# Veritas™ File System Administrator's Guide

Solaris

5.1

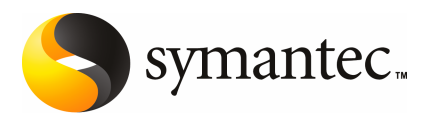

## Veritas File System Administrator's Guide

The software described in this book is furnished under a license agreement and may be used only in accordance with the terms of the agreement.

Product version: 5.1

Document version: 5.1.0

#### Legal Notice

Copyright © 2009 Symantec Corporation. All rights reserved.

Symantec, the Symantec Logo, Veritas, Veritas Storage Foundation are trademarks or registered trademarks of Symantec Corporation or its affiliates in the U.S. and other countries. Other names may be trademarks of their respective owners.

The product described in this document is distributed under licenses restricting its use, copying, distribution, and decompilation/reverse engineering. No part of this document may be reproduced in any form by any means without prior written authorization of Symantec Corporation and its licensors, if any.

THEDOCUMENTATIONISPROVIDED"ASIS"ANDALLEXPRESSORIMPLIEDCONDITIONS, REPRESENTATIONS AND WARRANTIES, INCLUDING ANY IMPLIED WARRANTY OF MERCHANTABILITY, FITNESS FOR A PARTICULAR PURPOSE OR NON-INFRINGEMENT, ARE DISCLAIMED, EXCEPT TO THE EXTENT THAT SUCH DISCLAIMERS ARE HELD TO BE LEGALLY INVALID. SYMANTEC CORPORATION SHALL NOT BE LIABLE FOR INCIDENTAL OR CONSEQUENTIAL DAMAGES IN CONNECTION WITH THE FURNISHING, PERFORMANCE, OR USE OF THIS DOCUMENTATION. THE INFORMATION CONTAINED IN THIS DOCUMENTATION IS SUBJECT TO CHANGE WITHOUT NOTICE.

The Licensed Software and Documentation are deemed to be commercial computer software as defined in FAR 12.212 and subject to restricted rights as defined in FAR Section 52.227-19 "Commercial Computer Software - Restricted Rights" and DFARS 227.7202, "Rights in Commercial Computer Software or Commercial Computer Software Documentation", as applicable, and any successor regulations. Any use, modification, reproduction release, performance, display or disclosure ofthe Licensed Software and Documentation by the U.S. Government shall be solely in accordance with the terms of this Agreement.

Symantec Corporation 350 Ellis Street Mountain View, CA 94043

<http://www.symantec.com>

## Technical Support

<span id="page-3-0"></span>Symantec Technical Support maintains support centers globally. Technical Support's primary role is to respond to specific queries about product features and functionality. The Technical Support group also creates content for our online Knowledge Base. The Technical Support group works collaboratively with the other functional areas within Symantec to answer your questions in a timely fashion. For example, the Technical Support group works with Product Engineering and Symantec Security Response to provide alerting services and virus definition updates.

Symantec's maintenance offerings include the following:

- A range of support options that give you the flexibility to select the right amount of service for any size organization
- Telephone and Web-based support that provides rapid response and up-to-the-minute information
- Upgrade assurance that delivers automatic software upgrade protection
- Global support that is available 24 hours a day, 7 days a week
- Advanced features, including Account Management Services

For information about Symantec's Maintenance Programs, you can visit our Web site at the following URL:

[www.symantec.com/business/support/index.jsp](http://www.symantec.com/business/support/index.jsp)

#### Contacting Technical Support

Customers with a current maintenance agreement may access Technical Support information at the following URL:

#### [www.symantec.com/business/support/contact\\_techsupp\\_static.jsp](http://www.symantec.com/business/support/contact_techsupp_static.jsp)

Before contacting Technical Support, make sure you have satisfied the system requirements that are listed in your product documentation. Also, you should be atthe computer on which the problem occurred, in case itis necessary to replicate the problem.

When you contact Technical Support, please have the following information available:

- Product release level
- Hardware information
- Available memory, disk space, and NIC information
- Operating system
- Version and patch level
- Network topology
- Router, gateway, and IP address information
- Problem description:
	- Error messages and log files
	- Troubleshooting that was performed before contacting Symantec
	- Recent software configuration changes and network changes

#### Licensing and registration

If your Symantec product requires registration or a license key, access our non-technical support Web page at the following URL:

#### [customercare.symantec.com](http://customercare.symantec.com)

#### Customer service

Customer Care information is available at the following URL:

#### [www.symantec.com/customercare](http://www.symantec.com/customercare)

Customer Service is available to assist with the following types of issues:

- Questions regarding product licensing or serialization
- Product registration updates, such as address or name changes
- General product information (features, language availability, local dealers)
- Latest information about product updates and upgrades
- Information about upgrade assurance and maintenance contracts
- Information about the Symantec Buying Programs
- Advice about Symantec's technical support options
- Nontechnical presales questions
- Issues that are related to CD-ROMs or manuals

#### Documentation feedback

Your feedback on product documentation is important to us. Send suggestions for improvements and reports on errors or omissions. Include the title and document version (located on the second page), and chapter and section titles of the text on which you are reporting. Send feedback to:

[sfha\\_docs@symantec.com](mailto:sfha_docs@symantec.com)

#### Maintenance agreement resources

If you want to contact Symantec regarding an existing maintenance agreement, please contact the maintenance agreement administration team for your region as follows:

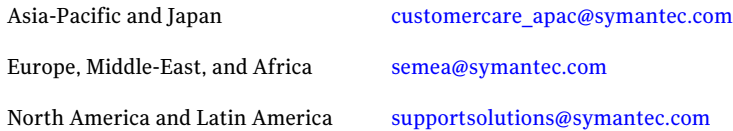

#### Additional enterprise services

Symantec offers a comprehensive set of services that allow you to maximize your investment in Symantec products and to develop your knowledge, expertise, and global insight, which enable you to manage your business risks proactively.

Enterprise services that are available include the following:

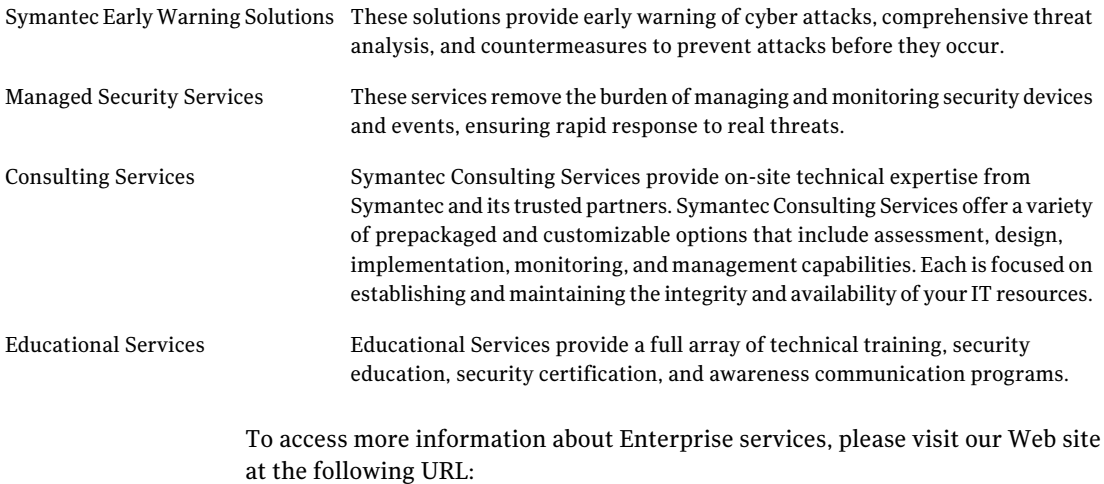

#### <www.symantec.com>

Select your country or language from the site index.

# Contents

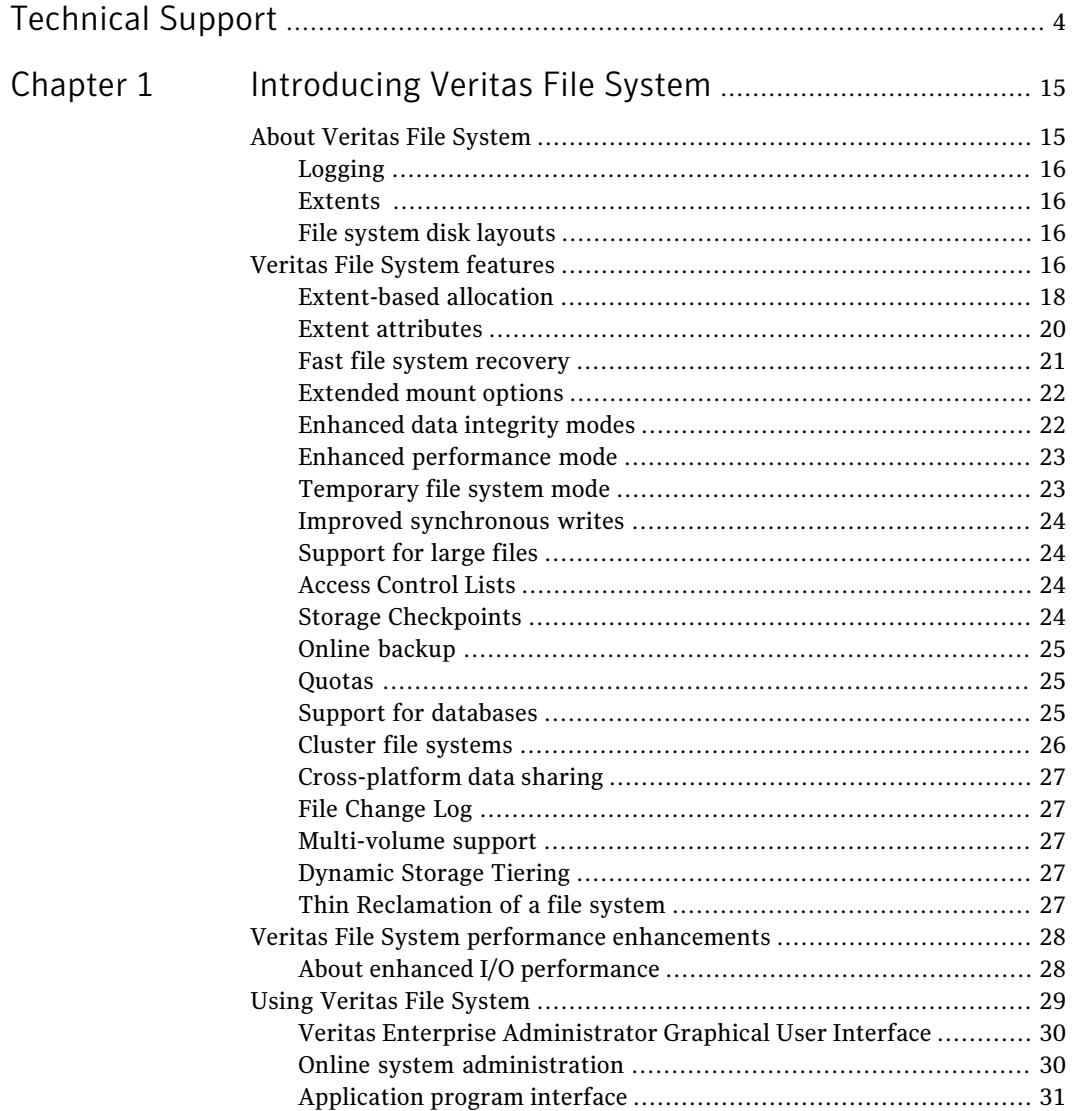

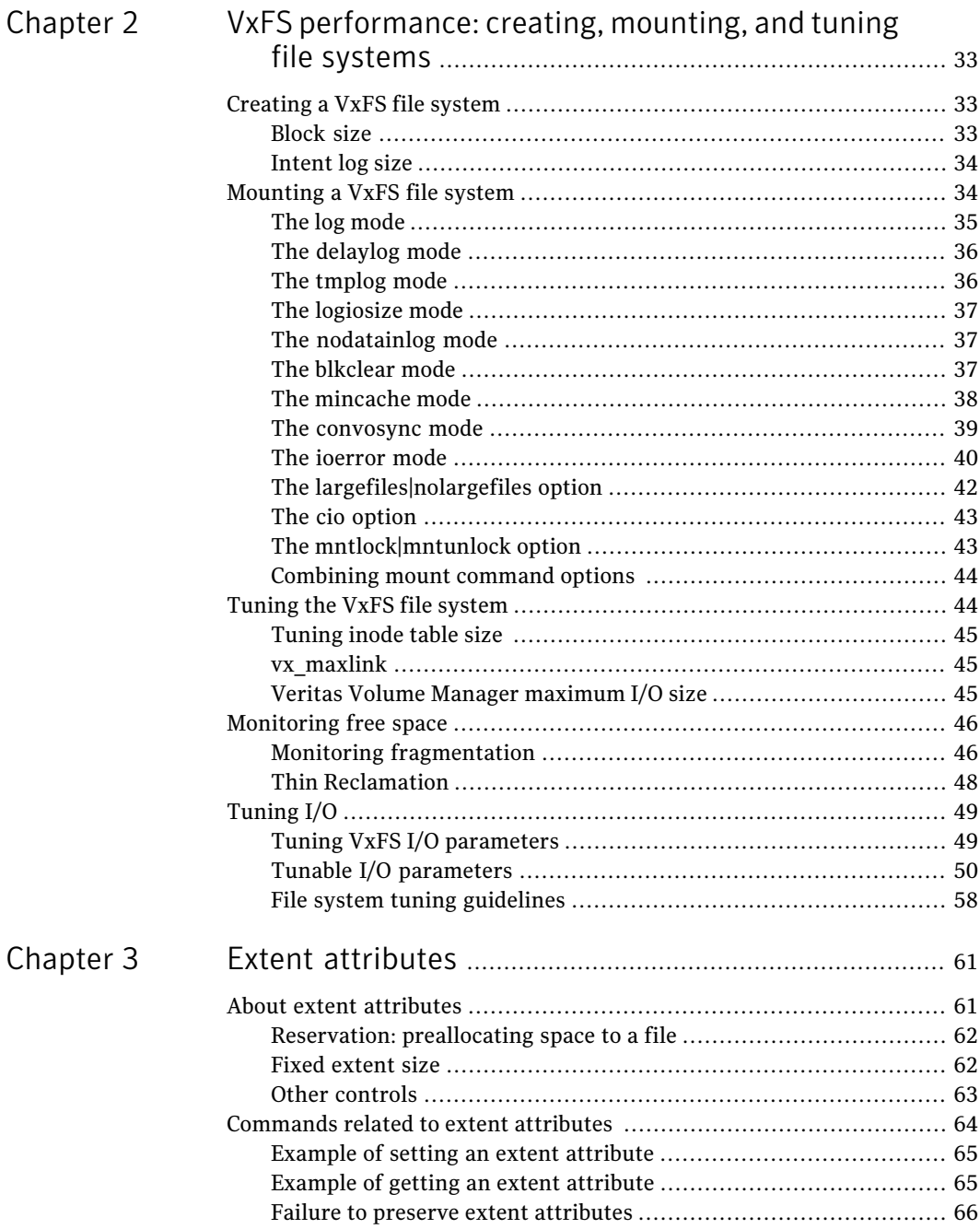

 $\overline{1}$ 

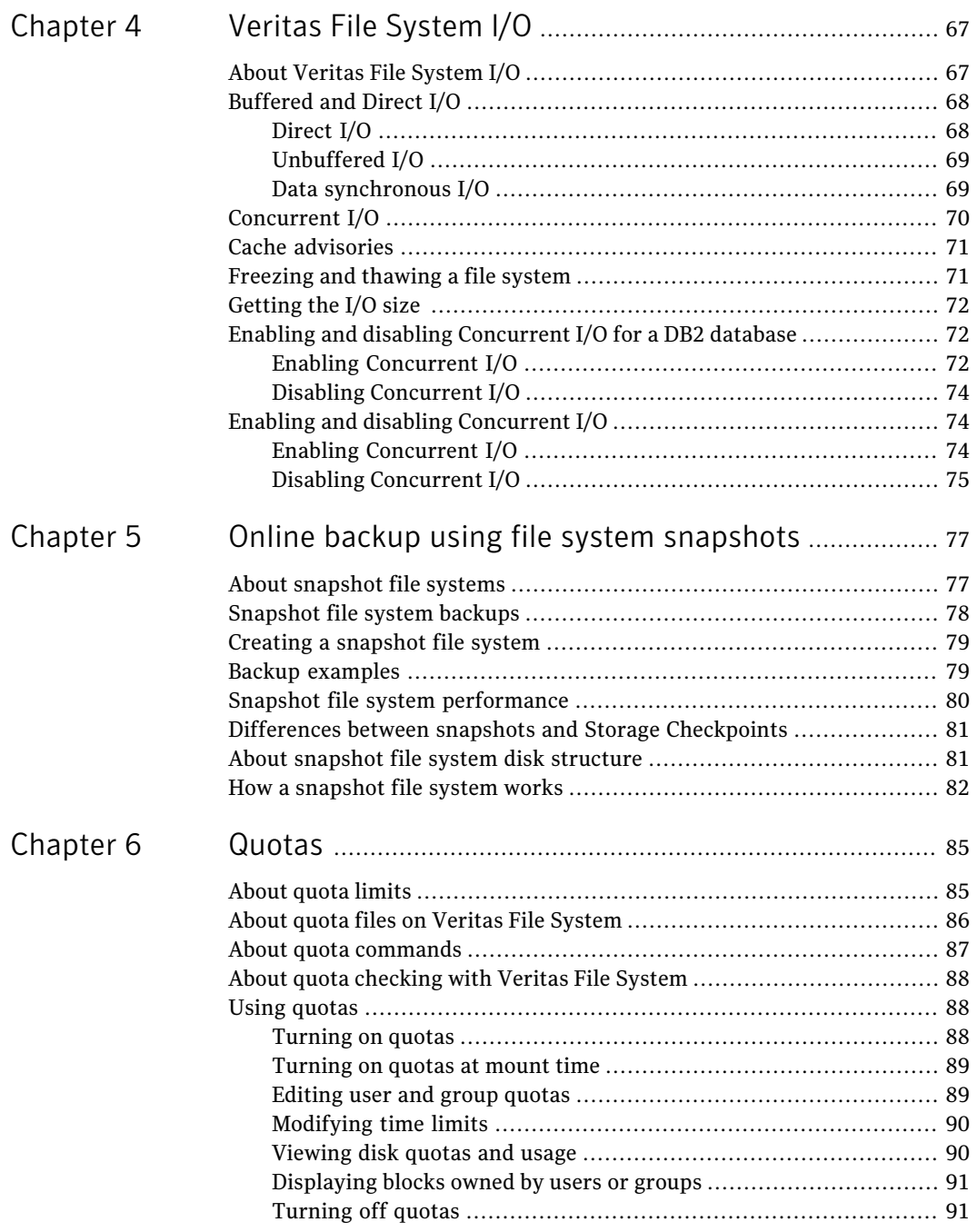

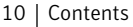

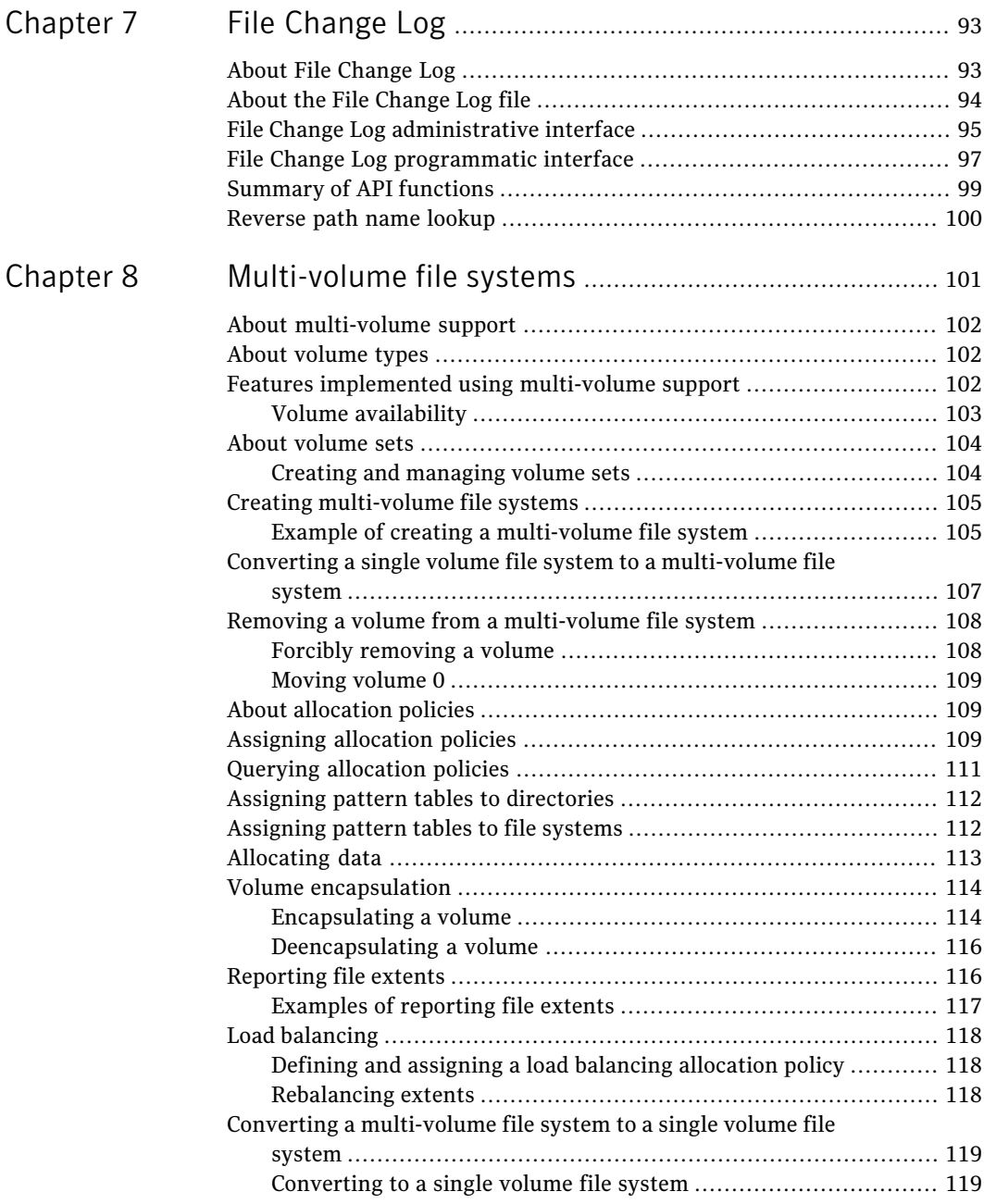

 $\perp$ 

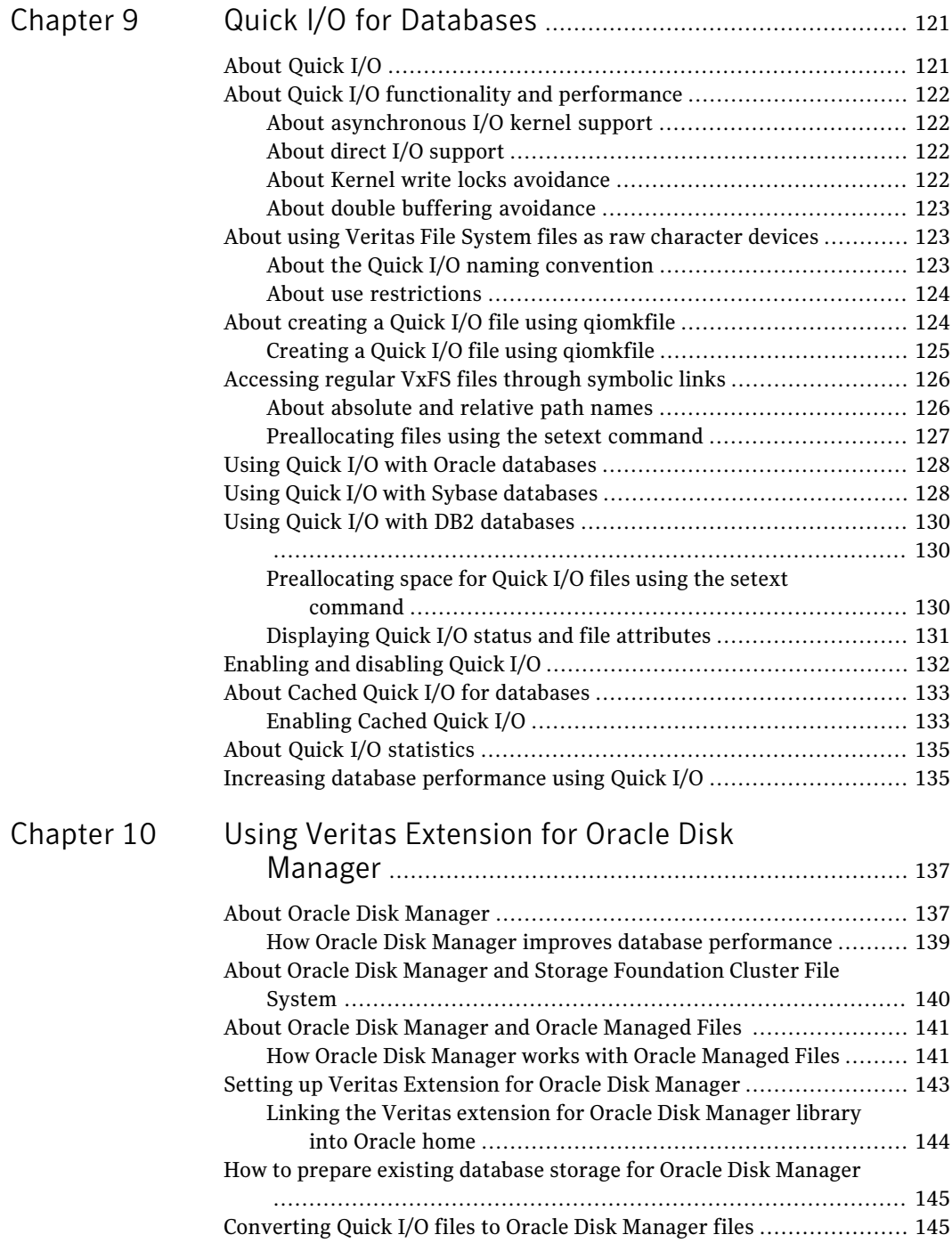

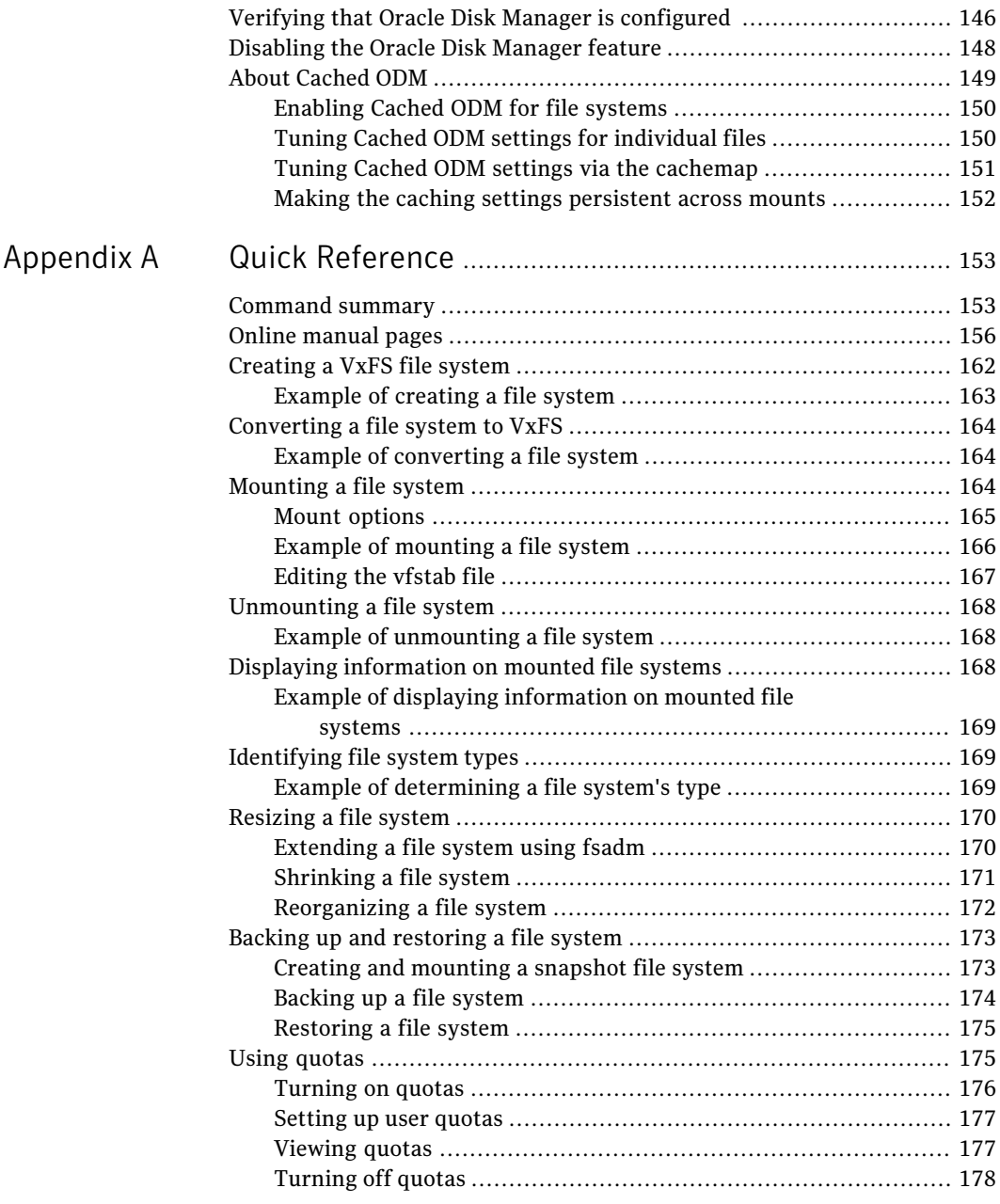

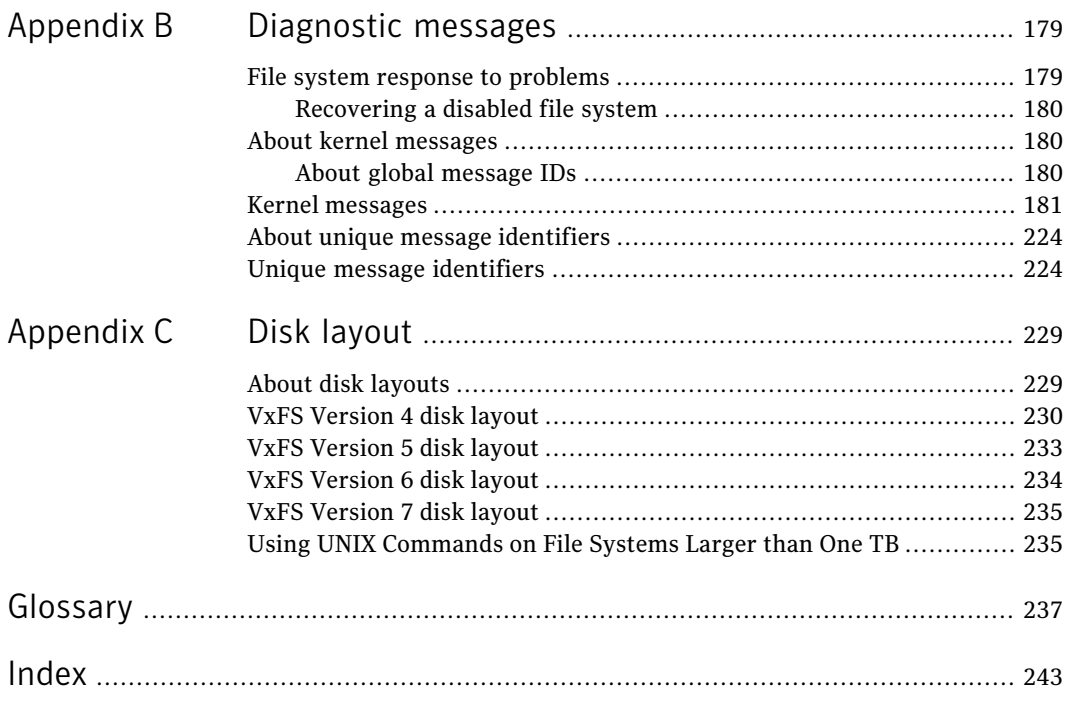

14 | Contents

# Chapter

# <span id="page-14-0"></span>Introducing Veritas File System

This chapter includes the following topics:

- About Veritas File [System](#page-14-1)
- **Veritas File System [features](#page-15-3)**
- <span id="page-14-1"></span>Veritas File System performance [enhancements](#page-27-0)
- **Using Veritas File [System](#page-28-0)**

# About Veritas File System

A file system is simply a method for storing and organizing computer files and the data they contain to make it easy to find and access them. More formally, a file system is a set of abstract data types (such as metadata) that are implemented for the storage, hierarchical organization, manipulation, navigation, access, and retrieval of data.

Veritas File System (VxFS) was the first commercial journaling file system. With journaling, metadata changes are first written to a log (or journal) then to disk. Since changes do not need to be to be written in multiple places, throughput is much faster as the metadata is written asynchronously.

VxFS is also an extent-based, intent logging file system. VxFS is designed for use in operating environments that require high performance and availability and deal with large amounts of data.

VxFS major components include:

- Logging
- Extents

<span id="page-15-0"></span>■ File system disk layouts

### Logging

A key aspect of any file system is how to recover if a system crash occurs. Earlier methods required a time-consuming scan of the entire file system. A better solution is the method of logging (or journaling) the metadata of files.

VxFS logs new attribute information into a reserved area of the file system, whenever file system changes occur. The file system writes the actual data to disk only after the write of the metadata to the log is complete. If and when a system crash occurs, the system recovery code analyzes the metadata log and tries to clean up only those files. Without logging, a file system check  $(f \circ c)$  must look at all of the metadata.

Intentlogging minimizes system downtime after abnormal shutdowns by logging file system transactions. When the system is halted unexpectedly, this log can be replayed and outstanding transactions completed. The check and repair time for file systems can be reduced to a few seconds, regardless of the file system size.

<span id="page-15-1"></span>By default, VxFS file systems log file transactions before they are committed to disk, reducing time spent checking and repairing file systems after the system is halted unexpectedly.

### Extents

An extent is a contiguous area of storage in a computer file system, reserved for a file. When starting to write to a file, a whole extent is allocated. When writing to the file again, the data continues where the previous write left off. This reduces or eliminates file fragmentation.

<span id="page-15-2"></span>Since VxFS is an extent-based file system, addressing is done through extents (which can consist of multiple blocks) rather than in single-block segments. Extents can therefore enhance file system throughput.

### File system disk layouts

<span id="page-15-3"></span>The disk layout is the way file system information is stored on disk. On VxFS, several disk layout versions, numbered 1 through 7, were created to support various new features and specific UNIX environments. Currently, only the Version 6 and 7 disk layouts can be created and mounted.

# Veritas File System features

VxFS includes the following features:

■ Extent-based allocation

Extents allow disk I/O to take place in units of multiple blocks if storage is allocated in consecutive blocks.

- Extent attributes Extent attributes are the extent allocation policies associated with a file.
- Fast file system recovery VxFS provides fast recovery of a file system from system failure.
- Extended mount options

The VxFS file system supports extended mount options to specify enhanced data integrity modes, enhanced performance modes, temporary file system modes, improved synchronous writes, and large file sizes.

- Enhanced data integrity modes VxFS avoids the problem of uninitialized data appearing in a file by waiting until the data has been flushed to disk before updating the new file size to disk.
- Enhanced performance mode VxFS provides mount options to improve performance.
- Modes of temporary file systems

VxFS supplies an option to allow users to achieve higher performance on temporary file sytems by delaying the logging for most operations.

- Improved synchronous writes VxFS provides superior performance for synchronous write applications.
- Large files and file systems support VxFS supports files larger than two gigabytes and large file systems up to 256 terabytes.
- Access control lists (ACLs)

An Access Control List (ACL) stores a series of entries that identify specific users or groups and their access privileges for a directory or file.

■ Storage Checkpoints

Backup and restore applications can leverage Storage Checkpoint, a disk- and I/O-efficient copying technology for creating periodic frozen images of a file system.

See the *Veritas Storage FoundationAdvanced FeaturesAdministrator's Guide*.

■ Online backup

VxFS provides online data backup using the snapshot feature.

■ Quotas

VxFS supports quotas, which allocate per-user and per-group quotas and limit the use of two principal resources: files and data blocks.

■ Cluster File System

Clustered file systems are an extension ofVxFS that support concurrent direct media access from multiple systems.

- Improved database performance Databases can be created on the character devices to achieve the same performance as databases created on raw disks.
- Cross-platform data sharing Cross-platform data sharing allows data to be serially shared among heterogeneous systems where each system has direct access to the physical devices that hold the data.

See the *Veritas Storage FoundationAdvanced FeaturesAdministrator's Guide*.

■ File Change Log

The VxFS File Change Log tracks changes to files and directories in a file system.

■ Multi-volume support

The multi-volume support feature allows several volumes to be represented by a single logical object.

■ Dynamic Storage Tiering

The Dynamic Storage Tiering (DST) option allows you to configure policies that automatically relocate files from one volume to another, or relocate files by running file relocation commands, which can improve performance for applications that access specific types of files.

See the *Veritas Storage FoundationAdvanced FeaturesAdministrator's Guide*.

■ Storage Foundation Thin Reclamation The Thin Reclamation feature allows you to release free data blocks of a VxFS file system to the free storage pool of a Thin Storage LUN. This feature is only supported on file systems mounted on a VxVM volume. See the *Veritas Storage FoundationAdvanced FeaturesAdministrator's Guide*.

<span id="page-17-0"></span>Note: VxFS supports all UFS file system features and facilities except for linking, removing, or renaming "." and ".." directory entries. These operations may disrupt file system operations.

## Extent-based allocation

Disk space is allocated in 512-byte sectors to form logical blocks. VxFS supports logical block sizes of 1024, 2048, 4096, and 8192 bytes. The default block size is 1K for file system sizes of up to 1 TB, and 8K for file system sizes 1 TB or larger.

An extent is defined as one or more adjacent blocks of data within the file system. An extent is presented as an address-length pair, which identifies the starting block address and the length of the extent (in file system or logical blocks). VxFS allocates storage in groups of extents rather than a block at a time.

Extents allow disk I/O to take place in units of multiple blocks if storage is allocated in consecutive blocks. For sequential I/O, multiple block operations are considerably faster than block-at-a-time operations; almost all disk drives accept I/O operations of multiple blocks.

Extent allocation only slightly alters the interpretation of addressed blocks from the inode structure compared to block based inodes. A VxFS inode references 10 direct extents, each of which are pairs of starting block addresses and lengths in blocks.

The VxFS inode supports different types of extents, namely  $ext{ext4}$  and  $text{typed}$ . Inodes with ext4 extents also point to two indirect address extents, which contain the addresses of first and second extents:

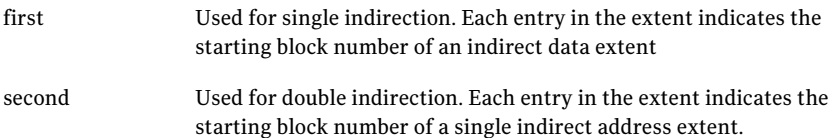

Each indirect address extent is 8K long and contains 2048 entries. All indirect data extents for a file must be the same size; this size is set when the first indirect data extent is allocated and stored in the inode. Directory inodes always use an 8K indirect data extent size. By default, regular file inodes also use an 8K indirect data extent size that can be altered with  $v$ xtunefs; these inodes allocate the indirect data extents in clusters to simulate larger extents.

#### Typed extents

type

VxFS has an inode block map organization for indirect extents known as typed extents. Each entry in the block map has a typed descriptor record containing a type, offset, starting block, and number of blocks.

Indirect and data extents use this format to identify logical file offsets and physical disk locations of any given extent.

The extent descriptor fields are defined as follows:

Identifies uniquely an extent descriptor record and defines the record's length and format.

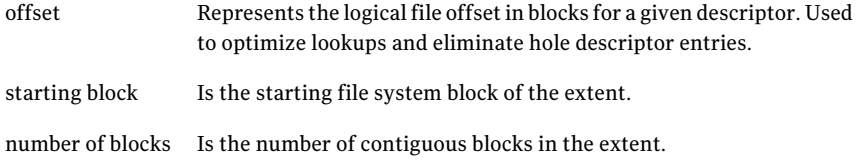

Typed extents have the following characteristics:

- Indirect address blocks are fully typed and may have variable lengths up to a maximum and optimum size of 8K. On a fragmented file system, indirect extents may be smaller than 8K depending on space availability. VxFS always tries to obtain 8K indirect extents but resorts to smaller indirects if necessary.
- Indirect data extents are variable in size to allow files to allocate large, contiguous extents and take full advantage of optimized I/O in VxFS.
- Holes in sparse files require no storage and are eliminated by typed records. A hole is determined by adding the offset and length of a descriptor and comparing the result with the offset of the next record.
- While there are no limits on the levels of indirection, lower levels are expected in this format since data extents have variable lengths.
- This format uses a type indicator that determines its record format and content and accommodates new requirements and functionality for future types.

<span id="page-19-0"></span>The current typed format is used on regular files and directories only when indirection is needed. Typed records are longer than the previous format and require less direct entries in the inode. Newly created files start out using the old format, which allows for ten direct extents in the inode. The inode's block map is converted to the typed format when indirection is needed to offer the advantages of both formats.

#### Extent attributes

VxFS allocates disk space to files in groups of one or more extents. VxFS also allows applications to control some aspects of the extent allocation. Extent attributes are the extent allocation policies associated with a file.

The setext and getext commands allow the administrator to set or view extent attributes associated with a file, as well as to preallocate space for a file.

See the setext(1) and  $q$ etext(1) manual pages.

The  $v$ xtunefs command allows the administrator to set or view the default indirect data extent size of a file system.

See the  $v$ xtunefs $(1M)$  manual page.

#### Fast file system recovery

<span id="page-20-0"></span>Most file systems rely on full structural verification by the  $f_{SCK}$  utility as the only means to recover from a system failure. For large disk configurations, this involves a time-consuming process of checking the entire structure, verifying that the file system is intact, and correcting any inconsistencies. VxFS provides fast recovery with the VxFS intent log and VxFS intent log resizing features.

#### VxFS intent log

VxFS reduces system failure recovery times by tracking file system activity in the VxFS intentlog.This feature records pending changes to the file system structure in a circular intent log. The intent log recovery feature is not readily apparent to users or a system administrator except during a system failure. During system failure recovery, the VxFS  $f \circ c \times$  utility performs an intent log replay, which scans the intent log and nullifies or completes file system operations that were active when the system failed. The file system can then be mounted without completing a full structural check of the entire file system. Replaying the intent log may not completely recover the damaged file system structure if there was a disk hardware failure; hardware problems may require a complete system check using the  $f_{SCK}$ utility provided with VxFS.

See "The log option and data [integrity"](#page-22-2) on page 23.

#### VxFS intent log resizing

The VxFS intent log is allocated when the file system is first created. The size of the intent log is based on the size of the file system—the larger the file system, the larger the intent log. The maximum default intent log size for disk layout Version 6 and 7 is 64 megabytes.

With the Version 6 and 7 disk layouts, you can dynamically increase or decrease the intent log size using the logsize option of the fsadm command. Increasing the size of the intent log can improve system performance because it reduces the number of times the log wraps around. However, increasing the intent log size can lead to greater times required for a log replay if there is a system failure.

Note: Inappropriate sizing of the intent log can have a negative impact on system performance.

See the  $mkfs$  vxfs(1M) and the fsadm vxfs(1M) manual pages.

## Extended mount options

<span id="page-21-0"></span>TheVxFS file system provides the following enhancements to the mount command:

- Enhanced data integrity modes
- Enhanced performance mode
- Temporary file system mode
- Improved synchronous writes
- Support for large file sizes

<span id="page-21-1"></span>See ["Mounting](#page-33-1) a VxFS file system" on page 34.

See the mount  $vxfs(1M)$  manual page.

### Enhanced data integrity modes

For most UNIX file systems, including VxFS, the default mode for writing to a file is delayed, or buffered, meaning that the data to be written is copied to the file system cache and later flushed to disk.

A delayed write provides much better performance than synchronously writing the data to disk. However, in the event of a system failure, data written shortly before the failure may be lost since it was not flushed to disk. In addition, if space was allocated to the file as part of the write request, and the corresponding data was not flushed to disk before the system failure occurred, uninitialized data can appear in the file.

For the most common type of write, delayed extending writes (a delayed write that increases the file size), VxFS avoids the problem of uninitialized data appearing in the file by waiting until the data has been flushed to disk before updating the new file size to disk. If a system failure occurs before the data has been flushed to disk, the file size has not yet been updated to be uninitialized data, thus no uninitialized data appears in the file.The unused blocks that were allocated are reclaimed.

#### The blkclear option and data integrity

In environments where performance is more important than absolute data integrity, the preceding situation is not of great concern. However, VxFS supports environments that emphasize data integrity by providing the mount  $-o$  blkclear option that ensures uninitialized data does not appear in a file.

#### The closesync option and data integrity

VxFS provides the mount -o mincache=closesync option, which is useful in desktop environments with users who are likely to shut offthe power on machines without halting them first. In closesync mode, only files that are written during the system crash or shutdown can lose data. Any changes to a file are flushed to disk when the file is closed.

#### <span id="page-22-2"></span>The log option and data integrity

File systems are typically asynchronous in that structural changes to the file system are not immediately written to disk, which provides better performance. However, recent changes made to a system can be lost if a system failure occurs. Specifically, attribute changes to files and recently created files may disappear.

<span id="page-22-0"></span>The mount  $-\circ$  log intent logging option guarantees that all structural changes to the file system are logged to disk before the system call returns to the application. With this option, the  $r$ ename(2) system call flushes the source file to disk to guarantee the persistence of the file data before renaming it. The  $\epsilon$  rename() call is also guaranteed to be persistent when the system call returns. The changes to file system data and metadata caused by the  $f_{\text{sync}}(2)$  and  $f_{\text{datasync}}(2)$  system calls are guaranteed to be persistent once the calls return.

### Enhanced performance mode

VxFS has a mount option that improves performance: delaylog.

#### The delaylog option and enhanced performance

<span id="page-22-1"></span>The default VxFS logging mode, mount -o delaylog, increases performance by delaying the logging of some structural changes. However, delaylog does not provide the equivalent data integrity as the previously described modes because recent changes may be lost during a system failure. This option provides at least the same level of data accuracy that traditional UNIX file systems provide for system failures, along with fast file system recovery.

## Temporary file system mode

On most UNIX systems, temporary file system directories, such as  $/\text{tmp}$  and  $\mu_{\text{usr}}/\text{tmp}$ , often hold files that do not need to be retained when the system reboots. The underlying file system does not need to maintain a high degree of structural integrity for these temporary directories. VxFS provides the mount  $-\circ$  tmplog option, which allows the user to achieve higher performance on temporary file systems by delaying the logging of most operations.

#### Improved synchronous writes

<span id="page-23-0"></span>VxFS provides superior performance for synchronous write applications. The mount -o datainlog option greatly improves the performance of small synchronous writes.

The mount -o convosync=dsync option improves the performance of applications that require synchronous data writes but not synchronous inode time updates.

<span id="page-23-1"></span>**Warning:** The use of the  $-\circ$  convosync=dsync option violates POSIX semantics.

### Support for large files

With VxFS, you can create, mount, and manage file systems containing large files (files larger than two gigabytes).

<span id="page-23-2"></span>Warning: Some applications and utilities may not work on large files.

#### Access Control Lists

An Access Control List (ACL) stores a series of entries that identify specific users or groups and their access privileges for a directory or file. A file may have its own ACL or may share an ACL with other files. ACLs have the advantage of specifying detailed access permissions for multiple users and groups. ACLs are supported on cluster file systems.

<span id="page-23-3"></span>See the  $qetfac1(1)$  and  $setfac1(1)$  manual pages.

#### Storage Checkpoints

To increase availability, recoverability, and performance, Veritas File System offers on-disk and online backup and restore capabilities that facilitate frequent and efficient backup strategies. Backup and restore applications can leverage a Storage Checkpoint, a disk- and I/O-efficient copying technology for creating periodic frozen images of a file system. Storage Checkpoints present a view of a file system at a point in time, and subsequently identifies and maintains copies ofthe originalfile system blocks.Instead of using a disk-based mirroring method, Storage Checkpoints save disk space and significantly reduce I/O overhead by using the free space pool available to a file system.

Storage Checkpoint functionality is separately licensed.

#### Online backup

<span id="page-24-0"></span>VxFS provides online data backup using the snapshot feature. An image of a mounted file system instantly becomes an exact read-only copy of the file system at a specific point in time. The original file system is called the snapped file system, the copy is called the snapshot.

When changes are made to the snapped file system, the old data is copied to the snapshot. When the snapshot is read, data that has not changed is read from the snapped file system, changed data is read from the snapshot.

Backups require one of the following methods:

- Copying selected files from the snapshot file system (using find and cpio)
- Backing up the entire file system (using  $fscat$ )
- <span id="page-24-1"></span>■ Initiating a full or incremental backup (using vxdump)

See "About [snapshot](#page-76-1) file systems" on page 77.

#### Quotas

VxFS supports quotas, which allocate per-user and per-group quotas and limit the use of two principal resources: files and data blocks. You can assign quotas for each of these resources. Each quota consists of two limits for each resource: hard limit and soft limit.

The hard limit represents an absolute limit on data blocks or files. A user can never exceed the hard limit under any circumstances.

<span id="page-24-2"></span>The soft limit is lower than the hard limit and can be exceeded for a limited amount of time. This allows users to exceed limits temporarily as long as they fall under those limits before the allotted time expires.

See ["About](#page-84-1) quota limits" on page 85.

#### Support for databases

Databases are usually created on file systems to simplify backup, copying, and moving tasks and are slower compared to databases on raw disks.

Using Quick I/O for Databases feature with VxFS lets systems retain the benefits of having a database on a file system without sacrificing performance. Quick I/O creates regular, preallocated files to use as character devices. Databases can be created on the character devices to achieve the same performance as databases created on raw disks.

Treating regular VxFS files as raw devices has the following advantages for databases:

- Commercial database servers such as Oracle Server can issue kernel supported asynchronous I/O calls on these pseudo devices but not on regular files. Server can issue kernel supported asynchronous I/O calls on these pseudo devices but not on regular files.
- read() and write() system calls issued by the database server can avoid the acquisition and release of read/write locks inside the kernel that take place on regular files.
- VxFS can avoid double buffering of data already buffered by the database server. This ability frees up resources for other purposes and results in better performance.
- <span id="page-25-0"></span>■ Since I/O to these devices bypasses the system buffer cache, VxFS saves on the cost of copying data between user space and kernel space when data is read from or written to a regular file. This process significantly reduces CPU time per I/O transaction compared to that of buffered I/O.

## Cluster file systems

Veritas Storage Foundation Cluster File System (SFCFS) allows clustered severs to mount and use a file system simultaneously as if all applications using the file system were running on the same server. The Veritas Volume Manager cluster functionality (CVM) makes logical volumes and raw device applications accessile through a cluster.

Beginning with SFCFS 5.0, SFCFS uses a symmetric architecture in which all nodes in the cluster can simultaneously function as metadata severs. SFCFS still as some remnants of the old master/slave or primary/secondary concept. The first server to mount each cluster file system becomes its primary; all other nodes in the cluster become secondaries. Applications access the user data in files directly from the server on which they are running. Each SFCFS node has its own intent log. File system operations, such as allocating or deleting files, can originate from any node in the cluster.

Installing VxFS and enabling the cluster feature does not create a cluster file system configuration. File system clustering requires other Veritas products to enable communication services and provide storage resources. These products are packaged with VxFS in the Storage Foundation Cluster File System to provide a complete clustering environment.

See the *Veritas Storage Foundation Cluster File System Administrator's Guide*.

To be a cluster mount, a file system must be mounted using the mount  $-$ o cluster option. File systems mounted without the -o cluster option are termed local mounts.

<span id="page-26-0"></span>SFCFS functionality is separately licensed.

### Cross-platform data sharing

Cross-platform data sharing (CDS) allows data to be serially shared among heterogeneous systems where each system has direct access to the physical devices that hold the data. This feature can be used only in conjunction with Veritas Volume Manager (VxVM).

<span id="page-26-1"></span>See the *Veritas Storage Foundation Cross-Platform Data Sharing Administrator's Guide*.

#### File Change Log

The VxFS File Change Log (FCL) tracks changes to files and directories in a file system. The File Change Log can be used by applications such as backup products, webcrawlers, search and indexing engines, and replication software that typically scan an entire file system searching for modifications since a previous scan. FCL functionality is a separately licensed feature.

<span id="page-26-2"></span>See "About the File [Change](#page-93-0) Log file" on page 94.

#### Multi-volume support

<span id="page-26-3"></span>The multi-volume support (MVS) feature allows several volumes to be represented by a single logical object. All I/O to and from an underlying logical volume is directed by way of volume sets. This feature can be used only in conjunction with VxVM. MVS functionality is a separately licensed feature.

See "About [multi-volume](#page-101-0) support" on page 102.

### Dynamic Storage Tiering

<span id="page-26-4"></span>The Dynamic Storage Tiering (DST) option is built on multi-volume support technology. Using DST, you can map more than one volume to a single file system. You can then configure policies that automatically relocate files from one volume to another, or relocate files by running file relocation commands. Having multiple volumes lets you determine where files are located, which can improve performance for applications that access specific types offiles. DST functionality is a separately licensed feature and is available with the  $VRTSfppm$  package.

#### Thin Reclamation of a file system

Storage is allocated from a Thin Storage LUN when files are created and written to a file system. This storage is not given back to the Thin Storage LUN when a

<span id="page-27-0"></span>file is deleted or the file size is shrunk. As such, the file system must perform the explicit task of releasing the free storage to the Thin Storage LUN. This is performed by the Storage Foundation Thin Reclamation feature. Thin Reclamation is only supported on VxFS file systems mounted on a VxVM volume.

# Veritas File System performance enhancements

Traditional file systems employ block-based allocation schemes that provide adequate random access and latency for small files, but which limit throughput for larger files. As a result, they are less than optimal for commercial environments.

VxFS addresses this file system performance issue through an alternative allocation method and increased user control over allocation, I/O, and caching policies.

#### See "Using Veritas File [System"](#page-28-0) on page 29.

VxFS provides the following performance enhancements:

- Data synchronous I/O
- Direct I/O and discovered direct I/O
- Enhanced I/O performance
- Caching advisories
- Enhanced directory features
- Explicit file alignment, extent size, and preallocation controls
- Tunable I/O parameters
- Tunable indirect data extent size
- Integration with  $VxVM^{\omega}$
- <span id="page-27-1"></span>■ Support for large directories

Note: VxFS reduces the file lookup time in directories with an extremely large number of files.

### About enhanced I/O performance

VxFS provides enhanced I/O performance by applying an aggressive I/O clustering policy, integrating with VxVM, and allowing application specific parameters to be set on a per-file system basis.

#### Enhanced I/O clustering

I/O clustering is a technique of grouping multiple I/O operations together for improved performance. VxFS I/O policies provide more aggressive clustering processes than other file systems and offer higher I/O throughput when using large files. The resulting performance is comparable to that provided by raw disk.

### VxVM integration

VxFS interfaces with VxVM to determine the I/O characteristics of the underlying volume and perform I/O accordingly. VxFS also uses this information when using mkfs to perform proper allocation unit alignments for efficient I/O operations from the kernel. VxFS also uses this information when using mkfs to perform proper allocation unit alignments for efficient I/O operations from the kernel.

As part of VxFS/VxVM integration, VxVM exports a set of I/O parameters to achieve better I/O performance. This interface can enhance performance for different volume configurations such as RAID-5, striped, and mirrored volumes. Full stripe writes are important in a RAID-5 volume for strong I/O performance. VxFS uses these parameters to issue appropriate I/O requests to VxVM.

#### Application-specific parameters

You can also set application specific parameters on a per-file system basis to improve I/O performance.

- Discovered Direct I/O All sizes above this value would be performed as direct I/O.
- <span id="page-28-0"></span>■ Maximum Direct I/O Size This value defines the maximum size of a single direct I/O.

See the  $v$ xtunefs $(1M)$  and tunefstab $(4)$  manual pages.

# Using Veritas File System

There are three main methods to use, manage, modify, and tune VxFS:

- Veritas Enterprise [Administrator](#page-29-0) Graphical User Interface
- Online system [administration](#page-29-1)
- [Application](#page-30-0) program interface

## Veritas Enterprise Administrator Graphical User Interface

<span id="page-29-0"></span>The Veritas Enterprise Administrator (VEA) console is no longer packaged with Storage Foundation products. Symantec recommends use of Storage Foundation Manager to manage, monitor and report on Storage Foundation product environments. You can download this utility at no charge at <http://go.symantec.com/vom>. If you wish to continue using VEA, a version is available for download from [http://go.symantec.com/vom.](http://go.symantec.com/vom)

### Online system administration

<span id="page-29-1"></span>VxFS provides command line interface (CLI) operations that are described throughout this guide and in manual pages.

VxFS allows you to run a number of administration tasks while the file system is online. Two of the more important tasks include:

- Defragmentation
- File system resizing

#### About defragmentation

Free resources are initially aligned and allocated to files in an order that provides optimal performance. On an active file system, the original order of free resources is lost over time as files are created, removed, and resized. The file system is spread farther along the disk, leaving unused gaps or fragments between areas that are in use. This process is known as fragmentation and leads to degraded performance because the file system has fewer options when assigning a free extent to a file (a group of contiguous data blocks).

VxFS provides the online administration utility fsadm to resolve the problem of fragmentation.

The fsadm utility defragments a mounted file system by performing the following actions:

- Removing unused space from directories
- Making all small files contiguous
- Consolidating free blocks for file system use

This utility can run on demand and should be scheduled regularly as a cron job.

#### About file system resizing

A file system is assigned a specific size as soon as it is created; the file system may become too small or too large as changes in file system usage take place over time. VxFS is capable ofincreasing or decreasing the file system size while in use. Many competing file systems can not do this. The VxFS utility fsadm can expand or shrink a file system without unmounting the file system or interrupting user productivity. However, to expand a file system, the underlying device on which it is mounted must be expandable.

VxVM facilitates expansion using virtual disks that can be increased in size while in use. The VxFS and VxVM packages complement each other to provide online expansion capability. Use the vxresize command when resizing both the volume and the file system. The vxresize command guarantees that the file system shrinks or grows along with the volume. Do not use the  $v_{x\text{d}}$  and  $f_{\text{sadm}}$   $v_{xfs}$ commands for this purpose.

<span id="page-30-0"></span>See the vxresize(1M) manual page.

See the *Veritas Volume Manager Administrator's Guide*.

#### Application program interface

Veritas File System Developer'sKit(SDK) provides developers with the information necessary to use the application programming interfaces (APIs) to modify and tune various features and components of File System.

See the *Veritas File System Programmer's Reference Guide*.

VxFS conforms to the System V Interface Definition (SVID) requirements and supports user access through the Network File System (NFS). Applications that require performance features not available with other file systems can take advantage of VxFS enhancements.

#### Expanded application facilities

VxFS provides APIfunctions frequently associated with commercial applications that make it possible to perform the following actions:

- Preallocate space for a file
- Specify a fixed extent size for a file
- Bypass the system buffer cache for file I/O
- Specify the expected access pattern for a file

Because these functions are provided using VxFS-specific IOCTL system calls, most existing UNIX system applications do not use them. The VxFS-specific cp,  $_{\rm{epio,}}$  and  $_{\rm{mv}}$  utilities use the functions to preserve extent attributes and allocate space more efficiently. The current attributes of a file can be listed using the getext orVxFS-specific ls command.The functions can also improve performance for custom applications. For portability reasons, these applications must check which file system type they are using before using these functions.

# Chapter

# <span id="page-32-0"></span>VxFS performance: creating, mounting, and tuning file systems

This chapter includes the following topics:

- [Creating](#page-32-1) a VxFS file system
- [Mounting](#page-33-1) a VxFS file system
- [Tuning](#page-43-1) the VxFS file system
- <span id="page-32-1"></span>[Monitoring](#page-45-0) free space
- [Tuning](#page-48-0) I/O

# Creating a VxFS file system

<span id="page-32-2"></span>When you create a file system with the  $mkfs$  command, you can select the following characteristics:

- **[Block](#page-32-2) size**
- [Intent](#page-33-0) log size

#### Block size

The unit of allocation in VxFS is a block. Unlike some other UNIX file systems, VxFS does not make use of block fragments for allocation because storage is allocated in extents that consist of one or more blocks.

You specify the block size when creating a file system by using the  $mkfs - o$  bsize option. The block size cannot be altered after the file system is created. The smallest available block size for VxFS is 1K. The default block size is 1024 bytes for file systems smaller than 1 TB, and 8192 bytes for file systems 1 TB or larger.

Choose a block size based on the type of application being run. For example, if there are many small files, a 1K block size may save space. For large file systems, with relatively few files, a larger block size is more appropriate. Larger block sizes use less disk space in file system overhead, but consume more space for files that are not a multiple of the block size. The easiest way to judge which block sizes provide the greatest system efficiency is to try representative system loads against various sizes and pick the fastest. For most applications, it is best to use the default values.

<span id="page-33-0"></span>For 64-bit kernels, the block size and disk layout version determine the maximum size of the file system you can create.

See "About disk [layouts"](#page-228-1) on page 229.

## Intent log size

You specify the intent log size when creating a file system by using the  $m kfs -\circ$ logsize option. With theVersion 6 or 7 disk layout, you can dynamically increase or decrease the intent log size using the log option of the fsadm command. The mkfs utility uses a default intent log size of 64 megabytes for disk layout Version 6 and 7. The default size is sufficient for most workloads. If the system is used as an NFS server or for intensive synchronous write workloads, performance may be improved using a larger log size.

With larger intent log sizes, recovery time is proportionately longer and the file system may consume more system resources (such as memory) during normal operation.

<span id="page-33-1"></span>There are several system performance benchmark suites for which VxFS performs better with larger log sizes. As with block sizes, the best way to pick the log size is to try representative system loads against various sizes and pick the fastest.

# Mounting a VxFS file system

In addition to the standard mount mode ( $de$ laylog mode), VxFS provides the following modes of operation:

- log
- delaylog
- tmplog
- logsize
- nodatainlog
- blkclear
- mincache
- convosync
- ioerror
- largefiles|nolargefiles
- cio
- mntlock|mntunlock

Caching behavior can be altered with the mincache option, and the behavior of  $\circ$  sync and  $\circ$  sync writes can be altered with the convosync option.

See the  $f$ cntl(2) manual page.

The delaylog and tmplog modes can significantly improve performance. The improvement over  $log$  mode is typically about 15 to 20 percent with  $delaylog$ ; with  $\text{tmplog}, \text{the improvement is even higher. Performance improvement varies,}$ depending on the operations being performed and the workload. Read/write intensive loads should show less improvement, while file system structure intensive loads, such as mkdir, create, and rename, may show over 100 percent improvement. The best way to select a mode is to test representative system loads against the logging modes and compare the performance results.

<span id="page-34-0"></span>Most of the modes can be used in combination. For example, a desktop machine might use both the blkclear and mincache=closesync modes.

See the mount  $vxfs(1M)$  manual page.

#### The log mode

In log mode, all system calls other than  $write(2)$ ,  $write(2)$ , and  $particle(2)$  are guaranteed to be persistent after the system call returns to the application.

The rename(2) system call flushes the source file to disk to guarantee the persistence of the file data before renaming it. In both the log and delaylog modes, the rename is also guaranteed to be persistent when the system call returns. This benefits shell scripts and programs that try to update a file atomically by writing the new file contents to a temporary file and then renaming it on top of the target file.

36 | VxFS performance: creating, mounting, and tuning file systems Mounting a VxFS file system

#### The delaylog mode

<span id="page-35-0"></span>The default logging mode is delaylog. In delaylog mode, the effects of most system calls other than  $write(2)$ ,  $write(2)$ , and  $write(2)$  are guaranteed to be persistent approximately 15 to 20 seconds after the system call returns to the application. Contrast this with the behavior of most other file systems in which most system calls are not persistent until approximately 30 seconds or more after the call has returned. Fast file system recovery works with this mode.

<span id="page-35-1"></span>The rename(2) system call flushes the source file to disk to guarantee the persistence of the file data before renaming it. In the log and delaylog modes, the rename is also guaranteed to be persistent when the system call returns. This benefits shell scripts and programs that try to update a file atomically by writing the new file contents to a temporary file and then renaming it on top of the target file.

#### The tmplog mode

In  $t_{\text{implog}}$  mode, the effects of system calls have persistence guarantees that are similar to those in delaylog mode. In addition, enhanced flushing of delayed extending writes is disabled, which results in better performance but increases the chances of data being lost or uninitialized data appearing in a file that was being actively written at the time of a system failure. This mode is only recommended for temporary file systems. Fast file system recovery works with this mode.

Note: The term "effects of system calls" refers to changes to file system data and metadata caused by the system call, excluding changes to  $st$  atime.

See the  $stat(2)$  manual page.

#### Persistence guarantees

In all logging modes, VxFS is fully POSIX compliant. The effects of the  $f<sub>sync</sub>(2)$ and fdatasync(2) system calls are guaranteed to be persistent after the calls return. The persistence guarantees for data or metadata modified by  $write(2)$ , writev(2), or  $pwrite(2)$  are not affected by the logging mount options. The effects of these system calls are guaranteed to be persistent only if the O\_SYNC, O\_DSYNC, VX DSYNC, or VX DIRECT flag, as modified by the convosync= mount option, has been specified for the file descriptor.

The behavior of NFS servers on a VxFS file system is unaffected by the log and tmplog mount options, but not delaylog. In all cases except for  $\text{tmplog}, \text{VxFS}$
complies with the persistency requirements of the NFS v2 and NFS v3 standard. Unless a UNIX application has been developed specifically for the VxFS file system in  $log$  mode, it expects the persistence guarantees offered by most other file systems and experiences improved robustness when used with a VxFS file system mounted in  $de(1a\vee c)$  mode. Applications that expect better persistence guarantees than that offered by most other file systems can benefit from the  $log$ , mincache=, and closesync mount options. However, most commercially available applications work well with the default VxFS mount options, including the delaylog mode.

### The logiosize mode

The logiosize=size option enhances the performance of storage devices that employ a read-modify-write feature. If you specify  $logi$  as when you mount a file system, VxFS writes the intent log in the least *size* bytes or a multiple of *size* bytes to obtain the maximum performance from such devices.

See the mount  $vxfs(1M)$  manual page.

The values for *size* can be 512, 1024, 2048, 4096, or 8192.

## The nodatainlog mode

Use the nodatainlog mode on systems with disks that do not support bad block revectoring. Usually, a VxFS file system uses the intent log for synchronous writes. The inode update and the data are both logged in the transaction, so a synchronous write only requires one disk write instead of two. When the synchronous write returns to the application, the file system has told the application that the data is already written. If a disk error causes the metadata update to fail, then the file must be marked bad and the entire file is lost.

If a disk supports bad block revectoring, then a failure on the data update is unlikely, so logging synchronous writes should be allowed. If the disk does not support bad block revectoring, then a failure is more likely, so the nodatainlog mode should be used.

A nodatainlog mode file system is approximately 50 percent slower than a standard mode VxFS file system for synchronous writes. Other operations are not affected.

## The blkclear mode

The  $blkclear$  mode is used in increased data security environments. The  $blkclear$ mode guarantees that uninitialized storage never appears in files. The increased integrity is provided by clearing extents on disk when they are allocated within

a file. This mode does not affect extending writes. A blkclear mode file system is approximately 10 percent slower than a standard mode VxFS file system, depending on the workload.

## The mincache mode

The mincache mode has the following suboptions:

- mincache=closesync
- mincache=direct
- mincache=dsync
- mincache=unbuffered
- mincache=tmpcache

The mincache=closesync mode is useful in desktop environments where users are likely to shut off the power on the machine without halting it first. In this mode, any changes to the file are flushed to disk when the file is closed.

To improve performance, most file systems do not synchronously update data and inode changes to disk. If the system crashes, files that have been updated within the past minute are in danger of losing data. With the mincache=closesync mode, if the system crashes or is switched off, only open files can lose data. A mincache=closesync mode file system could be approximately 15 percent slower than a standard mode VxFS file system, depending on the workload.

The following describes where to use the mincache modes:

- The mincache=direct, mincache=unbuffered, and mincache=dsync modes are used in environments where applications have reliability problems caused by the kernel buffering of I/O and delayed flushing of non-synchronous I/O.
- The mincache=direct and mincache=unbuffered modes guarantee that all non-synchronous I/O requests to files are handled as if the VX DIRECT or VX UNBUFFERED caching advisories had been specified.
- $\blacksquare$  The mincache=dsync mode guarantees that all non-synchronous I/O requests to files are handled as if the  $VX$  DSYNC caching advisory had been specified. Refer to the  $vxfsio(7)$  manual page for explanations of VX DIRECT, VX UNBUFFERED, and VX DSYNC, as well as for the requirements for direct I/O.
- The mincache=direct, mincache=unbuffered, and mincache=dsync modes also flush file data on close as mincache=closesync does.

Because the mincache=direct, mincache=unbuffered, and mincache=dsync modes change non-synchronous I/O to synchronous I/O, throughput can substantially

degrade for small to medium size files with most applications. Since the  $VX$   $DIRECT$ and  $VX$  UNBUFFERED advisories do not allow any caching of data, applications that normally benefit from caching for reads usually experience less degradation with the mincache=dsync mode. mincache=direct and mincache=unbuffered require significantly less CPU time than buffered I/O.

If performance is more important than data integrity, you can use the mincache=tmpcache mode.The mincache=tmpcache mode disables special delayed extending write handling, trading offless integrity for better performance. Unlike the other mincache modes, tmpcache does not flush the file to disk the file is closed. When the mincache=tmpcache option is used, bad data can appear in a file that was being extended when a crash occurred.

#### The convosync mode

The convosync (convert osync) mode has the following suboptions:

■ convosync=closesync

Note: The convosync=closesync mode converts synchronous and data synchronous writes to non-synchronous writes and flushes the changes to the file to disk when the file is closed.

- convosync=delay
- convosync=direct
- convosync=dsync

Note: The convosync=dsync option violates POSIX guarantees for synchronous  $I/O$ .

#### ■ convosync=unbuffered

The convosync=delay mode causes synchronous and data synchronous writes to be delayed rather than to take effect immediately. No special action is performed when closing a file. This option effectively cancels any data integrity guarantees normally provided by opening a file with  $\circ$  sync.

See the open(2),  $fent1(2)$ , and  $vxfsio(7)$  manual pages.

Warning: Be very careful when using the convosync=closesync or convosync=delay mode because they actually change synchronous I/O into non-synchronous I/O. Applications that use synchronous I/O for data reliability may fail if the system crashes and synchronously written data is lost.

The convosync=dsync mode converts synchronous writes to data synchronous writes.

As with closesync, the direct, unbuffered, and dsync modes flush changes to the file to disk when it is closed. These modes can be used to speed up applications that use synchronous I/O. Many applications that are concerned with data integrity specify the  $\circ$  sync fcntl in order to write the file data synchronously. However, this has the undesirable side effect of updating inode times and therefore slowing down performance. The convosync=dsync, convosync=unbuffered, and convosync=direct modes alleviate this problem by allowing applications to take advantage of synchronous writes without modifying inode times as well.

Before using convosync=dsync, convosync=unbuffered, or convosync=direct, make sure that all applications that use the file system do not require synchronous inode time updates for  $\circ$  sync writes.

## The ioerror mode

This mode sets the policy for handling I/O errors on a mounted file system. I/O errors can occur while reading or writing file data or metadata. The file system can respond to these I/O errors either by halting or by gradually degrading. The ioerror option provides five policies that determine how the file system responds to the various errors. All policies limit data corruption, either by stopping the file system or by marking a corrupted inode as bad.

The policies are the following:

- disable
- nodisable
- wdisable
- mwdisable
- mdisable

## The disable policy

If disable is selected, VxFS disables the file system after detecting any I/O error. You must then unmount the file system and correct the condition causing the I/O

error. After the problem is repaired, run  $f_{SCK}$  and mount the file system again. In most cases, replay  $f \circ c$  to repair the file system. A full  $f \circ c$  is required only in cases of structural damage to the file system's metadata. Select disable in environments where the underlying storage is redundant, such as RAID-5 or mirrored disks.

#### The nodisable policy

If nodisable is selected, when VxFS detects an I/O error, it sets the appropriate error flags to contain the error, but continues running. Note that the degraded condition indicates possible data or metadata corruption, not the overall performance of the file system.

For file data read and write errors, VxFS sets the VX\_DATAIOERR flag in the super-block. For metadata read errors, VxFS sets the VX\_FULLFSCK flag in the super-block. For metadata write errors, VxFS sets the VX\_FULLFSCK and VX\_METAIOERR flags in the super-block and may mark associated metadata as bad on disk. VxFS then prints the appropriate error messages to the console.

See "File system response to [problems"](#page-178-0) on page 179.

You should stop the file system as soon as possible and repair the condition causing the I/O error. After the problem is repaired, run  $f \circ k$  and mount the file system again. Select nodisable if you want to implement the policy that most closely resembles the error handling policy of the previous VxFS release.

#### The wdisable and mwdisable policies

If wdisable (write disable) or mwdisable (metadata-write disable) is selected, the file system is disabled or degraded, depending on the type of error encountered. Select wdisable or mwdisable for environments where read errors are more likely to persist than write errors, such as when using non-redundant storage.  $m$ wdisable is the default ioerror mount option for local mounts.

See the mount  $vxfs(1M)$  manual page.

### The mdisable policy

If  $m$ disable (metadata disable) is selected, the file system is disabled if a metadata read or write fails. However, the file system continues to operate if the failure is confined to data extents. mdisable is the default ioerror mount option for cluster mounts.

# The largefiles|nolargefiles option

The section includes the following topics :

- [Creating](#page-41-0) a file system with large files
- [Mounting](#page-41-1) a file system with large files
- [Managing](#page-42-0) a file system with large files

VxFS supports files larger than two gigabytes. Files larger than 32 terabytes can be created only on 64-bit kernel operating systems and on a Veritas Volume Manager volume.

<span id="page-41-0"></span>Note: Applications and utilities such as backup may experience problems if they are not aware of large files. In such a case, create your file system without large file capability.

#### Creating a file system with large files

To create a file system with a file capability:

```
# mkfs -F vxfs -o largefiles special_device size
```
Specifying largefiles sets the largefiles flag. This lets the file system to hold files that are two gigabytes or larger. This is the default option.

<span id="page-41-1"></span>To clear the flag and prevent large files from being created:

# **mkfs -F vxfs -o nolargefiles** *special\_device size*

The largefiles flag is persistent and stored on disk.

#### Mounting a file system with large files

If a mount succeeds and  $n$   $\circ$  largefiles is specified, the file system cannot contain or create any large files. If a mount succeeds and  $l$  argefiles is specified, the file system may contain and create large files.

The mount command fails if the specified largefiles | nolargefiles option does not match the on-disk flag.

Because the mount command defaults to match the current setting of the on-disk flag if specified without the largefiles or nolargefiles option, the best practice is not to specify either option. After a file system is mounted, you can use the fsadm utility to change the large files option.

#### <span id="page-42-0"></span>Managing a file system with large files

Managing a file system with large files includes the following tasks:

- Determining the current status of the large files flag
- Switching capabilities on a mounted file system
- Switching capabilities on an unmounted file system

To determine the current status of the  $l = \text{large files}$  flag, type either of the following commands:

```
# mkfs -F vxfs -m special_device
# fsadm -F vxfs mount_point | special_device
```
To switch capabilities on a mounted file system:

**# fsadm -F vxfs -o [no]largefiles** *mount\_point*

To switch capabilities on an unmounted file system:

**# fsadm -F vxfs -o [no]largefiles** *special\_device*

<span id="page-42-1"></span>You cannot change a file system to nolargefiles if it contains large files.

See the mount vxfs(1M), fsadm\_vxfs(1M), and mkfs\_vxfs(1M) manual pages.

### The cio option

The  $\text{cio}$  (Concurent I/O) option specifies the file system to be mounted for concurrent readers and writers. Concurrent I/O is a licensed feature of VxFS. If cio is specified, but the feature is not licensed, the mount command prints an error message and terminates the operation without mounting the file system. The cio option cannot be disabled through a remount. To disable the cio option, the file system must be unmounted and mounted again without the  $\text{cio}$  option.

## The mntlock|mntunlock option

The mntlock option prevents a file system from being unmounted by an application. This option is useful for applications that do not want the file systems that the applications are monitoring to be improperly unmounted by other applications or administrators.

The mntunlock option of the umount command reverses the mntlock option if you previously locked the file system.

# Combining mount command options

Although mount options can be combined arbitrarily, some combinations do not make sense.The following examples provide some common and reasonable mount option combinations.

To mount a desktop file system using options:

# **mount -F vxfs -o log,mincache=closesync /dev/dsk/c1t3d0s1 /mnt**

This guarantees that when a file is closed, its data is synchronized to disk and cannot be lost. Thus, after an application has exited and its files are closed, no data is lost even if the system is immediately turned off.

To mount a temporary file system or to restore from backup:

```
# mount -F vxfs -o tmplog,convosync=delay,mincache=tmpcache \
/dev/dsk/c1t3d0s1 /mnt
```
This combination might be used for a temporary file system where performance is more important than absolute data integrity. Any  $\circ$  sync writes are performed as delayed writes and delayed extending writes are not handled. This could result in a file that contains corrupted data if the system crashes. Any file written 30 seconds or so before a crash may contain corrupted data or be missing if this mount combination is in effect. However, such a file system does significantly less disk writes than a log file system, and should have significantly better performance, depending on the application.

To mount a file system for synchronous writes:

```
# mount -F vxfs -o log,convosync=dsync /dev/dsk/c1t3d0s1 /mnt
```
This combination can be used to improve the performance of applications that perform  $\circ$  sync writes, but only require data synchronous write semantics. Performance can be significantly improved if the file system is mounted using convosync=dsync without any loss of data integrity.

# Tuning the VxFS file system

This section describes the following kernel tunable parameters in VxFS:

- [Tuning](#page-44-0) inode table size
- [vx\\_maxlink](#page-44-1)
- Veritas Volume Manager [maximum](#page-44-2) I/O size

## Tuning inode table size

<span id="page-44-0"></span>Tuning the internal inode table size includes the following tasks:

- Increasing the internal inode table size
- Changing the size of the directory name lookup cache

VxFS caches inodes in an inode table. The tunable for VxFS to determine the number of entries in its inode table is vxfs\_ninode.

VxFS uses the value of  $v\times$  fs ninode in /etc/system as the number of entries in the VxFS inode table. By default, the file system uses a value of  $v\tt xfs\_ninode$ , which is computed based on system memory size.

#### To increase the internal inode table size

- 1 Open the /etc/system file.
- <span id="page-44-1"></span>2 Update the following line in the /etc/system file:

set vxfs:vxfs\_ninode = *new\_value*

#### vx\_maxlink

The VxFS  $vx_{maxlink}$  tunable determines the number of sub-directories that can be created under a directory.

A VxFS file system obtains the value of vx\_maxlink from the system configuration file /etc/system. By default, vx\_maxlink is 32K. To change the computed value of  $vx_{maxlink}$ , you can add an entry to the system configuration file. For example:

<span id="page-44-2"></span>set vxfs: vx maxlink = 65534

sets  $v_x$  maxlink to the maximum number of sub-directories. Valid values are 1 to 65534 (FFFE hexadecimal). Changes to  $v_x$  maxlink take effect after rebooting.

### Veritas Volume Manager maximum I/O size

When using VxFS with Veritas Volume Manager (VxVM), VxVM by default breaks up I/O requests larger than 256K. When using striping, to optimize performance, the file system issues I/O requests that are up to a full stripe in size. If the stripe size is larger than 256K, those requests are broken up.

To avoid undesirable I/O breakup, you can increase the maximum I/O size by changing the value of the vol maxio parameter in the /etc/system file.

#### vol\_maxio

The  $vol$  maxio parameter controls the maximum size of logical I/O operations that can be performed without breaking up a request. Logical I/O requests larger than this value are broken up and performed synchronously. Physical I/Os are broken up based on the capabilities of the disk device and are unaffected by changes to the  $vol$  maxio logical request limit.

Raising the vol  $\max$  olimit can cause problems if the size of an I/O requires more memory or kernel mapping space than exists. The recommended maximum for vol maxio is 20% of the smaller of physical memory or kernel virtual memory. It is not advisable to go over this limit. Within this limit, you can generally obtain the best results by setting  $vol_{\text{maxio}}$  to the size of your largest stripe. This applies to both RAID-0 striping and RAID-5 striping.

To increase the value of  $vol$  maxio, add an entry to /etc/system (after the entry  $forceload:$   $drv/vxio$ ) and reboot for the change to take effect. For example, the following line sets the maximum I/O size to 16 MB:

set vxio:vol maxio=32768

This parameter is in 512-byte sectors and is stored as a 16-bit number, so it cannot be larger than 65535.

# Monitoring free space

In general, VxFS works best if the percentage of free space in the file system does not get below 10 percent. This is because file systems with 10 percent or more free space have less fragmentation and better extent allocation. Regular use of the df command to monitor free space is desirable.

See the  $df$  vxfs(1M) manual page.

Full file systems may have an adverse effect on file system performance. Full file systems should therefore have some files removed, or should be expanded.

See the  $f$ sadm  $v$ x $f$ s(1M) manual page.

# Monitoring fragmentation

Fragmentation reduces performance and availability. Regular use of fsadm's fragmentation reporting and reorganization facilities is therefore advisable.

The easiest way to ensure that fragmentation does not become a problem is to schedule regular defragmentation runs using the cron command.

Defragmentation scheduling should range from weekly (for frequently used file systems) to monthly (for infrequently used file systems). Extent fragmentation should be monitored with fsadm command.

To determine the degree of fragmentation, use the following factors:

- Percentage of free space in extents of less than 8 blocks in length
- Percentage of free space in extents of less than 64 blocks in length
- Percentage of free space in extents of length 64 blocks or greater

An unfragmented file system has the following characteristics:

- Less than 1 percent of free space in extents of less than 8 blocks in length
- Less than 5 percent of free space in extents of less than 64 blocks in length
- More than 5 percent of the total file system size available as free extents in lengths of 64 or more blocks

A badly fragmented file system has one or more of the following characteristics:

- Greater than 5 percent of free space in extents of less than 8 blocks in length
- More than 50 percent of free space in extents of less than 64 blocks in length
- Less than 5 percent of the total file system size available as free extents in lengths of 64 or more blocks

The optimal period for scheduling of extent reorganization runs can be determined by choosing a reasonable interval, scheduling fsadm runs at the initial interval, and running the extent fragmentation report feature of  $f$ sadm before and after the reorganization.

The "before" result is the degree of fragmentation prior to the reorganization. If the degree of fragmentation is approaching the figures for bad fragmentation, reduce the interval between  $f$ sadm runs. If the degree of fragmentation is low, increase the interval between fsadm runs.

The "after" result is an indication of how well the reorganizer has performed. The degree offragmentation should be close to the characteristics of an unfragmented file system. If not, it may be a good idea to resize the file system; full file systems tend to fragment and are difficult to defragment. It is also possible that the reorganization is not being performed at a time during which the file system in question is relatively idle.

Directory reorganization is not nearly as critical as extent reorganization, but regular directory reorganization improves performance. It is advisable to schedule directory reorganization for file systems when the extent reorganization is scheduled. The following is a sample script that is run periodically at 3:00 A.M. from cron for a number of file systems:

```
outfile=/usr/spool/fsadm/out.'/bin/date +'%m%d''
for i in /home /home2 /project /db
do
 /bin/echo "Reorganizing $i"
  /bin/timex fsadm -F vxfs -e -E -s $i
  /bin/timex fsadm -F vxfs -s -d -D $i
done > $outfile 2>&1
```
# Thin Reclamation

Veritas File System (VxFS) supports reclamation offree storage on a Thin Storage LUN. Free storage is reclaimed using the  $f$ sadm command or the vxfs ts reclaim API. You can perform the default reclamation or aggressive reclamation. If you used a file system for a long time and must perform reclamation on the file system, Symantec recommends that you run aggressive reclamation. Aggressive reclamation compacts the allocated blocks, which creates larger free blocks that can potentially be reclaimed.

See the fsadm  $vxfs(1M)$  and  $vxfs$  ts reclaim(3) manual pages.

Thin Reclamation is only supported on file systems mounted on a VxVM volume.

The following example performs aggressive reclamation of free storage to the Thin Storage LUN on a VxFS file system mounted at /mnt1:

```
# /opt/VRTS/bin/fsadm -R /mnt1
```
Veritas File System also supports reclamation of a portion of the file system using the vxfs ts reclaim $($ ) API.

See the *Veritas File System Programmer's Reference Guide*.

Note: Thin Reclamation is a slow process and may take several hours to complete, depending on the file system size. Thin Reclamation is not guaranteed to reclaim 100% of the free space.

You can track the progress of the Thin Reclamation process by using the vxtask list command when using the Veritas Volume Manager (VxVM) command vxdisk reclaim.

See the  $vxtask(1M)$  and  $vxdisk(1M)$  manual pages.

You can administer Thin Reclamation using VxVM commands.

See the *Veritas Volume Manager Administrator's Guide*.

# Tuning I/O

<span id="page-48-0"></span>The performance of a file system can be enhanced by a suitable choice of I/O sizes and proper alignment of the I/O requests based on the requirements of the underlying special device. VxFS provides tools to tune the file systems.

Note: The following tunables and the techniques work on a per file system basis. Use them judiciously based on the underlying device properties and characteristics of the applications that use the file system.

## Tuning VxFS I/O parameters

VxFS provides a set of tunable I/O parameters that control some of its behavior. These I/O parameters are useful to help the file system adjust to striped or RAID-5 volumes that could yield performance superior to a single disk. Typically, data streaming applications that access large files see the largest benefit from tuning the file system.

#### VxVM queries

VxVM receives the following queries during configuration:

■ The file system queries VxVM to determine the geometry of the underlying volume and automatically sets the I/O parameters.

Note: When using file systems in multiple volume sets, VxFS sets the VxFS tunables based on the geometry of the first component volume (volume 0) in the volume set.

- The mkfs command queries VxVM when the file system is created to automatically align the file system to the volume geometry. If the default alignment from  $mkfs$  is not acceptable, the  $-\circ$  align=n option can be used to override alignment information obtained from VxVM.
- The mount command queries VxVM when the file system is mounted and downloads the I/O parameters.

Ifthe default parameters are not acceptable or the file system is being used without VxVM, then the /etc/vx/tunefstab file can be used to set values for I/O parameters.The mount command reads the /etc/vx/tunefstab file and downloads any parameters specified for a file system. The tunefstab file overrides any values obtained from VxVM. While the file system is mounted, any I/O parameters can

be changed using the  $v$ <sub>xtunefs</sub> command which can have tunables specified on the command line or can read them from the /etc/vx/tunefstab file.

See the vxtunefs(1M) and tunefstab(4) manual pages.

The vxtunefs command can be used to print the current values of the I/O parameters.

To print the values, type the following command:

# **vxtunefs -p** *mount\_point*

The following is an example tunefstab file:

```
/dev/vx/dsk/userdg/netbackup
 read pref_io=128k, write_pref_io=128k, read_nstream=4, write_nstream=4
/dev/vx/dsk/userdg/metasave
 read pref io=128k, write pref io=128k, read nstream=4, write nstream=4
 /dev/vx/dsk/userdg/solbuild
 read pref io=64k, write pref io=64k, read nstream=4, write nstream=4
/dev/vx/dsk/userdg/solrelease
read pref io=64k, write pref io=64k, read nstream=4, write nstream=4
/dev/vx/dsk/userdg/solpatch
 read pref_io=128k, write_pref_io=128k, read_nstream=4, write_nstream=4
```
# Tunable I/O parameters

<span id="page-49-0"></span>[Table](#page-49-0) 2-1 provides a list and description of these parameters.

| <b>Parameter</b> | <b>Description</b>                                                                                                    |
|------------------|----------------------------------------------------------------------------------------------------|
| read pref io     | The preferred read request size. The file system uses<br>this in conjunction with the read nstream value to<br>determine how much data to read ahead. The default<br>value is 64K.        |
| write pref io    | The preferred write request size. The file system uses<br>this in conjunction with the write nstream value<br>to determine how to do flush behind on writes. The<br>default value is 64K. |

Table 2-1 Tunable VxFS I/O parameters

| <b>Parameter</b>   | <b>Description</b>                                                                                                    |
|--------------------|----------------------------------------------------------------------------------------------------|
| read nstream       | The number of parallel read requests of size<br>read pref io to have outstanding at one time. The<br>file system uses the product of read nstream<br>multiplied by read pref io to determine its read<br>ahead size. The default value for read nstream is<br>1.                                                                                                    |
| write nstream      | The number of parallel write requests of size<br>write pref io to have outstanding at one time.<br>The file system uses the product of write nstream<br>multiplied by write pref io to determine when to<br>do flush behind on writes. The default value for<br>write nstream is 1.                                                                                                    |
| default indir size | On VxFS, files can have up to ten direct extents of<br>variable size stored in the inode. After these extents<br>are used up, the file must use indirect extents which<br>are a fixed size that is set when the file first uses<br>indirect extents. These indirect extents are 8K by<br>default. The file system does not use larger indirect<br>extents because it must fail a write and return ENOSPC<br>if there are no extents available that are the indirect<br>extent size. For file systems containing many large<br>files, the 8K indirect extent size is too small. The files<br>that get into indirect extents use many smaller extents<br>instead of a few larger ones. By using this parameter,<br>the default indirect extent size can be increased so<br>large that files in indirects use fewer larger extents.<br>The tunable default indir size should be used<br>carefully. If it is set too large, then writes fail when<br>they are unable to allocate extents of the indirect<br>extent size to a file. In general, the fewer and the<br>larger the files on a file system, the larger the<br>default_indir_size can be set. This parameter<br>should generally be set to some multiple of the<br>read pref io parameter. |

Table 2-1 Tunable VxFS I/O parameters *(continued)*

VxFS performance: creating, mounting, and tuning file systems Tuning I/O 52

| <b>Parameter</b>       | <b>Description</b>                                                                                                    |
|------------------------|----------------------------------------------------------------------------------------------------|
| discovered direct iosz | Any file I/O requests larger than<br>discovered direct iosz are handled as<br>discovered direct I/O. A discovered direct I/O is<br>unbuffered similar to direct I/O, but it does not require<br>a synchronous commit of the inode when the file is<br>extended or blocks are allocated. For larger I/O<br>requests, the CPU time for copying the data into the<br>page cache and the cost of using memory to buffer<br>the I/O data becomes more expensive than the cost<br>of doing the disk I/O. For these I/O requests, using<br>discovered direct I/O is more efficient than regular<br>I/O. The default value of this parameter is 256K. |
| fcl keeptime           | Specifies the minimum amount of time, in seconds,<br>that the VxFS File Change Log (FCL) keeps records in<br>the log. When the oldest 8K block of FCL records have<br>been kept longer than the value of fcl keeptime,<br>they are purged from the FCL and the extents nearest<br>to the beginning of the FCL file are freed. This process<br>is referred to as "punching a hole." Holes are punched<br>in the FCL file in 8K chunks.                                                                                                    |
|                        | If the fcl maxalloc parameter is set, records are<br>purged from the FCL if the amount of space allocated<br>to the FCL exceeds fcl maxalloc, even if the elapsed<br>time the records have been in the log is less than the<br>value of fcl keeptime. If the file system runs out<br>of space before fcl keeptime is reached, the FCL<br>is deactivated.                                                                                                    |
|                        | Either or both of the fcl keeptime or<br>fcl maxalloc parameters must be set before the<br>File Change Log can be activated.                                                                                                    |

Table 2-1 Tunable VxFS I/O parameters *(continued)*

| Parameter     | <b>Description</b>                                                                                                    |
|---------------|----------------------------------------------------------------------------------------------------|
| fcl maxalloc  | Specifies the maximum amount of space that can be<br>allocated to the VxFS File Change Log (FCL). The FCL<br>file is a sparse file that grows as changes occur in the<br>file system. When the space allocated to the FCL file<br>reaches the fcl maxalloc value, the oldest FCL<br>records are purged from the FCL and the extents<br>nearest to the beginning of the FCL file are freed. This<br>process is referred to as "punching a hole." Holes are<br>punched in the FCL file in 8K chunks. If the file system<br>runs out of space before fcl maxalloc is reached,<br>the FCL is deactivated.                                                      |
|               | The minimum value of fcl maxalloc is 4 MB. The<br>default value is fs size/33.                                                                                                    |
|               | Either or both of the fcl_maxalloc or<br>fcl keeptime parameters must be set before the<br>File Change Log can be activated. fcl maxalloc<br>does not apply to disk lay out Versions 1 through 5.                                                                                                    |
| fcl winterval | Specifies the time, in seconds, that must elapse before<br>the VxFS File Change Log (FCL) records a data<br>overwrite, data extending write, or data truncate for<br>a file. The ability to limit the number of repetitive FCL<br>records for continuous writes to the same file is<br>important for file system performance and for<br>applications processing the FCL. fcl winterval is<br>best set to an interval less than the shortest interval<br>between reads of the FCL by any application. This way<br>all applications using the FCL can be assured of<br>finding at least one FCL record for any file<br>experiencing continuous data changes. |
|               | fcl winterval is enforced for all files in the file<br>system. Each file maintains its own time stamps, and<br>the elapsed time between FCL records is per file. This<br>elapsed time can be overridden using the VxFS FCL<br>sync public API.                                                                                                    |
|               | See the vxfs fcl sync(3) manual page.                                                                                                    |

Table 2-1 Tunable VxFS I/O parameters *(continued)*

VxFS performance: creating, mounting, and tuning file systems Tuning I/O 54

| Parameter           | <b>Description</b>                                                                                                    |
|---------------------|----------------------------------------------------------------------------------------------------|
| hsm_write_ prealloc | For a file managed by a hierarchical storage<br>management (HSM) application, hsm_write_prealloc<br>preallocates disk blocks before data is migrated back<br>into the file system. An HSM application usually<br>migrates the data back through a series of writes to<br>the file, each of which allocates a few blocks. By<br>setting hsm_write_ prealloc(hsm_write_<br>prealloc=1), a sufficient number of disk blocks are<br>allocated on the first write to the empty file so that<br>no disk block allocation is required for subsequent<br>writes. This improves the write performance during<br>migration.                    |
|                     | The hsm_write_ prealloc parameter is<br>implemented outside of the DMAPI specification, and<br>its usage has limitations depending on how the space<br>within an HSM-controlled file is managed. It is<br>advisable to use hsm_write_ prealloc only when<br>recommended by the HSM application controlling the<br>file system.                                                                                                    |
| initial extent size | Changes the default initial extent size. VxFS<br>determines, based on the first write to a new file, the<br>size of the first extent to be allocated to the file.<br>Normally the first extent is the smallest power of 2<br>that is larger than the size of the first write. If that<br>power of 2 is less than 8K, the first extent allocated<br>is 8K. After the initial extent, the file system increases<br>the size of subsequent extents with each allocation.                                                                                                    |
|                     | Seemax seqio extent size.                                                                                                    |
|                     | Since most applications write to files using a buffer<br>size of 8K or less, the increasing extents start doubling<br>from a small initial extent. initial extent size<br>can change the default initial extent size to be larger,<br>so the doubling policy starts from a much larger initial<br>size and the file system does not allocate a set of small<br>extents at the start of file. Use this parameter only<br>on file systems that have a very large average file size.<br>On these file systems it results in fewer extents per<br>file and less fragmentation. initial extent size<br>is measured in file system blocks. |

Table 2-1 Tunable VxFS I/O parameters *(continued)*

| <b>Parameter</b>  | <b>Description</b>                                                                                                    |
|-------------------|----------------------------------------------------------------------------------------------------|
| inode aging count | Specifies the maximum number of inodes to place on<br>an inode aging list. Inode aging is used in conjunction<br>with file system Storage Checkpoints to allow quick<br>restoration of large, recently deleted files. The aging<br>list is maintained in first-in-first-out (fifo) order up<br>to maximum number of inodes specified by<br>inode aging count. As newer inodes are placed<br>on the list, older inodes are removed to complete their<br>aging process. For best performance, it is advisable<br>to age only a limited number of larger files before<br>completion of the removal process. The default<br>maximum number of inodes to age is 2048. |
| inode aging size  | Specifies the minimum size to qualify a deleted inode<br>for inode aging. Inode aging is used in conjunction<br>with file system Storage Checkpoints to allow quick<br>restoration of large, recently deleted files. For best<br>performance, it is advisable to age only a limited<br>number of larger files before completion of the<br>removal process. Setting the size too low can push<br>larger file inodes out of the aging queue to make room<br>for newly removed smaller file inodes.                                                                                                    |
| max direct iosz   | The maximum size of a direct I/O request that are<br>issued by the file system. If a larger I/O request comes<br>in, then it is broken up into max direct iosz<br>chunks. This parameter defines how much memory<br>an I/O request can lock at once, so it should not be set<br>to more than 20 percent of memory.                                                                                                    |
| max diskq         | Limits the maximum disk queue generated by a single<br>file. When the file system is flushing data for a file<br>and the number of pages being flushed exceeds<br>max diskq, processes are blocked until the amount<br>of data being flushed decreases. Although this does<br>not limit the actual disk queue, it prevents flushing<br>processes from making the system unresponsive. The<br>default value is 1 MB.                                                                                                    |

Table 2-1 Tunable VxFS I/O parameters *(continued)*

| <b>Parameter</b>      | <b>Description</b>                                                                                                    |
|-----------------------|----------------------------------------------------------------------------------------------------|
| max seqio extent size | Increases or decreases the maximum size of an extent.<br>When the file system is following its default allocation<br>policy for sequential writes to a file, it allocates an<br>initial extent which is large enough for the first write<br>to the file. When additional extents are allocated, they<br>are progressively larger because the algorithm tries<br>to double the size of the file with each new extent. As<br>such, each extent can hold several writes worth of<br>data. This is done to reduce the total number of<br>extents in anticipation of continued sequential writes.<br>When the file stops being written, any unused space<br>is freed for other files to use. Normally, this allocation<br>stops increasing the size of extents at 262144 blocks,<br>which prevents one file from holding too much unused<br>space.max seqio extent size is measured in file<br>system blocks. The default and minimum value of is<br>2048 blocks. |
| qio cache enable      | Enables or disables caching on Quick I/O files. The<br>default behavior is to disable caching. To enable<br>caching, set qio cache enable to 1. On systems<br>with large memories, the database cannot always use<br>all of the memory as a cache. By enabling file system<br>caching as a second level cache, performance may be<br>improved. If the database is performing sequential<br>scans of tables, the scans may run faster by enabling<br>file system caching so the file system performs<br>aggressive read-ahead on the files.                                                                                                    |

Table 2-1 Tunable VxFS I/O parameters *(continued)*

| <b>Parameter</b> | <b>Description</b>                                                                                                    |
|------------------|----------------------------------------------------------------------------------------------------|
| read ahead       | The default for all VxFS read operations is to perform<br>sequential read ahead. You can specify the<br>read ahead cache advisory to implement the VxFS<br>enhanced read ahead functionality. This allows read<br>aheads to detect more elaborate patterns (such as<br>increasing or decreasing read offsets or multithreaded<br>file accesses) in addition to simple sequential reads.<br>You can specify the following values for read ahead:<br>0-Disables read ahead functionality |
|                  | 1-Retains traditional sequential read ahead behavior                                                                                                    |
|                  | 2–Enables enhanced read ahead for all reads                                                                                                    |
|                  | The default is 1-VxFS detects only sequential<br>patterns.                                                                                                    |
|                  | read ahead detects patterns on a per-thread basis, up<br>to a maximum determined by vx era nthreads<br>parameter. The default number of threads is 5, but<br>you can change the default value by setting the<br>vx era nthreads parameter in the /etc/system<br>configuration file.                                                                                                    |

Table 2-1 Tunable VxFS I/O parameters *(continued)*

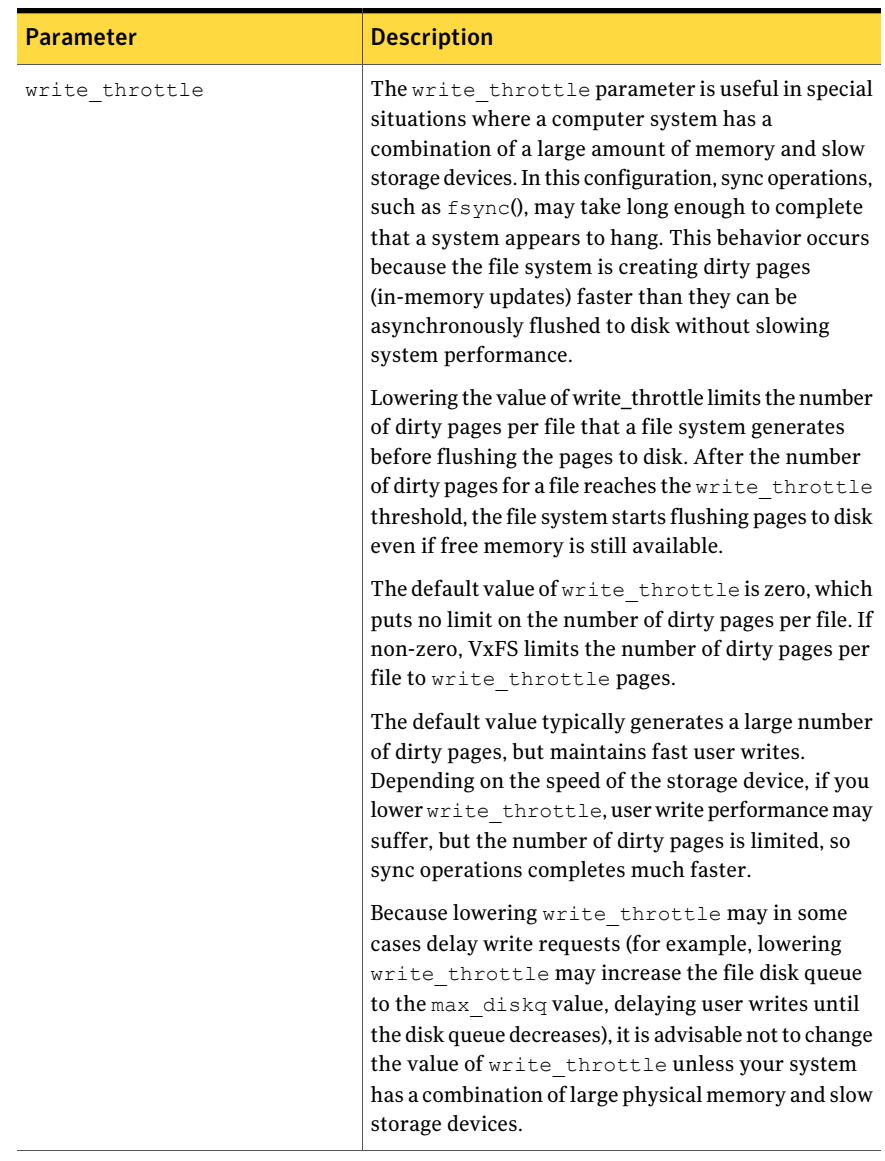

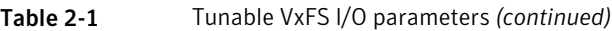

# File system tuning guidelines

If the file system is being used with VxVM, it is advisable to let the VxFS I/O parameters be set to default values based on the volume geometry.

Note: VxFS does not query VxVM with multiple volume sets. To improve I/O performance when using multiple volume sets, use the vxtunefs command.

If the file system is being used with a hardware disk array or volume manager other than VxVM, try to align the parameters to match the geometry of the logical disk. With striping or RAID-5, it is common to set read pref io to the stripe unit size and read nstream to the number of columns in the stripe. For striped arrays, use the same values for write pref io and write nstream, but for RAID-5 arrays, set write pref io to the full stripe size and write nstream to 1.

For an application to do efficient disk I/O, it should use the following formula to issue read requests:

 $\blacksquare$  read requests = read nstream x by read pref io

Generally, any multiple or factor of read nstream multiplied by read pref io should be a good size for performance. For writing, the same rule of thumb applies to the write  $pref$  io and write  $n$  is ream parameters. When tuning a file system, the best thing to do is try out the tuning parameters under a real life workload.

If an application is performing sequential I/O to large files, the application should try to issue requests larger than discovered direct iosz. This causes the I/O requests to be performed as discovered direct I/O requests, which are unbuffered like direct I/O but do not require synchronous inode updates when extending the file. If the file is larger than can fit in the cache, using unbuffered I/O avoids removing useful data out of the cache and lessens CPU overhead.

VxFS performance: creating, mounting, and tuning file systems Tuning I/O 60

# Chapter

# Extent attributes

This chapter includes the following topics:

- <span id="page-60-0"></span>■ About extent [attributes](#page-60-0)
- [Commands](#page-63-0) related to extent attributes

# About extent attributes

Veritas File System (VxFS) allocates disk space to files in groups of one or more adjacent blocks called extents. VxFS defines an application interface that allows programs to control various aspects of the extent allocation for a given file. The extent allocation policies associated with a file are referred to as extent attributes.

The VxFS getext and setext commands let you view or manipulate file extent attributes. In addition, the vxdump, vxrestore, mv\_vxfs, cp\_vxfs, and cpio\_vxfs commands preserve extent attributes when a file is backed up, moved, copied, or archived.

The two basic extent attributes associated with a file are its reservation and its fixed extent size. You can preallocate space to the file by manipulating a file's reservation, or override the default allocation policy of the file system by setting a fixed extent size.

Other policies determine the way these attributes are expressed during the allocation process.

You can specify the following criteria:

- The space reserved for a file must be contiguous
- No allocations will be made for a file beyond the current reservation
- An unused reservation will be released when the file is closed
- Space will be allocated, but no reservation will be assigned

■ The file size will be changed to incorporate the allocated space immediately

Some of the extent attributes are persistent and become part of the on-disk information about the file, while other attributes are temporary and are lost after the file is closed or the system is rebooted. The persistent attributes are similar to the file's permissions and are written in the inode for the file. When a file is copied, moved, or archived, only the persistent attributes of the source file are preserved in the new file.

See "Other [controls"](#page-62-0) on page 63.

In general, the user will only set extent attributes for reservation. Many of the attributes are designed for applications that are tuned to a particular pattern of I/O or disk alignment.

See the  $mkfs$  vxfs(1M) manual page.

See "About Veritas File [System](#page-66-0) I/O" on page 67.

## Reservation: preallocating space to a file

VxFS makes it possible to preallocate space to a file at the time of the request rather than when data is written into the file. This space cannot be allocated to other files in the file system.VxFS prevents any unexpected out-of-space condition on the file system by ensuring that a file's required space will be associated with the file before it is required.

A persistent reservation is not released when a file is truncated. The reservation must be cleared or the file must be removed to free the reserved space.

### Fixed extent size

The VxFS default allocation policy uses a variety of methods to determine how to make an allocation to a file when a write requires additional space. The policy attempts to balance the two goals of optimum I/O performance through large allocations and minimal file system fragmentation. VxFS accomplishes these goals by allocating from space available in the file system that best fits the data.

Setting a fixed extent size overrides the default allocation policies for a file and always serves as a persistent attribute. Be careful to choose an extent size appropriate to the application when using fixed extents.An advantage oftheVxFS extent-based allocation policies is that they rarely use indirect blocks compared to block based file systems; VxFS eliminates many instances of disk access that stem from indirect references. However, a small extent size can eliminate this advantage.

Files with large extents tend to be more contiguous and have better I/O characteristics. However, the overall performance of the file system degrades because the unused space fragments free space by breaking large extents into smaller pieces. By erring on the side of minimizing fragmentation for the file system, files may become so non-contiguous that their I/O characteristics would degrade.

Fixed extent sizes are particularly appropriate in the following situations:

- If a file is large and sparse and its write size is fixed, a fixed extent size that is a multiple of the write size can minimize space wasted by blocks that do not contain user data as a result of misalignment of write and extent sizes. The default extent size for a sparse file is 8K.
- If a file is large and contiguous, a large fixed extent size can minimize the number of extents in the file.

<span id="page-62-0"></span>Custom applications may also use fixed extent sizes for specific reasons, such as the need to align extents to cylinder or striping boundaries on disk.

#### Other controls

The auxiliary controls on extent attributes determine the following conditions:

- Whether allocations are aligned
- Whether allocations are contiguous
- Whether the file can be written beyond its reservation
- Whether an unused reservation is released when the file is closed
- Whether the reservation is a persistent attribute of the file
- When the space reserved for a file will actually become part of the file

#### Alignment

Specific alignment restrictions coordinate a file's allocations with a particular I/O pattern or disk alignment. Alignment can only be specified if a fixed extent size has also been set. Setting alignment restrictions on allocations is best left to well-designed applications.

See the  $mkfs$  vxfs(1M) manual page.

See "About Veritas File [System](#page-66-0) I/O" on page 67.

#### Contiguity

A reservation request can specify that its allocation remain contiguous (all one extent). Maximum contiguity of a file optimizes its I/O characteristics.

Note: Fixed extent sizes or alignment cause a file system to return an error message reporting insufficient space if no suitably sized (or aligned) extent is available. This can happen even if the file system has sufficient free space and the fixed extent size is large.

#### Write operations beyond reservation

A reservation request can specify that no allocations can take place after a write operation fills the last available block in the reservation. This request can be used a way similar to the function of the ulimit command to prevent a file's uncontrolled growth.

#### Reservation trimming

A reservation request can specify that any unused reservation be released when the file is closed. The file is not completely closed until all processes open against the file have closed it.

#### Reservation persistence

Areservation request can ensure thatthe reservation does not become a persistent attribute of the file. The unused reservation is discarded when the file is closed.

#### Including reservation in the file

<span id="page-63-0"></span>A reservation request can make sure the size of the file is adjusted to include the reservation. Normally, the space of the reservation is not included in the file until an extending write operation requires it. A reservation that immediately changes the file size can generate large temporary files. Unlike a ftruncate operation that increases the size of a file, this type of reservation does not perform zeroing of the blocks included in the file and limits this facility to users with appropriate privileges. The data that appears in the file may have been previously contained in another file. For users who do not have the appropriate privileges, there is a variant request that prevents such users from viewing uninitialized data.

# Commands related to extent attributes

The VxFS commands for manipulating extent attributes are setext and  $q$ etext; they allow the user to set up files with a given set of extent attributes or view any attributes that are already associated with a file.

See the setext(1) and getext(1) manual pages.

The VxFS-specific commands vxdump, vxrestore, mv\_vxfs, cp\_vxfs, and cpio\_vxfs preserve extent attributes when backing up, restoring, moving, or copying files. Make sure to modify your *PATH* when using the VxFS versions of  $m_{\rm V, CD}$ , and  $_{\rm CDio}$ .

Most of these commands include a command line option  $(-e)$  for maintaining extent attributes on files. This option specifies dealing with a VxFS file that has extent attribute information including reserved space, a fixed extent size, and extent alignment. The extent attribute information may be lost if the destination file system does not support extent attributes, has a different block size than the source file system, or lacks free extents appropriate to satisfy the extent attribute requirements.

The -e option takes any of the following keywords as an argument:

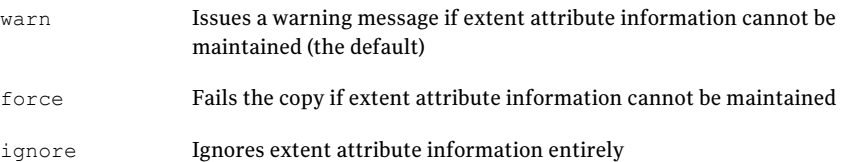

### Example of setting an extent attribute

The following example creates a file named file1 and preallocates 2 GB of disk space for the file.

#### To set an extent attribute

- 1 Create the file  $f_i$  le1:
	- # **touch file1**
- 2 Preallocate 2 GB of disk space for the file file1:

# **setext -F vxfs -r 2g -f chgsize file1**

Since the example specifies the  $-f$  chgsize option, VxFS immediately incorporates the reservation into the file and updates the file's inode with size and block count information that is increased to include the reserved space.

## Example of getting an extent attribute

The following example gets the extent atribute information of a file named  $\text{file1}.$ 

#### To get an extent attribute's information

Get the extent attribute information for the file  $f$ ile1:

```
# getext -F vxfs file1
file1: Bsize 1024 Reserve 36 Extent Size 3 align noextend
```
The file  $file1$  has a block size of 1024 bytes, 36 blocks reserved, a fixed extent size of 3 blocks, and all extents aligned to 3 block boundaries. The file size cannot be increased after the current reservation is exhausted. Reservations and fixed extent sizes are allocated in units of the file system block size.

### Failure to preserve extent attributes

Whenever a file is copied, moved, or archived using commands that preserve extent attributes, there is nevertheless the possibility of losing the attributes.

Such a failure might occur for one of the following reasons:

- The file system receiving a copied, moved, or restored file from an archive is not a VxFS type. Since other file system types do not support the extent attributes of the VxFS file system, the attributes of the source file are lost during the migration.
- The file system receiving a copied, moved, or restored file is a VxFS type but does not have enough free space to satisfy the extent attributes. For example, consider a 50K file and a reservation of 1 MB. If the target file system has 500K free, it could easily hold the file but fail to satisfy the reservation.
- The file system receiving a copied, moved, or restored file from an archive is a VxFS type but the different block sizes of the source and target file system make extent attributes impossible to maintain. For example, consider a source file system of block size 1024, a target file system of block size 4096, and a file that has a fixed extent size of 3 blocks (3072 bytes). This fixed extent size adapts to the source file system but cannot translate onto the target file system. The same source and target file systems in the preceding example with a file carrying a fixed extent size of 4 could preserve the attribute; a 4 block (4096 byte) extent on the source file system would translate into a 1 block extent on the target.

On a system with mixed block sizes, a copy, move, or restoration operation may or may not succeed in preserving attributes. It is recommended that the same block size be used for all file systems on a given system.

# Chapter

# Veritas File System I/O

This chapter includes the following topics:

- About Veritas File [System](#page-66-0) I/O
- [Buffered](#page-67-0) and Direct I/O
- [Concurrent](#page-69-0) I/O
- Cache [advisories](#page-70-0)
- [Freezing](#page-70-1) and thawing a file system
- [Getting](#page-71-0) the I/O size
- <span id="page-66-0"></span>■ Enabling and disabling [Concurrent](#page-71-1) I/O for a DB2 database
- Enabling and disabling [Concurrent](#page-73-0) I/O

# About Veritas File System I/O

VxFS processes two basic types of file system I/O:

- **Sequential**
- Random or I/O that is not sequential

For sequential I/O, VxFS employs a read-ahead policy by default when the application is reading data. For writing, it allocates contiguous blocks if possible. In most cases, VxFS handles I/O that is sequential through buffered I/O. VxFS handles random or nonsequential I/O using direct I/O without buffering.

VxFS provides a set of I/O cache advisories for use when accessing files.

See the *Veritas File System Programmer's Reference Guide*.

See the  $v\times f\sin(7)$  manual page.

# Buffered and Direct I/O

<span id="page-67-0"></span>VxFS responds with read-ahead for sequential read I/O. This results in buffered I/O. The data is prefetched and retained in buffers for the application. The data buffers are commonly referred to as VxFS buffer cache. This is the default VxFS behavior.

On the other hand, direct I/O does not buffer the data when the I/O to the underlying device is completed. This saves system resources like memory and CPU usage. Direct I/O is possible only when alignment and sizing criteria are satisfied.

See "Direct I/O [requirements"](#page-67-1) on page 68.

All of the supported platforms have a VxFS buffered cache. Each platform also has either a page cache or its own buffer cache. These caches are commonly known as the file system caches.

Direct I/O does not use these caches. The memory used for direct I/O is discarded after the I/O is complete,

# Direct I/O

Direct I/O is an unbuffered form of I/O. If the VX  $\Box$ DIRECT advisory is set, the user is requesting direct data transfer between the disk and the user-supplied buffer for reads and writes. This bypasses the kernel buffering of data, and reduces the CPU overhead associated with I/O by eliminating the data copy between the kernel buffer and the user's buffer. This also avoids taking up space in the buffer cache that might be better used for something else. The direct I/O feature can provide significant performance gains for some applications.

<span id="page-67-1"></span>The direct I/O and  $VX$  DIRECT advisories are maintained on a per-file-descriptor basis.

### Direct I/O requirements

For an I/O operation to be performed as direct I/O, it must meet certain alignment criteria. The alignment constraints are usually determined by the disk driver, the disk controller, and the system memory management hardware and software.

The requirements for direct I/O are as follows:

- The starting file offset must be aligned to a 512-byte boundary.
- The ending file offset must be aligned to a 512-byte boundary, or the length must be a multiple of 512 bytes.
- The memory buffer must start on an 8-byte boundary.

### Direct I/O versus synchronous I/O

Because direct I/O maintains the same data integrity as synchronous I/O, it can be used in many applications that currently use synchronous I/O. If a direct I/O request does not allocate storage or extend the file, the inode is not immediately written.

#### Direct I/O CPU overhead

The CPU cost of direct I/O is about the same as a raw disk transfer. For sequential I/O to very large files, using direct I/O with large transfer sizes can provide the same speed as buffered I/O with much less CPU overhead.

If the file is being extended or storage is being allocated, direct I/O must write the inode change before returning to the application. This eliminates some of the performance advantages of direct I/O.

### Discovered Direct I/O

Discovered Direct I/O is a file system tunable that is set using the vxtunefs command. When the file system gets an I/O request larger than the discovered direct iosz, it tries to use direct I/O on the request. For large I/O sizes, Discovered Direct I/O can perform much better than buffered I/O.

Discovered Direct I/O behavior is similar to direct I/O and has the same alignment constraints, except writes that allocate storage or extend the file size do not require writing the inode changes before returning to the application.

See ["Tuning](#page-48-0) I/O" on page 49.

# Unbuffered I/O

If the VX\_UNBUFFERED advisory is set, I/O behavior is the same as direct I/O with the VX DIRECT advisory set, so the alignment constraints that apply to direct I/O also apply to unbuffered I/O. For unbuffered I/O, however, if the file is being extended, or storage is being allocated to the file, inode changes are not updated synchronously before the write returns to the user. The VX\_UNBUFFERED advisory is maintained on a per-file-descriptor basis.

# Data synchronous I/O

If the VX DSYNC advisory is set, the user is requesting data synchronous I/O. In synchronous I/O, the data is written, and the inode is written with updated times and, if necessary, an increased file size. In data synchronous I/O, the data is transferred to disk synchronously before the write returns to the user. If the file is not extended by the write, the times are updated in memory, and the call returns to the user. If the file is extended by the operation, the inode is written before the write returns.

The direct I/O and VX\_DSYNC advisories are maintained on a per-file-descriptor basis.

### Data synchronous I/O vs. synchronous I/O

Like direct I/O, the data synchronous I/O feature can provide significant application performance gains. Because data synchronous I/O maintains the same data integrity as synchronous I/O, it can be used in many applications that currently use synchronous I/O. If the data synchronous I/O does not allocate storage or extend the file, the inode is not immediately written. The data synchronous I/O does not have any alignment constraints, so applications that find it difficult to meet the alignment constraints of direct I/O should use data synchronous I/O.

<span id="page-69-0"></span>If the file is being extended or storage is allocated, data synchronous I/O must write the inode change before returning to the application. This case eliminates the performance advantage of data synchronous I/O.

# Concurrent I/O

Concurrent I/O (VX\_CONCURRENT) allows multiple processes to read from or write to the same file without blocking other  $_{\text{read}}(2)$  or  $_{\text{write}}(2)$  calls. POSIX semantics requires read and write calls to be serialized on a file with other read and write calls. With POSIX semantics, a  $_{\text{read}}$  call either reads the data before or after the write call occurred. With the VX CONCURRENT advisory set, the read and write operations are not serialized as in the case of a character device. This advisory is generally used by applications that require high performance for accessing data and do not perform overlapping writes to the same file. It is the responsibility of the application or the running threads to coordinate the  $\text{write}$  activities to the same file when using Concurrent I/O.

Concurrent I/O can be enabled in the following ways:

■ By specifying the VX CONCURRENT advisory flag for the file descriptor in the VX SETCACHE ioctl command. Only the read(2) and write(2) calls occurring through this file descriptor use concurrent  $I/O$ . The read and write operations occurring through other file descriptors for the same file will still follow the POSIX semantics.

See vxfsio(7) manual page.

<span id="page-70-0"></span>**■** By using the  $\text{cio}$  mount option. The read(2) and  $\text{write}(2)$  operations occurring on all of the files in this particular file system will use concurrent I/O. See "The cio [option"](#page-42-1) on page 43. See the mount  $vxfs(1M)$  manual page.

# Cache advisories

VxFS allows an application to set cache advisories for use when accessing files. VxFS cache advisories enable applications to help monitor the buffer cache and provide information on how better to tune the buffer cache to improve performance gain.

The basic function of the cache advisory is to let you know whether you could have avoided a later re-read of block X if the buffer cache had been a little larger. Conversely, the cache advisory can also let you know that you could safely reduce the buffer cache size without putting block X into jeopardy.

These advisories are in memory only and do not persist across reboots. Some advisories are currently maintained on a per-file, not a per-file-descriptor, basis. Only one set of advisories can be in effect for all accesses to the file. If two conflicting applications set different advisories, both must use the advisories that were last set.

<span id="page-70-1"></span>All advisories are set using the VX\_SETCACHE ioctl command. The current set of advisories can be obtained with the VX GETCACHE ioctl command.

See the  $v\times f\sin(7)$  manual page.

# Freezing and thawing a file system

Freezing a file system is a necessary step for obtaining a stable and consistent image of the file system at the volume level. Consistent volume-level file system images can be obtained and used with a file system snapshot tool. The freeze operation flushes all buffers and pages in the file system cache that contain dirty metadata and user data. The operation then suspends any new activity on the file system until the file system is thawed.

The  $VX$  FREEZE ioctl command is used to freeze a file system. Freezing a file system temporarily blocks all I/O operations to a file system and then performs a sync on the file system. When the  $VX$  FREEZE ioctl is issued, all access to the file system is blocked at the system call level. Current operations are completed and the file system is synchronized to disk.

<span id="page-71-0"></span>When the file system is frozen, any attempt to use the frozen file system, except for a  $VX$  THAW ioctl command, is blocked until a process executes the  $VX$  THAW ioctl command or the time-out on the freeze expires.

# Getting the I/O size

VXFS provides the VX GET IOPARAMETERS ioctl to get the recommended I/O sizes to use on a file system. This ioctl can be used by the application to make decisions about the I/O sizes issued to VxFS for a file or file device.

<span id="page-71-1"></span>See the  $v$ xtunefs(1M) and  $v$ xfsio(7) manual pages.

See ["Tuning](#page-48-0) I/O" on page 49.

# Enabling and disabling Concurrent I/O for a DB2 database

Concurrent I/O is not turned on by default and must be enabled manually. You must manually disable Concurrent I/O if you choose not to use it in the future.

### Enabling Concurrent I/O

Because you do not need to extend name spaces and present the files as devices, you can enable Concurrent I/O on regular files.

**Warning:** If you use the  $-\circ$  cio option with the mount command to mount your primary database file systems, the Concurrent I/O settings will not be preserved when using Database FlashSnap commands or the db2ed clonedb command.

Before enabling Concurrent I/O, review the following information:

Prerequisites

- To use the Concurrent I/O feature, the file system must be a VxFS file system.
- Make sure the mount point on which you plan to mount the file system exists.
- Make sure the DBA can access the mount point.
#### ■ When a file system is mounted with the Concurrent I/O option, do not enable Quick I/O. DB2 will not be able to open the Quick I/O files and the instance start up will fail. Usage notes

- Do not use any Quick I/O tools if the database is using Concurrent I/O.
- See the mount  $vxfs(1M)$  manual page for more information about mount settings.

### Enabling Concurrent I/O on a file system using mount with the -o cio option

You can enable Concurrent I/O by using mount with the  $-\circ$  cio option.

### To enable Concurrent I/O on a file system using mount with the -o cio option

- Mount the file system using the  $-\circ$  cio option:
	- # **/usr/sbin/mount -F vxfs -o cio** *special* **/***mount\_point*
	- *special* is a block special device
	- /*mount\_point* is the directory where the file system will be mounted.

For example, to mount a file system named /datavol on a mount point named /db2data:

# **/usr/sbin/mount -F vxfs -o cio /dev/vx/dsk/db2dg/datavol \ /db2data**

### Enabling Concurrent I/O on a DB2 tablespace

Alternately, you can enable Concurrent I/O on a new DB2 tablespace by using the db2 -v command.

#### To enable Concurrent I/O on a new DB2 tablespace

- **1** Use the  $db2 -v$  "create regular tablespace..." command with the no file system caching option when you create the new tablespace.
- 2 Set all other parameters according to your system requirements.

To enable Concurrent I/O on an existing DB2 tablespace

Use the DB2 no file system caching option:

```
# db2 -v "alter tablespace tablespace_name no file system caching"
```
*tablespace name* is the name of the tablespace for which you are enabling Concurrent I/O.

### To verify that Concurrent I/O has been set for a particular DB2 tablespace

1 Use the DB2 get snapshot option to check for Concurrent I/O:

# **db2 -v "get snapshot for tablespaces on** *dbname***"**

*dbname* is the database name.

**2** Find the tablespace that you want to check and look for the File system caching attribute. If you see File system caching  $=$  No, then Concurrent I/O is enabled.

## Disabling Concurrent I/O

If you must disable Concurrent I/O, unmount the VxFS file system and mount it again without the mount option.

#### To disable Concurrent I/O on a file system using the mount command

- 1 Shutdown the DB2 instance.
- **2** Unmount the file sytem using the umount command.
- **3** Mount the file system again using the mount command without using the  $-\circ$ cio option.

# Enabling and disabling Concurrent I/O

Concurrent I/O is not turned on by default and must be enabled manually. You will also have to manually disable Concurrent I/O if you choose not to use it in the future.

## Enabling Concurrent I/O

Because you do not need to extend name spaces and present the files as devices, you can enable Concurrent I/O on regular files.

Before enabling Concurrent I/O, review the following:

Prerequisites

- To use the Concurrent I/O feature, the file system must be a VxFS file system.
	- Make sure the mount point on which you plan to mount the file system exists.
	- Make sure the DBA can access the mount point.

To enable Concurrent I/O on a file system using mount with the -o cio option

◆ Mount the file system using the mount command as follows:

# **/usr/sbin/mount -F vxfs -o cio** *special* **/***mount\_point*

where:

- *special* is a block special device
- /*mount\_point* is the directory where the file system will be mounted.

## Disabling Concurrent I/O

If you need to disable Concurrent I/O, unmount the VxFS file system and mount it again without the mount option.

#### To disable Concurrent I/O on a file system using the mount command

- 1 Shutdown the instance.
- 2 Unmount the file sytem using the umount command.
- **3** Mount the file system again using the mount command without using the  $-\circ$ cio option.

Veritas File System I/O 76

Enabling and disabling Concurrent I/O

# Chapter

# Online backup using file system snapshots

This chapter includes the following topics:

- About [snapshot](#page-76-0) file systems
- [Snapshot](#page-77-0) file system backups
- Creating a [snapshot](#page-78-0) file system
- **Backup [examples](#page-78-1)**
- Snapshot file system [performance](#page-79-0)
- <span id="page-76-0"></span>Differences between snapshots and Storage [Checkpoints](#page-80-0)
- About snapshot file system disk [structure](#page-80-1)
- How a [snapshot](#page-81-0) file system works

## About snapshot file systems

A snapshot file system is an exact image of a VxFS file system, referred to as the snapped file system, that provides a mechanism for making backups. The snapshot is a consistent view of the file system "snapped" at the point in time the snapshot is made. You can select files to back up from the snapshot using a standard utility such as cpio or cp, or back up the entire file system image using the vxdump or fscat utilities.

You use the mount command to create a snapshot file system; the  $mkfs$  command is not required. A snapshot file system is always read-only. A snapshot file system exists only as long as it and the snapped file system are mounted and ceases to exist when unmounted. A snapped file system cannot be unmounted until all of

its snapshots are unmounted. Although it is possible to have multiple snapshots of a file system made at different times, it is not possible to make a snapshot of a snapshot.

Note: A snapshot file system ceases to exist when unmounted. If mounted again, it is actually a fresh snapshot of the snapped file system. A snapshot file system must be unmounted before its dependent snapped file system can be unmounted. Neither the fuser command nor the mount command will indicate that a snapped file system cannot be unmounted because a snapshot of it exists.

On cluster file systems, snapshots can be created on any node in the cluster, and backup operations can be performed from that node. The snapshot of a cluster file system is accessible only on the node where it is created, that is, the snapshot file system itself cannot be cluster mounted.

<span id="page-77-0"></span>See the *Veritas Storage Foundation Cluster File System Administrator's Guide*.

# Snapshot file system backups

After a snapshot file system is created, the snapshot maintains a consistent backup of data in the snapped file system.

Backup programs, such as cpio, that back up a standard file system tree can be used without modification on a snapshot file system because the snapshot presents the same data as the snapped file system. Backup programs, such as  $v_{\text{xdump}}$ , that access the disk structures of a file system require some modifications to handle a snapshot file system.

VxFS utilities recognize snapshot file systems and modify their behavior so that they operate the same way on snapshots as they do on standard file systems. Other backup programs that typically read the raw disk image cannot work on snapshots without altering the backup procedure.

These other backup programs can use the  $f$ scat command to obtain a raw image of the entire file system that is identical to an image obtainable by running a  $dd$ command on the disk device containing the snapped file system at the exact moment the snapshot was created. The snapread ioctl takes arguments similar to those of the  $r$ ead system call and returns the same results that are obtainable by performing a read on the disk device containing the snapped file system at the exact time the snapshot was created. In both cases, however, the snapshot file system provides a consistent image of the snapped file system with all activity complete—it is an instantaneous read of the entire file system. This is much different than the results that would be obtained by a dd or  $\tau$ ead command on the disk device of an active file system.

## Creating a snapshot file system

<span id="page-78-0"></span>You create a snapshot file system by using the  $-\circ$  snapof= option of the mount command. The  $-\circ$  snapsize= option may also be required if the device you are mounting does not identify the device size in its disk label, or if you want a size smaller than the entire device.

You must make the snapshot file system large enough to hold any blocks on the snapped file system that may be written to while the snapshot file system exists. If a snapshot runs out of blocks to hold copied data, the snapshot is disabled and further attempts to access the snapshot file system fail.

During periods of low activity (such as nights and weekends), a snapshot typically requires about two to six percent of the blocks of the snapped file system. During a period of high activity, the snapshot of a typical file system may require 15 percent of the blocks of the snapped file system. Most file systems do not turn over 15 percent of data in a single day. These approximate percentages tend to be lower for larger file systems and higher for smaller file systems.You can allocate blocks to a snapshot based on characteristics such as file system usage and duration of backups.

Warning: Any existing data on the device used for the snapshot is overwritten.

#### To create a snapshot file system

<span id="page-78-1"></span>Mount the file system with the  $-\circ$  snapof= option:

```
# mount -F vxfs -o snapof=special,snapsize=snapshot_size \
snapshot_special snapshot_mount_point
```
## Backup examples

In the following examples, the  $v$ xdump utility is used to ascertain whether /dev/vx/dsk/fsvol/vol1 is a snapshot mounted as /backup/home and does the appropriate work to get the snapshot data through the mount point.

These are typical examples of making a backup of a 300,000 block file system named /home using a snapshot file system on /dev/vx/dsk/fsvol/vol1 with a snapshot mount point of /backup/home.

#### To create a backup using a snapshop file system

1 To back up files changed within the last week using  $cpio:$ 

```
# mount -F vxfs -o snapof=/home,snapsize=100000 \
 /dev/vx/dsk/fsvol/vol1 /backup/home
```
- # **cd /backup**
- # **find home -ctime -7 -depth -print | cpio -oc > \ /dev/rmt/c0s0**
- # **umount /backup/home**
- 2 To do a level 3 backup of  $/$ dev $/$ vx $/$ dsk $/$ fsvol $/$ vol1 and collect those files that have changed in the current directory:

```
# vxdump 3f - /dev/vx/dsk/fsvol/vol1 | vxrestore -xf -
```
3 To do a full backup of /home, which exists on disk /dev/vx/dsk/fsvol/vol1, and use  $dd$  to control blocking of output onto tape device using  $vxdump$ :

```
# mount -F vxfs -o snapof=/home,snapsize=100000 \
/dev/vx/dsk/fsvol/vol1 /backup/home
# vxdump f - /dev/vx/dsk/fsvol/vol1 | dd bs=128k > \
/dev/rmt/c0s0
```
## Snapshot file system performance

Snapshot file systems maximize the performance of the snapshot at the expense of writes to the snapped file system. Reads from a snapshot file system typically perform at nearly the throughput rates of reads from a standard VxFS file system.

The performance of reads from the snapped file system are generally not affected. However, writes to the snapped file system, typically average two to three times as long as without a snapshot. This is because the initial write to a data block requires reading the old data, writing the data to the snapshot, and then writing the new data to the snapped file system. If there are multiple snapshots of the same snapped file system, writes are even slower. Only the initial write to a block experiences this delay, so operations such as writes to the intent log or inode updates proceed at normal speed after the initial write.

Reads from the snapshot file system are impacted if the snapped file system is busy because the snapshot reads are slowed by the disk I/O associated with the snapped file system.

<span id="page-80-0"></span>The overall impact of the snapshot is dependent on the read to write ratio of an application and the mixing of the I/O operations. For example, a database application running an online transaction processing (OLTP) workload on a snapped file system was measured at about 15 to 20 percent slower than a file system that was not snapped.

## Differences between snapshots and Storage **Checkpoints**

While snapshots and Storage Checkpoints both create a point-in-time image of a file system and only the changed data blocks are updated, there are significant differences between the two technologies:

| <b>Snapshots</b>                              | <b>Storage Checkpoints</b>                               |
|-----------------------------------------------|----------------------------------------------------------|
| Require a separate device for storage         | Reside on the same device as the original file<br>system |
| Are read-only                                 | Can be read-only or read-write                           |
| Are transient                                 | Are persistent                                           |
| Cease to exist after being unmounted          | Can exist and be mounted on their own                    |
| Track changed blocks on the file system level | Track changed blocks on each file in the file<br>system  |

Table 5-1 Differences between snapshots and Storage Checkpoints

<span id="page-80-1"></span>Storage Checkpoints also serve as the enabling technology for two other Veritas features: Block-Level Incremental Backups and Storage Rollback, which are used extensively for backing up databases.

# About snapshot file system disk structure

A snapshot file system consists of:

- A super-block
- A bitmap
- A blockmap
- Data blocks copied from the snapped file system

The following figure shows the disk structure of a snapshot file system.

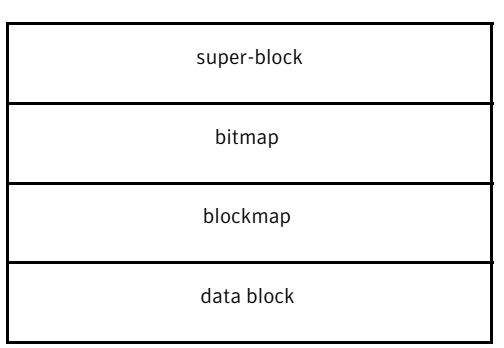

### Figure 5-1 The Snapshot Disk Structure

The super-block is similar to the super-block of a standard VxFS file system, but the magic number is different and many of the fields are not applicable.

The bitmap contains one bit for every block on the snapped file system. Initially, all bitmap entries are zero. A set bit indicates that the appropriate block was copied from the snapped file system to the snapshot. In this case, the appropriate position in the blockmap references the copied block.

The blockmap contains one entry for each block on the snapped file system. Initially, all entries are zero. When a block is copied from the snapped file system to the snapshot, the appropriate entry in the blockmap is changed to contain the block number on the snapshot file system that holds the data from the snapped file system.

<span id="page-81-0"></span>The data blocks are filled by data copied from the snapped file system, starting from the beginning of the data block area.

## How a snapshot file system works

A snapshot file system is created by mounting an empty disk slice as a snapshot of a currently mounted file system. The bitmap, blockmap and super-block are initialized and then the currently mounted file system is frozen. After the file system to be snapped is frozen, the snapshot is enabled and mounted and the snapped file system is thawed. The snapshot appears as an exact image of the snapped file system at the time the snapshot was made.

See ["Freezing](#page-70-0) and thawing a file system" on page 71.

Initially, the snapshot file system satisfies read requests by finding the data on the snapped file system and returning it to the requesting process. When an inode update or a write changes the data in block n of the snapped file system, the old data is first read and copied to the snapshot before the snapped file system is updated. The bitmap entry for block n is changed from 0 to 1, indicating that the data for block n can be found on the snapshot file system. The blockmap entry for block n is changed from 0 to the block number on the snapshot file system containing the old data.

A subsequent read request for block n on the snapshot file system will be satisfied by checking the bitmap entry for block n and reading the data from the indicated block on the snapshot file system, instead of from block n on the snapped file system. This technique is called copy-on-write. Subsequent writes to block n on the snapped file system do not result in additional copies to the snapshot file system, since the old data only needs to be saved once.

All updates to the snapped file system for inodes, directories, data in files, extent maps, and so forth, are handled in this fashion so that the snapshot can present a consistent view of all file system structures on the snapped file system for the time when the snapshot was created. As data blocks are changed on the snapped file system, the snapshot gradually fills with data copied from the snapped file system.

The amount of disk space required for the snapshot depends on the rate of change of the snapped file system and the amount of time the snapshot is maintained. In the worst case, the snapped file system is completely full and every file is removed and rewritten. The snapshot file system would need enough blocks to hold a copy of every block on the snapped file system, plus additional blocks for the data structures that make up the snapshot file system. This is approximately 101 percent of the size of the snapped file system. Normally, most file systems do not undergo changes at this extreme rate. During periods of low activity, the snapshot should only require two to six percent of the blocks of the snapped file system. During periods of high activity, the snapshot might require 15 percent of the blocks of the snapped file system. These percentages tend to be lower for larger file systems and higher for smaller ones.

Warning: If a snapshot file system runs out of space for changed data blocks, it is disabled and all further attempts to access it fails. This does not affect the snapped file system.

Online backup using file system snapshots How a snapshot file system works 84

# Chapter

# Quotas

This chapter includes the following topics:

- [About](#page-84-0) quota limits
- About quota files on Veritas File [System](#page-85-0)
- About quota [commands](#page-86-0)
- <span id="page-84-0"></span>■ About quota [checking](#page-87-0) with Veritas File System
- Using [quotas](#page-87-1)

# About quota limits

Veritas File System (VxFS) supports user and group quotas. The quota system limits the use of two principal resources of a file system: files and data blocks. For each of these resources, you can assign quotas to individual users and groups to limit their usage.

You can set the following kinds of limits for each of the two resources:

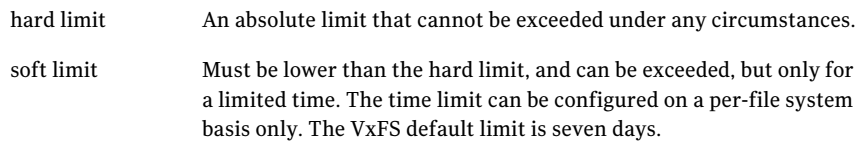

Soft limits are typically used when a user must run an application that could generate large temporary files. In this case, you can allow the user to exceed the quota limit for a limited time. No allocations are allowed after the expiration of the time limit. Use the vxedquota command to set limits.

See "Using [quotas"](#page-87-1) on page 88.

Although file and data block limits can be setindividually for each user and group, the time limits apply to the file system as a whole. The quota limit information is associated with user and group IDs and is stored in a user or group quota file.

See "About quota files on Veritas File [System"](#page-85-0) on page 86.

The quota soft limit can be exceeded when VxFS preallocates space to a file.

<span id="page-85-0"></span>See "About extent [attributes"](#page-60-0) on page 61.

## About quota files on Veritas File System

A quotas file (named quotas) must exist in the root directory of a file system for any of the quota commands to work. For group quotas to work, there must be a quotas.grp file. The files in the file system's mount point are referred to as the external quotas file. VxFS also maintains an internal quotas file for its own use.

The quota administration commands read and write to the external quotas file to obtain or change usage limits. VxFS uses the internal file to maintain counts of data blocks and inodes used by each user. When quotas are turned on, the quota limits are copied from the external quotas file into the internal quotas file. While quotas are on, allthe changes in the usage information and changes to quotas are registered in the internal quotas file. When quotas are turned off, the contents of the internal quotas file are copied into the external quotas file so that all data between the two files is synchronized.

VxFS supports group quotas in addition to user quotas. Just as user quotas limit file system resource (disk blocks and the number of inodes) usage on individual users, group quotas specify and limit resource usage on a group basis. As with user quotas, group quotas provide a soft and hard limit for file system resources. If both user and group quotas are enabled, resource utilization is based on the most restrictive of the two limits for a given user.

To distinguish between group and user quotas, VxFS quota commands use a  $-\sigma$ and  $-\mu$  option. The default is user quotas if neither option is specified. One exception to this rule is when you specify the  $-\circ$  quota option as a mount command option. In this case, both user and group quotas are enabled. Support for group quotas also requires a separate group quotas file. The VxFS group quota file is named quotas.grp. The VxFS user quotas file is named quotas. This name was used to distinguish it from the  $quotas.user$  file used by other file systems under Solaris.

## About quota commands

<span id="page-86-0"></span>In general, quota administration for VxFS is performed using commands similar to UFS quota commands. On Solaris, the available quota commands are UFS-specific. That is, these commands work only on UFS file systems. For this reason, VxFS supports a similar set of commands that work only for VxFS file systems.

Note: Most of the quota commands in VxFS are similar to BSD quota commands. However, the quotacheck command is an exception; VxFS does not support an equivalent command.

See "About quota [checking](#page-87-0) with Veritas File System" on page 88.

VxFS supports the following quota-related commands:

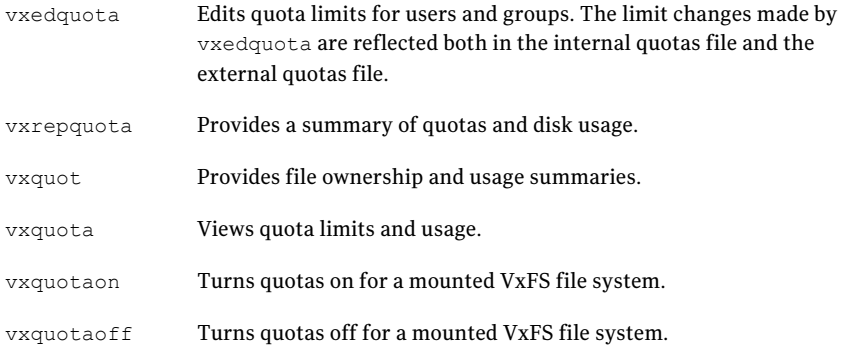

Beside these commands, the VxFS mount command supports special mounts option (-o quota|usrquota|grpquota), which can be used to turn on quotas at mount time.

For additional information on the quota commands, see the corresponding manual pages.

Note: When VxFS file systems are exported via NFS, the VxFS quota commands on the NFS client cannot query or edit quotas. You can use the VxFS quota commands on the server to query or edit quotas.

# About quota checking with Veritas File System

<span id="page-87-0"></span>The standard practice with most quota implementations is to mount allfile systems and then run a quota check on each one. The quota check reads all the inodes on disk and calculates the usage for each user and group. This can be time consuming, and because the file system is mounted, the usage can change while quotacheck is running.

VxFS does not support a quotacheck command. With VxFS, quota checking is performed automatically, if necessary, at the time quotas are turned on. A quota check is necessary if the file system has changed with respect to the usage information as recorded in the internal quotas file. This happens only if the file system was written with quotas turned off, or if there was structural damage to the file system that required a full file system check.

See the  $f$ sck vxfs(1M) manual page.

<span id="page-87-1"></span>A quota check generally reads information for each inode on disk and rebuilds the internal quotas file. It is possible that while quotas were not on, quota limits were changed by the system administrator. These changes are stored in the external quotas file. As part of enabling quotas processing, quota limits are read from the external quotas file into the internal quotas file.

# Using quotas

The VxFS quota commands are used to manipulate quotas.

## Turning on quotas

To use the quota functionality on a file system, quotas must be turned on. You can turn quotas on at mount time or after a file system is mounted.

Note: Before turning on quotas, the root directory of the file system must contain a file for user quotas named  $quotas$ , and a file for group quotas named  $quotas$ .grp owned by root.

#### To turn on quotas

1 To turn on user and group quotas for a VxFS file system, enter:

# **vxquotaon** */mount\_point*

- 2 To turn on only user quotas for a VxFS file system, enter:
	- # **vxquotaon -u** */mount\_point*
- 3 To turn on only group quotas for a VxFS file system, enter:
	- # **vxquotaon -g** */mount\_point*

## Turning on quotas at mount time

Quotas can be turned on with the mount command when you mount a file system.

#### To turn on quotas at mount time

1 To turn on user or group quotas for a file system at mount time, enter:

# **mount -F vxfs -o quota** *special /mount\_point*

2 To turn on only user quotas, enter:

```
# mount -F vxfs -o usrquota special /mount_point
```
3 To turn on only group quotas, enter:

```
# mount -F vxfs -o grpquota special
/mount_point
```
## Editing user and group quotas

You can set up user and group quotas using the  $v$ xedquota command. You must have superuser privileges to edit quotas.

vxedquota creates a temporary file for the given user; this file contains on-disk quotas for each mounted file system that has a quotas file. Itis not necessary that quotas be turned on for vxedquota to work. However, the quota limits are applicable only after quotas are turned on for a given file system.

#### To edit quotas

1 Specify the  $-\mu$  option to edit the quotas of one or more users specified by *username*:

# **vxedquota [-u]** *username*

Editing the quotas of one or more users is the default behavior if the  $-\nu$  option is not specified.

2 Specify the  $-\sigma$  option to edit the quotas of one or more groups specified by *groupname*:

# **vxedquota -g** *groupname*

## Modifying time limits

The soft and hard limits can be modified or assigned values. For any user or group, usage can never exceed the hard limit after quotas are turned on.

Modified time limits apply to the entire file system and cannot be set selectively for each user or group.

#### To modify time limits

1 Specify the -t option to modify time limits for any user:

```
# vxedquota [-u] -t
```
2 Specify the  $-\alpha$  and  $-\epsilon$  options to modify time limits for any group:

# **vxedquota -g -t**

## Viewing disk quotas and usage

Use the vxquota command to view a user's or group's disk quotas and usage on VxFS file systems.

#### To display disk quotas and usage

1 To display a user's quotas and disk usage on all mounted VxFS file systems where the quotas file exists, enter:

# **vxquota -v [-u]** *username*

2 To display a group's quotas and disk usage on all mounted VxFS file systems where the quotas.grp file exists, enter:

# **vxquota -v -g** *groupname*

## Displaying blocks owned by users or groups

Use the vxquot command to display the number of blocks owned by each user or group in a file system.

#### To display the number of blocks owned by users or groups

1 To display the number of files and the space owned by each user, enter:

# **vxquot [-u] -f** *filesystem*

2 To display the number of files and the space owned by each group, enter:

# **vxquot -g -f** *filesystem*

## Turning off quotas

Use the vxquotaoff command to turn off quotas.

#### To turn off quotas

1 To turn off quotas for a mounted file system, enter:

# **vxquotaoff** */mount\_point*

2 To turn off only user quotas for a VxFS file system, enter:

# **vxquotaoff -u** */mount\_point*

3 To turn off only group quotas for a VxFS file system, enter:

# **vxquotaoff -g** */mount\_point*

92 | Quotas Using quotas

# Chapter

# File Change Log

This chapter includes the following topics:

- About File [Change](#page-92-0) Log
- About the File [Change](#page-93-0) Log file
- File Change Log [administrative](#page-94-0) interface
- File Change Log [programmatic](#page-96-0) interface
- <span id="page-92-0"></span>**[Summary](#page-98-0) of API functions**
- [Reverse](#page-99-0) path name lookup

# About File Change Log

The VxFS File Change Log (FCL) tracks changes to files and directories in a file system.

Applications that typically use the FCL are usually required to:

- scan an entire file system or a subset
- discover changes since the last scan

These applications may include: backup utilities, webcrawlers, search engines, and replication programs.

Note: The FCL tracks when the data has changed and records the change type, but does not track the actual data changes. It is the responsibility of the application to examine the files to determine the changed data.

FCL functionality is a separately licensable feature.

See the *Veritas Storage Foundation Release Notes*.

# About the File Change Log file

<span id="page-93-0"></span>File Change Log records file system changes such as creates, links, unlinks, renaming, data appended, data overwritten, data truncated, extended attribute modifications, holes punched, and miscellaneous file property updates.

FCL stores changes in a sparse file in the file system namespace. The FCL file is located in mount point/lost+found/changelog. The FCL file behaves like a regular file, but some operations are prohibited. The standard system calls  $open(2)$ ,  $lseek(2)$ , read(2) and  $lose(2)$  can access the data in the FCL, while the write(2), mmap(2) and rename(2) calls are not allowed.

Warning: Although some standard system calls are currently supported, the FCL file might be pulled out of the namespace in future VxFS release and these system calls may no longer work.Itis recommended that all new applications be developed using the programmatic interface.

The FCL log file contains both the information about the FCL, which is stored in the FCL superblock, and the changes to files and directories in the file system, which is stored as FCL records.

See "File Change Log [programmatic](#page-96-0) interface" on page 97.

In 4.1, the structure of the File Change Log file was exposed through the /opt/VRTS/include/sys/fs/fcl.h header file. In this release, the internal structure of the FCL file is opaque. The recommended mechanism to access the FCL is through the API described by the /opt/VRTSfssdk/5.0/include/vxfsutil.h header file.

The /opt/VRTS/include/sys/fs/fcl.h header file is included in this release to ensure that applications accessing the FCL with the 4.1 header file do not break. New applications should use the new FCL API described in /opt/VRTSfssdk/5.0/include/vxfsutil.h. Existing applications should also be modified to use the new FCL API.

With the addition of new record types, the FCL version in this release has been updated to 4. To provide backward compatibility for the existing applications, this release supports multiple FCL versions. Users now have the flexibility of specifying the FCL version for new FCLs. The default FCL version is 4.

See the fcladm(1M) man page.

# File Change Log administrative interface

<span id="page-94-0"></span>The FCL can be set up and tuned through the fcladm and vxtunefs VxFS administrative commands.

See the fcladm(1M) and vxtunefs(1M) manual pages.

The FCL keywords for fcladm are as follows:

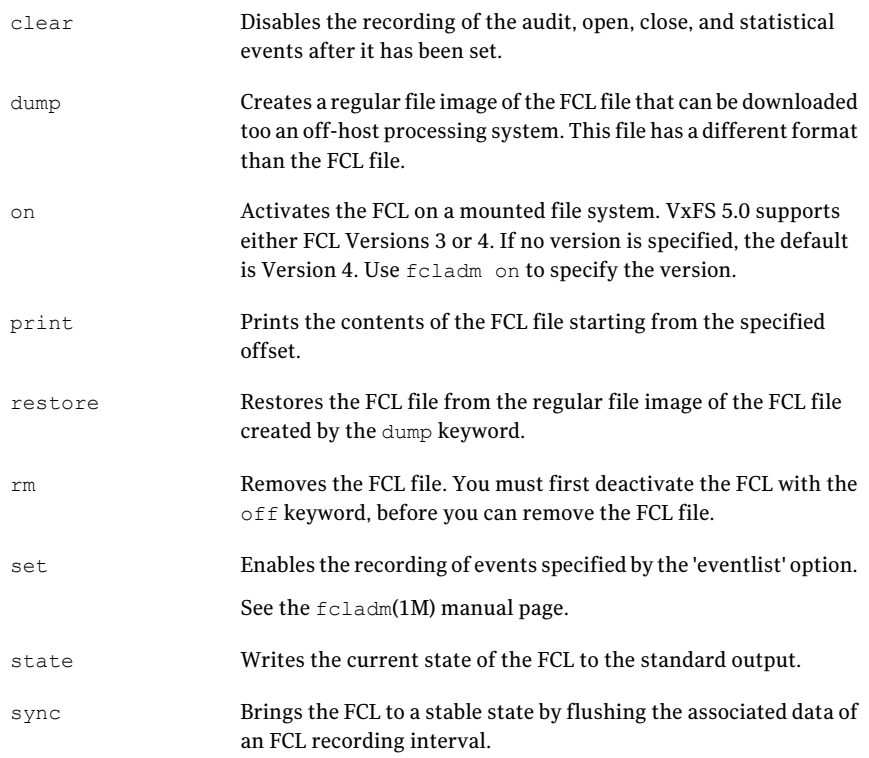

The FCL tunable parameters for vxtunefs are as follows:

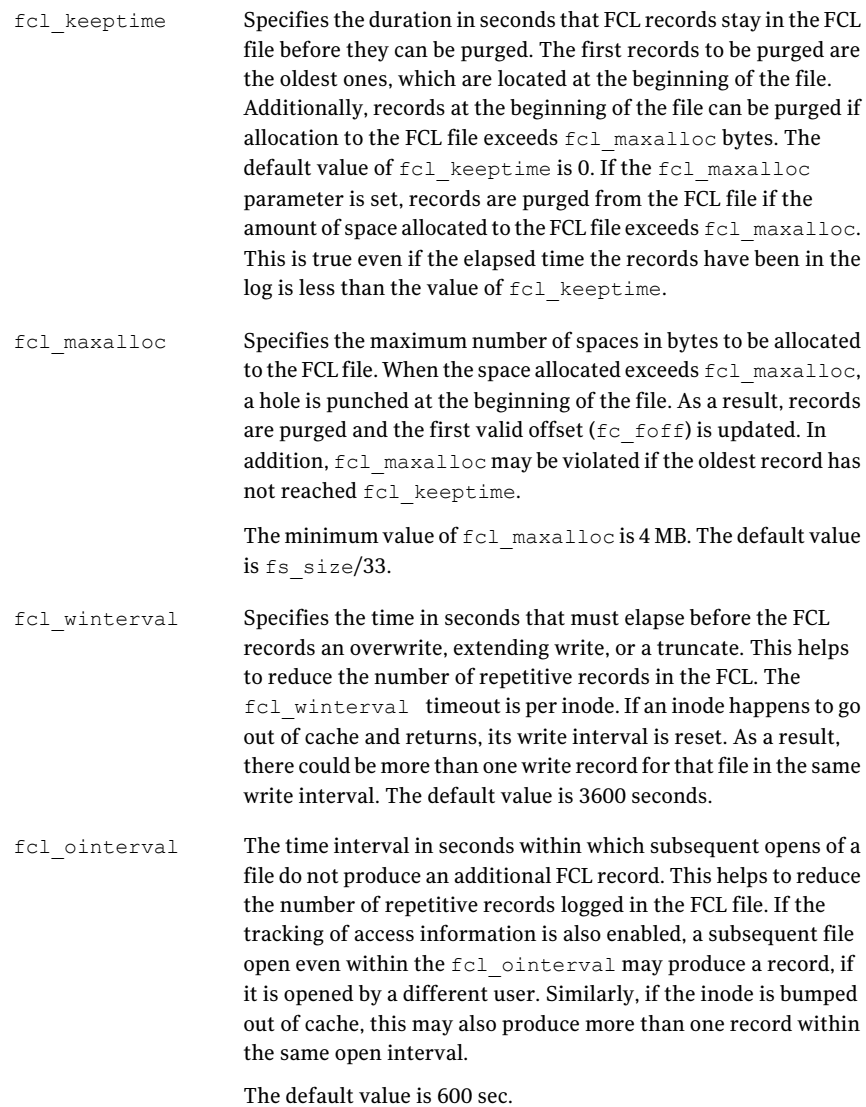

Either or both fcl\_maxalloc and fcl\_keeptime must be set to activate the FCL feature. The following are examples of using the fcladm command.

To activate FCL for a mounted file system, type the following:

# **fcladm on** *mount\_point*

To deactivate the FCL for a mounted file system, type the following:

# **fcladm off** *mount\_point*

To remove the FCL file for a mounted file system, on which FCL must be turned off, type the following:

# **fcladm rm mount\_point**

To obtain the current FCL state for a mounted file system, type the following:

# **fcladm state** *mount\_point*

To enable tracking ofthe file opens along with access information with each event in the FCL, type the following:

# **fcladm set fileopen,accessinfo** *mount\_point*

To stop tracking file I/O statistics in the FCL, type the following:

```
# fcladm clear filestats mount_point
```
Print the on-disk FCL super-block in text format to obtain information about the FCL file by using offset 0. Because the FCL on-disk super-block occupies the first block of the FCL file, the first and last valid offsets into the FCL file can be determined by reading the FCL super-block and checking the  $f c$  for field. Enter:

# **fcladm print 0** *mount\_point*

<span id="page-96-0"></span>To print the contents of the FCL in text format, of which the offset used must be 32-byte aligned, enter:

```
# fcladm print offset mount_point
```
## File Change Log programmatic interface

VxFS provides an enhanced API to simplify reading and parsing the FCL file in two ways:

```
The API simplifies user tasks by reducing additional code needed
                         to parse FCL file entries. In 4.1, to obtain event information such
                         as a remove or link, the user was required to write additional code
                         to get the name of the removed or linked file. In this release, the
                         API allows the user to directly read an assembled record. The API
                         also allows the user to specify a filter to indicate a subset of the
                         event records of interest.
Simplified reading
```
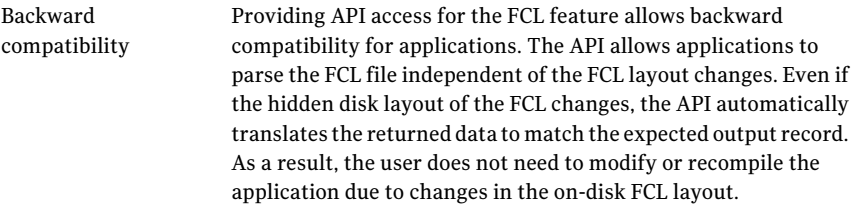

See ["Reverse](#page-99-0) path name lookup" on page 100.

The following sample code fragment reads the FCL superblock, checks that the state of the FCL is VX FCLS ON, issues a call to vxfs fcl sync to obtain a finishing offset to read to, determines the first valid offset in the FCL file, then reads the entries in 8K chunks from this offset. The section process fcl entries is what an application developer must supply to process the entries in the FCL file.

```
#include <stdint.h>
#include <stdio.h>
#include <stdlib.h>
#include <sys/types.h>
#include <sys/fcntl.h>
#include <errno.h>
#include <fcl.h>
#include <vxfsutil.h>
#define FCL_READSZ 8192
char* fclname = "/mnt/lost+found/changelog";
int read fcl(fclname) char* fclname;
{
    struct fcl sb fclsb;
   uint64 t off, lastoff;
   size t size;
    char buf[FCL_READSZ], *bufp = buf;
    int fd;
    int err = 0;
    if ((fd = open(fclname, O RDONLY)) < 0) {
        return ENOENT;
    }
    if ((off = lseek(fd, 0, SEEK SET)) != 0) {
       close(fd);
        return EIO;
    }
    size = read(fd, &fclsb, sizeof (struct fcl sb));
    if (size \leq 0) {
        close(fd);
```

```
return EIO;
    }
    if (fclsb.fc_state == VX_FCLS_OFF) {
        close(fd);
        return 0;
    }
    if (err = vxfs fcl sync(fclname, &lastoff)) {
       close(fd);
       return err;
    }
    if ((off = lseek(fd, off t, uint64 t)) != uint64 t) {
       close(fd);
       return EIO;
    }
    while (off < lastoff) {
        if ((size = read(fd, bufp, FCL READSZ)) \leq 0) {
            close(fd);
            return errno;
        }
       /* process fcl entries */
       off += size;
    }
    close(fd);
   return 0;
}
```
# Summary of API functions

<span id="page-98-0"></span>The following is a brief summary of File Change Log API functions:

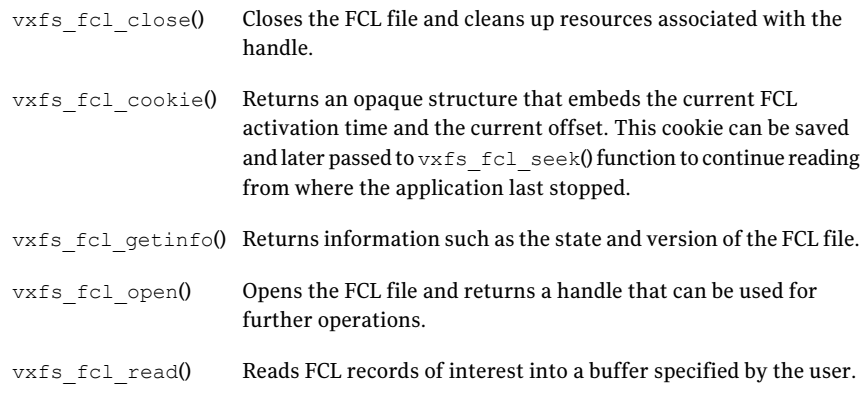

Extracts data from the specified cookie and then seeks to the specified offset. vxfs fcl seek()

<span id="page-99-0"></span>vxfs fcl seektime() Seeks to the first record in the FCL after the specified time.

# Reverse path name lookup

The reverse path name lookup feature obtains the full path name of a file or directory from the inode number of that file or directory. The inode number is provided as an argument to the  $v$ xlsino administrative command, or the vxfs inotopath gen(3) application programming interface library function.

The reverse path name lookup feature can be useful for a variety of applications, such as for clients of the VxFS File Change Log feature, in backup and restore utilities, and for replication products. Typically, these applications store information by inode numbers because a path name for a file or directory can be very long, thus the need for an easy method of obtaining a path name.

An inode is a unique identification number for each file in a file system. An inode contains the data and metadata associated with that file, but does not include the file name to which the inode corresponds. It is therefore relatively difficult to determine the name of a file from an inode number. The ncheck command provides a mechanism for obtaining a file name from an inode identifier by scanning each directory in the file system, but this process can take a long period of time. The VxFS reverse path name lookup feature obtains path names relatively quickly.

Note: Because symbolic links do not constitute a path to the file, the reverse path name lookup feature cannot track symbolic links to files.

Because of the possibility of errors with processes renaming or unlinking and creating new files, it is advisable to perform a  $l$   $\infty$  kup or  $\infty$  with the path name and verify that the inode number matches the path names obtained.

See the vxlsino(1M), vxfs inotopath gen(3), and vxfs inotopath(3) manual pages.

# Chapter

# Multi-volume file systems

This chapter includes the following topics:

- About [multi-volume](#page-101-0) support
- About [volume](#page-101-1) types
- Features implemented using [multi-volume](#page-101-2) support
- About [volume](#page-103-0) sets
- Creating [multi-volume](#page-104-0) file systems
- Converting a single volume file system to a [multi-volume](#page-106-0) file system
- Removing a volume from a [multi-volume](#page-107-0) file system
- About [allocation](#page-108-0) policies
- Assigning [allocation](#page-108-1) policies
- Querying [allocation](#page-110-0) policies
- Assigning pattern tables to [directories](#page-111-0)
- [Assigning](#page-111-1) pattern tables to file systems
- [Allocating](#page-112-0) data
- Volume [encapsulation](#page-113-0)
- [Reporting](#page-115-0) file extents
- Load [balancing](#page-117-0)
- Converting a [multi-volume](#page-118-0) file system to a single volume file system

# About multi-volume support

<span id="page-101-0"></span>VxFS provides support for multi-volume file systems when used in conjunction with the Veritas Volume Manager. Using multi-volume support (MVS), a single file system can be created over multiple volumes, each volume having its own properties. For example, itis possible to place metadata on mirrored storage while placing file data on better-performing volume types such as RAID-1+0 (striped and mirrored).

<span id="page-101-1"></span>The MVS feature also allows file systems to reside on different classes of devices, so that a file system can be supported from both inexpensive disks and from expensive arrays. Using the MVS administrative interface, you can control which data goes on which volume types.

# About volume types

VxFS utilizes two types of volumes, one of which contains only data, referred to as dataonly, and the other of which can contain metadata or data, referred to as metadataok.

Data refers to direct extents, which contain user data, of regular files and named data streams in a file system.

Metadata refers to all extents that ar enot regular file or name data stream extents. This includes certain files that appear to be regular files, but are not, such as the File Change Log file.

<span id="page-101-2"></span>A volume availability flag is set to specify if a volume is dataonly or metadataok. The volume availability flag can be set, cleared, and listed with the fsvoladm command.

See the fsvoladm(1M) manual page.

# Features implemented using multi-volume support

The following features can be implemented using multi-volume support:

- Controlling where files are stored can be selected at multiple levels so that specific files or file hierarchies can be assigned to different volumes. This functionality is available in the Veritas File System Dynamic Storage Tiering (DST) feature.
- Placing the VxFS intent log on its own volume to minimize disk head movement and thereby increase performance. This functionality can be used to migrate from the Veritas QuickLog™ feature.
- Separating Storage Checkpoints so that data allocated to a Storage Checkpoint is isolated from the rest of the file system.
- Separating metadata from file data.
- Encapsulating volumes so that a volume appears in the file system as a file. This is particularly useful for databases that are running on raw volumes.
- Guaranteeing that a dataonly volume being unavailable does not cause a metadataok volume to be unavailable.

To use the multi-volume file system features, Veritas Volume Manager must be installed and the volume set feature must be accessible.

### Volume availability

MVS guarantees that a dataonly volume being unavailable does not cause a metadataok volume to be unavailable. This allows you to mount a multi-volume file system even if one or more component dataonly volumes are missing.

The volumes are separated by whether metadata is allowed on the volume. An I/O error on a dataonly volume does not affect access to any other volumes. All VxFS operations that do not access the missing  $d$  detached v volume function normally.

Some VxFS operations that do not access the missing dataonly volume and function normally include the following:

- Mounting the multi-volume file system, regardless if the file system is read-only or read/write.
- Kernel operations.
- **•** Performing a  $f \text{sc} k$  replay. Logged writes are converted to normal writes if the corresponding volume is dataonly.
- Performing a full fsck.
- Using all other commands that do not access data on a missing volume.

Some operations that could fail if a dataonly volume is missing include:

- Reading or writing file data if the file's data extents were allocated from the missing dataonly volume.
- Using the vxdump command.

Volume availability is supported only on a file system with disk layout Version 7 or later.

<span id="page-103-0"></span>Note: Do not mount a multi-volume system with the ioerror=disable or ioerror=wdisable mount options if the volumes have different availability properties. Symantec recommends the ioerror=mdisable mount option both for cluster mounts and for local mounts.

## About volume sets

Veritas Volume Manager exports a data object called a volume set. A volume set is a container for one or more volumes, each of which can have its own geometry. Unlike the traditional Volume Manager volume, which can be used for raw I/O access or to contain a file system, a volume set can only be used to contain a VxFS file system.

The Volume Manager  $v$ xvset command is used to create and manage volume sets. Volume sets cannot be empty. When the last entry is removed, the volume set itself is removed.

## Creating and managing volume sets

The following command examples show how to create and manage volume sets.

#### To create and manage volume sets

- 1 Create a new volume set from  $\text{vol1}:$ 
	- # **vxassist -g dg1 make vol1 10m** # **vxvset -g dg1 make myvset vol1**
- 2 Create two new volumes and add them to the volume set:

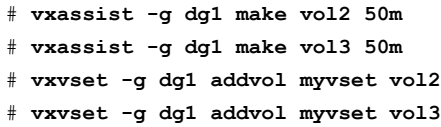

3 List the component volumes of the previously created volume set:

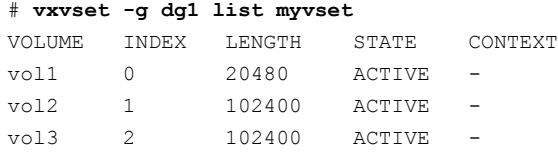

4 Use the  $\log$  command to see that when a volume set is created, the volumes contained by the volume set are removed from the namespace and are instead accessed through the volume set name:

# **ls -l /dev/vx/rdsk/rootdg/myvset** crw------ 1 root root 108,70009 May 21 15:37 /dev/vx/rdsk/rootdg/m

5 Create a volume, add it to the volume set, and use the  $\frac{1}{15}$  command to see that when a volume is added to the volume set, it is no longer visible in the namespace:

```
# vxassist -g dg1 make vol4 50m
# ls -l /dev/vx/rdsk/rootdg/vol4
crw------- 1 root root 108,70012 May 21 15:43
                            /dev/vx/rdsk/rootdg/vol4
# vxvset -g dg1 addvol myvset vol4
# ls -l /dev/vx/rdsk/rootdg/vol4
/dev/vx/rdsk/rootdg/vol4: No such file or directory
```
## Creating multi-volume file systems

When a multi-volume file system is created, all volumes are dataonly, except volume zero. The volume availability flag of volume zero cannot be set to  $d$ ataonly.

As metadata cannot be allocated from dataonly volumes, enough metadata space should be allocated using metadataok volumes. The "file system out of space" error occurs if there is insufficient metadata space available, even if the  $df$ command shows that there is free space in the file system. The fsvoladm command can be used to see the free space in each volume and set the availability flag of the volume.

Unless otherwise specified, VxFS commands function the same on multi-volume file systems the same as the commands do on single-volume file systems.

## Example of creating a multi-volume file system

The following procedure is an example of creating a multi-volume file system.

#### To create a multi-volume file system

1 After a volume set is created, create a VxFS file system by specifying the volume set name as an argument to mkfs:

```
# mkfs -F vxfs /dev/vx/rdsk/rootdg/myvset
version 7 layout
327680 sectors, 163840 blocks of size 1024,
log size 1024 blocks largefiles supported
```
After the file system is created, VxFS allocates space from the different volumes within the volume set.

2 List the component volumes of the volume set using of the fsvoladm command:

```
# mount -F vxfs /dev/vx/dsk/rootdg/myvset /mnt1
# fsvoladm list /mnt1
devid size used avail name
0 10240 1280 8960 vol1
1 51200 16 51184 vol2
2 51200 16 51184 vol3
3 51200 16 51184 vol4
```
3 Add a new volume by adding the volume to the volume set, then adding the volume to the file system:

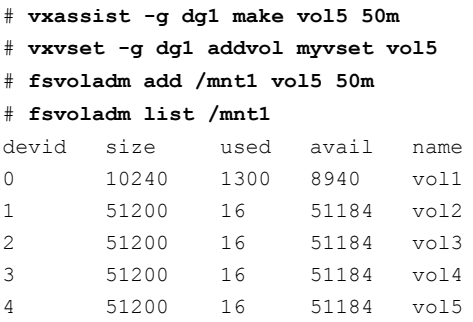

4 List the volume availability flags using the fsvoladm command:

### # **fsvoladm queryflags /mnt1**

- volname flags vol1 metadataok vol2 dataonly vol3 dataonly vol4 dataonly vol5 dataonly
- 5 Increase the metadata space in the file system using the  $f$ svoladm command:

<span id="page-106-0"></span>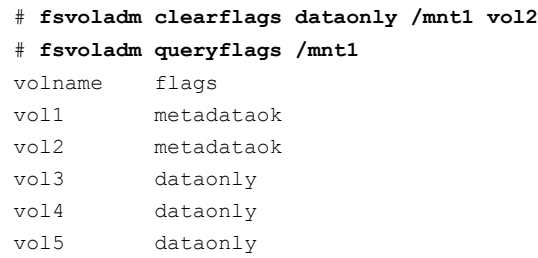

# Converting a single volume file system to a multi-volume file system

The following procedure converts a traditional, single volume file system,  $/mnt1$ , on a single volume  $\text{vol}1$  in the diskgroup  $\text{d}q1$  to a multi-volume file system.

#### To convert a single volume file system

1 Determine the version of the volume's diskgroup:

```
# vxdg list dg1 | grep version: | awk '{ print $2 }'
105
```
2 If the version is less than 110, upgrade the diskgroup:

# **vxdg upgrade dg1**

3 Determine the disk layout version of the file system:

```
# vxupgrade /mnt1
Version 6
```
4 If the disk layout version is 6, upgrade to Version 7:

```
# vxupgrade -n 7 /mnt1
```
5 Unmount the file system:

# **umount /mnt1**

6 Convert the volume into a volume set:

```
# vxvset -g dg1 make vset1 vol1
```
- **7** Edit the /etc/vfstab file to replace the volume device name,  $vol1$ , with the volume set name, vset1.
- 8 Mount the file system:

# mount -F vxfs /dev/vx/dsk/dg1/vset1 /mnt1

9 As necessary, create and add volumes to the volume set:

# **vxassist -g dg1 make vol2 256M** # **vxvset -g dg1 addvol vset1 vol2**

- 10 Set the placement class tags on all volumes that do not have a tag:
	- # **vxassist -g dg1 settag vol1 vxfs.placement\_class.tier1** # **vxassist -g dg1 settag vol2 vxfs.placement\_class.tier2**
- <span id="page-107-0"></span>11 Add the new volumes to the file system:

```
# fsvoladm add /mnt1 vol2 256m
```
# Removing a volume from a multi-volume file system

Use the fsvoladm remove command to remove a volume from a multi-volume file system. The fsvoladm remove command fails if the volume being removed is the only volume in any allocation policy.

## Forcibly removing a volume

If you must forcibly remove a volume from a file system, such as if a volume is permanently destroyed and you wantto clean up the dangling pointers to the lost volume, use the  $f_{SCK}$  -o zapvol=volname command. The zapvol option performs
a full file system check and zaps all inodes that refer to the specified volume. The fsck command prints the inode numbers of all files that the command destroys; the file names are not printed. The zapvol option only affects regular files if used on a dataonly volume. However, it could destroy structural files if used on a metadataok volume, which can make the file system unrecoverable. Therefore, the zapvol option should be used with caution on metadataok volumes.

### Moving volume 0

Volume 0 in a multi-volume file system cannot be removed from the file system, but you can move volume 0 to different storage using the vxassist move command. The vxassist command creates any necessary temporary mirrors and cleans up the mirrors at the end of the operation.

#### To move volume 0

Move volume  $0:$ 

# **vxassist -g mydg move vol1 !mydg**

# About allocation policies

To make full use of the multi-volume support feature, you can create allocation policies that allow files or groups offiles to be assigned to specified volumes within the volume set.

A policy specifies a list of volumes and the order in which to attempt allocations. A policy can be assigned to a file, a file system, or a Storage Checkpoint created from a file system. When policies are assigned to objects in the file system, you must specify how the policy maps to both metadata and file data. For example, if a policy is assigned to a single file, the file system must know where to place both the file data and metadata. If no policies are specified, the file system places data randomly.

# Assigning allocation policies

The following example shows how to assign allocation policies. The example volume set contains four volumes from different classes of storage.

#### To assign allocation policies

1 List the volumes in the volume set:

```
# vxvset -g rootdg list myvset
VOLUME INDEX LENGTH STATE CONTEXT
vol1 0 102400 ACTIVE -
vol2 1 102400 ACTIVE -
vol3 2 102400 ACTIVE -
vol4 3 102400 ACTIVE -
```
2 Create a file system on the myvset volume set and mount the file system:

```
# mkfs -F vxfs /dev/vx/rdsk/rootdg/myvset
version 7 layout
204800 sectors, 102400 blocks of size 1024,
log size 1024 blocks
largefiles supported
# mount -F vxfs /dev/vx/dsk/rootdg/myvset /mnt1
```
**3** Define three allocation policies,  $v_1$ , bal 34, and  $rr$  all, that allocate from the volumes using different methods:

```
# fsapadm define /mnt1 v1 vol1
# fsapadm define -o balance -c 64k /mnt1 bal_34 vol3 vol4
# fsapadm define -o round-robin /mnt1 rr_all vol1 vol2 vol3 vol4
# fsapadm list /mnt1
name order flags chunk num comps
rr all round-robin 0 0 0 4 vol1, vol2, vol3, vol4
bal_34 balance 0 64.000KB 2 vol3, vol4
v1 as-given 0 0 1 vol1
```
These policies allocate from the volumes as follows:

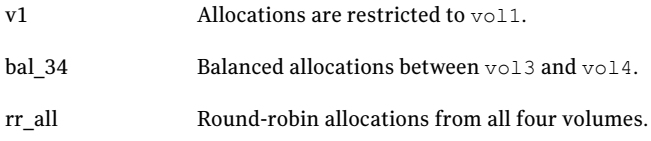

4 Assign the policies to various objects in the file system. The data policy must be specified before the metadata policy:

```
# fsapadm assignfile -f inherit /mnt1/appdir bal_34 v1
# fsapadm assignfs /mnt1 rr_all ''
```
These assignments will cause allocations for any files below /mnt1/appdir to use  $b$ al 34 for data, and v1 for metadata. Allocations for other files in the file system will default to the file system-wide policies given in assignfs, with data allocations from  $rr$  all, and metadata allocations using the default policy as indicated by the empty string (''). The default policy is as-given allocations from all metadata-eligible volumes.

# Querying allocation policies

Querying an allocation policy displays the definition of the allocation policy.

The following example shows how to query allocation policies.The example volume set contains two volumes from different classes of storage.

To query allocation policies

Query the allocation policy:

```
# fsapadm query /mnt1 bal_34
```
# Assigning pattern tables to directories

Apattern table contains patterns against which a file's name and creating process' UID and GID are matched as a file is created in a specified directory. The first successful match is used to set the allocation policies of the file, taking precedence over inheriting per-file allocation policies.

See the fsapadm(1M) manual page.

The following example shows how to assign pattern tables to a directory in a volume set that contains two volumes from different classes of storage. The pattern table matches all files created in the directory  $\text{dir1}$  with the .mp3 extension for any user or group ID and assigns the  $mp3$  data policy and  $mp3$  metadata policy.

#### To assign pattern tables to directories

- 1 Define two allocation policies called mp3data and mp3meta to refer to the vol1 and vol2 volumes:
	- # **fsapadm define /mnt1 mp3data vol1** # **fsapadm define /mnt1 mp3meta vol2**
- 2 Assign the pattern table:
	- # **fsapadm assignfilepat dir1 \*.mp3///mp3data/mp3meta/**

## Assigning pattern tables to file systems

Apattern table contains patterns against which a file's name and creating process' UID and GID are matched as a file is created in a directory. If the directory does not have its own pattern table or an inheritable allocation policy, the file system's pattern table takes effect. The first successful match is used to set the allocation policies of the file.

See the fsapadm(1M) manual page.

The following example shows how to assign pattern tables to a file system in a volume set that contains two volumes from different classes of storage. The pattern table is contained within the pattern file mypatternfile.

#### To assign pattern tables to directories

**1** Define two allocation policies called mydata and mymeta to refer to the  $\text{vol}1$ and vol2 volumes:

# **fsapadm define /mnt1 mydata vol1**

- # **fsapadm define /mnt1 mymeta vol2**
- 2 Assign the pattern table:
	- # **fsapadm assignfspat -F mypatternfile /mnt1**

## Allocating data

The following script creates a large number of files to demonstrate the benefit of allocating data:

```
i=1while [ $i -lt 1000 ]
do
    dd if=/dev/zero of=/mnt1/$i bs=65536 count=1
    i='expr $i + 1'
done
```
Before the script completes,  $\text{vol1}$  runs out of space even though space is still available on the  $\sqrt{v}$   $\geq$  volume:

# **fsvoladm list /mnt1** devid size used avail name 0 51200 51200 0 vol1 1 51200 221 50979 vol2

One possible solution is to define and assign an allocation policy that allocates user data to the least full volume.

You must have system administrator privileges to create, remove, or change policies, or to setfile system or Storage Checkpointlevel policies. Users can assign a pre-existing policy to their files if the policy allows that.

Policies can be inherited for new files. A file will inherit the allocation policy of the directory in which it resides if you run the fsapadm assignfile -f inherit command on the directory.

The following example defines an allocation policy that allocates data to the least full volume.

#### Allocating data from vol1 to vol2

**1** Define an allocation policy,  $1f_1$  12, that allocates user data to the least full volume between vol1 and vol2:

```
# fsapadm define -o least-full /mnt1 lf_12 vol1 vol2
```
**2** Assign the allocation policy  $1f$  12 as the data allocation policy to the file system mounted at /mnt1:

```
# fsapadm assignfs /mnt1 lf_12 ''
```
Metadata allocations use the default policy, as indicated by the empty string (''). The default policy is as-given allocations from all metadata-eligible volumes.

# Volume encapsulation

Multi-volume support enables the ability to encapsulate an existing raw volume and make the volume contents appear as a file in the file system.

Encapsulating a volume involves the following actions:

- Adding the volume to an existing volume set.
- Adding the volume to the file system using fsvoladm.

### Encapsulating a volume

The following example illustrates how to encapsulate a volume.

#### To encapsulate a volume

1 List the volumes:

# **vxvset -g dg1 list myvset** VOLUME INDEX LENGTH STATE CONTEXT vol1 0 102400 ACTIVE vol2 1 102400 ACTIVE -

The volume set has two volumes.

2 Create a third volume and copy the passwd file to the third volume:

```
# vxassist -g dg1 make dbvol 100m
# dd if=/etc/passwd of=/dev/vx/rdsk/rootdg/dbvol count=1
1+0 records in
1+0 records out
```
The third volume will be used to demonstrate how the volume can be accessed as a file, as shown later.

3 Create a file system on the volume set:

```
# mkfs -F vxfs /dev/vx/rdsk/rootdg/myvset
version 7 layout
204800 sectors, 102400 blocks of size 1024,
log size 1024 blocks
largefiles supported
```
4 Mount the volume set:

# **mount -F vxfs /dev/vx/dsk/rootdg/myvset /mnt1**

5 Add the new volume to the volume set:

# **vxvset -g dg1 addvol myvset dbvol**

**6** Encapsulate dbvol:

```
# fsvoladm encapsulate /mnt1/dbfile dbvol 100m
# ls -l /mnt1/dbfile
-rw------- 1 root other 104857600 May 22 11:30 /mnt1/dbfile
```
**7** Examine the contents of  $dbfile$  to see that it can be accessed as a file:

```
# head -2 /mnt1/dbfile
root:x:0:1:Super-User:/:/sbin/sh
daemon:x:1:1::/:
```
The passwd file that was written to the raw volume is now visible in the new file.

Note: If the encapsulated file is changed in any way, such as if the file is extended, truncated, or moved with an allocation policy or resized volume, or the volume is encapsulated with a bias, the file cannot be de-encapsulated.

#### Deencapsulating a volume

The following example illustrates how to deencapsulate a volume.

#### To deencapsulate a volume

1 List the volumes:

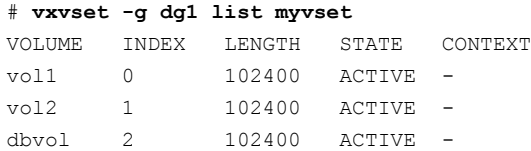

The volume set has three volumes.

2 Deencapsulate dbvol:

# **fsvoladm deencapsulate /mnt1/dbfile**

# Reporting file extents

MVS feature provides the capability for file-to-volume mapping and volume-to-file mapping via the fsmap and fsvmap commands. The fsmap command reports the

volume name, logical offset, and size of data extents, or the volume name and size of indirect extents associated with a file on a multi-volume file system. The  $f_{\text{symap}}$ command maps volumes to the files that have extents on those volumes.

See the fsmap(1M) and fsvmap(1M) manual pages.

The fsmap command requires open() permission for each file or directory specified. Root permission is required to report the list of files with extents on a particular volume.

### Examples of reporting file extents

The following examples show typical uses of the fsmap and fsvmap commands.

#### Using the fsmap command

Use the find command to descend directories recursively and run fsmap on the list of files:

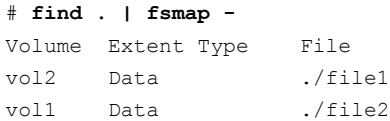

#### Using the fsvmap command

1 Report the extents of files on multiple volumes:

```
# fsvmap /dev/vx/rdsk/fstest/testvset vol1 vol2
vol1 /.
vol1 /ns2
vol1 /ns3
vol1 /file1
vol2 /file1
vol2 /file2
```
2 Report the extents of files that have either data or metadata on a single volume in all Storage Checkpoints, and indicate if the volume has file system metadata:

```
# fsvmap -mvC /dev/vx/rdsk/fstest/testvset vol1
Meta Structural vol1 //volume has filesystem metadata//
Data UNNAMED vol1 /.
Data UNNAMED vol1 /ns2
Data UNNAMED vol1 /ns3
Data UNNAMED vol1 /file1
Meta UNNAMED vol1 /file1
```
# Load balancing

An allocation policy with the balance allocation order can be defined and assigned to files that must have their allocations distributed at random between a set of specified volumes. Each extent associated with these files are limited to a maximum size that is defined as the required chunk size in the allocation policy. The distribution of the extents is mostly equal if none of the volumes are full or disabled.

Load balancing allocation policies can be assigned to individualfiles or for allfiles in the file system. Although intended for balancing data extents across volumes, a load balancing policy can be assigned as a metadata policy if desired, without any restrictions.

Note: If a file has both a fixed extent size set and an allocation policy for load balancing, certain behavior can be expected. If the chunk size in the allocation policy is greater than the fixed extent size, all extents for the file are limited by the chunk size. For example, if the chunk size is 16 MB and the fixed extent size is 3 MB, then the largest extent that satisfies both the conditions is 15 MB. If the fixed extent size is larger than the chunk size, all extents are limited to the fixed extent size. For example, if the chunk size is 2 MB and the fixed extent size is 3 MB, then all extents for the file are limited to 3 MB.

### Defining and assigning a load balancing allocation policy

The following example defines a load balancing policy and assigns the policy to the file, /mnt/file.db.

#### To define and assign the policy

**1** Define the policy by specifying the  $-\circ$  balance and  $-\circ$  options:

```
# fsapadm define -o balance -c 2m /mnt loadbal vol1 vol2 vol3 vol4
```
- 2 Assign the policy:
	- # **fsapadm assign /mnt/filedb loadbal meta**

### Rebalancing extents

Extents can be rebalanced by strictly enforcing the allocation policy. Rebalancing is generally required when volumes are added or removed from the policy or when the chunk size is modified. When volumes are removed from the volume set, any

extents onthe volumes being removed are automatically relocated to other volumes within the policy.

The following example redefines a policy that has four volumes by adding two new volumes, removing an existing volume, and enforcing the policy for rebalancing.

#### To rebalance extents

**1** Define the policy by specifying the  $-\circ$  balance and  $-\circ$  options:

```
# fsapadm define -o balance -c 2m /mnt loadbal vol1 vol2 vol4 \
vol5 vol6
```
2 Enforce the policy:

```
# fsapadm enforcefile -f strict /mnt/filedb
```
# Converting a multi-volume file system to a single volume file system

Because data can be relocated among volumes in a multi-volume file system, you can convert a multi-volume file system to a traditional, single volume file system by moving all file system data onto a single volume. Such a conversion is useful to users who would like to try using a multi-volume file system or Dynamic Storage Tiering, but are not committed to using a multi-volume file system permanently.

There are three restrictions to this operation:

- The single volume must be the first volume in the volume set
- The first volume must have sufficient space to hold all of the data and file system metadata
- The volume cannot have any allocation policies that restrict the movement of data

### Converting to a single volume file system

The following procedure converts an existing multi-volume file system,  $/mnt1$ , of the volume set  $v$ set1, to a single volume file system, /mnt1, on volume  $v$ 011 in diskgroup dg1.

Note: Steps 5, 6, 7, and 8 are optional, and can be performed if you prefer to remove the wrapper of the volume set object.

#### Converting to a single volume file system

1 Determine if the first volume in the volume set, which is identified as device number 0, has the capacity to receive the data from the other volumes that will be removed:

```
# df /mnt1
/mnt1 (/dev/vx/dsk/dg1/vol1):16777216 blocks 3443528 files
```
2 If the first volume does not have sufficient capacity, grow the volume to a sufficient size:

# **fsvoladm resize /mnt1 vol1 150g**

3 Remove all existing allocation policies:

# **fsppadm unassign /mnt1**

4 Remove all volumes except the first volume in the volume set:

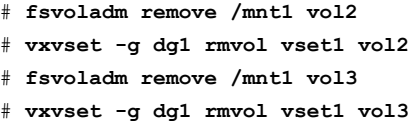

Before removing a volume, the file system attempts to relocate the files on that volume. Successful relocation requires space on another volume, and no allocation policies can be enforced that pin files to that volume. The time for the command to complete is proportional to the amount of data that must be relocated.

5 Unmount the file system:

# **umount /mnt1**

6 Remove the volume from the volume set:

# **vxvset -g dg1 rmvol vset1 vol1**

- **7** Edit the /etc/vfstab file to replace the volume set name,  $v$ set1, with the volume device name, vol1.
- 8 Mount the file system:

# mount -F vxfs /dev/vx/dsk/dg1/vol1 /mnt1

# Chapter

# Quick I/O for Databases

This chapter includes the following topics:

- [About](#page-120-0) Quick I/O
- About Quick I/O [functionality](#page-121-0) and performance
- About using Veritas File System files as raw [character](#page-122-0) devices
- About creating a Quick I/O file using [qiomkfile](#page-123-0)
- [Accessing](#page-125-0) regular VxFS files through symbolic links
- Using Quick I/O with Oracle [databases](#page-127-0)
- Using Quick I/O with Sybase [databases](#page-127-1)
- Using Quick I/O with DB2 [databases](#page-129-0)
- Enabling and [disabling](#page-131-0) Quick I/O
- <span id="page-120-0"></span>About Cached Quick I/O for [databases](#page-132-0)
- About Quick I/O [statistics](#page-134-0)
- Increasing database [performance](#page-134-1) using Quick I/O

# About Quick I/O

Quick I/O for Databases (referred to as Quick I/O) allows applications to access preallocatedVxFS files as raw character devices. This provides the administrative benefits of running databases on file systems without the performance degradation usually associated with databases created on file systems.

Quick I/O is part of the  $VRTSVXfS$  package, but is available for use only with other Symantec products.

<span id="page-121-0"></span>See the *Veritas Storage Foundation Release Notes*.

# About Quick I/O functionality and performance

Many database administrators (DBAs) create databases on file systems because file systems make common administrative tasks, such as moving, copying, and backing up, much simpler. However, putting databases on file systems significantly reduces database performance. By using Quick I/O, you can retain the advantages of having databases on file systems without performance degradation.

Quick I/O uses a special naming convention to allow database applications to access regular files as raw character devices.

Quick I/O provides higher database performance in the following ways:

- Supporting kernel asynchronous I/O
- Supporting direct I/O
- Avoiding kernel write locks
- Avoiding double buffering

### About asynchronous I/O kernel support

Some operating systems provide kernel support for asynchronous I/O on raw devices, but not on regular files. As a result, even if the database server is capable of using asynchronous I/O, it cannot issue asynchronous I/O requests when the database is built on a file system. Lack of asynchronous I/O significantly degrades performance. Quick I/O allows the database server to take advantage of kernel supported asynchronous I/O on file system files accessed via the Quick I/O interface by providing a character device node that is treated by the OS as a raw device.

### About direct I/O support

I/O on files using  $read()$  and  $write()$  system calls typically results in data being copied twice: once between user and kernel space, and later between kernel space and disk. In contrast, I/O on raw devices is direct. That is, data is copied directly between user space and disk, saving one level of copying. As with I/O on raw devices, Quick I/O avoids the extra copying.

### About Kernel write locks avoidance

When database I/O is performed via the write() system call, each system call acquires and releases a write lock inside the kernel. This lock prevents

simultaneous write operations on the same file. Because database systems usually implement their own locks for managing concurrent access to files, write locks unnecessarily serialize I/O operations. Quick I/O bypasses file system locking and lets the database server control data access.

### About double buffering avoidance

<span id="page-122-0"></span>Most database servers implement their own buffer cache and do not need the system buffer cache. Thus, the memory used by the system buffer cache is wasted and results in data being cached twice: first in the database cache and then in the system buffer cache. By using direct I/O, Quick I/O does not waste memory on double buffering. This frees up memory that can then be used by the database server buffer cache, leading to increased performance.

# About using Veritas File System files as raw character devices

When VxFS with Quick I/O is installed, files may be accessed by the following ways:

- The VxFS interface treats the file as a regular VxFS file
- $\blacksquare$  The Quick I/Q interface treats the same file as if it were a raw character device, having performance similar to a raw device

Quick I/O allows a database server to use the Quick I/O interface while a backup server uses the VxFS interface.

### About the Quick I/O naming convention

To treat a file as a raw character device, Quick I/O requires a file name extension to create an alias for a regular VxFS file. Quick I/O recognizes the alias when you add the following suffix to a file name:

::cdev:vxfs:

The cdev portion is an acronym for character device. Whenever an application opens an existing VxFS file with the suffix :: $cdev:vxfs$ , Quick I/O treats the file as if it were a raw device. For example, if the file  $_{\text{XXX}}$  is a regular VxFS file, then an application can access xxx as a raw character device by opening it with the name:

xxx::cdev:vxfs:

Note: When Quick I/O is enabled, you cannot create a regular VxFS file with a name that uses the :: cdev: vxfs: extension. If an application tries to create a regular file named  $xxx:$ :  $ccev: vxfs:$ , the create fails. If Quick I/O is not available, it is possible to create a regular file with the  $::$ cdev: $v$ xfs: extension, but this could cause problems if Quick I/O is later enabled. Symantec advises you to reserve the extension only for Quick I/O files.

### About use restrictions

There are restrictions to using regular VxFS files as Quick I/O files.

- **The name**  $xxx$ **::**  $ccdev: vxfs$ : is recognized as a special name by VxFS only when the following conditions are met:
	- The qio module is loaded
	- Quick I/O has a valid license
	- $\blacksquare$  The regular file xxx is physically present on the VxFS file system
	- There is no regular file named  $xxx::\text{cdev}:w\text{fs}:$  on the system
- $\blacksquare$  If the file xxx is being used for memory mapped I/O, it cannot be accessed as a Quick I/O file.
- <span id="page-123-0"></span>An I/O fails if the file  $x_{xx}$  has a logical hole and the I/O is done to that hole on xxx::cdev:vxfs:.
- The size of the file cannot be extended by writes through the Quick I/O interface.

# About creating a Quick I/O file using qiomkfile

The best way to make regular files accessible to the Quick I/O interface and preallocate space for them is to use the  $q$ iomkfile command. Unlike the VxFS setext command, which requires superuser privileges, only a root user can run qiomkfile to create the files. The qiomkfile command has five options:

- Creates a symbolic link with an absolute path name for a specified file. The default is to create a symbolic link with a relative path name. -a
- For Oracle database files to allow tablespace resizing. Extends the file size by the specified amount.  $-\epsilon$
- For Oracle database files. Creates a file with additional space allocated for the Oracle header. -h
- For Oracle database files to allow tablespace resizing.)Increases the file to the specified size. -r
- -s Preallocates space for a file.

You can specify file size in terms of bytes (the default), or in kilobytes, megabytes, gigabytes, or sectors (512 bytes) by adding a k, K, m, M, g, G, s, or S suffix. If the size of the file including the header is not a multiple of the file system block size, it is rounded to a multiple of the file system block size before preallocation.

The qiomkfile command creates two files: a regular file with preallocated, contiguous space; and a symbolic link pointing to the Quick I/O name extension.

### Creating a Quick I/O file using qiomkfile

The following example shows how to create a Quick I/O file using the  $q$ iomkfile command.

See the  $q$ iomkfile(1) manual page.

#### To create a Quick I/O file using qiomkfile

1 Create a 100 MB file named dbfile in  $/$ database:

# **qiomkfile -s 100m /database/dbfile**

The first file created is a regular file named /database/.dbfile, which has the real space allocated. The second file is a symbolic link named /database/dbfile. This is a relative link to /database/.dbfile via the Quick I/O interface. That is, to .dbfile::cdev:vxfs:. This allows .dbfile to be accessed by any database or application as a raw character device.

 $\blacksquare$  If you specify the  $-a$  option with  $q$ iomkfile, an absolute path name is used, such as the following:

/database/dbfile points to /database/.dbfile::cdev:vxfs:

See "About [absolute](#page-125-1) and relative path names" on page 126.

2 Change the ownership of the /database/.dbfile file to oracle:dba:

# **chown oracle:dba /database/.dbfile**

3 Check the results:

```
# ls -al
-rw-r--r-- 1 oracle dba 104857600 Oct 22 15:03 .dbfile
lrwxrwxrwx 1 oracle dba 19 Oct 22 15:03 dbfile \rightarrow .dbfile::cdev:
```

```
or:
  # ls -lL
  crw-r----- 1 oracle dba 43,0 Oct 22 15:04 dbfile
  -rw-r--r-- 1 oracle dba 10485760 Oct 22 15:04 .dbfile
\blacksquare If you specified the -\alpha option with \alpha is one field. The results are as follows:
  # ls -al
  -rw-r--r-- 1 oracle dba 104857600 Oct 22 15:05 .dbfile
  lrwxrwxrwx 1 oracle dba 31 Oct 22 15:05 dbfile \rightarrow/database/.dbfile::cdev:vxfs:
```
# Accessing regular VxFS files through symbolic links

<span id="page-125-0"></span>One way to use Quick I/O is to create a symbolic link for each file in your database and use the symbolic link to access the regular files as Quick I/O files.Any database or application can then access the file as a raw character device.

See the Veritas Editions product documentation.

The following example creates a 100 MB Quick I/O file named dbfile on the VxFS file system /database that can be accessed through a symbolic link.

#### To access a file through a symbolic link

- 1 Go to the /database file system:
	- \$ **cd /database**
- **2** Create a 100 MB Quick I/O file named dbfile:

```
$ dd if=/dev/zero of=/database/.dbfile bs=128k count=800
```
The dd command preallocates the file space.

<span id="page-125-1"></span>3 Create a symbolic link to dbfile:

\$ **ln -s .dbfile::cdev:vxfs: /database/dbfile**

### About absolute and relative path names

Itis usually better to use relative path names instead of absolute path names when creating symbolic links to access regular files as Quick I/O files. Using relative path names prevents copies of the symbolic link from referring to the original file. This is important if you are backing up or moving database files with a

command that preserves the symbolic link. However, some applications, such as SAP, require absolute path names.

If you create a symbolic link using a relative path name, both the symbolic link and the file are under the same parent directory. If you want to relocate the file, both the file and the symbolic link must be moved.

It is also possible to use the absolute path name when creating a symbolic link. If the database file is relocated to another directory, you must change the symbolic link to use the new absolute path. You can put all the symbolic links in a directory separate from the data directories. For example, you can create a directory named /database and put in all the symbolic links, with the symbolic links pointing to absolute path names.

### Preallocating files using the setext command

You can use the VxFS setext command to preallocate file space, but the setext command requires superuser privileges. You may need to use the chown and chgrp commands to change the owner and group permissions on the file after it is created.

See the setext(1) manual page.

The following example shows how to use setext to create a 100 MB database file for an Oracle database.

#### To preallocate files using setext

1 Go to the /database file system:

# **cd /database**

2 Create the dbfile file:

```
# touch .dbfile
```
**3** Reserve 100 MB for the .dbfile file using setext:

```
# setext -r 102400 -f noreserve -f chgsize .dbfile
```
4 Create a symbolic link to . dbfile:

```
# ln -s .dbfile::cdev:vxfs: dbfile
```
- **5** Change the owner of dbfile to oracle:
	- # **chown oracle dbfile**
- <span id="page-127-0"></span>6 Change the group of dbfile to dba:
	- # **chgrp dba dbfile**

# Using Quick I/O with Oracle databases

The following example shows how a file can be used by an Oracle database to create a tablespace. This command would be run by the Oracle DBA,typically user ID oracle. Oracle requires additional space for one Oracle header size. In the following example, although 100 MB was allocated to /database/dbfile, the Oracle database can use only up to 100 MB minus the Oracle parameter *db\_block\_size*.

#### To create a tablespace with an Oracle database

1 Create the file dbfile and preallocate 100 MB for the file:

# **qiomkfile -h headersize -s 100m /database/dbfile**

- 2 Start the Oracle database:
	- # **sqlplus /nolog**
- <span id="page-127-1"></span>3 Create the tablespace:

```
SQL> connect / as sysdba
SQL> create tablespace ts1 datafile '/database/dbfile' size 99M;
SQL> exit;
```
# Using Quick I/O with Sybase databases

To create a new database device, preallocate space on the file system by using the qiomkfile command, then use the Sybase buildmaster command for a master device, or the Transact SQL disk init command for a database device. qiomkfile creates two files: a regular file using preallocated, contiguous space, and a symbolic link pointing to the ::cdev:vxfs: name extension.

The following example creates a 100 megabyte master device masterdev on the file system /sybmaster.

#### To create a new Sybase database device

1 Go to the /sybmaster file system:

```
# cd /sybmaster
```
2 Create the masterdev file and preallocate 100 MB for the file:

```
# qiomkfile -s 100m masterdev
```
You can use this master device while running the sybsetup program or sybinit script.

**3** Change the ownership of the masterdev file to sybase:

```
# chown sybase masterdev
```
4 To create the master device directly, enter:

```
# buildmaster -d masterdev -s 51200
```
5 Add a new 500 megabyte database device  $data$ bey to the file system /sybdata on your dataserver:

```
# cd /sybdata
# qiomkfile -s 500m datadev
```
**6** Change the ownership of the datadev file to sybase:

```
# chown sybase datadev
```
7 Start the Sybase database:

# **isql -U sa -P** *sa\_password* **-S** *dataserver\_name*

8 Set up the datadev database device:

```
1> disk init
2> name = "logical_name",
3> physname = "/sybdata/datadev",
4> vdevno = "device_number",
5> size = 256000
6> go
```
# Using Quick I/O with DB2 databases

<span id="page-129-0"></span>This section describes how a DB2 database can use a Quick I/O file to create a tablespace.

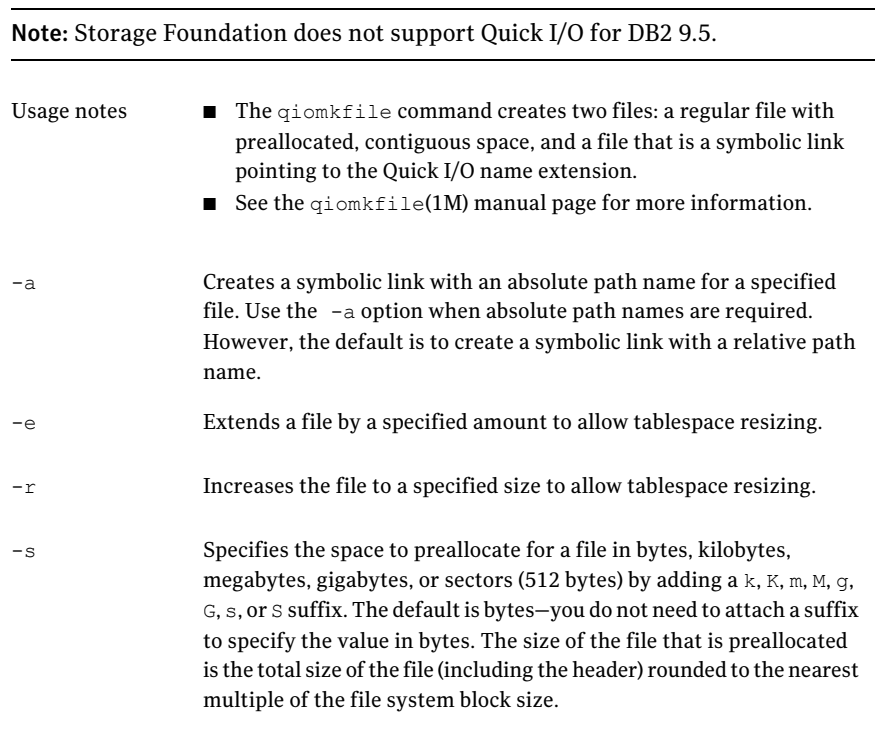

Warning: Exercise caution when using absolute path names. Extra steps may be required during database backup and restore procedures to preserve symbolic links. If you restore files to directories different from the original paths, you must change the symbolic links that use absolute path names to point to the new path names before the database is restarted.

### Preallocating space for Quick I/O files using the setext command

As an alternative to using the qiomkfile command, you can also use the VxFS setext command to preallocate space for database files.

Before preallocating space with  $setext{ext}$ , make sure the following conditions have been met:

- Prerequisites  $\blacksquare$  The setext command requires superuser (root) privileges.
- You can use the chown command to change the owner and group permissions on the file after you create it. See the setext (1M) manual page for more information. Usage notes

#### To create a Quick I/O database file using setext

- 1 Access the VxFS mount point and create a file:
	- # cd /mount point
	- # touch .filename
- 2 Use the setext command to preallocate space for the file:

```
# /opt/VRTS/bin/setext -r size -f noreserve -f chgsize \
.filename
```
3 Create a symbolic link to allow databases or applications access to the file using its Quick I/O interface:

# ln -s .filename::cdev:vxfs: filename

- 4 Change the owner and group permissions on the file:
	- # chmod 660 .filename
	- # cd /db01
	- # touch .dbfile
	- # /opt/VRTS/bin/setext -r 100M -f noreserve -f chgsize .dbfile
	- # ln -s .dbfile::cdev:vxfs: dbfile
	- # chmod 660 .dbfile

### Displaying Quick I/O status and file attributes

You can obtain and display information about Quick I/O status and file attributes using various options of the ls command:

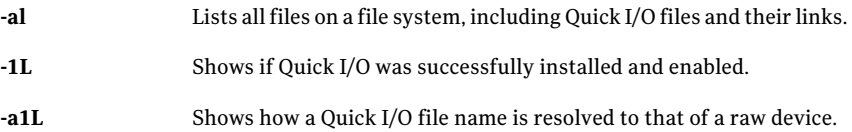

To list all files on the current file system, including Quick I/O files and their links

Use the  $ls$  -al command with the file names:

\$ ls -al filename .filename

The following example shows how to use the  $-\alpha$  option to display the absolute path name created using qiomkfile:

 $$ 1s -al d* d* d*$ 

To show a Quick I/O file resolved to a raw device

Use the  $ls$  command with the file names as follows:

```
$ ls -alL filename .filename
```
The following example shows how the Quick I/O file name  $\det$  is resolved to that of a raw device:

<span id="page-131-0"></span> $$ 1s -a1L d* d* d*$ 

# Enabling and disabling Quick I/O

If the Quick I/O feature is licensed and installed, Quick I/O is enabled by default when a file system is mounted. The  $-\circ$  qio and  $-\circ$  noqio mount options enable and disable, respectively, Quick I/O when a file system is mounted.

If Quick I/O is not installed or licensed, a file system mounts by default without Quick I/O and no error message is displayed. However, if you specify the  $-\circ$  gio option, the mount command prints the following error message and terminates without mounting the file system.

```
VxFDD: You don't have a license to run this program
vxfs mount: Quick I/O not available
```
To enable or disable Quick I/O

**1** Specify the  $-\circ$  q<sub>1</sub> $\circ$  mount option to enable Quick I/O:

# **mount -F vxfs -o qio MyFS**

2 Specify the -o noqio mount option to disable Quick I/O:

```
# mount -F vxfs -o noqio MyFS
```
# About Cached Quick I/O for databases

<span id="page-132-0"></span>A 32-bit application (such as a 32-bit database) can use a maximum of only 4 GB of memory because ofthe 32-bit address limitation. The Cached Quick I/O feature improves database performance on machines with sufficient memory by also using the file system cache to store data.

For read operations through the Quick I/O interface, data is cached in the system page cache, so subsequent reads ofthe same data can access this cached copy and avoid doing disk I/O. To maintain the correct data in its buffer for write operations, Cached Quick I/O keeps the page cache in sync with the data written to disk.

With 64-bit applications, for which limited memory is not a critical problem, using the file system cache still provides performance benefits by using the read-ahead functionality. Because of the read-ahead functionality, sequential table scans will benefit the most from using Cached Quick I/O by significantly reducing the query response time.

### Enabling Cached Quick I/O

Caching for Quick I/O files can be enabled online when the database is running by using the vxtunefs utility and the gioadmin command.

See the vxtunefs(1M) and  $q$ ioadmin(1) manual pages.

#### Note: Quick I/O must be enabled on the file system for Cached Quick I/O to operate.

#### To enable caching

- **1** Set the  $qio$  cache enable parameter of vxtunefs to enable caching on a file system.
- 2 Enable the Cached Quick I/O feature for specific files using the  $q$ ioadmin command.

### Enabling Cached Quick I/O for file systems

Caching is initially disabled on a file system. You enable Cached Quick I/O for a file system by setting the  $qio$  cache enable option of the vxtunefs command after the file system is mounted.

Note: The vxtunefs command enables caching for all the Quick I/O files on the file system.

The following example enables Cached Quick I/O for the file system  $/$  database01.

#### To enable Cached Quick I/O for a file system

1 Enable Cached Quick I/O:

```
# vxtunefs -s -o qio_cache_enable=1 /database01
```
/database01 is a VxFS file system containing the Quick I/O files.

2 If desired, make this setting persistent across mounts by adding a file system entry in the file /etc/vx/tunefstab:

```
/dev/vx/dsk/datadg/database01 qio_cache_enable=1
/dev/vx/dsk/datadg/database02 qio_cache_enable=1
```
See the tunefstab(4) manual page.

### Manipulating Cached Quick I/O settings for individual files

A Quick I/O file's Cached Quick I/O settings are manipulated with the vxtunefs utility and the qioadmin command.

See the vxtunefs(1M) and qioadmin(1) manual pages.

Note: The cache advisories operate only if Cached Quick I/O is enabled for the file system. If the  $qio$  cache enable flag is zero, Cached Quick I/O is OFF for all the files in that file system even if the individual file cache advisory for a file is ON.

#### To enable caching on a file

Enable caching on a file:

```
# qioadmin -S filename=on mount_point
```
#### To disable caching on a file

- Disable caching on a file:
	- # **qioadmin -S filename=off mount\_point**

To make the caching setting persistent across mounts

◆ Create a qiotab file, /etc/vx/qioadmin, to list files and their caching advisories. Based on the following example, the file /database/sell.dbf will have caching turned on whenever the file system /database is mounted:

```
device=/dev/vx/dsk/datadg/database01
dates.dbf,off
names.dbf,off
sell.dbf,on
```
To check on the current cache advisory settings for a file

Check the current cache advisory settings:

```
# qioadmin -P filename mount_point
filename,OFF
```
To check the setting of the qio\_cache\_enable flag for a file system

◆ Check the setting of the *qio\_cache\_enable* flag:

```
# vxtunefs -p /database01
qio_cache_enable = 1
```
<span id="page-134-0"></span>Check the setting of the flag  $qio$  cache enable using the vxtunefs command, and the individual cache advisories for each file, to verify caching.

# About Quick I/O statistics

<span id="page-134-1"></span>Quick I/O provides the qiostat utility to collect database I/O statistics generated over a period of time. qiostat reports statistics, such as the number of read and write operations, the number of blocks read or written, and the average time spent on read and write operations during an interval.

See the  $q$ iostat(1) manual page.

# Increasing database performance using Quick I/O

Perform the following steps to increase database performance on a VxFS file system using Quick I/O.

See the Veritas Editions product documentation.

See the  $q$ ioadmin(1) and vxtunefs(1M) manual pages.

#### To increase database performance

1 Verify that the Quick I/O module is loaded.

# **modinfo | grep fdd**

2 You can add the following line to the file /etc/system to load Quick I/O whenever the system reboots.

forceload: drv/fdd

- 3 Create a regular VxFS file and preallocate it to the required size, or use the qiomkfile command. The size of this preallocation depends on the size requirement of the database server.
- 4 Create and access the database using the file name xxx:: cdev: vxfs:.

Chapter

# Using Veritas Extension for Oracle Disk Manager

This chapter includes the following topics:

- About Oracle Disk [Manager](#page-136-0)
- About Oracle Disk Manager and Storage [Foundation](#page-139-0) Cluster File System
- About Oracle Disk Manager and Oracle [Managed](#page-140-0) Files
- Setting up Veritas [Extension](#page-142-0) for Oracle Disk Manager
- How to prepare existing database storage for Oracle Disk [Manager](#page-144-0)
- [Converting](#page-144-1) Quick I/O files to Oracle Disk Manager files
- <span id="page-136-0"></span>Verifying that Oracle Disk Manager is [configured](#page-145-0)
- [Disabling](#page-147-0) the Oracle Disk Manager feature
- About [Cached](#page-148-0) ODM

# About Oracle Disk Manager

Veritas Extension for Oracle Disk Manager is specifically designed for Oracle10g or later to enhance file management and disk I/O throughput. The features of Oracle Disk Manager are best suited for databases that reside in a file system contained in Veritas File System. Oracle Disk Manager allows Oracle10g or later users to improve database throughput for I/O intensive workloads with special I/O optimization.

Veritas Extension for Oracle Disk Manager supports Oracle Resilvering. With Oracle Resilvering, the storage layer receives information from the Oracle database as to which regions or blocks of a mirrored datafile to resync after a system crash. Oracle Resilvering avoids overhead from the VxVM DRL, which increases performance.

Oracle Disk Manager reduces administrative overhead by providing enhanced support for Oracle Managed Files. Veritas Extension for Oracle Disk Manager has Quick I/O-like capabilities, but is transparent to the user. Unlike Veritas Quick I/O, files managed using Veritas Extension for Oracle Disk Manager do not require special file naming conventions. The Oracle Disk Manager interface uses regular database files.If you are upgrading to Oracle10g or later, you should convertfrom Quick I/O to Oracle Disk Manager.

Database administrators can choose the datafile type used with the Oracle product. Historically, choosing between file system files and raw devices was based on manageability and performance. The exception to this is a database intended for use with Oracle Parallel Server, which requires raw devices on most platforms. If performance is not as important as administrative ease, file system files are typically the preferred file type. However, while an application may not have substantial I/O requirements when it is first implemented, I/O requirements may change. If an application becomes dependent upon I/O throughput, converting datafiles from file system to raw devices is often necessary.

Oracle Disk Manager was designed to work with Oracle10g or later to provide both performance and manageability. Oracle Disk Manager provides support for Oracle's file management and I/O calls for database storage on VxFS file systems and on raw volumes or partitions. This feature is provided as a dynamically-loaded shared library with which Oracle binds when itis loaded. The Oracle Disk Manager library works with an Oracle Disk Manager driver that is loaded in the kernel to perform its functions.

If you are upgrading to Oracle10g or later, you should convert from Quick I/O to Oracle Disk Manager.

The benefits of using Oracle Disk Manager are as follows:

- True kernel asynchronous I/O for files and raw devices
- Reduced system call overhead
- Improved file system layout by preallocating contiguous files on a VxFS file system
- Performance on file system files that is equivalent to raw devices
- Transparent to users
- Contiguous datafile allocation

### How Oracle Disk Manager improves database performance

Oracle Disk Manager improves database I/O performance to VxFS file systems by:

- Supporting kernel asynchronous I/O
- Supporting direct I/O and avoiding double buffering
- Avoiding kernel write locks on database files
- Supporting many concurrent I/Os in one system call
- Avoiding duplicate opening of files per Oracle instance
- Allocating contiguous datafiles

### About kernel asynchronous I/O support

Asynchronous I/O performs non-blocking system level reads and writes, allowing the system to perform multiple I/O requests simultaneously.Kernel asynchronous I/O is better than library asynchronous I/O because the I/O is queued to the disk device drivers in the kernel, minimizing context switches to accomplish the work.

### About direct I/O support and avoiding double buffering

I/O on files using read() and write() system calls typically results in data being copied twice: once between the user and kernel space, and the other between kernel space and the disk. In contrast, I/O on raw devices is copied directly between user space and disk, saving one level of copying.As with I/O on raw devices, Oracle Disk Manager I/O avoids the extra copying. Oracle Disk Manager bypasses the system cache and accesses the files with the same efficiency as raw devices. Avoiding double buffering reduces the memory overhead on the system. Eliminating the copies from kernel to user address space significantly reduces kernel mode processor utilization freeing more processor cycles to execute the application code.

### About avoiding kernel write locks on database files

When database I/O is performed by way of the write() system call, each system call acquires and releases a kernel write lock on the file. This lock prevents simultaneous write operations on the same file. Because database systems usually implement their own locks for managing concurrent access to files, write locks unnecessarily serialize I/O writes. Oracle Disk Manager bypasses file system locking and lets the database server control data access.

### About supporting many concurrent I/Os in one system call

When performing asynchronous I/O, an Oracle process may try to issue additional I/O requests while collecting completed I/Os, or it may try to wait for particular I/O requests synchronously, as it can do no other work until the I/O is completed. The Oracle process may also try to issue requests to different files. All this activity can be accomplished with one system call when Oracle uses the Oracle Disk Manager I/O interface. This interface reduces the number of system calls performed to accomplish the same work, reducing the number of user space/kernel space context switches.

### About avoiding duplicate file opens

Oracle Disk Manager allows files to be opened once, providing a "file identifier." This is called "identifying" the files. The same file identifiers can be used by any other processes in the Oracle instance. The file status is maintained by the Oracle Disk Manager driver in the kernel. The reduction in file open calls reduces processing overhead at process initialization and termination, and it reduces the number of file status structures required in the kernel.

### About allocating contiguous datafiles

<span id="page-139-0"></span>Oracle Disk Manager can improve performance for queries, such as sort and parallel queries, that use temporary tablespaces. Without Oracle Disk Manager, Oracle does not initialize the datafiles for the temporary tablespaces. Therefore, the datafiles become sparse files and are generally fragmented. Sparse or fragmented files lead to poor query performance. When using Oracle Disk Manager, the datafiles are initialized for the temporary tablespaces and are allocated in a contiguous fashion, so that they are not sparse.

# About Oracle Disk Manager and Storage Foundation Cluster File System

Oracle Disk Manager supports access to clustered files in the SFCFS environment. With a Veritas Storage Foundation Cluster File System license, ODM supports SFCFS files in a serially-exclusive mode which allows access to each SFCFS file by one node at a time, but does not allow simultaneous access from multiple nodes.

See the mount  $\text{odm}(1)$  man page for more information on its cluster support modes.

# About Oracle Disk Manager and Oracle Managed Files

<span id="page-140-0"></span>Oracle10g or later offers a feature known as Oracle Managed Files (OMF). OMF manages datafile attributes such as file names, file location, storage attributes, and whether or not the file is in use by the database. OMF is only supported for databases that reside in file systems. OMF functionality is greatly enhanced by Oracle Disk Manager.

The main requirement for OMF is that the database be placed in file system files. There are additional prerequisites imposed upon the file system itself.

OMF is a file management feature that:

- Eliminates the task of providing unique file names
- Offers dynamic space management by way of the tablespace auto-extend functionality of Oracle10g or later

OMF should only be used in file systems that reside within striped logical volumes, which support dynamic file system growth. File systems intended for OMF use must also support large, extensible files in order to facilitate tablespace auto-extension. Raw partitions cannot be used for OMF.

By default, OMF datafiles are created with auto-extend capability. This attribute reduces capacity planning associated with maintaining existing databases and implementing new applications. Due to disk fragmentation that occurs as the tablespace grows over time, database administrators have been somewhat cautious when considering auto-extensible tablespaces. Oracle Disk Manager eliminates this concern.

When Oracle Disk Manager is used in conjunction with OMF, special care is given within Veritas Extension for Disk Manager to ensure that contiguous disk space is allocated to datafiles, including space allocated to a tablespace when it is auto-extended. The table and index scan throughput does not decay as the tablespace grows.

### How Oracle Disk Manager works with Oracle Managed Files

The following example illustrates the relationship between Oracle Disk Manager and Oracle Managed Files (OMF). The example shows the  $\text{init}$  ora contents and the command for starting the database instance. To simplify Oracle UNDO management, the new Oracle10g or later init.ora parameter UNDO\_MANAGEMENT is set to AUTO. This is known as System-Managed Undo.

Note: Before building an OMF database, you need the appropriate  $\text{init}$  or a default values. These values control the location of the SYSTEM tablespace, online redo logs, and control files after the CREATE DATABASE statement is executed.

```
$ cat initPROD.ora
```

```
UNDO_MANAGEMENT = AUTO
DB_CREATE_FILE_DEST = '/PROD'
DB_CREATE_ONLINE_LOG_DEST_1 = '/PROD'
db block size = 4096db_name = PROD
$ sqlplus /nolog
SQL> connect / as sysdba
SQL> startup nomount pfile= initPROD.ora
```
#### The Oracle instance starts.

```
Total System Global Area 93094616 bytes
Fixed Size 279256 bytes
Variable Size 41943040 bytes
Database Buffers 50331648 bytes
Redo Buffers 540672 bytes
```
To implement a layout that places files associated with the EMP\_TABLE tablespace in a directory separate from the EMP INDEX tablespace, use the ALTER SYSTEM statement. This example shows how OMF handles file names and storage clauses and paths. The layout allows you to think of the tablespaces as objects in a file system as opposed to a collection of datafiles. Since OMF uses the Oracle Disk Manager file resize function, the tablespace files are initially created with the default size of 100MB and grow as needed. Use the MAXSIZE attribute to limit growth.

The following example shows the commands for creating an OMF database and for creating the EMP TABLE and EMP INDEX tablespaces in their own locale.

Note: The directory must exist for OMF to work, so the  $\text{SQL*Plus HOST command}$ is used to create the directories:

```
SQL> create database PROD;
```
The database is created.

```
SQL> HOST mkdir /PROD/EMP_TABLE;
SQL> ALTER SYSTEM SET DB_CREATE_FILE_DEST = '/PROD/EMP_TABLE';
```
The system is altered.

SQL> **create tablespace EMP\_TABLE DATAFILE AUTOEXTEND ON MAXSIZE \ 500M;**

A tablespace is created.

SQL> **ALTER SYSTEM SET DB\_CREATE\_FILE\_DEST = '/PROD/EMP\_INDEX';**

The system is altered.

SQL> **create tablespace EMP\_INDEX DATAFILE AUTOEXTEND ON MAXSIZE \ 100M;**

A tablespace is created.

Use the  $ls$  command to show the newly created database:

```
$ ls -lFR
total 638062
drwxr-xr-x 2 oracle10g dba 96 May 3 15:43 EMP_INDEX/
drwxr-xr-x 2 oracle10g dba 96 May 3 15:43 EMP_TABLE/
-rw-r--r-- 1 oracle10g dba 104858112 May 3 17:28 ora_1_BEhYgc0m.log
-rw-r--r-- 1 oracle10g dba 104858112 May 3 17:27 ora_2_BEhYu4NA.log
-rw-r--r-- 1 oracle10g dba 806912 May 3 15:43 ora BEahlfUX.ctl
-rw-r--r-- 1 oracle10g dba 10489856 May 3 15:43 ora sys_undo_BEajPSVg.dbf
-rw-r--r-- 1 oracle10g dba 104861696 May 3 15:4 ora system BEaiFE8v.dbf
-rw-r--r-- 1 oracle10g dba 186 May 3 15:03 PROD.ora
./EMP_INDEX:
```
total 204808 -rw-r--r-- 1 oracle10g dba 104861696 May 3 15:43 ora\_emp\_inde\_BEakGfun.dbf

<span id="page-142-0"></span>./EMP\_TABLE: total 204808 -rw-r--r-- 1 oracle10g dba 104861696 May 3 15:43 ora\_emp\_tabl\_BEak1LqK.dbf

# Setting up Veritas Extension for Oracle Disk Manager

Veritas Extension for Oracle Disk Manager is part of Veritas Storage Foundation Standard and Enterprise products. Veritas Extension for Oracle Disk Manager is enabled once your Veritas Storage Foundation Standard or Enterprise product

and Oracle10g or later are installed. The Veritas Extension for Oracle Disk Manager library is linked to the library in the {ORACLE\_HOME}/lib directory.

Before setting up Veritas Extension for Oracle Disk Manager, the following conditions must be met:

Prerequisites

- Oracle10g, or later, must be installed on your system.
- If Cached Quick I/O is available, do not enable Oracle Disk Manager when Cached Quick I/O is enabled for datafiles.
- When the Quick I/O feature is available, Oracle Disk Manager uses the Quick I/O driver to perform asynchronous I/O. Do not turn off the Quick I/O mount option, which is the default. Usage Notes

### Linking the Veritas extension for Oracle Disk Manager library into Oracle home

You must use the following procedures to link the Veritas extension for Oracle Disk Manager library into Oracle home for Oracle 11g and Oracle 10g.

#### To link the Veritas extension for Oracle Disk Manager library into Oracle home for Oracle 11g

Use the  $rm$  and ln commands as follows.

For Solaris Sparc, enter:

```
# rm ${ORACLE_HOME}/lib/libodm11.so
```
- # **ln -s /opt/VRTSodm/lib/sparcv9/libodm.so \**
- **\${ORACLE\_HOME}/lib/libodm11.so**

To link the Veritas extension for Oracle Disk Manager library into Oracle home for Oracle 10g

Use the  $rm$  and  $\ln$  commands as follows.

For Solaris sparc, enter:

```
# rm ${ORACLE_HOME}/lib/libodm10.so
# ln -s /opt/VRTSodm/lib/sparcv9/libodm.so \
${ORACLE_HOME}/lib/libodm10.so
```
For Opteron, enter:

```
# rm ${ORACLE_HOME}/lib/libodm10.so
# ln -s /opt/VRTSodm/lib/amd64/libodm.so \
${ORACLE_HOME}/lib/libodm10.so
```
## How to prepare existing database storage for Oracle Disk Manager

Non-Quick I/O files in a VxFS file system work with Oracle Disk Manager without any changes. The files are found and identified for Oracle Disk Manager I/O by default. To take full advantage of Oracle Disk Manager datafiles, files should not be fragmented.

If you are using Quick I/O files in a VxFS file system and you want to move to Oracle Disk Manager, convert the Quick I/O files to normal files using the qio\_convertdbfiles -u command.

<span id="page-144-0"></span>You must be running Oracle10g or later to use Oracle Disk Manager.

## Converting Quick I/O files to Oracle Disk Manager files

If you plan to run the Veritas product with Oracle10g or later, and you have been using Quick I/O files, Symantec recommends that you convert your Quick I/O files to regular files. This should be done after you upgrade.

Note: If you are running an earlier version of Oracle (Oracle 8.x or lower), you should not convert your Quick I/O files because Oracle Disk Manager is for Oracle10g or later only.

The Oracle Disk Manager uses the Quick I/O driver to perform asynchronous I/O, do not turn off the Quick I/O mount option, which is the default.

#### To convert Quick I/O files to Oracle Disk Manager files

1 As Oracle DBA, run  $qio$  getdbfiles to retrieve a list of all datafiles.

\$ **/opt/VRTS/bin/qio\_getdbfiles -T ora -a**

The list is compiled in a file named mkqio.dat.

2 Shutdown the database.

**3** As Oracle DBA, run  $q$ io convertdbfiles in the directory containing the mkgio.dat file. The gio convertdbfiles script converts all Quick I/O files to ODM files.

```
$ /opt/VRTS/bin/qio_convertdbfiles -T ora -u
```
4 Restart the database instance.

## Verifying that Oracle Disk Manager is configured

Before verifying that Oracle Disk Manager is configured, make sure that the following conditions are met:

Prerequisites

- /opt/VRTSodm/lib/libodm.so must exist.
- If you are using Oracle 10g, \$ORACLE\_HOME/lib/libodm10.so is linked to /opt/VRTSodm/lib/sparcv9/libodm.so.
- If you are using Oracle 11g, \$ORACLE\_HOME/lib/libodm11.so is linked to /opt/VRTSodm/lib/sparcv9/libodm.so.
- If you are using Oracle10g on Opteron Operating System, \$ORACLE\_HOME/lib/libodm10.so is linked to /opt/VRTSodm/lib/amd64/libodm.so.

#### To verify that Oracle Disk Manager is configured

1 Verify that the ODM feature is included in the license:

```
# /opt/VRTS/bin/vxlicrep | grep ODM
```
The output verifies that ODM is enabled.

Note: Verify that the license key containing the ODM feature is not expired. If the license key has expired, you will not be able to use the ODM feature.

2 Check that the VRTSodm package is installed:

```
# pkginfo VRTSodm
system VRTSodm Veritas Oracle Disk Manager
```
3 Check that libodm.so is present.

If you are running 32-bit Oracle9i, use the following command:

```
# ls -lL /opt/VRTSodm/lib/libodm.so
-rw-r--r-- 1 root sys 14336 Apr 25 18:42
/opt/VRTSodm/lib/libodm.so
```
If you are running 64-bit Oracle9i, use the following command:

```
# ls -lL /opt/VRTSodm/lib/sparcv9/libodm.so
-rw-r--r-- 1 root sys 14336 Apr 25 18:42
/opt/VRTSodm/lib/sparcv9/libodm.so
```
#### To verify that Oracle Disk Manager is running

- 1 Start the Oracle database.
- 2 Check that the instance is using the Oracle Disk Manager function:

```
# cat /dev/odm/stats
# echo $?
\Omega
```
3 Verify that the Oracle Disk Manager is loaded:

```
# modinfo | grep ODM | grep VRTS
162 7b76c000 184a0 25 1 odm (VRTS ODM 5.1.10.00,REV=MP1u)
```
4 In the alert log, verify the Oracle instance is running. The log should contain output similar to the following:

```
Oracle instance running with ODM: Veritas 5.1.00.00 ODM Library,
Version 2.0
```
## Disabling the Oracle Disk Manager feature

Since the Oracle Disk Manager feature uses regular files, you can access these files as regular VxFS files as soon as the feature is disabled.

The steps for disabling the Oracle Disk Manager feature are the same for both 32 and 64-bit Oracle10g.

Note: To convert to VxFS with Quick I/O, disable Oracle Disk Manager using the following procedure, then convert the files to Quick I/O files.

See ["Converting](#page-144-0) Quick I/O files to Oracle Disk Manager files" on page 145.

Before disabling the Oracle Disk Manager feature, you may want to back up your files.

### To disable the Oracle Disk Manager feature in an Oracle instance

- 1 Shut down the database instance.
- 2 Use the  $rm$  and  $ln$  commands to remove the link to the Oracle Disk Manager Library.

For Oracle 11g, enter:

# **rm \${ORACLE\_HOME}/lib/libodm11.so** # **ln -s \${ORACLE\_HOME}/lib/libodmd11.so \ \${ORACLE\_HOME}/lib/libodm11.so**

For Oracle 10g, enter:

# **rm \${ORACLE\_HOME}/lib/libodm10.so** # **ln -s \${ORACLE\_HOME}/lib/libodmd10.so \ \${ORACLE\_HOME}/lib/libodm10.so**

For Oracle 10g on Opteron, enter:

# **rm \${ORACLE\_HOME}/lib/libodm10.so** # **ln -s \${ORACLE\_HOME}/lib/libodmd10.so \ \${ORACLE\_HOME}/lib/libodm10.so**

3 Restart the database instance.

## About Cached ODM

ODM I/O normally bypasses the file system cache and directly reads from and writes to disk. Cached ODM enables some I/O to use caching and read ahead, which can improve ODM I/O performance. Cached ODM performs a conditional form of caching thatis based on per-I/O hints from Oracle. The hints indicate what Oracle does with the data. ODM uses these hints to perform caching and read ahead for some reads, but ODM avoids caching other reads, even for the same file.

You can enable cached ODM only for local mount files. Cached ODM does not affect the performance of files and file systems for which you did not enable caching.

See ["Enabling](#page-149-0) Cached ODM for file systems" on page 150.

Cached ODM can be configured in two ways. The primary configuration method is to turn caching on or off for all I/O on a per-file basis. The secondary configuration method is to adjust the ODM cachemap. The cachemap maps file type and I/O type combinations into caching advisories.

See "Tuning Cached ODM settings for [individual](#page-149-1) files" on page 150.

<span id="page-149-0"></span>See "Tuning Cached ODM settings via the [cachemap"](#page-150-0) on page 151.

## Enabling Cached ODM for file systems

Cached ODM is initially disabled on a file system. You enable Cached ODM for a file system by setting the odm\_cache\_enable option of the vxtunefs command after the file system is mounted.

See the  $v$ xtunefs $(1M)$  manual page.

Note: The vxtunefs command enables conditional caching for all of the ODM files on the file system.

### To enable Cached ODM for a file system

1 Enable Cached ODM on the VxFS file system /database01:

```
# vxtunefs -s -o odm_cache_enable=1 /database01
```
<span id="page-149-1"></span>2 Optionally, you can make this setting persistent across mounts by adding a file system entry in the file /etc/vx/tunefstab:

/dev/vx/dsk/datadg/database01 odm\_cache\_enable=1

See the tunefstab(4) manual page.

## Tuning Cached ODM settings for individual files

You can use the odmadm setcachefile command to override the cachemap for a specific file so that ODM caches either all or none of the I/O to the file. The caching state can be ON, OFF, or DEF (default). The DEF caching state is conditional caching, meaning that for each I/O, ODM consults the cachemap and determines whether the specified file type and I/O type combination should be cached. The ON caching state causes the specified file always to be cached, while the OFF caching state causes the specified file never to be cached.

See the  $\circ$ dmadm(1M) manual page.

Note: The cache advisories operate only if Cached ODM is enabled for the file system. If the odm\_cache\_enable flag is zero, Cached ODM is OFF for all of the files in that file system, even if the individual file cache advisory for a file is ON.

#### To enable unconditional caching on a file

Enable unconditional caching on the file /mnt1/file1:

# **odmadm setcachefile /mnt1/file1=on**

With this command, ODM caches all reads from file1.

### To disable caching on a file

Disable caching on the file /mnt1/file1:

# **odmadm setcachefile /mnt1/file1=off**

With this command, ODM does not cache reads from file1.

### To check on the current cache advisory settings for a file

Check the current cache advisory settings of the files  $/$ mnt1/file1 and /mnt2/file2:

```
# odmadm getcachefile /mnt1/file1 /mnt2/file2
/mnt1/file1,ON
/mnt2/file2,OFF
```
#### To reset all files to the default cache advisory

<span id="page-150-0"></span>Reset all files to the default cache advisory:

```
# odmadm resetcachefiles
```
## Tuning Cached ODM settings via the cachemap

You can use the odmadm setcachemap command to configure the cachemap. The cachemap maps file type and I/O type combinations to caching advisories. ODM uses the cachemap for all files that have the default conditional cache setting. Such files are those for which caching has not been turned on or off by the odmadm setcachefile **command**.

See the odmadm(1M) manual page.

By default, the cachemap is empty, but you can add caching advisories by using the odmadm setcachemap command.

#### To add caching advisories to the cachemap

Add a caching advisory to the cachemap:

```
# odmadm setcachemap data/data_read_seq=cache,readahead
```
With this example command, ODM uses caching and readahead for I/O to online log files (data) that have the data read seq I/O type. You can view the valid file type and I/O type values from the output of the odmadm getcachemap command.

See the odmadm(1M) manual page.

## Making the caching settings persistent across mounts

By default, the Cached ODM settings are not persistent across mounts. You can make the settings persistent by creating the  $/\text{etc}/v \times \text{Volume}$  file and listing the caching advisory settings in the file

### To make the caching setting persistent across mounts

Create the  $/$ etc/vx/odmadm file to list files and their caching advisories. In the following example of the /etc/vx/odmadm file, if you mount the /dev/vx/dsk/rootdg/vol1 device at /mnt1, odmadm turns off caching for /mnt1/oradata/file1:

```
setcachemap data/read_data_header=cache
setcachemap all/datapump=cache, readahead
device /dev/vx/dsk/rootdg/vol1
setcachefile oradata/file1=off
```
# **Appendix**

# Quick Reference

This appendix includes the following topics:

- [Command](#page-152-0) summary
- Online [manual](#page-155-0) pages
- [Creating](#page-161-0) a VxFS file system
- [Converting](#page-163-0) a file system to VxFS
- [Mounting](#page-163-1) a file system
- [Unmounting](#page-167-0) a file system
- Displaying [information](#page-167-1) on mounted file systems
- [Identifying](#page-168-0) file system types
- <span id="page-152-0"></span>■ [Resizing](#page-169-0) a file system
- Backing up and [restoring](#page-172-0) a file system
- Using [quotas](#page-174-0)

## Command summary

Symbolic links to all VxFS command executables are installed in the  $\sqrt{\text{opt}/\text{VRTS}/\text{bin}}$ directory. Add this directory to the end of your PATH environment variable to access the commands.

[Table](#page-153-0) A-1 describes the VxFS-specific commands.

fsvoladm Administers VxFS volumes.

## <span id="page-153-0"></span>Command Description cp Copies files and directories on VxFS file systems. df Reports the number of free disk blocks and inodes for a VxFS file system. fcladm Administers VxFS File Change Logs. ff Lists file names and inode information for a VxFS file system. fiostat Administers file I/O statistics fsadm Resizes or defragments a VxFS file system. fsapadm Administers VxFS allocation policies. fscat | Cats a VxFS file system. fscdsadm Performs online CDS operations. fscdsconv Performs offline CDS migration tasks on VxFS file systems. fscdstask Performs various CDS operations. fsck Checks and repairs a VxFS file system. fsckpt restore Restores file systems from VxFS Storage Checkpoints. fsckptadm Administers VxFS Storage Checkpoints. Manages cluster-mounted VxFS file systems. This functionality is available only with the Veritas Storage Foundation Cluster File System product. fsclustadm fsdb Debugs VxFS file systems. fsmap Displays VxFS file system extent information. fsppadm Administers VxFS placement policies. fsppmk Creates placement policies. fstag Creates, deletes, or lists file tags. fstyp Returns the type of file system on a specified disk partition. fsvmap Maps volumes of VxFS file systems to files.

### Table A-1 VxFS commands

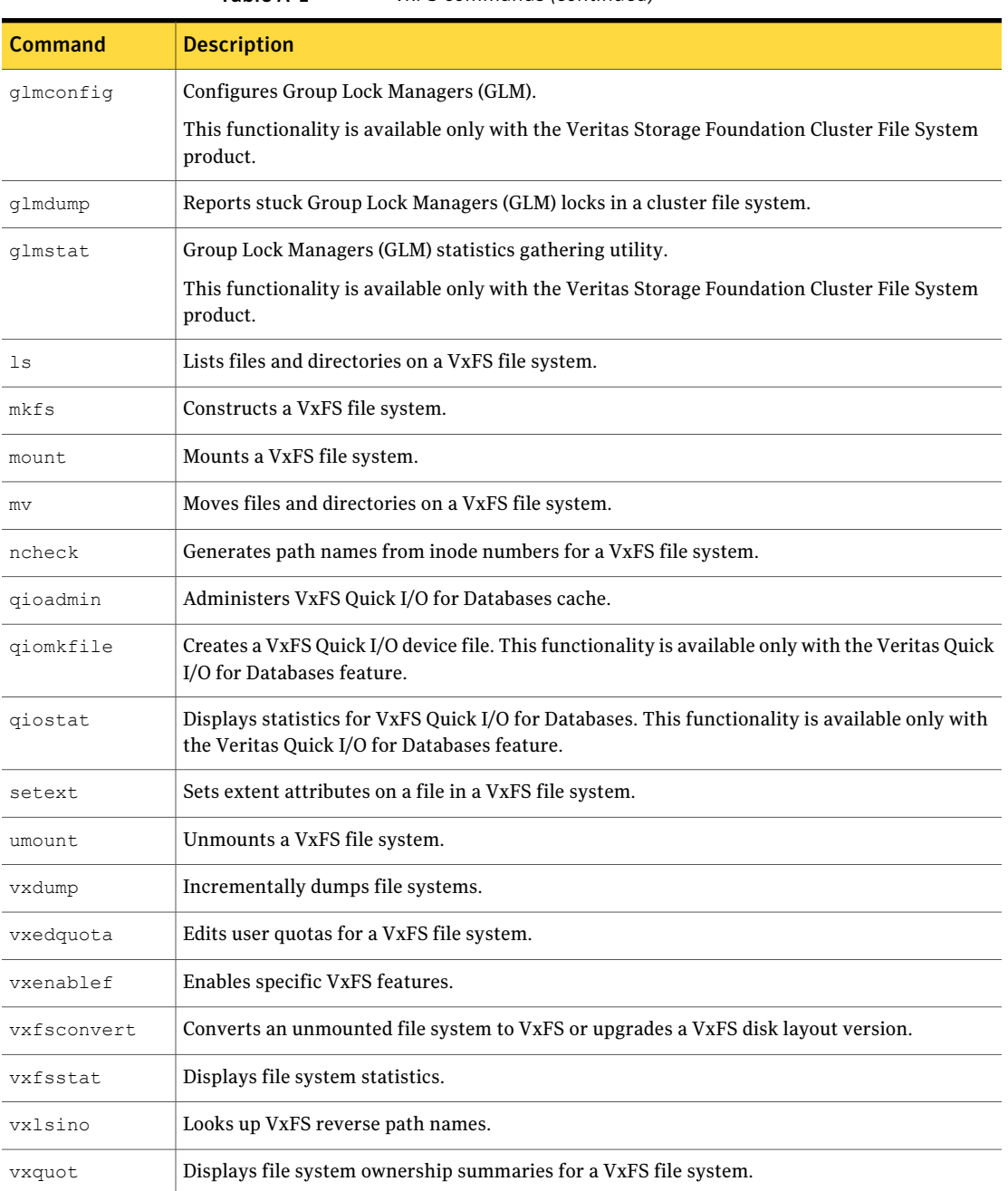

Table A-1 VxFS commands *(continued)*

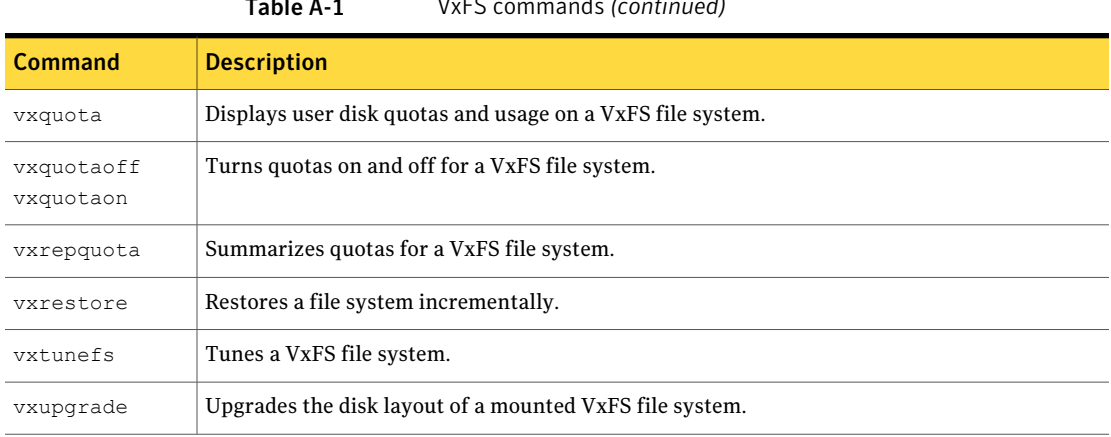

#### Table A-1 VxFS commands *(continued)*

## Online manual pages

<span id="page-155-0"></span>This release includes the following online manual pages as part of the  $VRTSVXfS$ package. These are installed in the appropriate directories under /opt/VRTS/man (add this to your MANPATH environment variable), but does not update the windex database. To ensure that new VxFS manual pages display correctly, update the windex database after installing VRTSvxfs.

See the catman(1M) manual page.

[Table](#page-155-1) A-2 describes the VxFS-specific section 1 manual pages.

<span id="page-155-1"></span>

| <b>Section 1</b> | <b>Description</b>                                                                                                    |  |
|------------------|----------------------------------------------------------------------------------------------------|--|
| cp vxfs          | Copies files and directories on a VxFS file system.                                                                                       |  |
| cpio vxfs        | Copies files and directories on a VxFS file system.                                                                                       |  |
| fiostat          | Administers file I/O statistics.                                                                                                    |  |
| getext           | Gets extent attributes for a VxFS file system.                                                                                            |  |
| ls vxfs          | Lists files and directories on a VxFS file system.                                                                                        |  |
| mv vxfs          | Moves files and directories on a VxFS file system.                                                                                        |  |
| gioadmin         | Administers VxFS Quick I/O for Databases cache. This functionality is available only with the<br>Veritas Quick I/O for Databases feature. |  |

Table A-2 Section 1 manual pages

| <b>Section 1</b> | <b>Description</b>                                                                                                    |  |
|------------------|----------------------------------------------------------------------------------------------------|--|
| giomkfile        | Creates a VxFS Quick I/O device file. This functionality is available only with the Veritas Quick<br>I/O for Databases feature.                 |  |
| giostat          | Displays statistics for VxFS Quick I/O for Databases. This functionality is available only with<br>the Veritas Quick I/O for Databases feature. |  |
| setext           | Sets extent attributes on a file in a VxFS file system.                                                                                         |  |

Table A-2 Section 1 manual pages *(continued)*

[Table](#page-156-0) A-3 describes the VxFS-specific section 1M manual pages.

<span id="page-156-0"></span>

| <b>Section 1M</b>      | <b>Description</b>                                                                                                    |  |
|------------------------|----------------------------------------------------------------------------------------------------|--|
| cfscluster             | Configures SFCFS clusters. This functionality is available only with the Veritas Cluster File<br>System product.                                                |  |
| cfsdqadm               | Adds or deletes shared disk groups to/from a cluster configuration. This functionality is available<br>only with the Veritas Cluster File System product.       |  |
| cfsmntadm              | Adds, deletes, modifies, and sets policy on cluster mounted file systems. This functionality is<br>available only with the Veritas Cluster File System product. |  |
| cfsmount,<br>cfsumount | Mounts or unmounts a cluster file system. This functionality is available only with the Veritas<br>Cluster File System product.                                 |  |
| df vxfs                | Reports the number of free disk blocks and inodes for a VxFS file system.                                                                                       |  |
| fcladm                 | Administers VxFS File Change Logs.                                                                                                    |  |
| ff vxfs                | Lists file names and inode information for a VxFS file system.                                                                                                  |  |
| fsadm vxfs             | Resizes or reorganizes a VxFS file system.                                                                                                    |  |
| fsapadm                | Administers VxFS allocation policies.                                                                                                    |  |
| fscat vxfs             | Cats a VxFS file system.                                                                                                    |  |
| fscdsadm               | Performs online CDS operations.                                                                                                    |  |
| fscdsconv              | Performs offline CDS migration tasks on VxFS file systems.                                                                                                    |  |
| fscdstask              | Performs various CDS operations.                                                                                                    |  |
| fsck vxfs              | Checks and repairs a VxFS file system.                                                                                                    |  |
| fsckptadm              | Administers VxFS Storage Checkpoints.                                                                                                    |  |

Table A-3 Section 1M manual pages

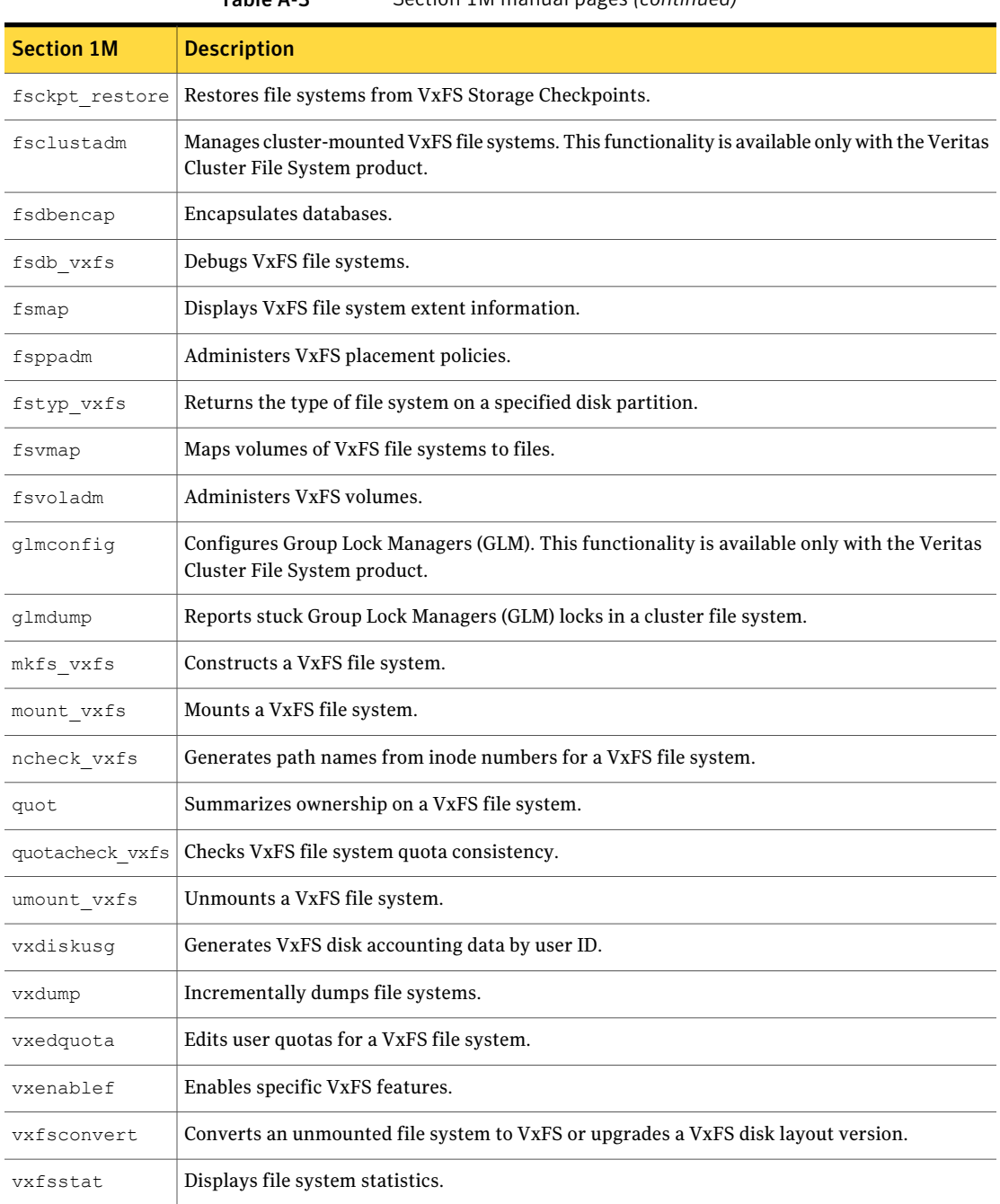

### Table A-3 Section 1M manual pages *(continued)*

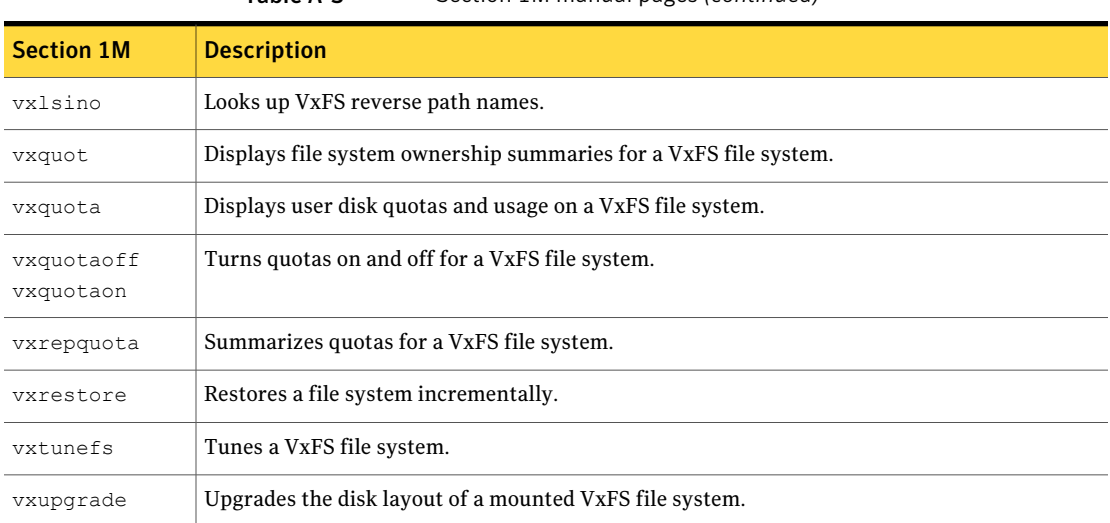

Table A-3 Section 1M manual pages *(continued)*

[Table](#page-158-0) A-4 describes the VxFS-specific section 3 manual pages.

<span id="page-158-0"></span>

| <b>Section 3</b>         | <b>Description</b>                                                                             |
|--------------------------|------------------------------------------------------------------------------------------------|
| vxfs ap alloc2           | Allocates an fsap_info2 structure.                                                             |
| vxfs ap assign ckpt      | Assigns an allocation policy to file data and metadata in a Storage<br>Checkpoint.             |
| vxfs ap assign ckptchain | Assigns an allocation policy for all of the Storage Checkpoints of a VxFS<br>file system.      |
| vxfs ap assign ckptdef   | Assigns a default allocation policy for new Storage Checkpoints of a<br>VxFS file system.      |
| vxfs ap assign file      | Assigns an allocation policy for file data and metadata.                                       |
| vxfs ap assign file pat  | Assigns a pattern-based allocation policy for a directory.                                     |
| vxfs ap assign fs        | Assigns an allocation policy for all file data and metadata within a<br>specified file system. |
| vxfs ap assign fs pat    | Assigns an pattern-based allocation policy for a file system.                                  |
| vxfs ap define           | Defines a new allocation policy.                                                               |
| vxfs ap define2          | Defines a new allocation policy.                                                               |

Table A-4 Section 3 manual pages

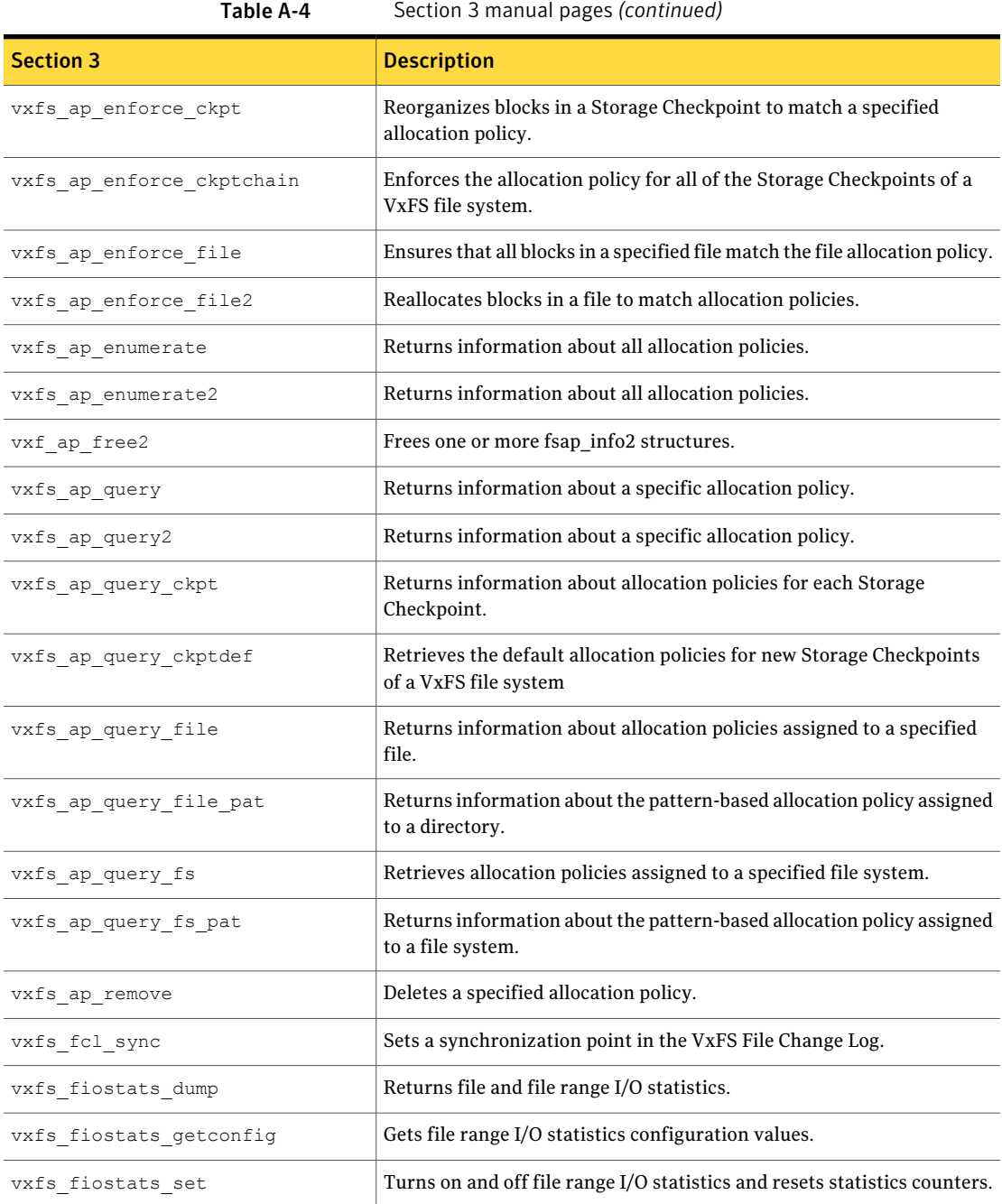

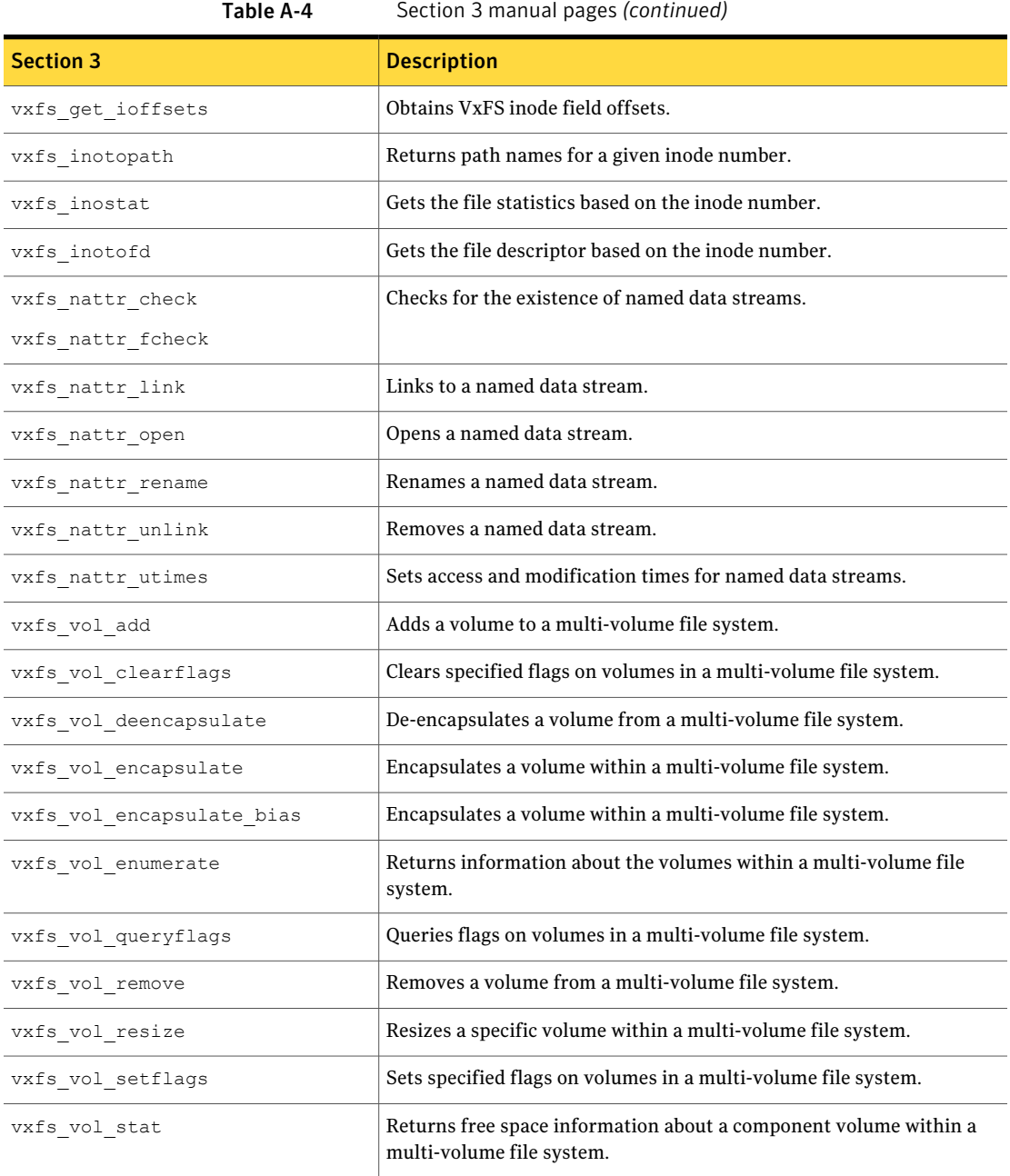

[Table](#page-161-1) A-5 describes the VxFS-specific section 4 manual pages.

<span id="page-161-1"></span>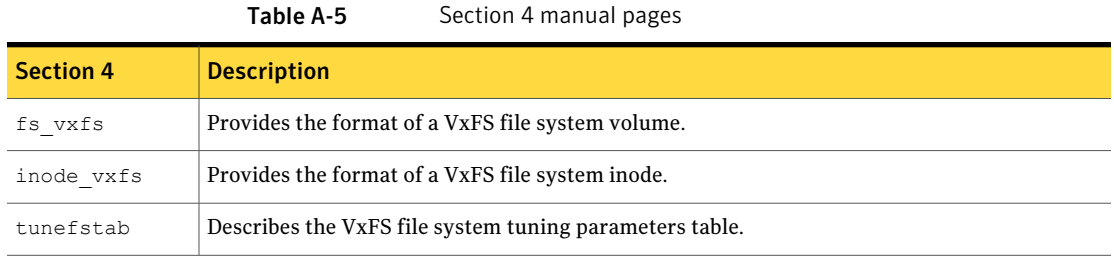

<span id="page-161-0"></span>[Table](#page-161-2) A-6 describes the VxFS-specific section 7 manual pages.

<span id="page-161-2"></span>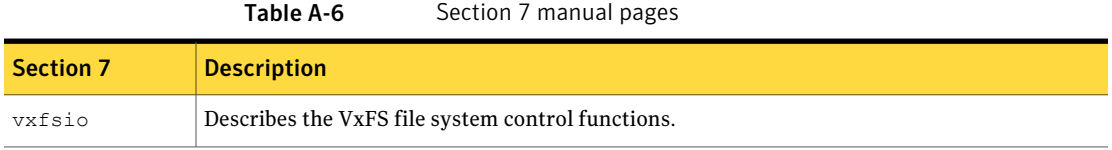

## Creating a VxFS file system

The mkfs command creates a VxFS file system by writing to a special character device file. The special character device is a location or character device node of a particular storage device. mkfs builds a file system with a root directory and a lost+found directory.

Before running mkfs, you must create the target device. Refer to your operating system documentation for more information. If you are using a logical device (such as aVxVM volume), see theVxVM documentation for instructions on device initialization.

See the  $mkfs(1M)$  and  $mkfs$  vxfs(1M) manual pages.

### To create a file system

 $\blacklozenge$  Use the mkfs command to create a file system:

```
mkfs [-F vxfs] [-m] [generic_options] [-o specific_options] \
  special [size]
-F vxfs Specifies the VxFS file system type.
                   Displays the command line that was used to create the file
-m
```
system. The file system must already exist. This option enables you to determine the parameters used to construct the file system. *generic\_options* Options common to most other file system types.

-o *specific\_options* Options specific to VxFS.

Displays the geometry of the file system and does not write to the device.

Allows users to create files larger than two gigabytes. The default option is largefiles. -o largefiles

> Specifies the special device file location or character device node of a particular storage device.

> > Specifies the number of 512-byte sectors in the file system. If *size* is not specified,  $m$ <sub>kfs</sub> determines the size of the special device.

## Example of creating a file system

 $-\circ$  N

*special*

*size*

The following example creates a VxFS file system of 12288 sectors in size on a VxVM volume.

### To create a VxFS file system

1 Create the file system:

```
# mkfs -F vxfs /dev/vx/rdsk/diskgroup/volume 12288
version 7 layout
12288 sectors, 6144 blocks of size 1024, log size 512 blocks
largefiles supported
```
2 Mount the newly created file system.

## Converting a file system to VxFS

<span id="page-163-0"></span>The  $v\times f$  sconvert command can be used to convert a UFS file system to a VxFS file system.

See the vxfsconvert(1M) manual page.

### To convert a UFS file system to a VxFS file system

◆ Use the vxfsconvert command to convert a UFS file system to VxFS:

vxfsconvert [-l logsize] [-s size] [-efnNvyY] special

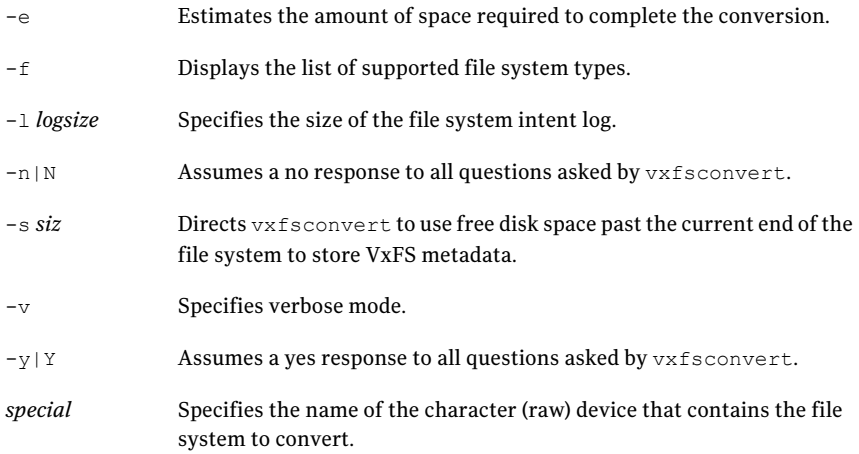

## Example of converting a file system

The following example converts a UFS file system to a VxFS file system with an intent log size of 4096 blocks.

#### <span id="page-163-1"></span>To convert a UFS file system to a VxFS file system

- Convert the file system:
	- # **vxfsconvert -l 4096 /dev/vx/rdsk/diskgroup/volume**

## Mounting a file system

You can mount a VxFS file system by using the mount command. When you enter the mount command, the generic mount command parses the arguments and the  $-F$  FSType option executes the mount command specific to that file system type.

The mount command first searches the /etc/fs/FSType directory, then the /usr/lib/fs/FSType directory. If the -F option is not supplied, the command searches the file /etc/vfstab for a file system and an FSType matching the special file or mount point provided. If no file system type is specified, mount uses the default file system.

#### To mount a file system

◆ Use the mount command to mount a file system:

mount [-F vxfs] [generic options] [-r] [-o specific options] \ special mount\_point

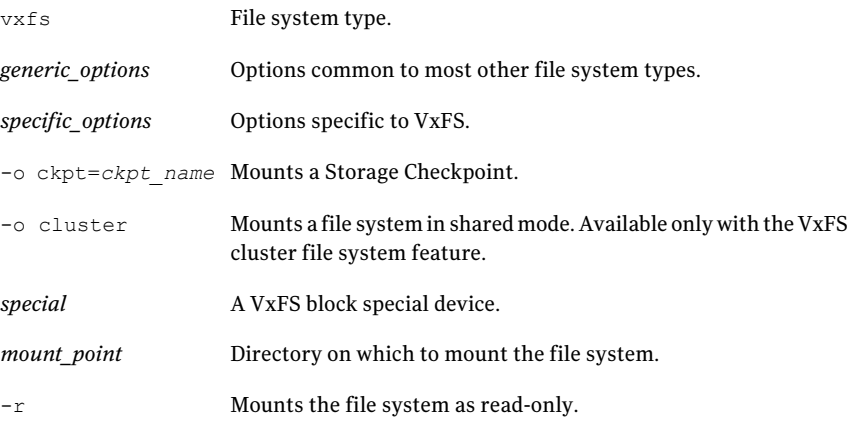

### Mount options

The mount command has numerous options to tailor a file system for various functions and environments.

The following table lists some of the *specific\_options*:

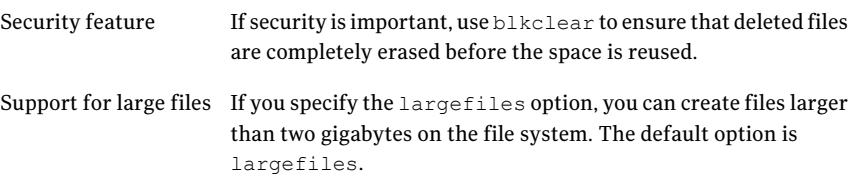

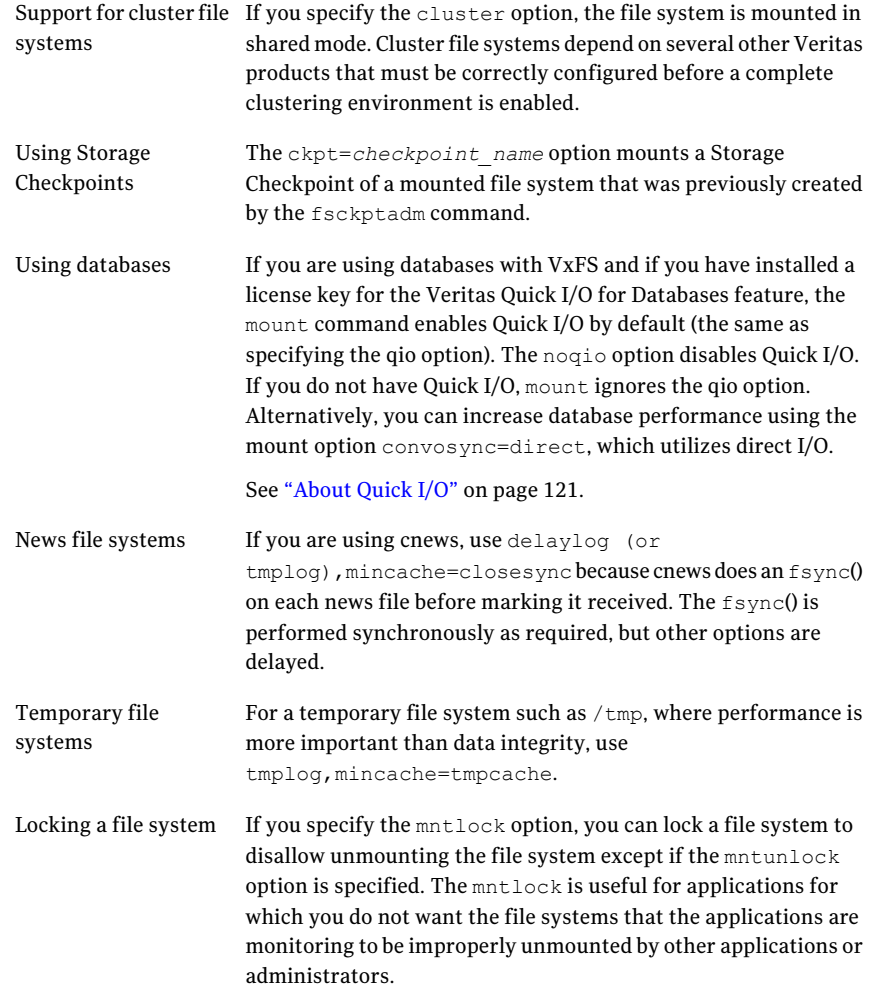

See ["Mounting](#page-33-0) a VxFS file system" on page 34.

See the fsckptadm(1M), mount(1M), mount\_vxfs(1M), and vfstab(4) manual pages.

## Example of mounting a file system

The following example mounts the file system /dev/vx/dsk/fsvol/vol1 on the /ext directory with read/write access and delayed logging.

To mount the file system

◆ Mount the file system:

```
# mount -F vxfs -o delaylog /dev/vx/dsk/fsvol/vol1 /ext
```
### Editing the vfstab file

You can edit the /etc/vfstab file to mount a file system automatically at boot time.

You must specify the following:

- The special block device name to mount
- The special character device name used by fsck
- The mount point
- The mount options
- The file system type (vxfs)
- Which fsck pass looks at the file system
- Whether to mount the file system at boot time

Each entry must be on a single line.

See the  $\text{vfstab}(4)$  manual page.

The following is a typical vfstab file with the new file system on the last line:

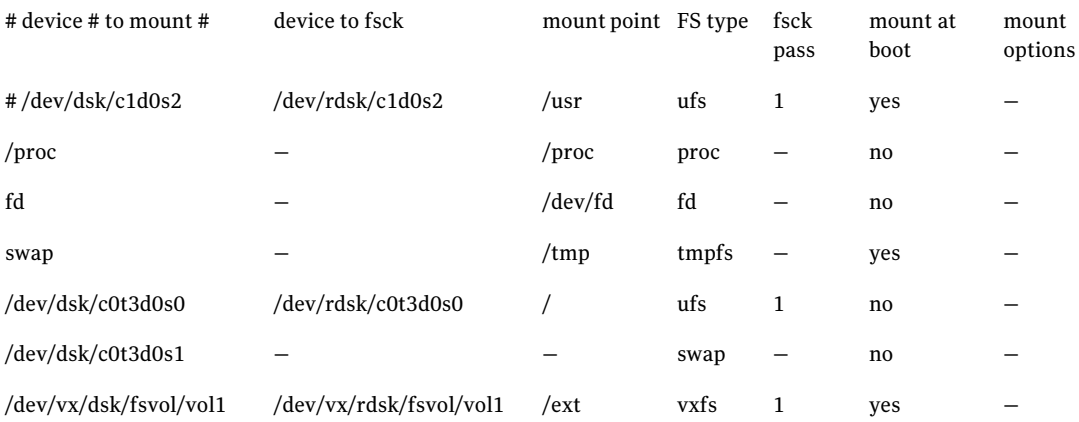

## Unmounting a file system

<span id="page-167-0"></span>Use the umount command to unmount a currently mounted file system.

See the umount  $vxfs(1M)$  manual page.

### To unmount a file system

Use the umount command to unmount a file system:

umount [-F vxfs] [*generic\_options*] [-o [force]] {*special*|*mount\_point*}

Specify the file system to be unmounted as a *mount\_point* or *special*. *special* is the VxFS block special device on which the file system resides.

## Example of unmounting a file system

The following are examples of unmounting file systems.

To unmount the file system /dev/vx/dsk/fsvol/vol1

Unmount the file system:

# **umount /dev/vx/dsk/fsvol/vol1**

To unmount all file systems not required by the system

<span id="page-167-1"></span>Unmount the file systems:

# **umount -a**

This unmounts all file systems except /, /usr, /usr/kvm, /var, /proc, /dev/fd, and  $/\text{tmp.}$ 

## Displaying information on mounted file systems

Use the mount command to display a list of currently mounted file systems.

See the mount(1M) and mount  $vxfs(1M)$  manual pages.

#### To view the status of mounted file systems

Use the mount command to view the status of mounted file systems:

mount -v

This shows the file system type and mount options for all mounted file systems. The  $-v$  option specifies verbose mode.

## Example of displaying information on mounted file systems

The following example shows the result of invoking the mount command without options.

### To display information on mounted file systems

Invoke the mount command without options:

```
# mount
```
<span id="page-168-0"></span>/ on /dev/root read/write/setuid on Thu May 26 16:58:24 2004 /proc on /proc read/write on Thu May 26 16:58:25 2004 /dev/fd on /dev/fd read/write on Thu May 26 16:58:26 2004 /tmp on /tmp read/write on Thu May 26 16:59:33 2004 /var/tmp on /var/tmp read/write on Thu May 26 16:59:34 2004

## Identifying file system types

Use the fstyp command to determine the file system type for a specified file system. This is useful when a file system was created elsewhere and you want to know its type.

See the  $f_{\text{stvp}}(1M)$  and  $f_{\text{stvp}}$  vx $f_{\text{s}}(1M)$  manual pages.

### To determine a file system's type

Use the fstyp command to determine a file system's type:

fstyp -v *special*

*special* The character (raw) device.

-v Specifies verbose mode.

## Example of determining a file system's type

The following example uses the  $f_{\text{styp}}$  command to determine a the file system type of the /dev/vx/dsk/fsvol/vol1 device.

#### To determine the file system's type

Use the  $f_{\text{styp}}$  command to determine the file system type of the device /dev/vx/dsk/fsvol/vol1:

# **fstyp -v /dev/vx/dsk/fsvol/vol1**

The output indicates that the file system type is vxfs, and displays file system information similar to the following:

vxfs magic a501fcf5 version 7 ctime Tue Jun 25 18:29:39 2003 logstart 17 logend 1040 bsize 1024 size 1048576 dsize 1047255 ninode 0 nau 8 defiextsize 64 ilbsize 0 immedlen 96 ndaddr 10 aufirst 1049 emap 2 imap 0 iextop 0 istart 0 bstart 34 femap 1051 fimap 0 fiextop 0 fistart 0 fbstart

## Resizing a file system

<span id="page-169-0"></span>You can extend or shrink mounted VxFS file systems using the fsadm command. Use the extendfs command to extend the size of an unmounted file system. A file system using the Version 6 or 7 disk layout can be up to 8 exabytes in size. The size to which a Version 6 or 7 disk layout file system can be increased depends on the file system block size.

See "About disk [layouts"](#page-228-0) on page 229.

See the format(1M) and fsadm  $vxfs(1M)$  manual pages.

### Extending a file system using fsadm

If a VxFS file system is not large enough, you can increase its size. The size of the file system is specified in units of 512-byte blocks (or sectors).

Note: If a file system is full, busy, or too fragmented, the resize operation may fail.

The device must have enough space to contain the larger file system.

See the format(1M) manual page.

See the *Veritas Volume Manager Administrator's Guide*.

### To extend a VxFS file system

◆ Use the fsadm command to extend a VxFS file system:

```
/usr/lib/fs/vxfs/fsadm [-b newsize] [-r rawdev] \
mount_point
```
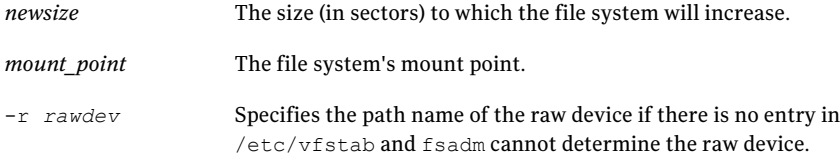

### Example of extending a file system

The following is an example of extending a file system with the fsadm command.

### To extend a file system

- ◆ Extend the VxFS file system mounted on /ext to 22528 sectors:
	- # **/usr/lib/fs/vxfs/fsadm -b 22528 /ext**

## Shrinking a file system

You can decrease the size of the file system using fsadm, even while the file system is mounted.

Note: If a file system is full, busy, or too fragmented, the resize operation may fail.

#### To decrease the size of a VxFS file system

◆ Use the fsadm command to decrease the size of a VxFS file system:

fsadm [-F vxfs] [-b newsize] [-r *rawdev*] *mount\_point*

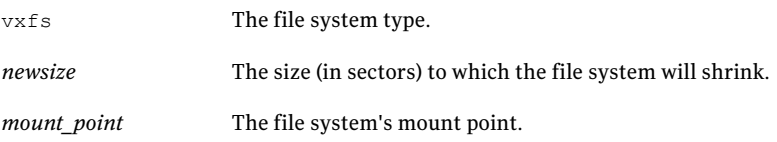

Specifies the path name of the raw device if there is no entry in /etc/vfstab and fsadm cannot determine the raw device. -r *rawdev*

### Example of shrinking a file system

The following example shrinks a VxFS file system mounted at /ext to 20480 sectors.

To shrink a VxFS file system

Shrink a VxFS file system mounted at  $/$ ext to 20480 sectors:

# **fsadm -F vxfs -b 20480 /ext**

Warning: After this operation, there is unused space at the end of the device. You can then resize the device, but be careful not to make the device smaller than the new size of the file system.

### Reorganizing a file system

You can reorganize or compact a fragmented file system using  $f$ sadm, even while the file system is mounted. This may help shrink a file system that could not previously be decreased.

Note: If a file system is full or busy, the reorg operation may fail.

#### To reorganize a VxFS file system

Use the  $f$  sadm command to reorganize a VxFS file system:

```
fsadm [-F vxfs] [-e] [-d] [-E] [-D] [-r rawdev] mount_point
```
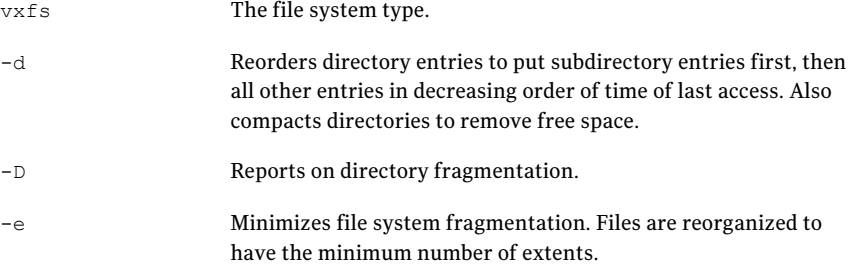

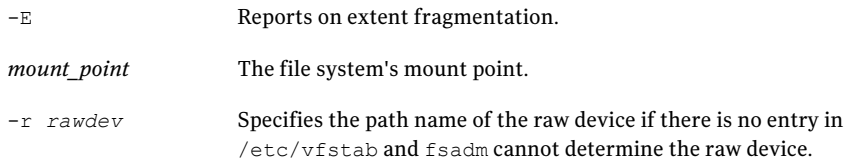

### Example of reorganizing a file system

The following example reorganizes the file system mounted at /ext.

To reorganize a VxFS file system

<span id="page-172-0"></span>Reorganize the VxFS file system mounted at  $/$ ext:

```
# fsadm -F vxfs -EeDd /ext
```
## Backing up and restoring a file system

To back up a VxFS file system, you first create a read-only snapshot file system, then back up the snapshot. This procedure lets you keep the main file system on line. The snapshot is a copy of the snapped file system that is frozen at the moment the snapshot is created.

See "About [snapshot](#page-76-0) file systems" on page 77.

See the mount(1M), mount  $vxfs(1M)$ , vxdump(1M), and vxrestore(1M) manual pages.

## Creating and mounting a snapshot file system

The first step in backing up a VxFS file system is to create and mount a snapshot file system.

To create and mount a snapshot of a VxFS file system

Use the mount command to create and mount a snapshot of a VxFS file system:

```
mount [-F vxfs] -o snapof=source,[snapsize=size] \
destination snap_mount_point
```
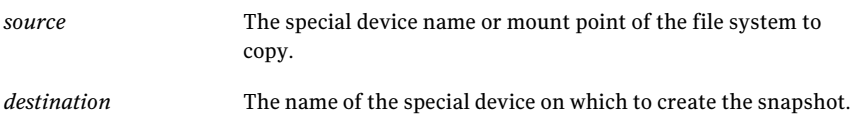

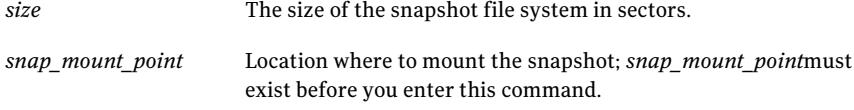

### Example of creating and mounting a snapshot of a VxFS file system

The following example creates a snapshot file system of the file system at /home on /dev/vx/dsk/fsvol/vol1, and mounts it at /snapmount.

### To create and mount a snapshot file system of a file system

Create a snapshot file system of the file system at /home on /dev/vx/dsk/fsvol/vol1 and mount it at /snapmount:

# **mount -F vxfs -o snapof=/home, \ snapsize=32768 /dev/vx/dsk/fsvol/vol1 /snapmount**

You can now back up the file system.

### Backing up a file system

After creating a snapshot file system, you can use vxdump to back it up.

### To back up a VxFS snapshot file system

Use the vxdump command to back up a VxFS snapshot file system:

```
vxdump [-c] [-f backupdev] snap_mount_point
```
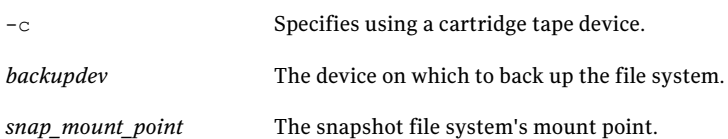

### Example of backing up a file system

The following example backs up the VxFS snapshot file system mounted at /snapmount to the tape drive with device name /dev/rmt/00m.

#### To back up a VxFS snapshot file system

◆ Back up the VxFS snapshot file system mounted at /snapmount to the tape drive with device name /dev/rmt/00m:

# **vxdump -cf /dev/rmt/00m /snapmount**

### Restoring a file system

After backing up the file system, you can restore it using the  $v$ xrestore command. First, create and mount an empty file system.

### To restore a VxFS snapshot file system

◆ Use the vxrestore command to restore a VxFS snapshot file system:

vxrestore [-v] [-x] [filename]

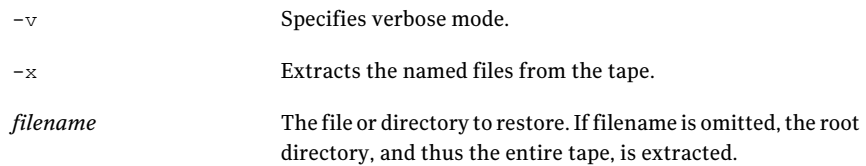

### Example of restoring a file system

The following example restores a VxFS snapshot file system from the tape:

/dev/st1 into the mount point /restore

To restore a VxFS snapshot file system

<span id="page-174-0"></span> $\triangle$  Restore a VxFS snapshot file system from the tape /dev/st1 into the mount point /restore:

```
# cd /restore
# vxrestore -v -x -f /dev/st1
```
## Using quotas

You can use quotas to allocate per-user quotas on VxFS file systems.

See "Using [quotas"](#page-87-0) on page 88.

See the  $v$ xquota $(1M)$ , vxquotaon $(1M)$ , vxquotaoff $(1M)$ , and  $v$ xedquota $(1M)$  manual pages.

## Turning on quotas

You can enable quotas at mount time or after a file system is mounted. The root directory of the file system must contain a file named quotas that is owned by root.

### To turn on quotas

1 Turn on quotas for a mounted file system:

vxquotaon mount\_point

2 Mount a file system and turn on quotas at the same time:

mount -F vxfs -o quota *special mount\_point*

If the root directory does not contain a quotas file, the mount command succeeds, but quotas are not turned on.

### Example of turning on quotas for a mounted file system

The following example creates a quoatas file and turns on quotas for a VxFS file system mounted at /mnt.

### To turn on quotas for a mounted file system

- Create a quotas file if it does not already exist and turn on quotas for a VxFS file system mounted at /mnt:
	- # **touch /mnt/quotas**
	- # **vxquotaon /mnt**

### Example of turning on quotas at mount time

The following example turns on quotas when the  $/$ dev/vx/dsk/fsvol/vol1 file system is mounted.

To turn on quotas for a file system at mount time

 $\bullet$  Turn on quotas at mount time by specifying the  $\circ$  quota option:

```
# mount -F vxfs -o quota /dev/vx/dsk/fsvol/vol1 /mnt
```
### Setting up user quotas

You can set user quotas with the vxedquota command if you have superuser privileges. User quotas can have a soft limit and hard limit. You can modify the limits or assign them specific values. Users are allowed to exceed the soft limit, but only for a specified time. Disk usage can never exceed the hard limit. The default time limit for exceeding the soft limit is seven days on VxFS file systems.

vxedquota creates a temporary file for a specified user. This file contains on-disk quotas for each mounted VxFS file system that has a quotas file. The temporary file has one or more lines similar to the following:

```
fs /mnt blocks (soft = 0, hard = 0) inodes (soft=0, hard=0)
fs /mnt1 blocks (soft = 100, hard = 200) inodes (soft=10, hard=20)
```
Quotas do not need to be turned on for vxedquota to work. However, the quota limits apply only after quotas are turned on for a given file system.

vxedquota has an option to modify time limits. Modified time limits apply to the entire file system; you cannot set time limits for an individual user.

#### To set up user quotas

1 Invoke the quota editor:

vxedquota username

2 Modify the time limit:

vxedquota -t

### Viewing quotas

The superuser or individual user can view disk quotas and usage on VxFS file systems using the vxquota command. This command displays the user's quotas and disk usage on all mounted VxFS file systems where the quotas file exists. You will see all established quotas regardless of whether or not the quotas are actually turned on.

### To view quotas for a specific user

Use the vxquota command to view quotas for a specific user:

vxquota -v username

## Turning off quotas

You can turn off quotas for a mounted file system using the vxquotaoff command.

### To turn off quotas for a file system

◆ Turn off quotas for a file system:

vxquotaoff *mount\_point*

### Example of turning off quotas

The following example turns off quotas for a VxFS file system mounted at /mnt.

### To turn off quotas

- ◆ Turn off quotas for a VxFS file system mounted at /mnt:
	- # **vxquotaoff /mnt**

# Appendix

# Diagnostic messages

This appendix includes the following topics:

- File system response to [problems](#page-178-0)
- About kernel [messages](#page-179-0)
- Kernel [messages](#page-180-0)
- <span id="page-178-0"></span>■ About unique message [identifiers](#page-223-0)
- Unique message [identifiers](#page-223-1)

## File system response to problems

When the file system encounters problems, it responds in one of the following ways:

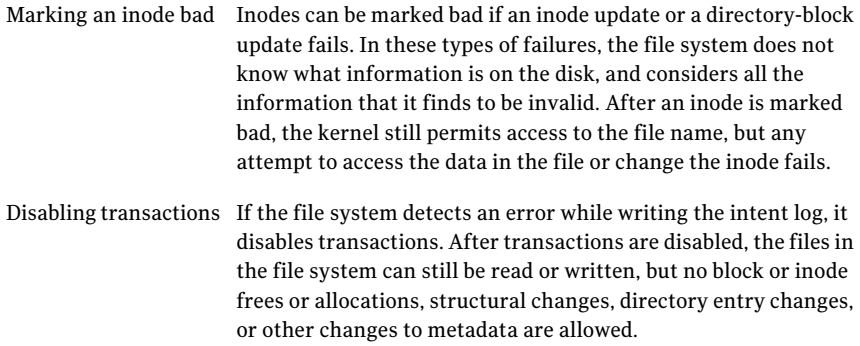

Disabling a file system If an error occurs that compromises the integrity of the file system, VxFS disables itself. If the intent log fails or an inode-list error occurs, the super-block is ordinarily updated (setting the VX FULLFSCK flag) so that the next fsck does a full structural check. If this super-block update fails, any further changes to the file system can cause inconsistencies that are undetectable by the intent log replay. To avoid this situation, the file system disables itself.

## Recovering a disabled file system

When the file system is disabled, no data can be written to the disk. Although some minor file system operations still work, most simply return  $EIO$ . The only thing that can be done when the file system is disabled is to do a umount and run a full fsck.

Although a log replay may produce a clean file system, do a full structural check to be safe.

The file system usually becomes disabled because of disk errors. Disk failures that disable a file system should be fixed as quickly as possible.

See the  $f$ sck vxfs(1M) manual page.

### To execute a full structural check

Use the  $f$ sck command to execute a full structural check:

# **fsck -F vxfs -o full -y /dev/vx/rdsk/diskgroup/volume**

<span id="page-179-0"></span>**Warning:** Be careful when running this command. By specifying the  $-y$  option, all fsck user prompts are answered with a "yes", which can make irreversible changes if it performs a full file system check.

## About kernel messages

Kernel messages are diagnostic or error messages generated by the Veritas File System (VxFS) kernel. Each message has a description and a suggestion on how to handle or correct the underlying problem.

## About global message IDs

When a VxFS kernel message displays on the system console, it is preceded by a numerical ID shown in the msgcnt field. This ID number increases with each
instance of the message to guarantee that the sequence of events is known when analyzing file system problems.

Each message is also written to an internal kernel buffer that you can view in the file /var/adm/messages.

In some cases, additional data is written to the kernel buffer. For example, if an inode is marked bad, the contents of the bad inode are written. When an error message is displayed on the console, you can use the unique message ID to find the message in /var/adm/messages and obtain the additional information.

# Kernel messages

Some commonly encountered kernel messages are described on the following table:

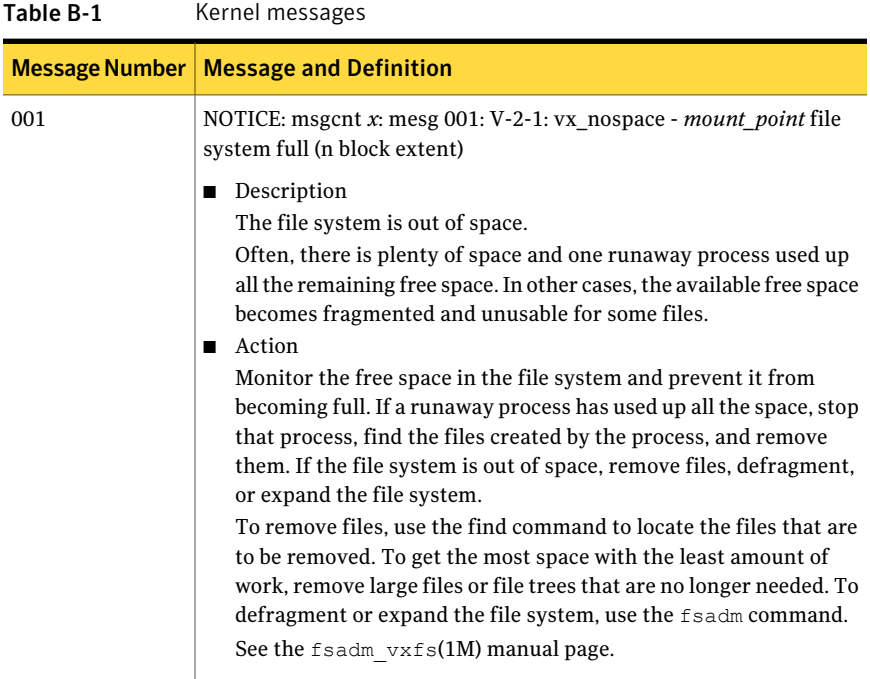

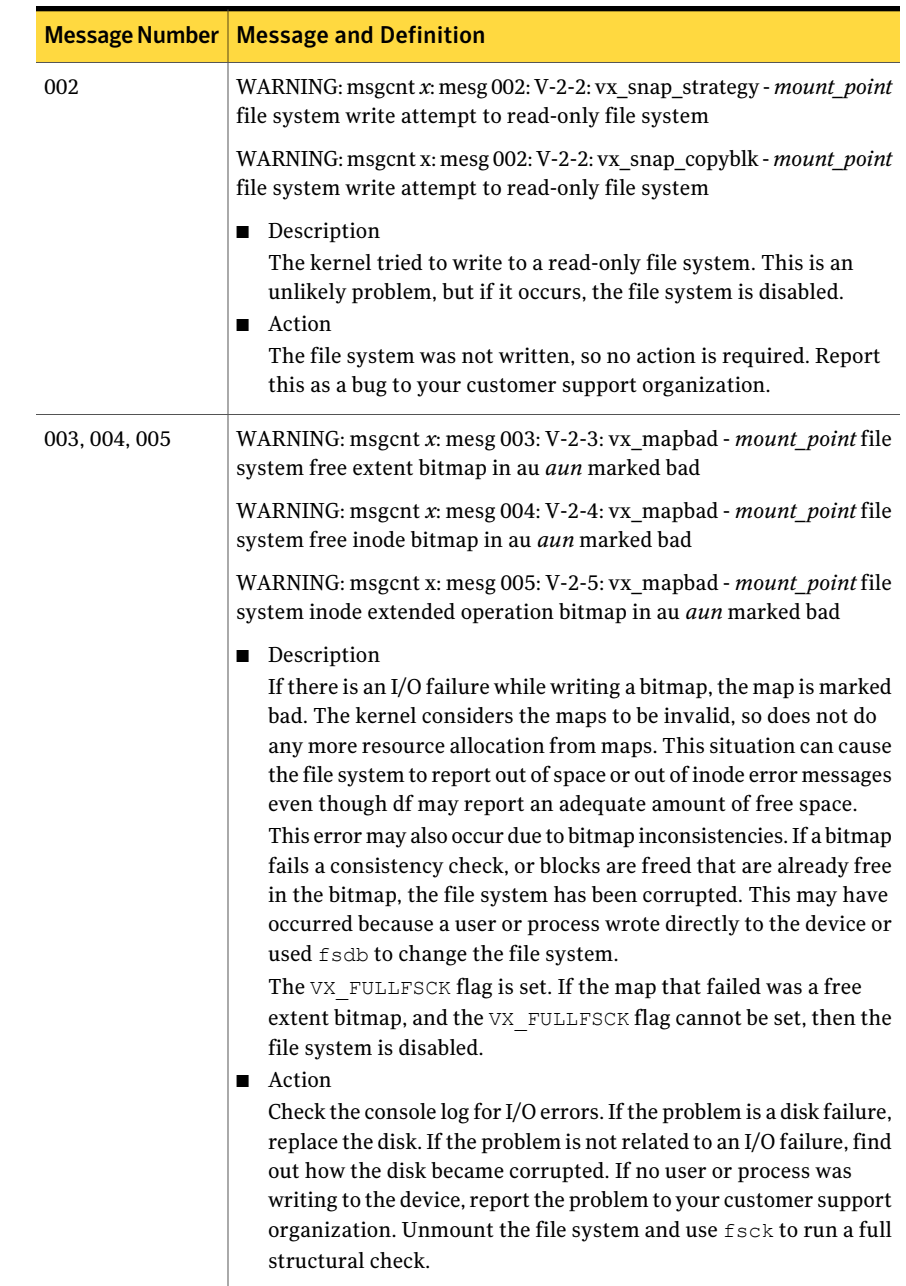

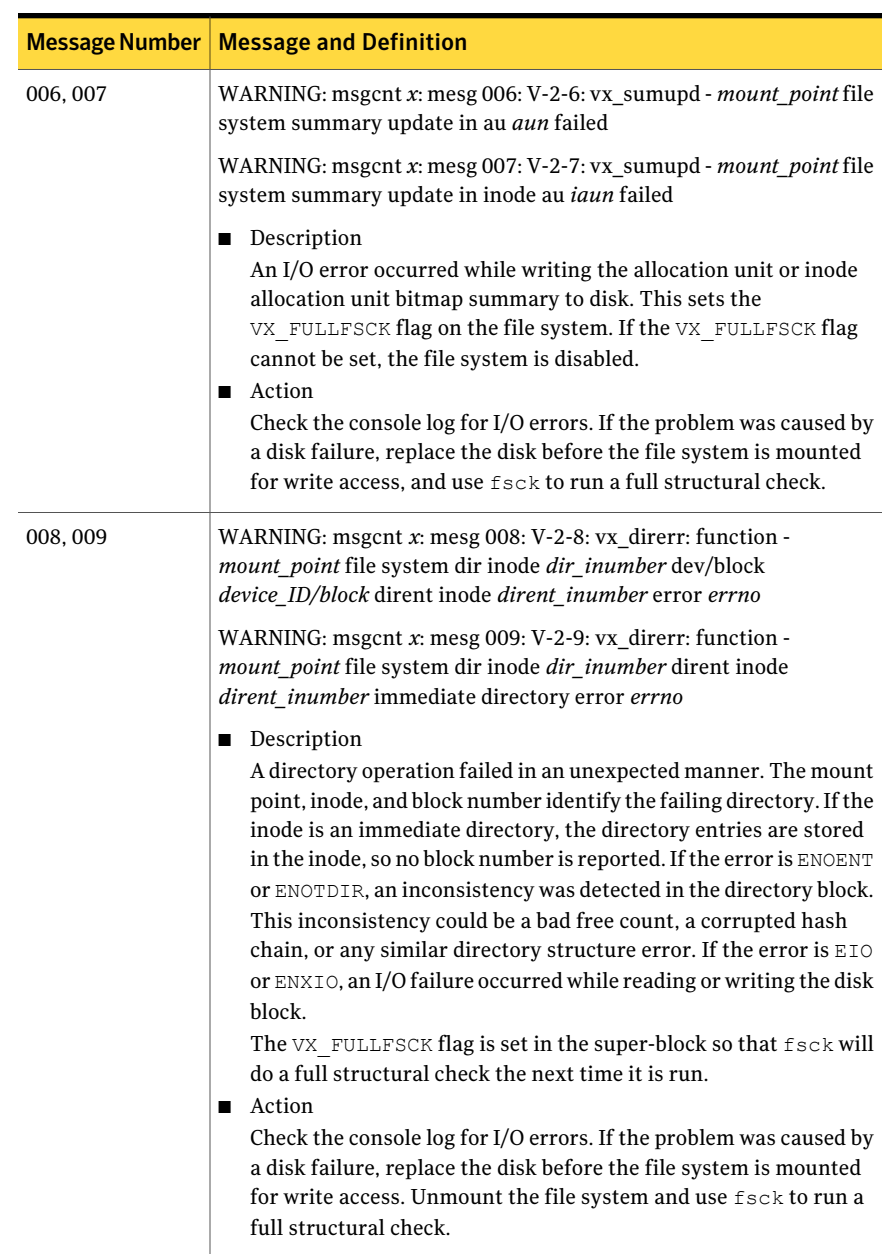

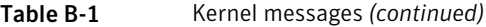

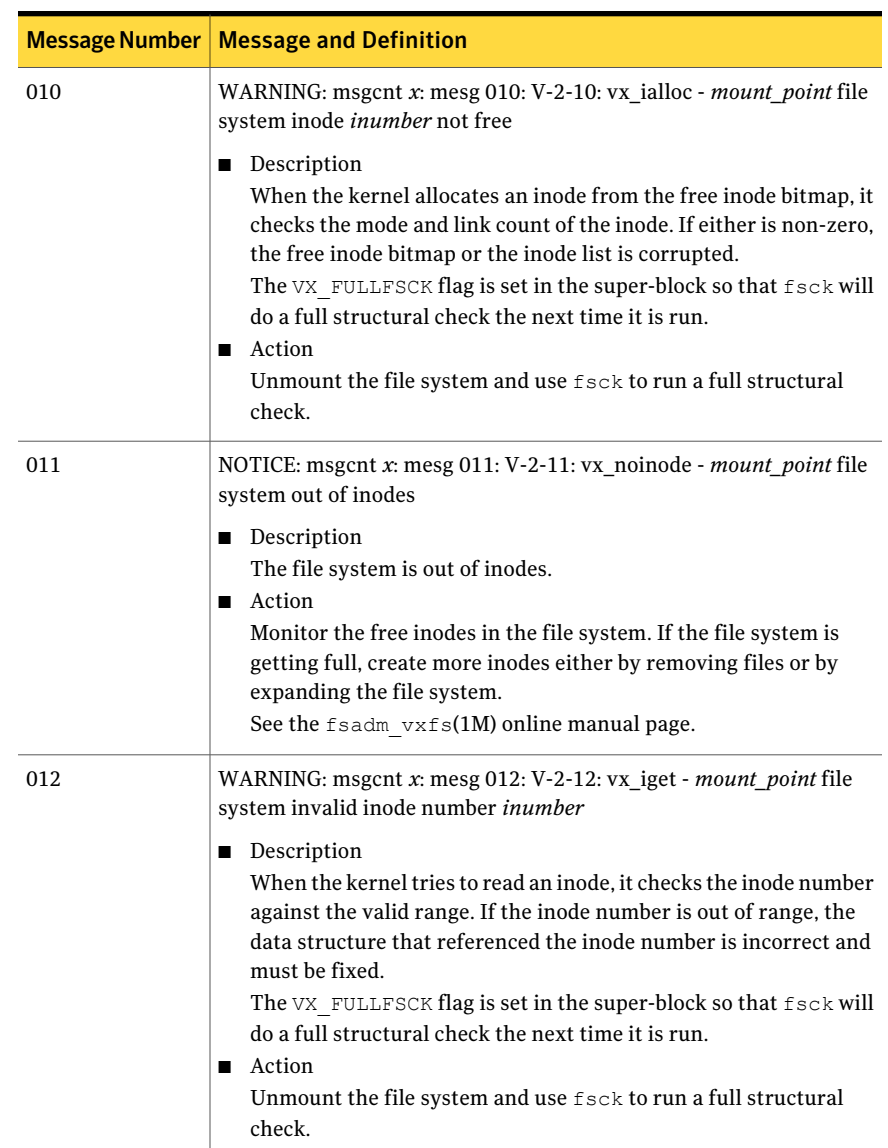

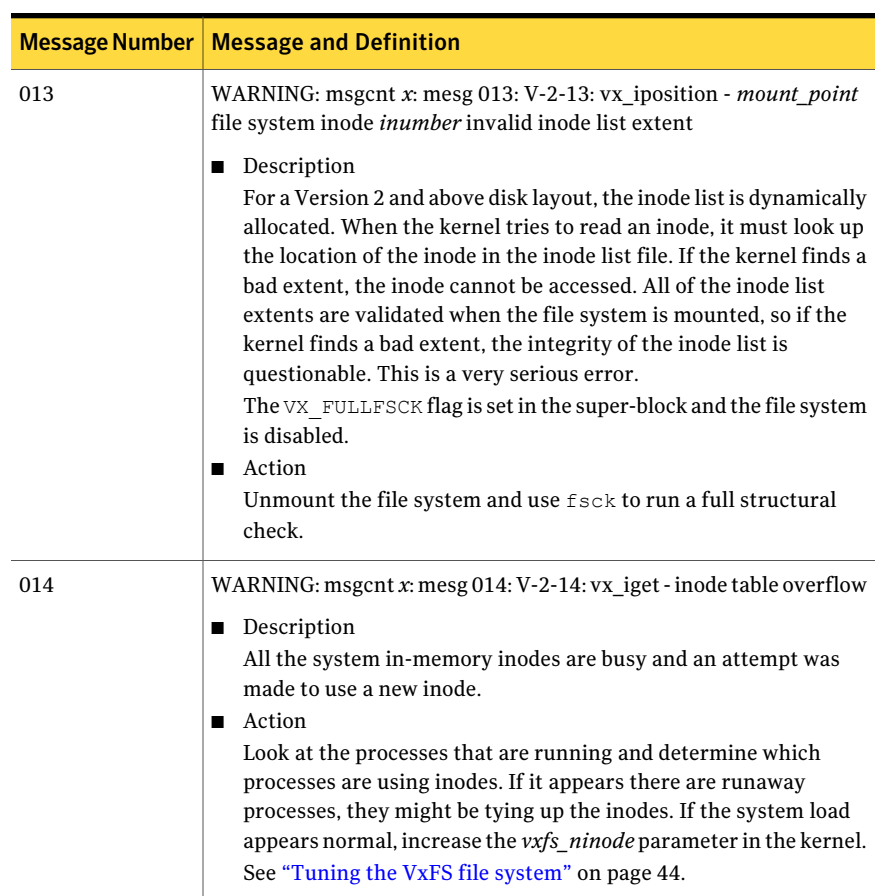

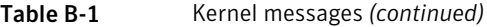

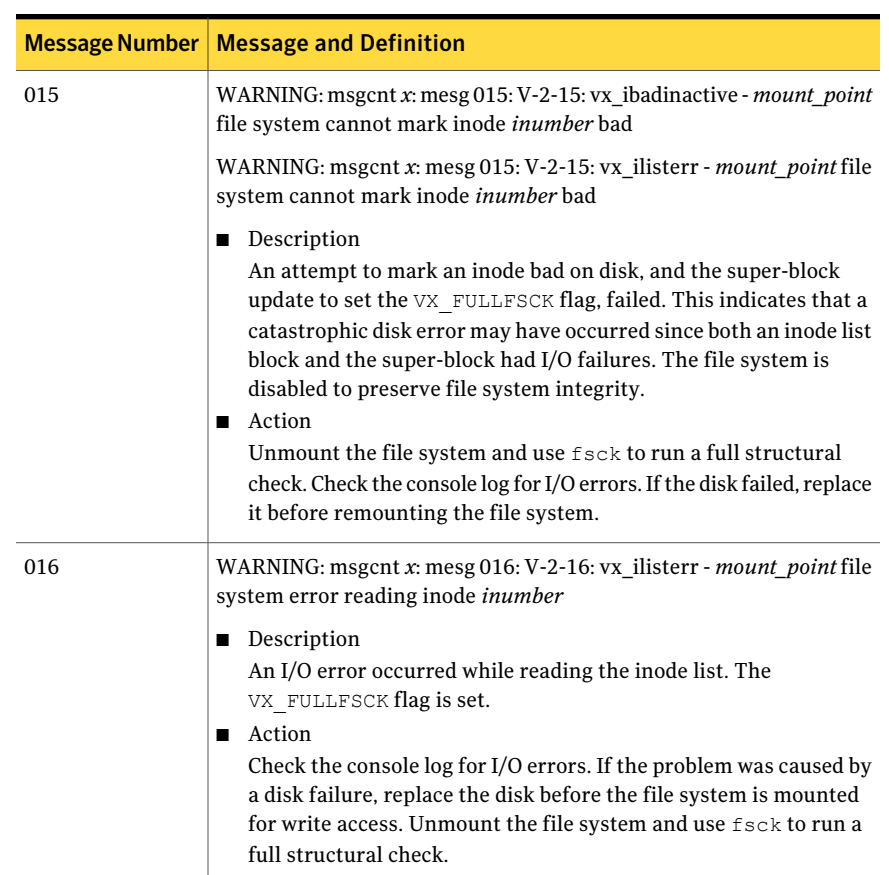

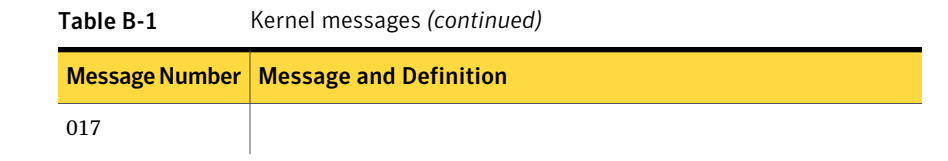

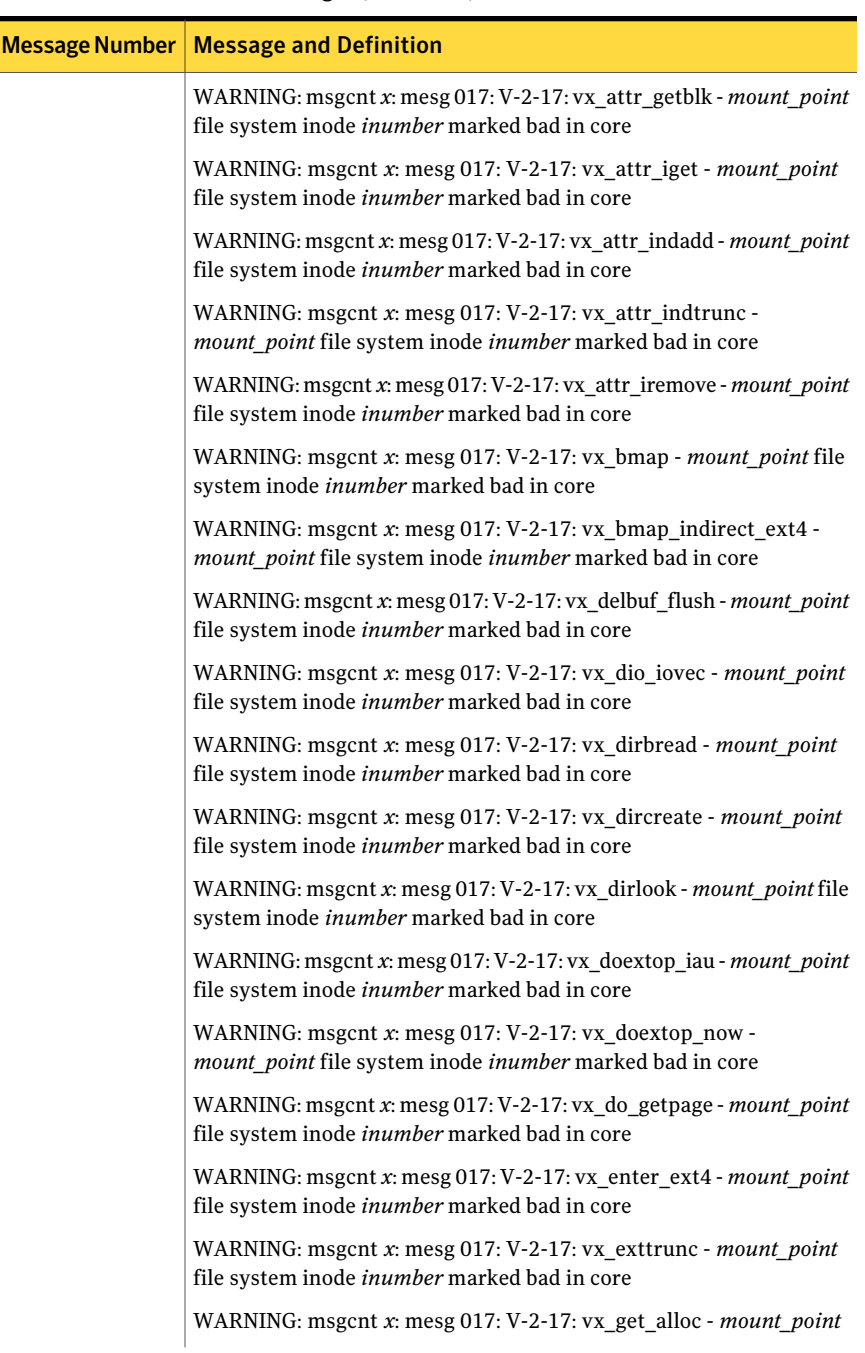

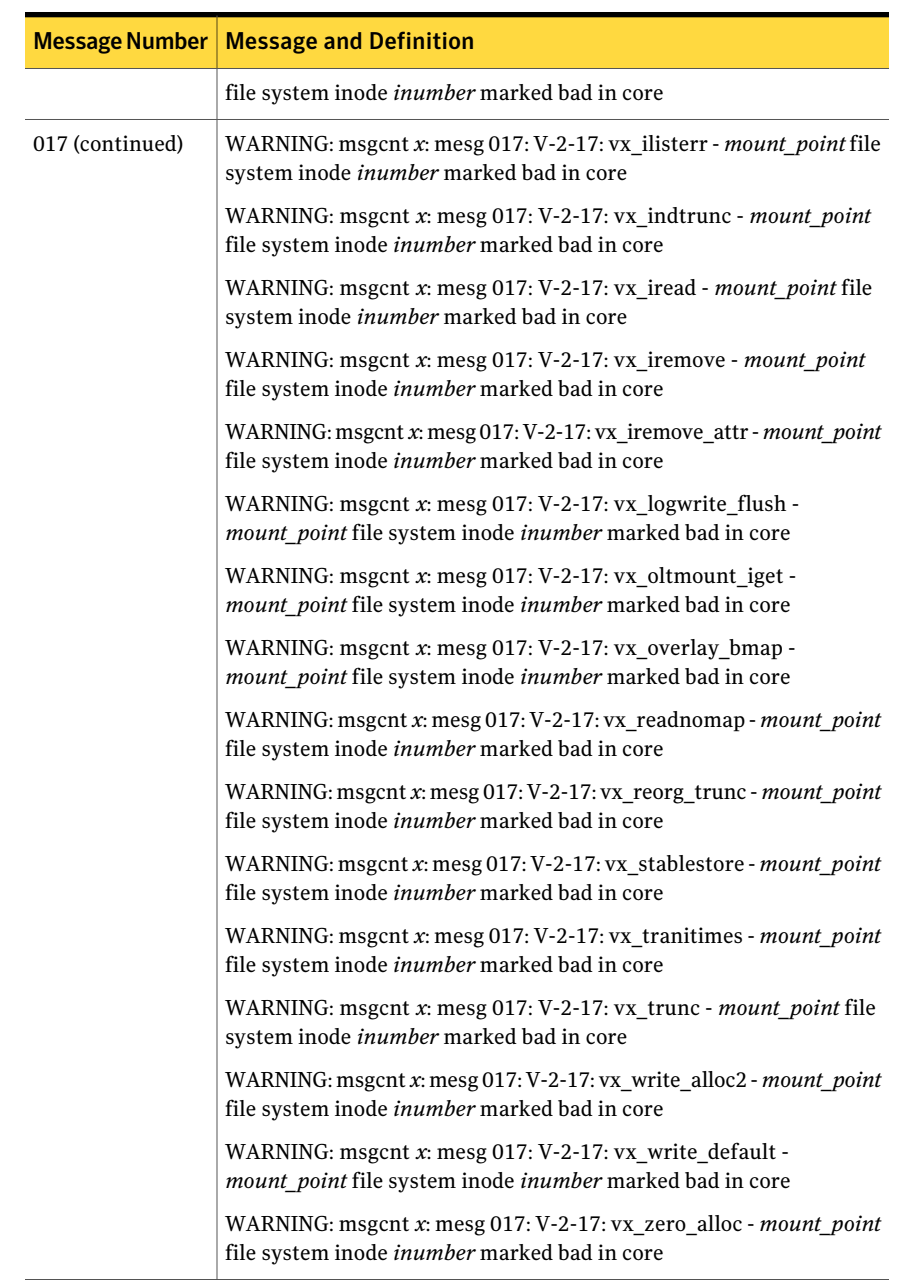

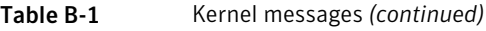

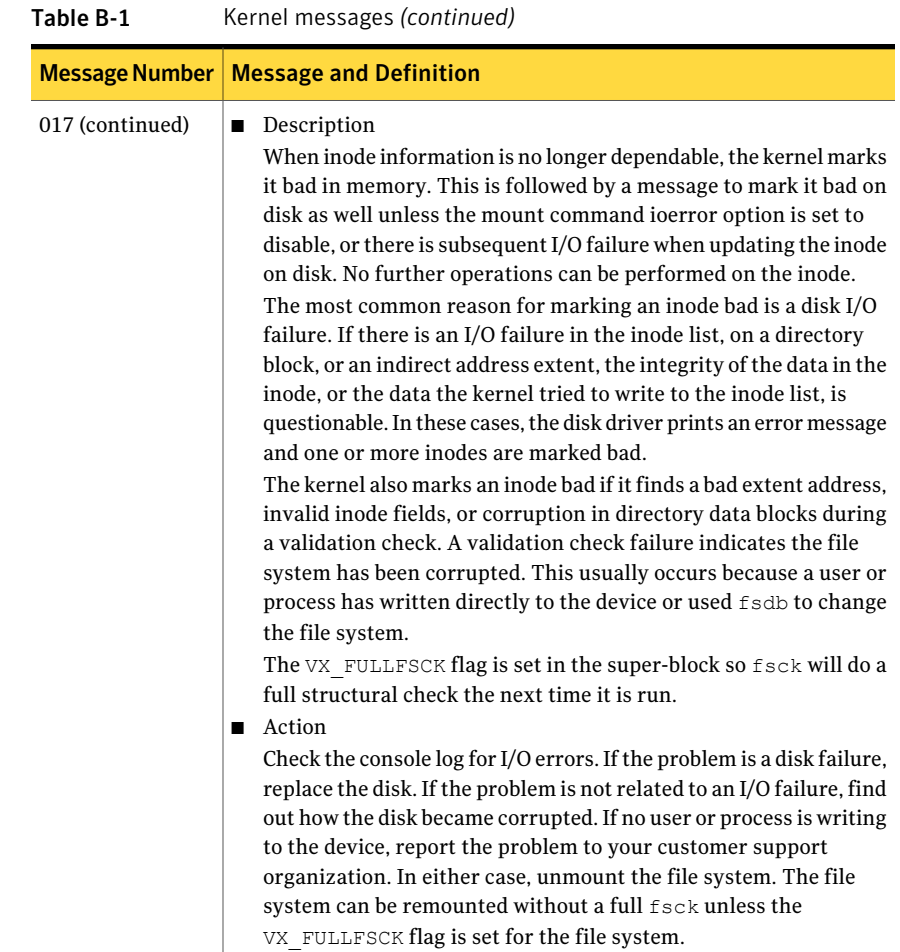

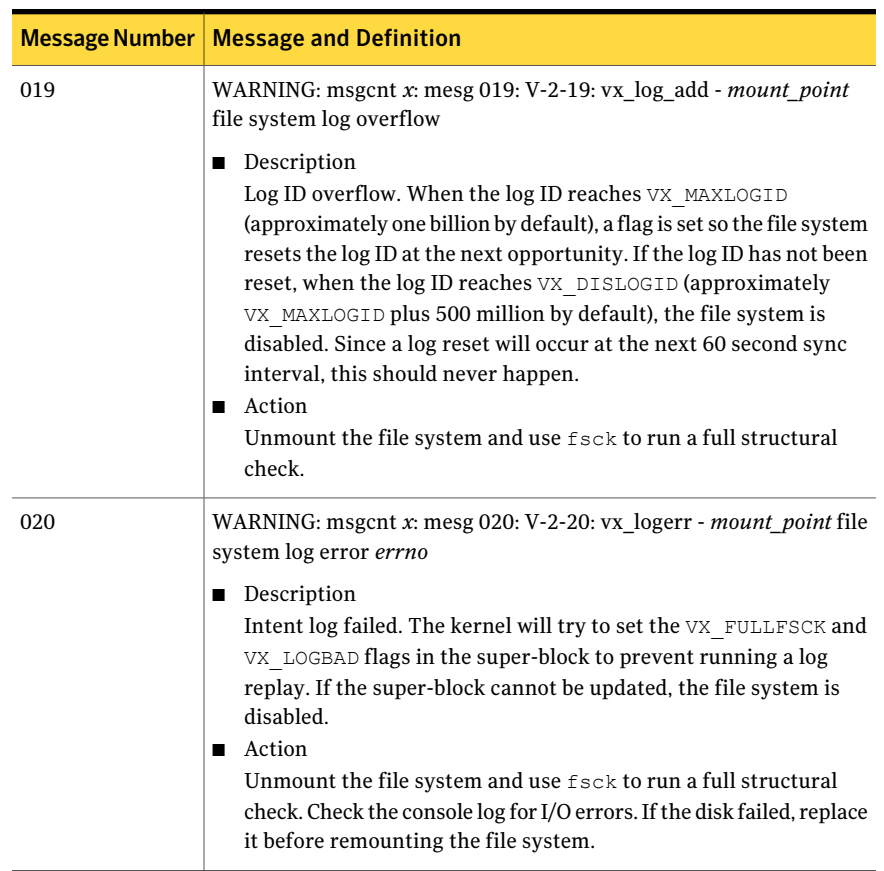

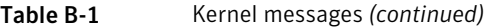

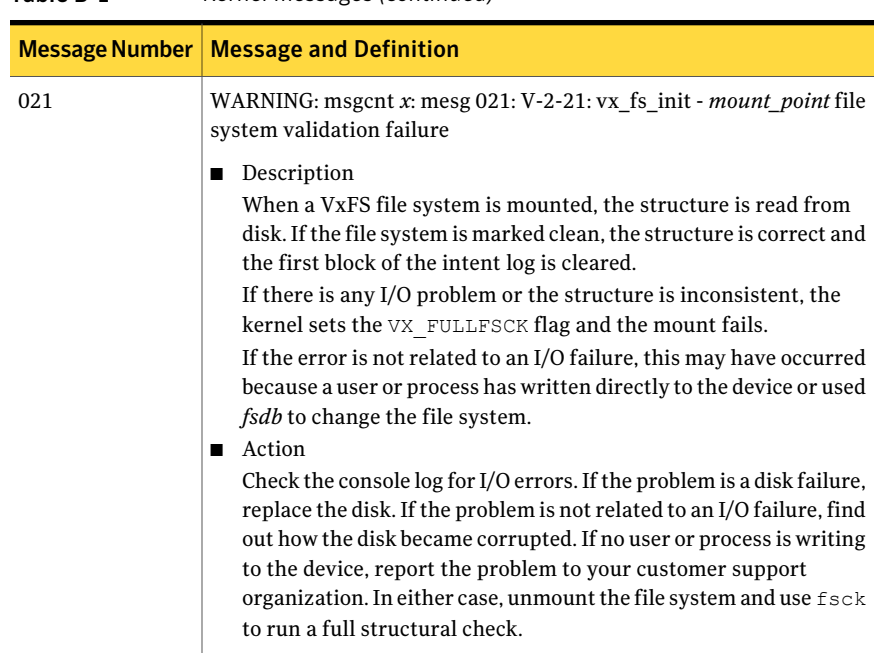

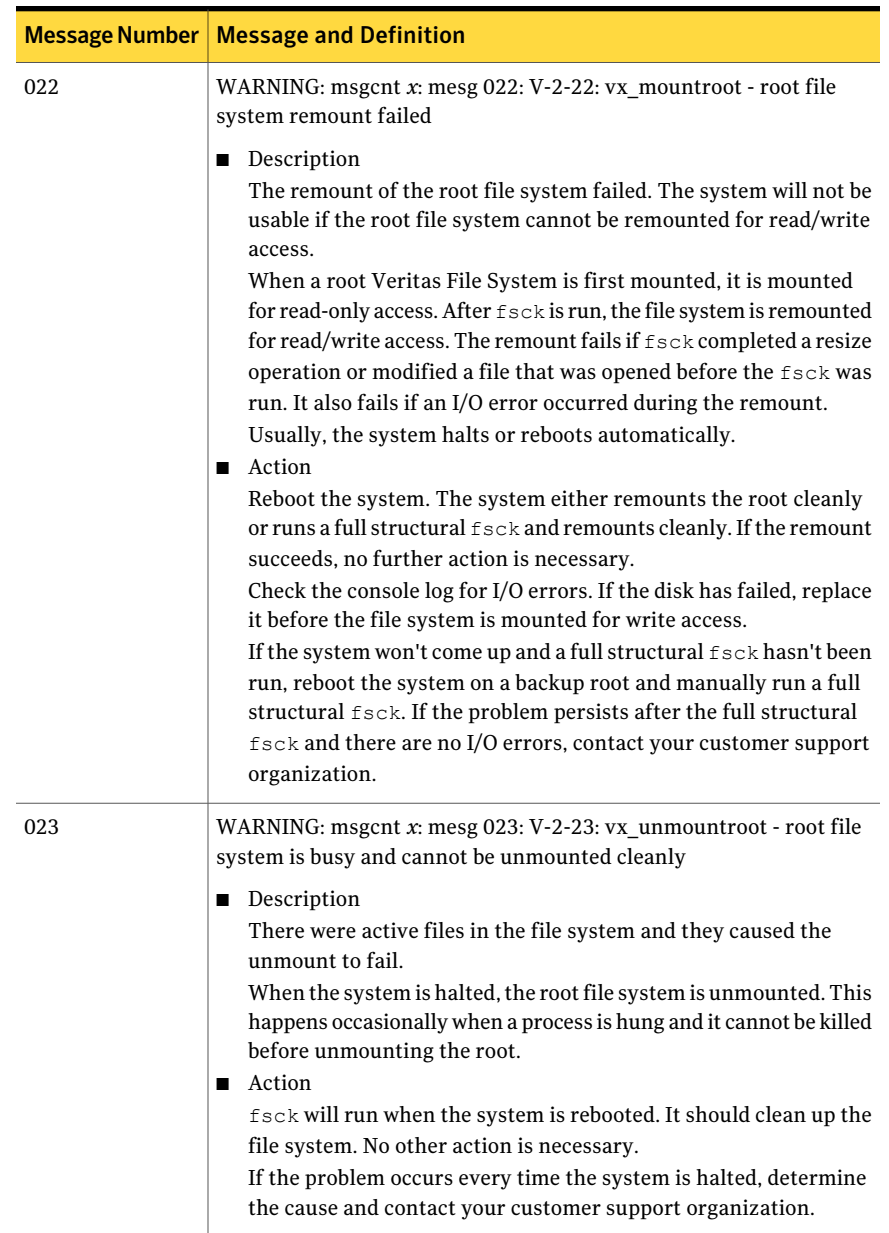

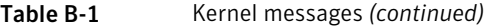

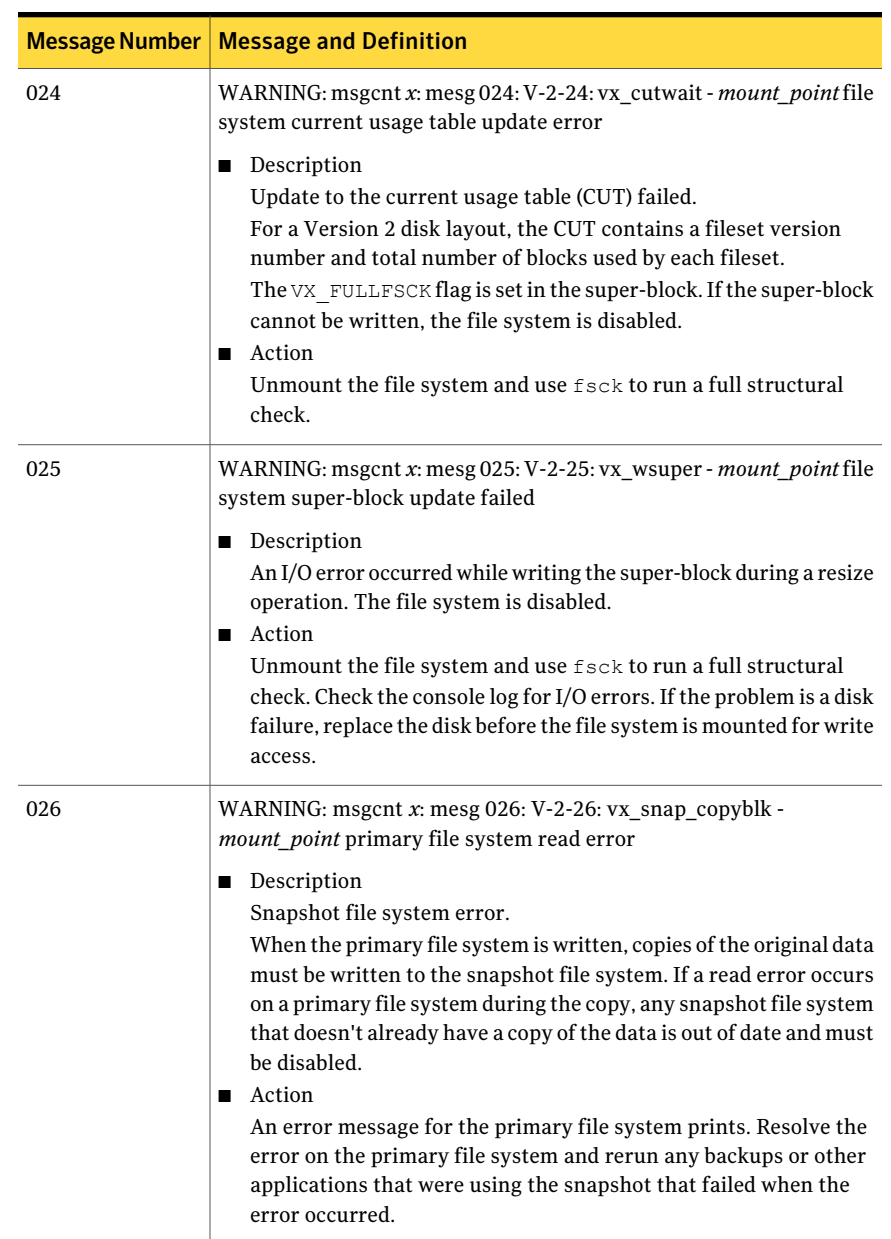

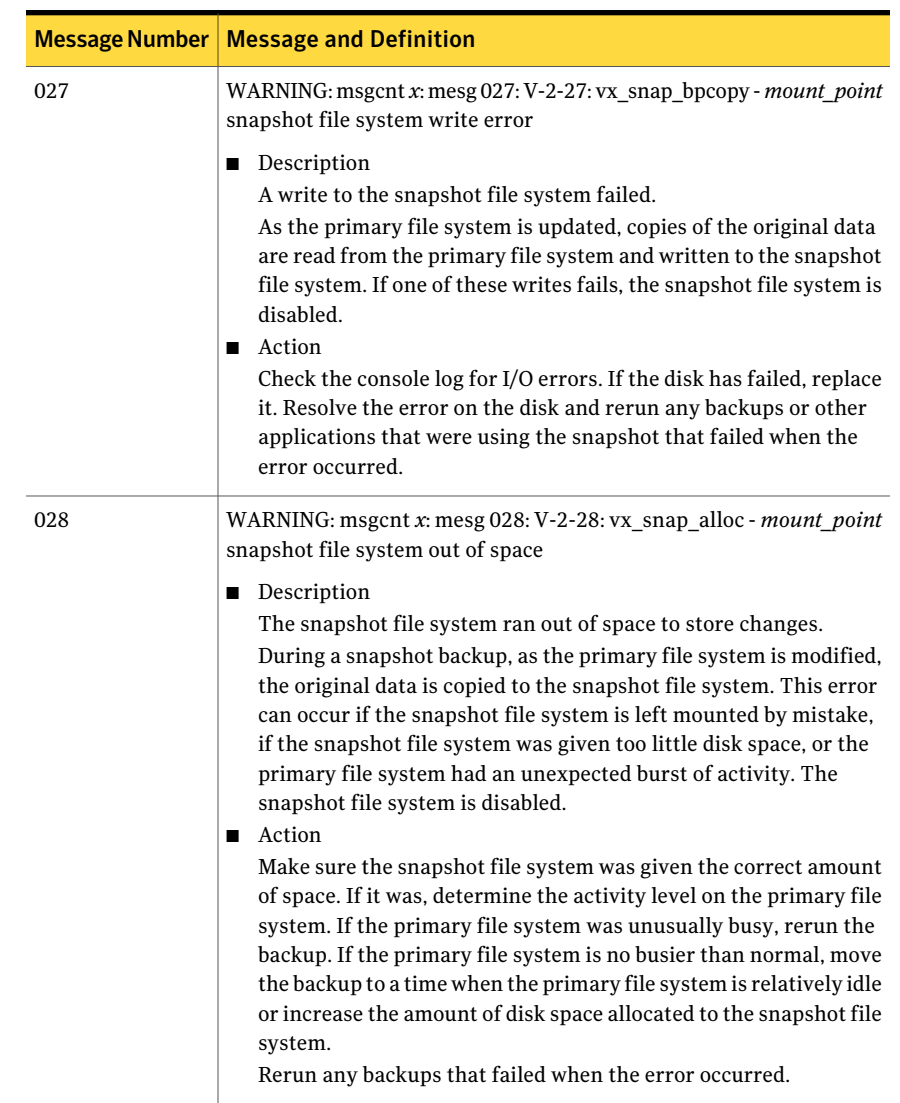

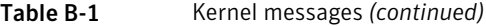

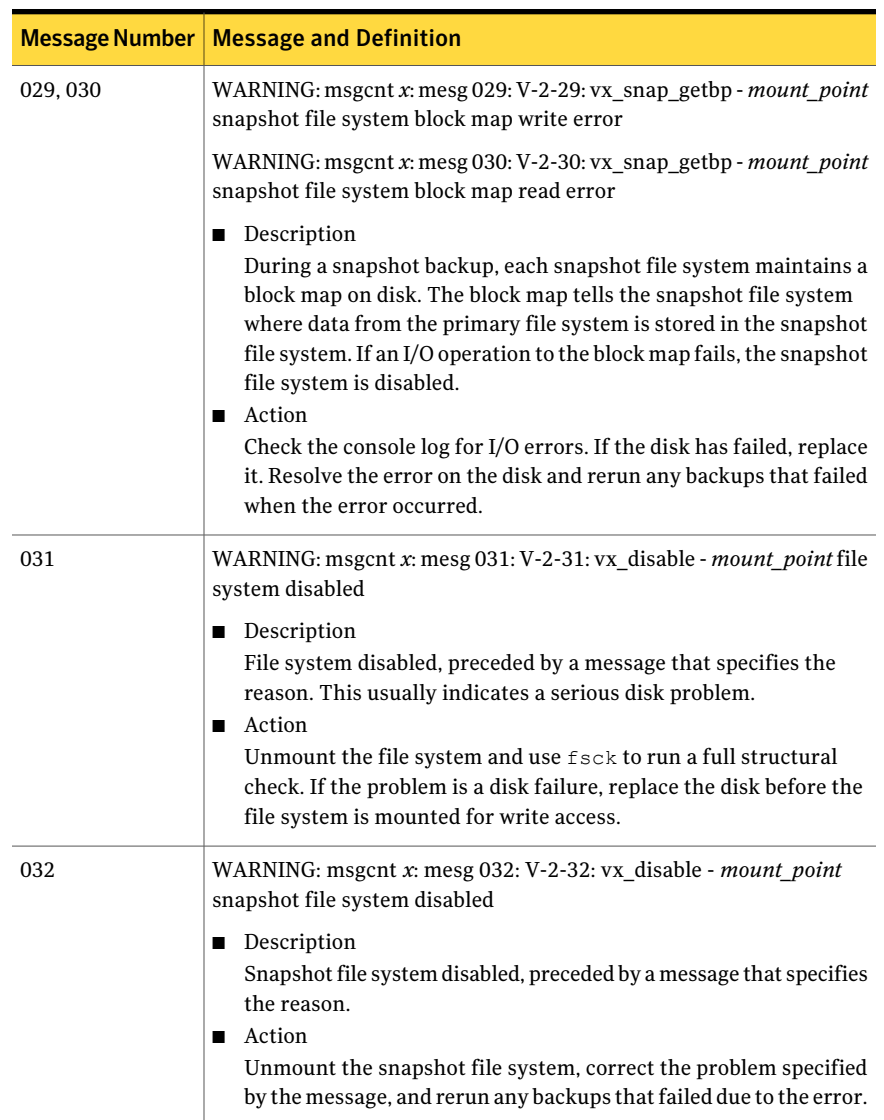

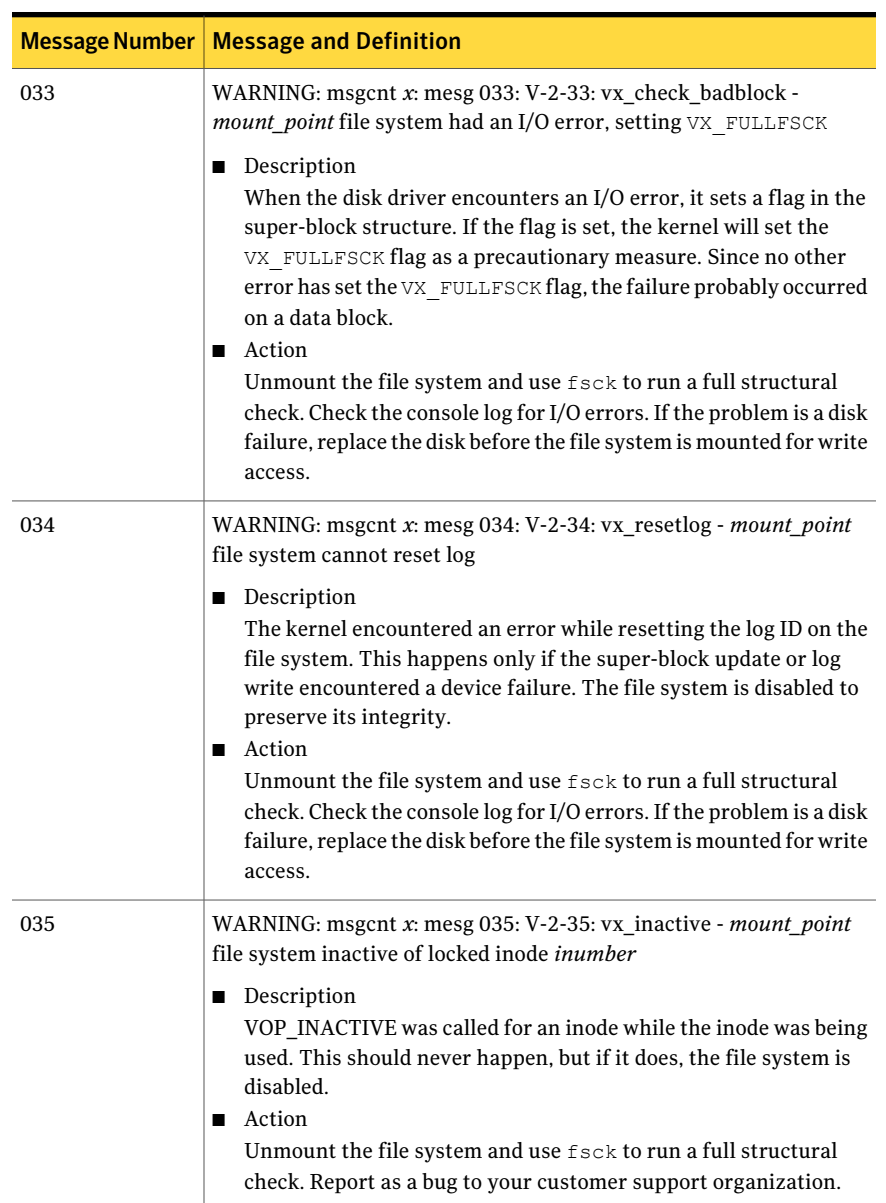

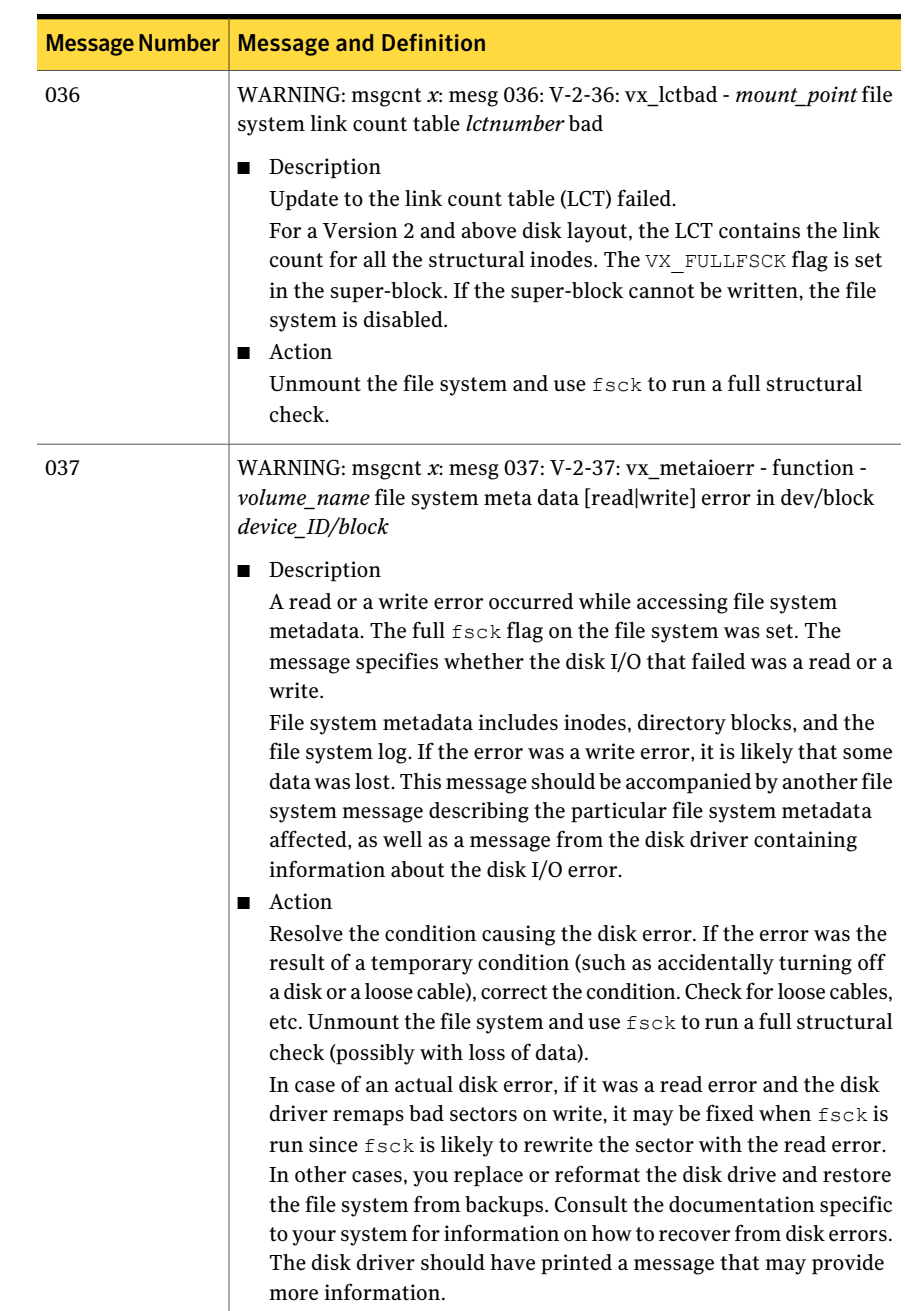

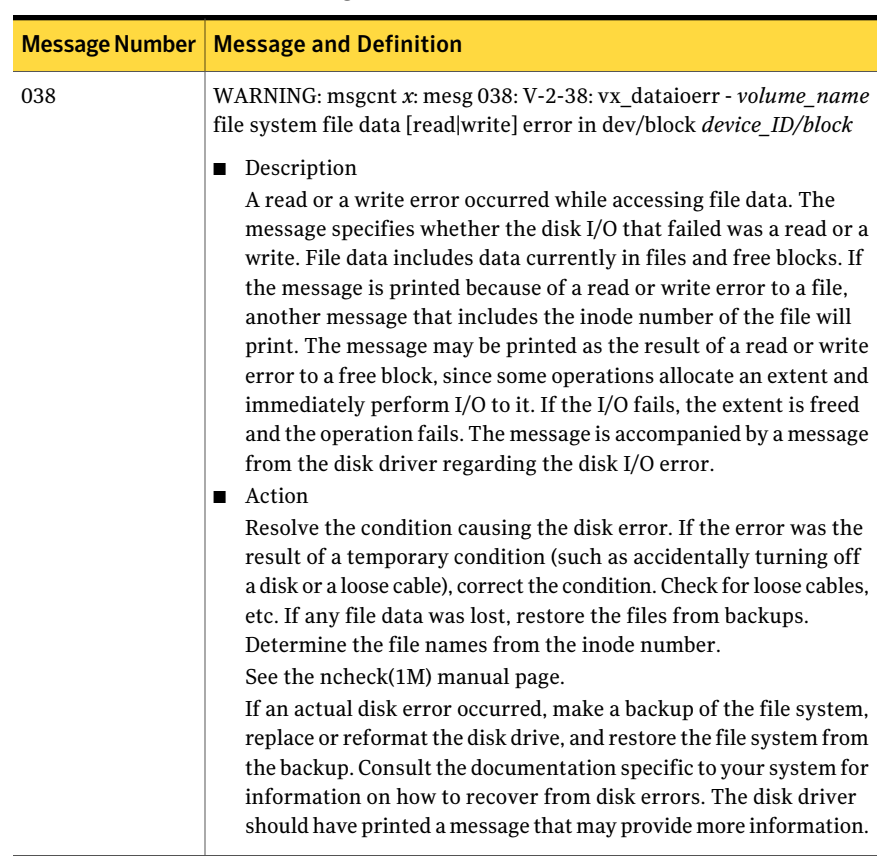

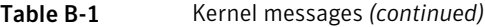

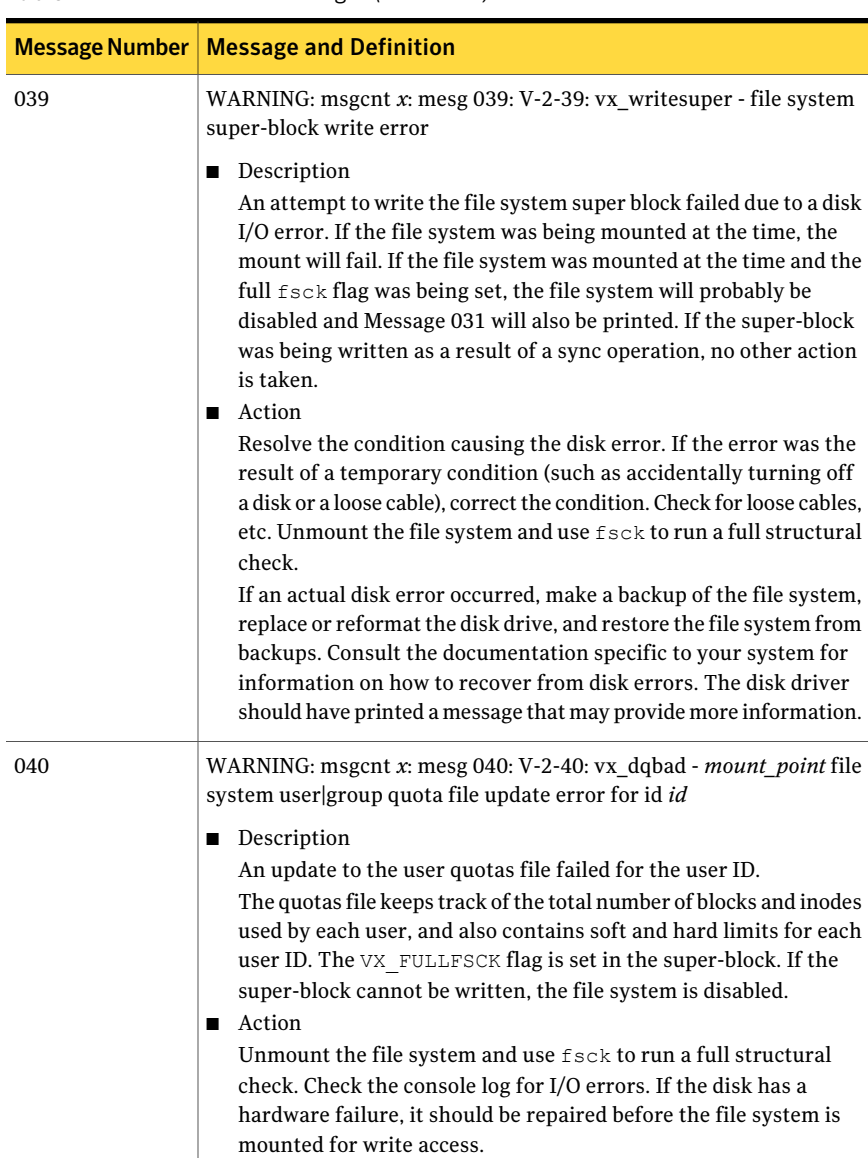

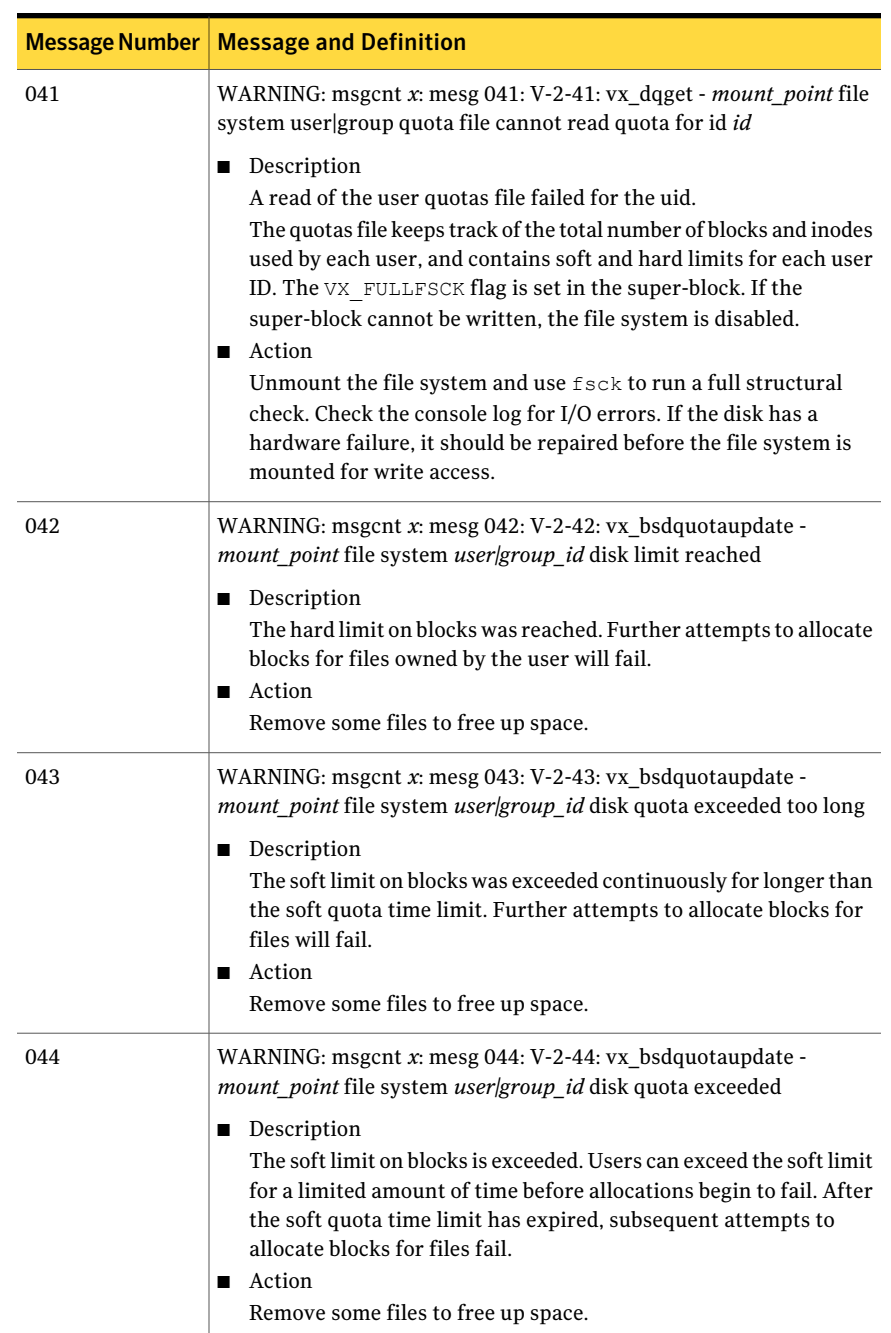

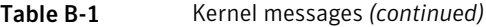

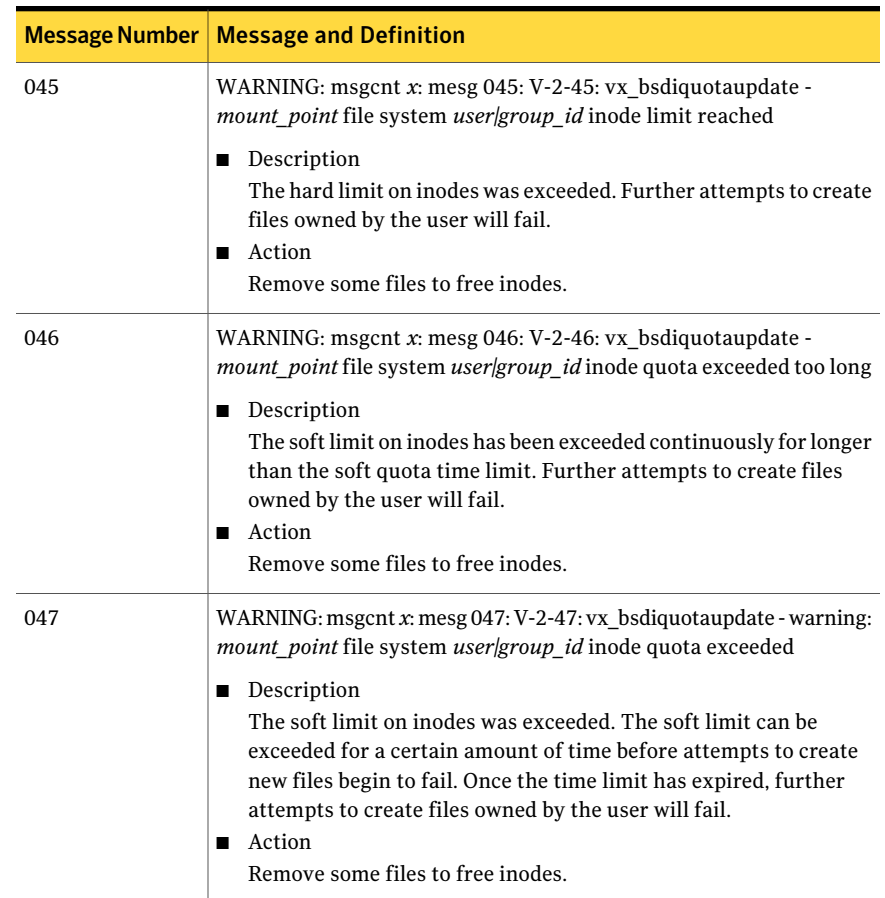

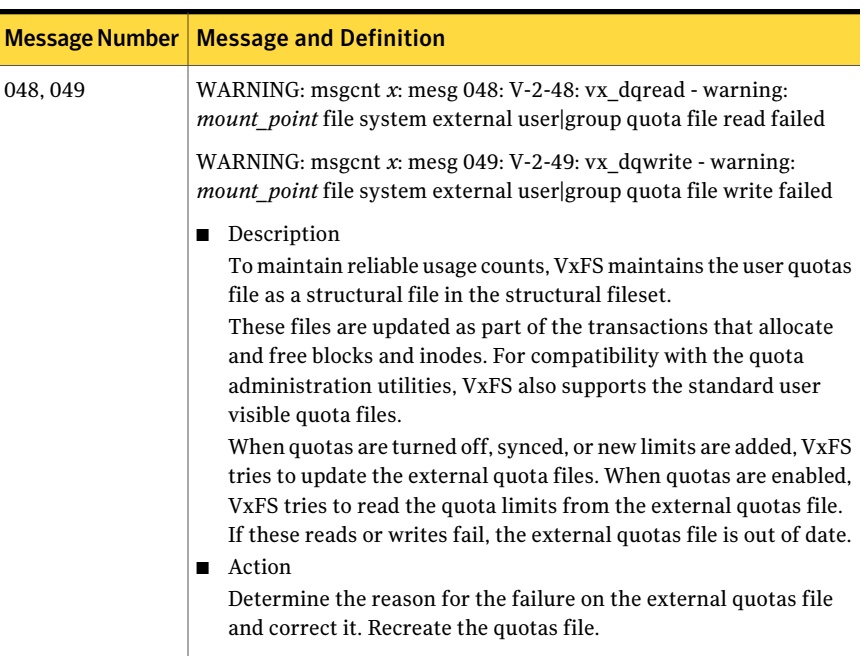

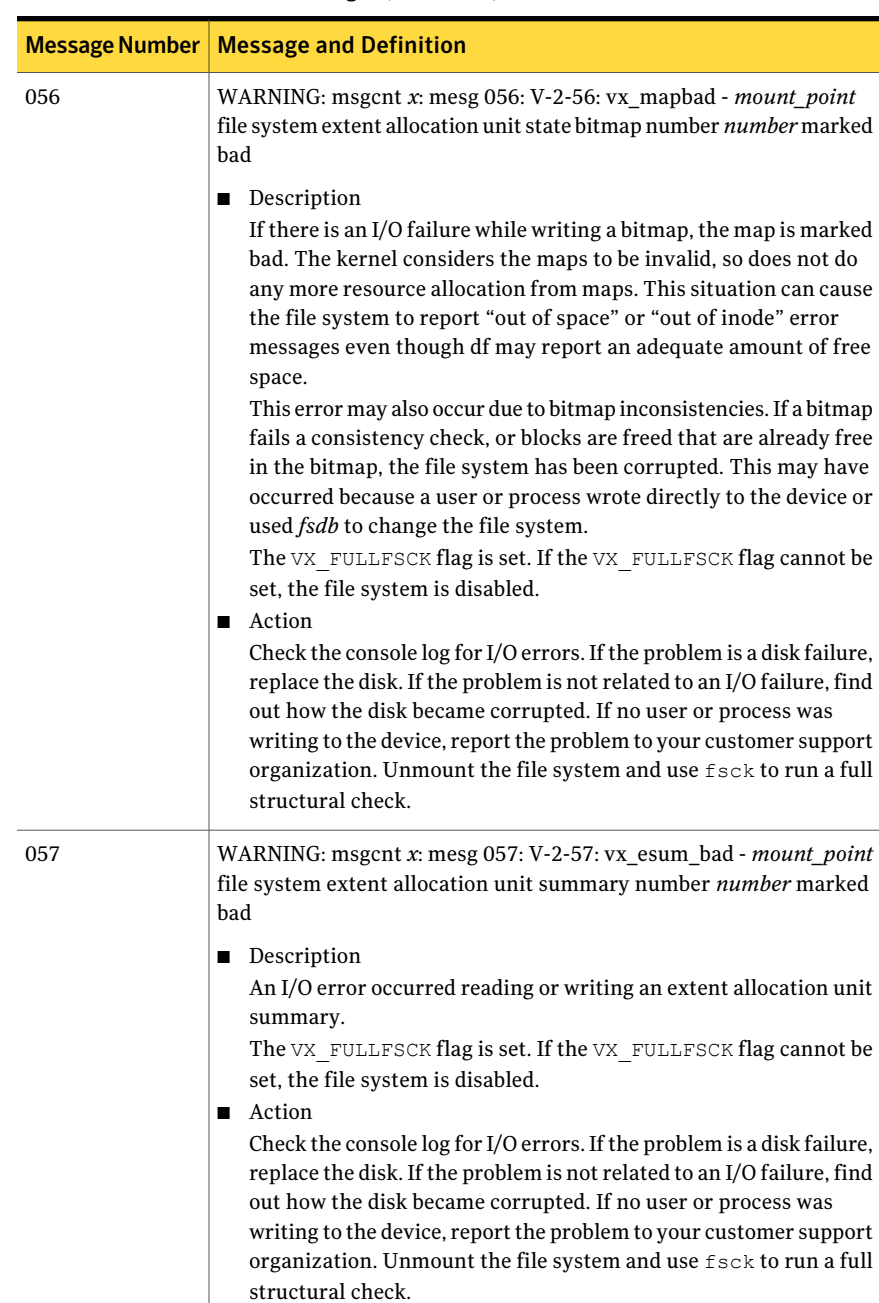

| <b>Message Number</b> | <b>Message and Definition</b>                                                                                                    |
|-----------------------|----------------------------------------------------------------------------------------------------|
| 058                   | WARNING: msgcnt x: mesg 058: V-2-58: vx isum bad - mount point<br>file system inode allocation unit summary number number marked<br>bad                                                                                                    |
|                       | Description<br>П<br>An I/O error occurred reading or writing an inode allocation unit<br>summary.<br>The VX FULLFSCK flag is set. If the VX FULLFSCK flag cannot be<br>set, the file system is disabled.<br>Action<br>Check the console log for I/O errors. If the problem is a disk failure,<br>replace the disk. If the problem is not related to an I/O failure, find<br>out how the disk became corrupted. If no user or process was<br>writing to the device, report the problem to your customer support<br>organization. Unmount the file system and use fsck to run a full<br>structural check.                                                                                                    |
| 059                   | WARNING: msgcnt x: mesg 059: V-2-59: vx snap getbitbp -<br>mount_point snapshot file system bitmap write error<br>Description<br>П<br>An I/O error occurred while writing to the snapshot file system<br>bitmap. There is no problem with the snapped file system, but the<br>snapshot file system is disabled.<br>Action<br>п<br>Check the console log for I/O errors. If the problem is a disk failure,<br>replace the disk. If the problem is not related to an I/O failure, find<br>out how the disk became corrupted. If no user or process was<br>writing to the device, report the problem to your customer support<br>organization. Restart the snapshot on an error free disk partition.<br>Rerun any backups that failed when the error occurred. |

Table B-1 Kernel messages *(continued)* 

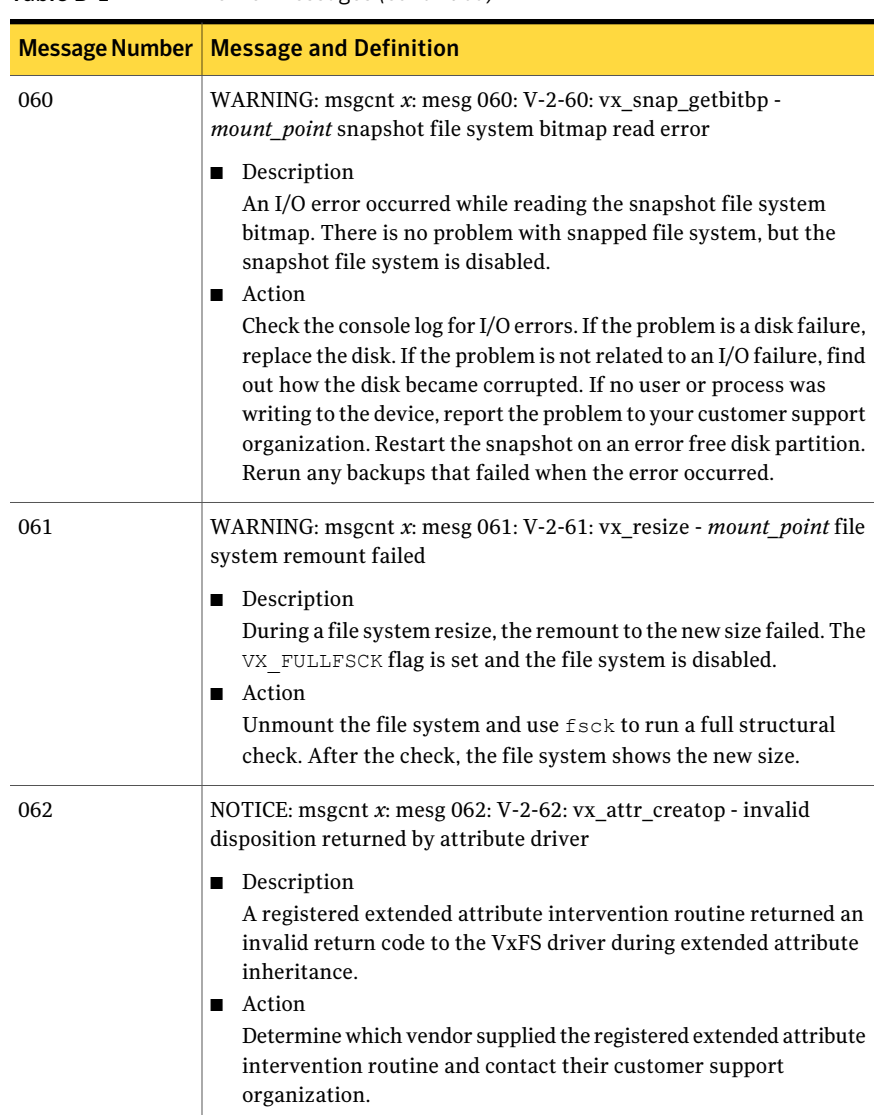

| <b>Message Number</b> | <b>Message and Definition</b>                                                                                                    |
|-----------------------|----------------------------------------------------------------------------------------------------|
| 063                   | WARNING: msgcnt x: mesg 063: V-2-63: vx_fset_markbad -<br>mount_point file system mount_point fileset (index number) marked<br>bad                                                                                                    |
|                       | <b>Description</b><br>An error occurred while reading or writing a fileset structure.<br>VX FULLFSCK flag is set. If the VX FULLFSCK flag cannot be set,<br>the file system is disabled.<br>■ Action<br>Unmount the file system and use fsck to run a full structural<br>check.                                                                                                    |
| 064                   | WARNING: msgcnt x: mesg 064: V-2-64: vx ivalidate - mount point<br>file system inode number version number exceeds fileset's<br><b>Description</b><br>During inode validation, a discrepancy was found between the<br>inode version number and the fileset version number. The inode<br>may be marked bad, or the fileset version number may be changed,<br>depending on the ratio of the mismatched version numbers.<br>VX FULLFSCK flag is set. If the VX FULLFSCK flag cannot be set,<br>the file system is disabled.<br>Action<br>Check the console log for I/O errors. If the problem is a disk failure,<br>replace the disk. If the problem is not related to an I/O failure, find<br>out how the disk became corrupted. If no user or process is writing<br>to the device, report the problem to your customer support<br>organization. In either case, unmount the file system and use fsck |
| 066                   | to run a full structural check.<br>NOTICE: msgcnt $x$ : mesg 066: V-2-66: DMAPI mount event - buffer<br><b>Description</b><br>An HSM (Hierarchical Storage Management) agent responded to<br>a DMAPI mount event and returned a message in buffer.<br>Action<br>Consult the HSM product documentation for the appropriate<br>response to the message.                                                                                                    |

Table B-1 Kernel messages *(continued)* 

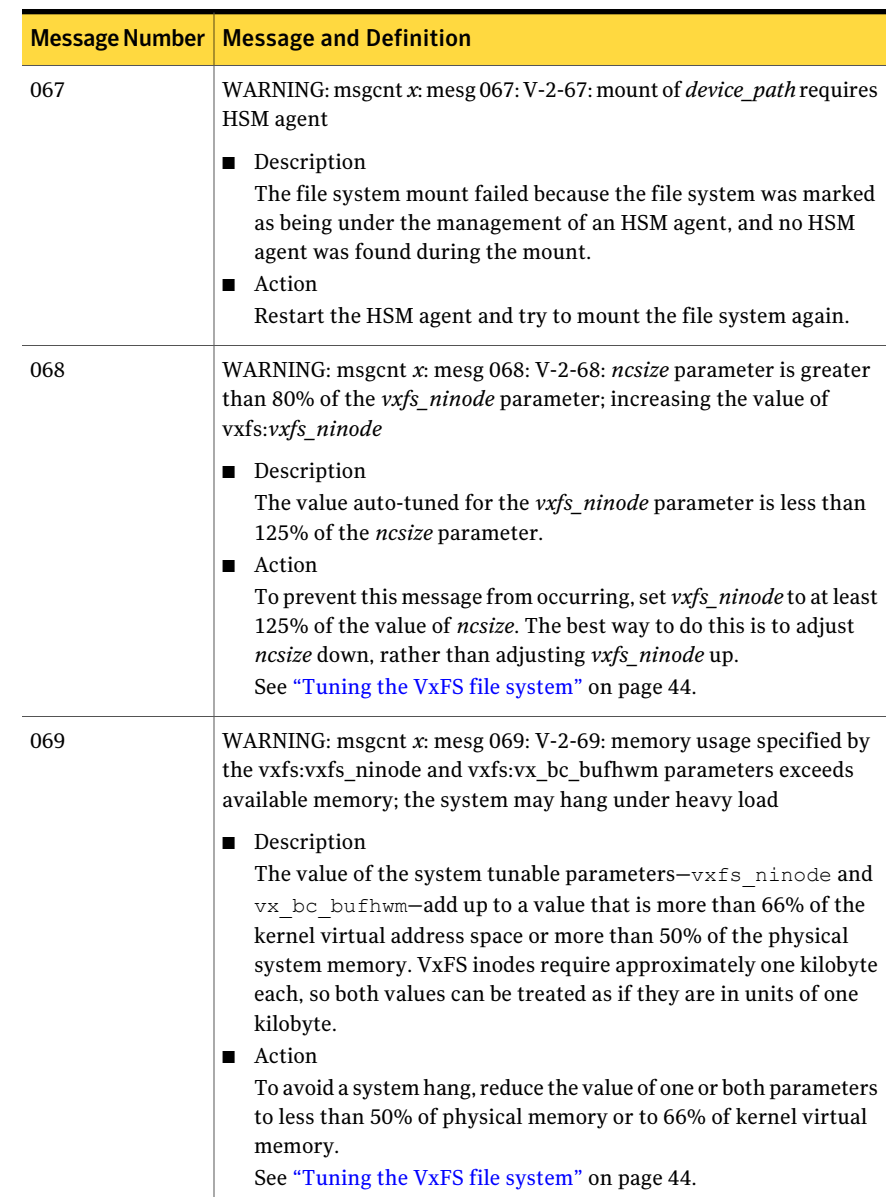

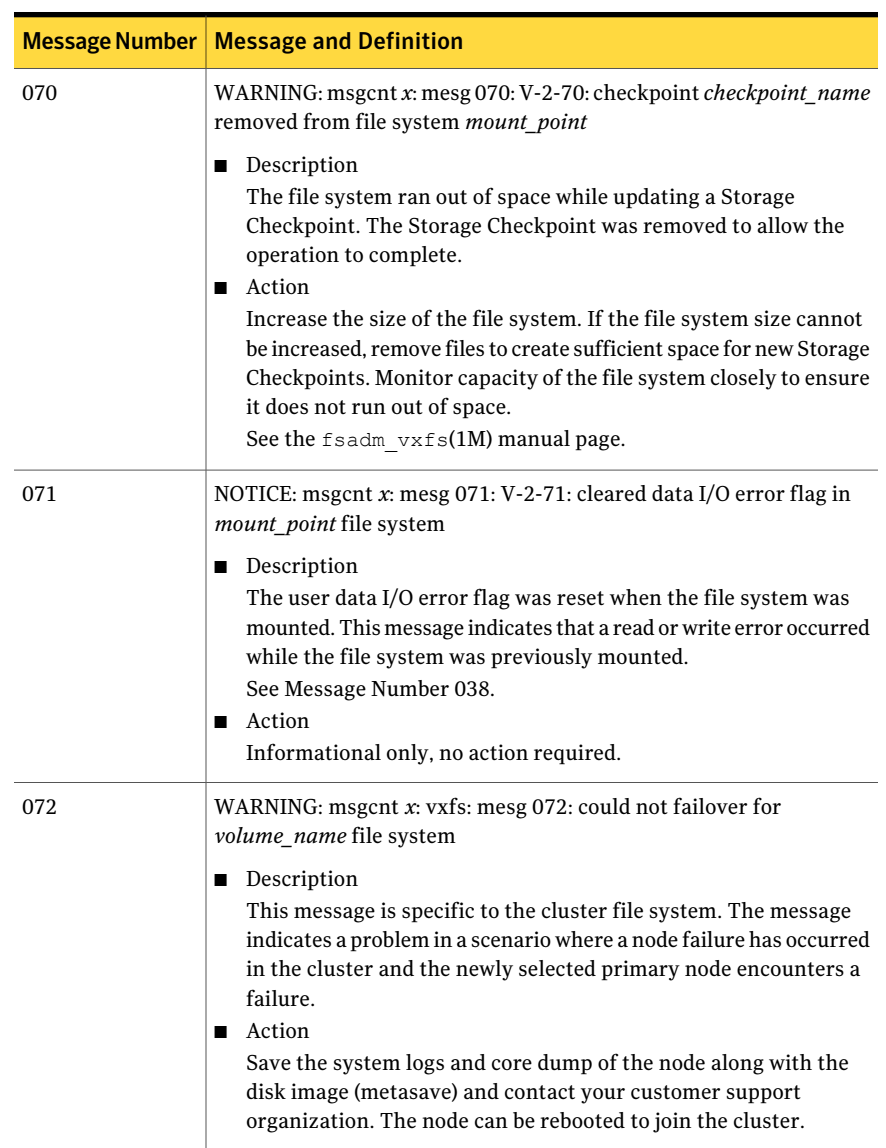

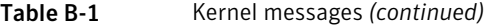

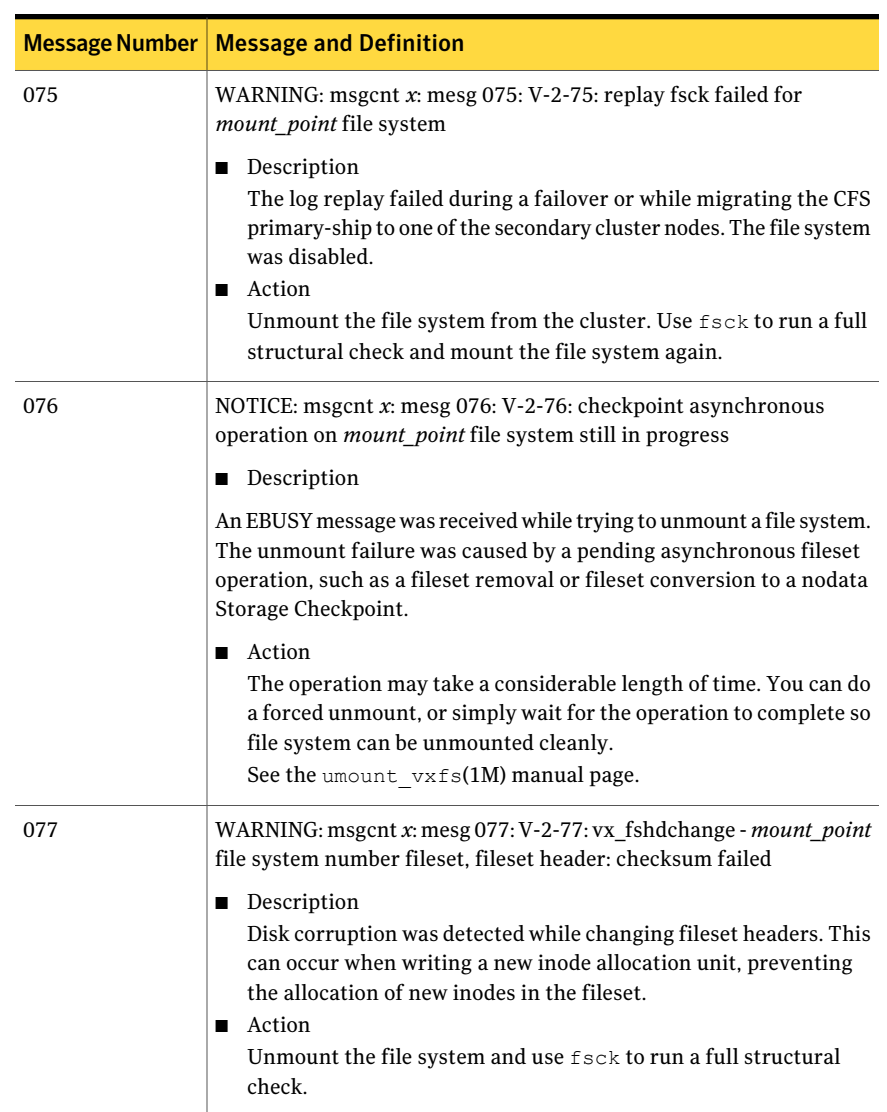

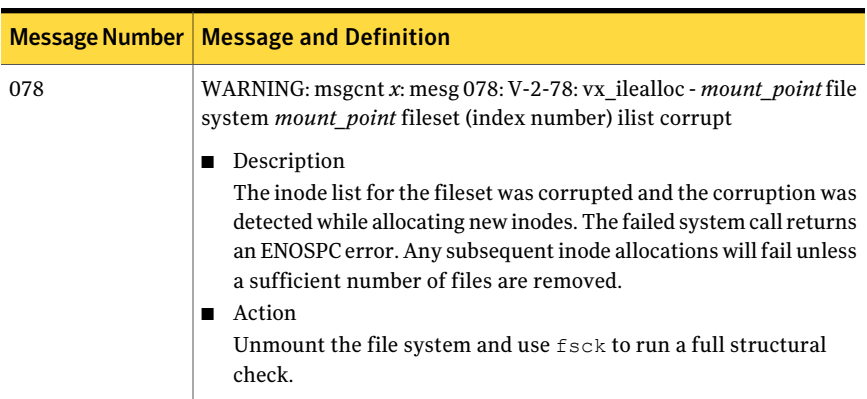

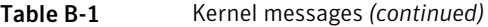

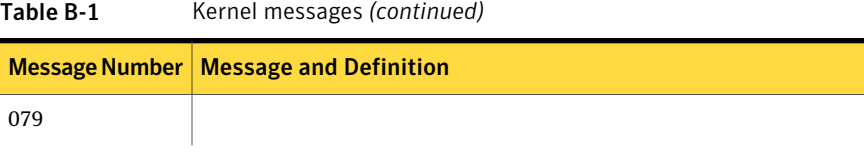

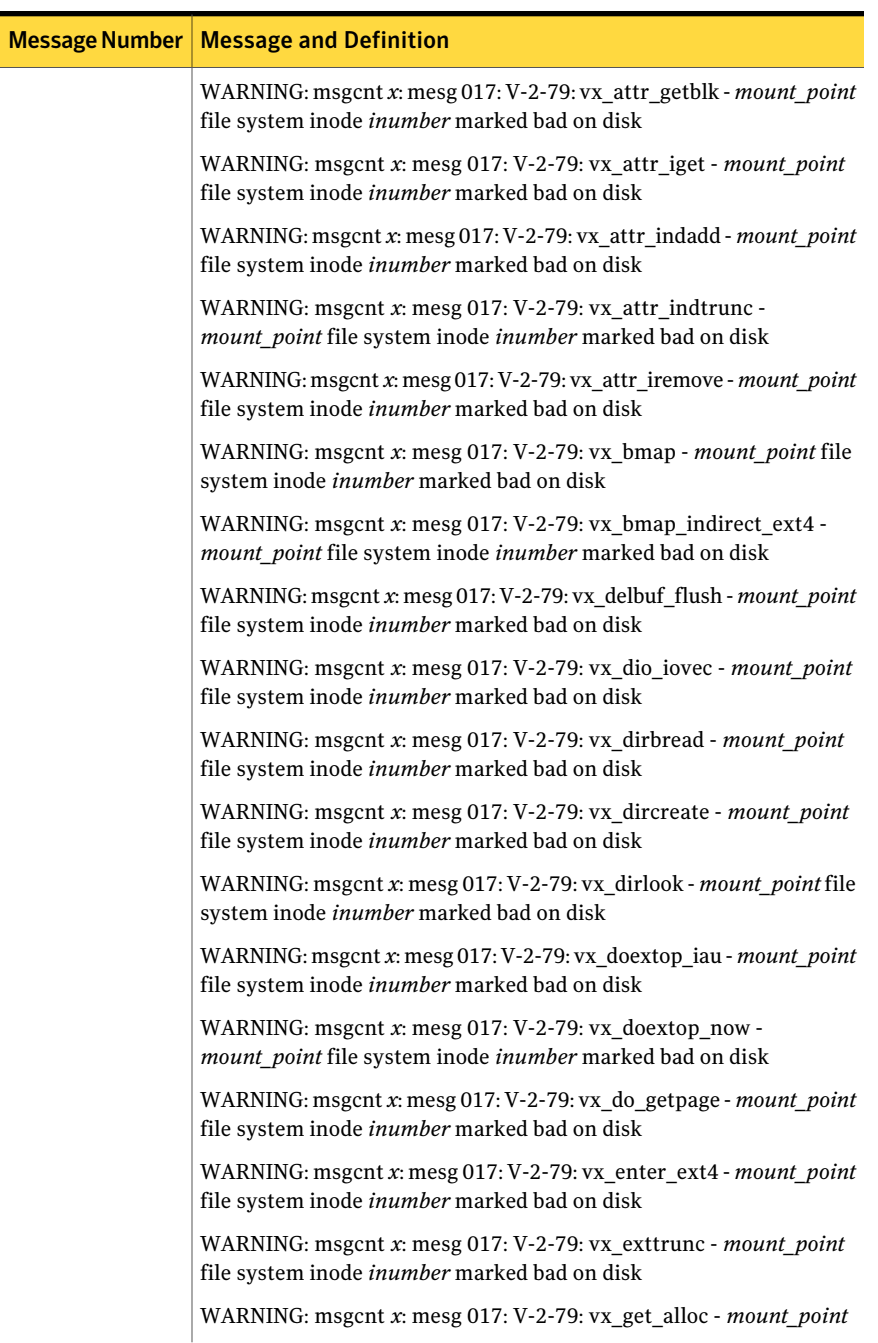

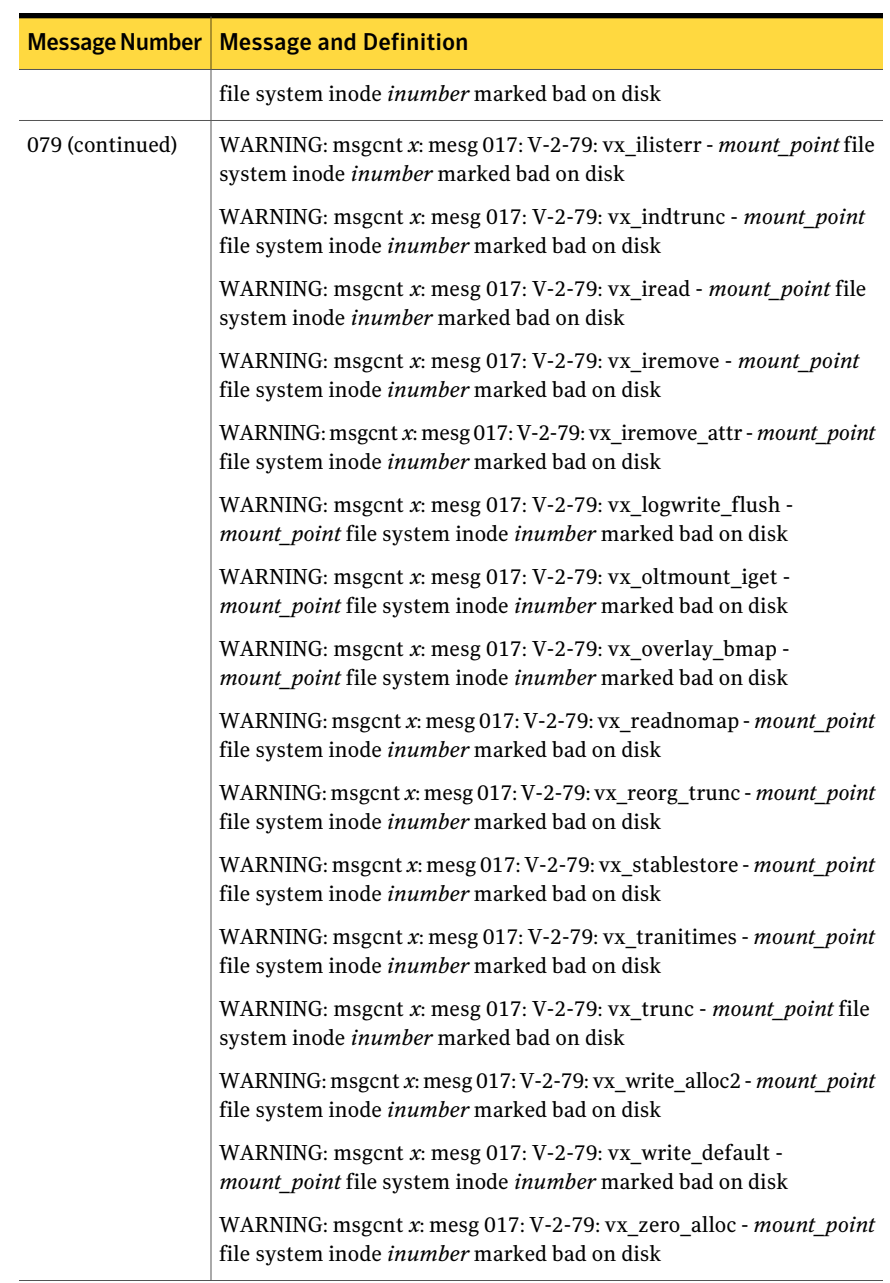

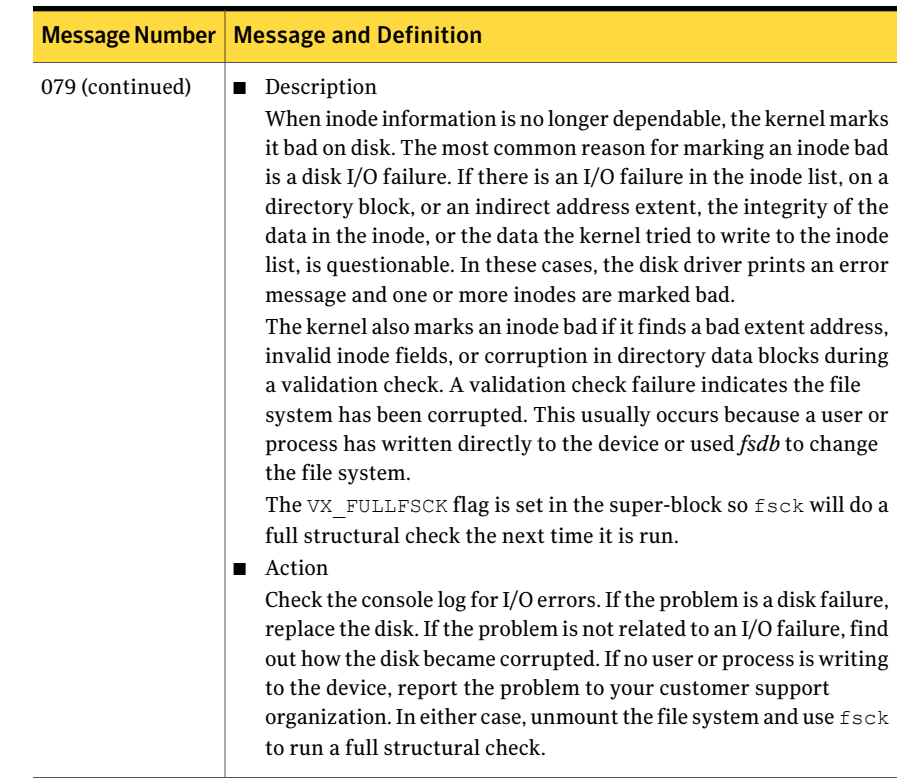

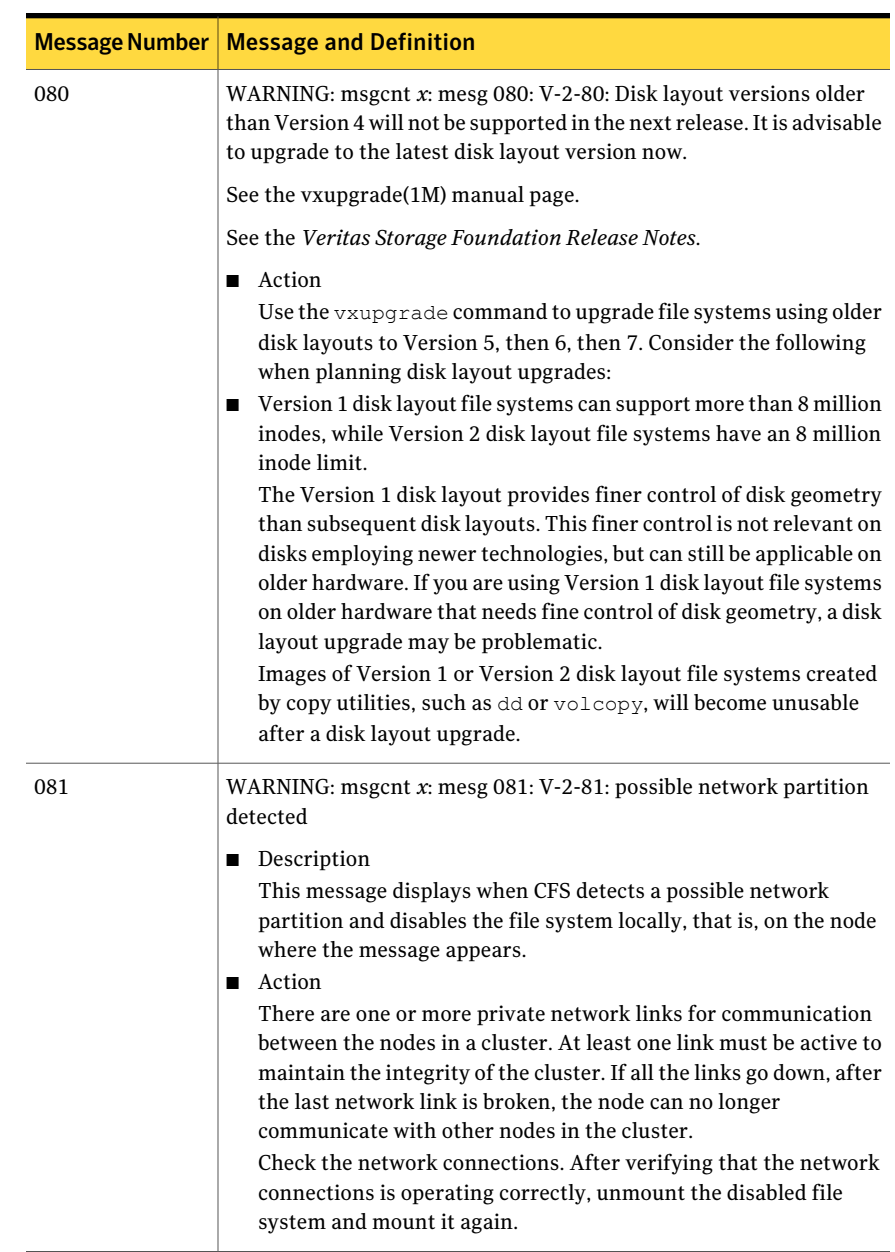
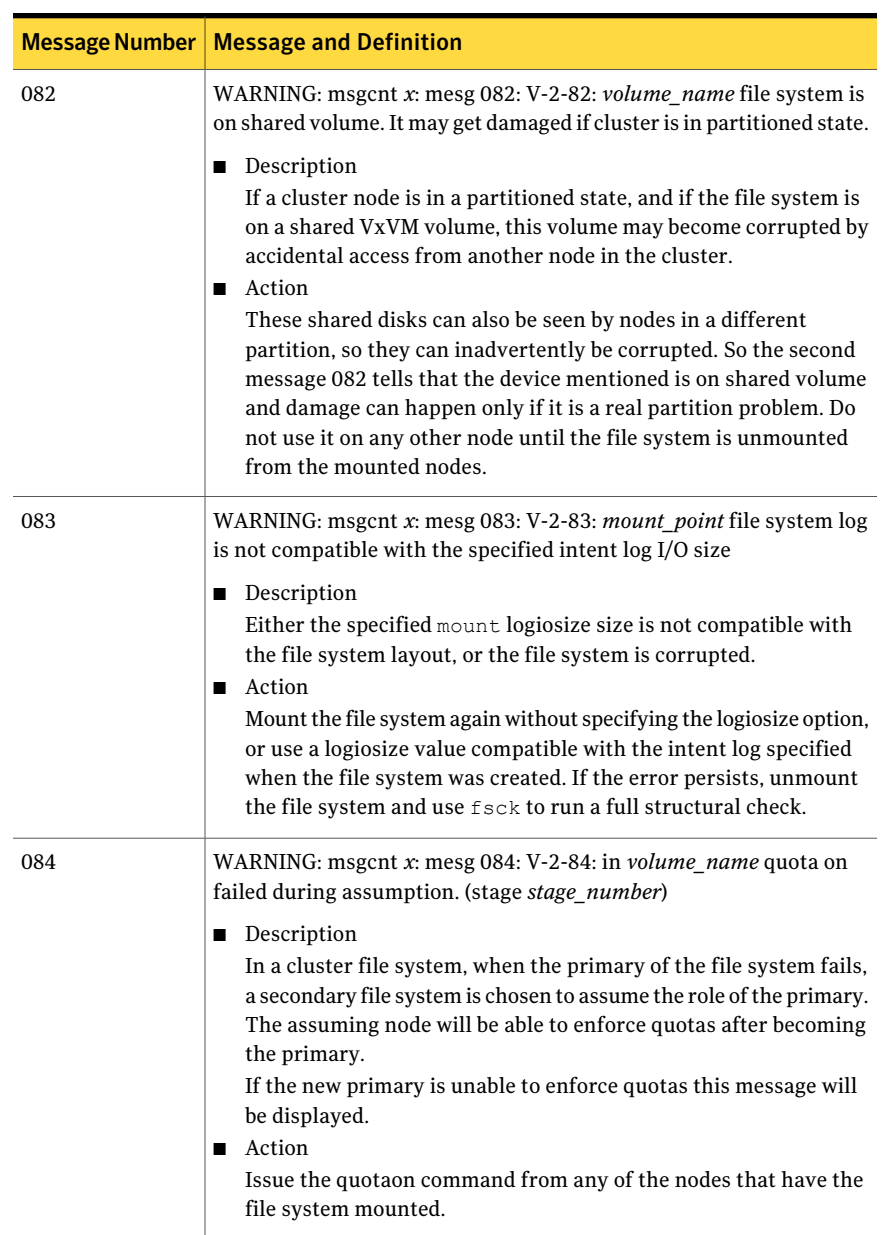

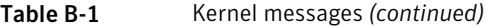

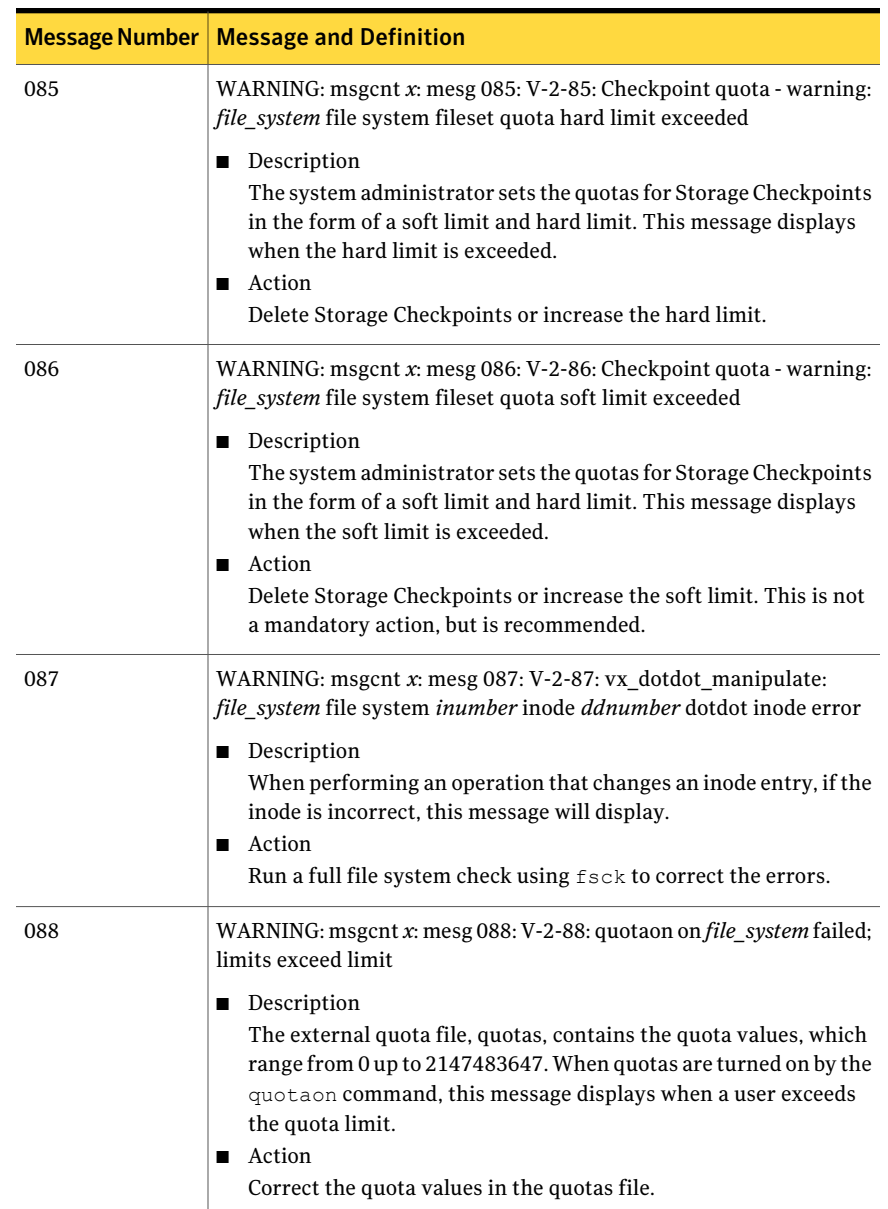

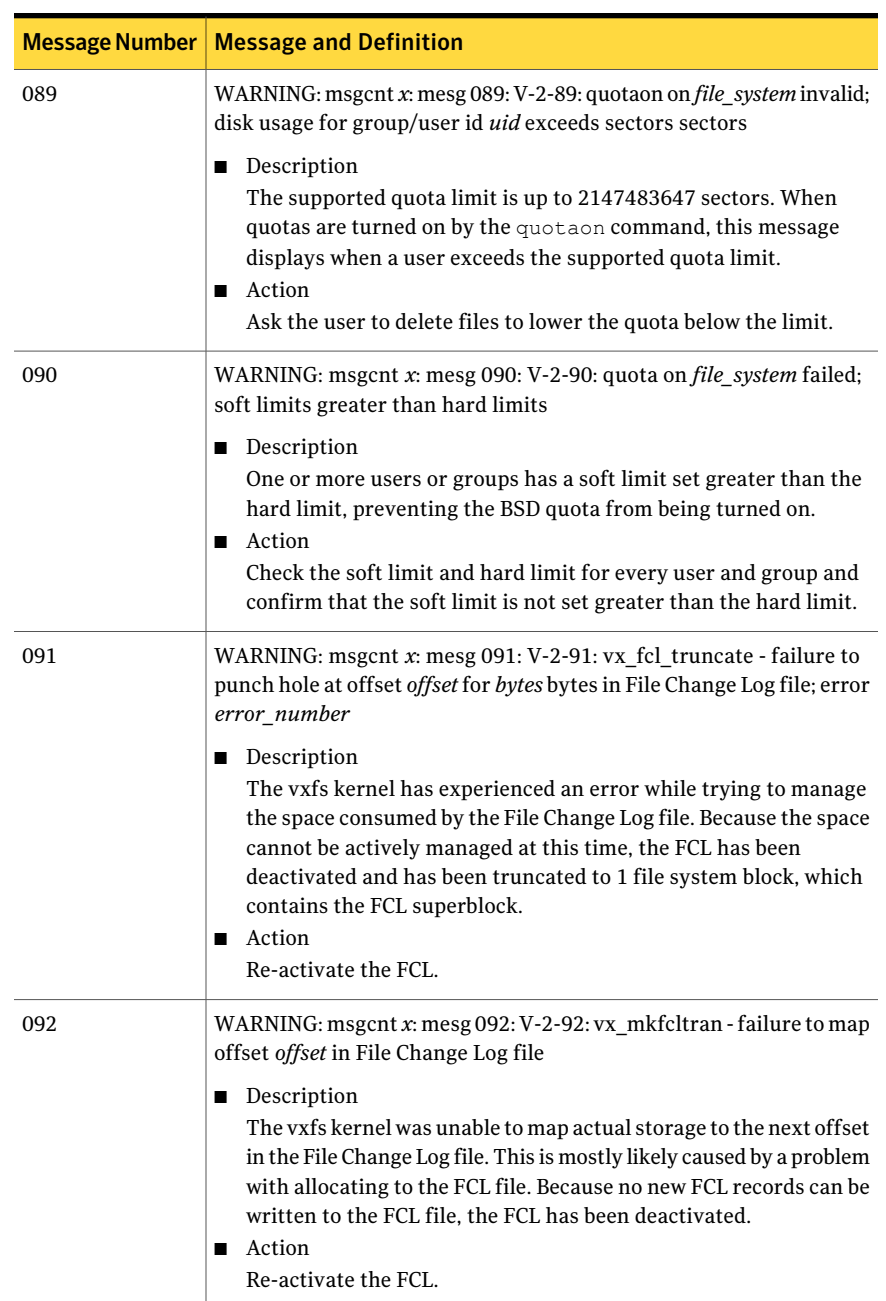

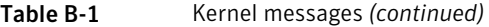

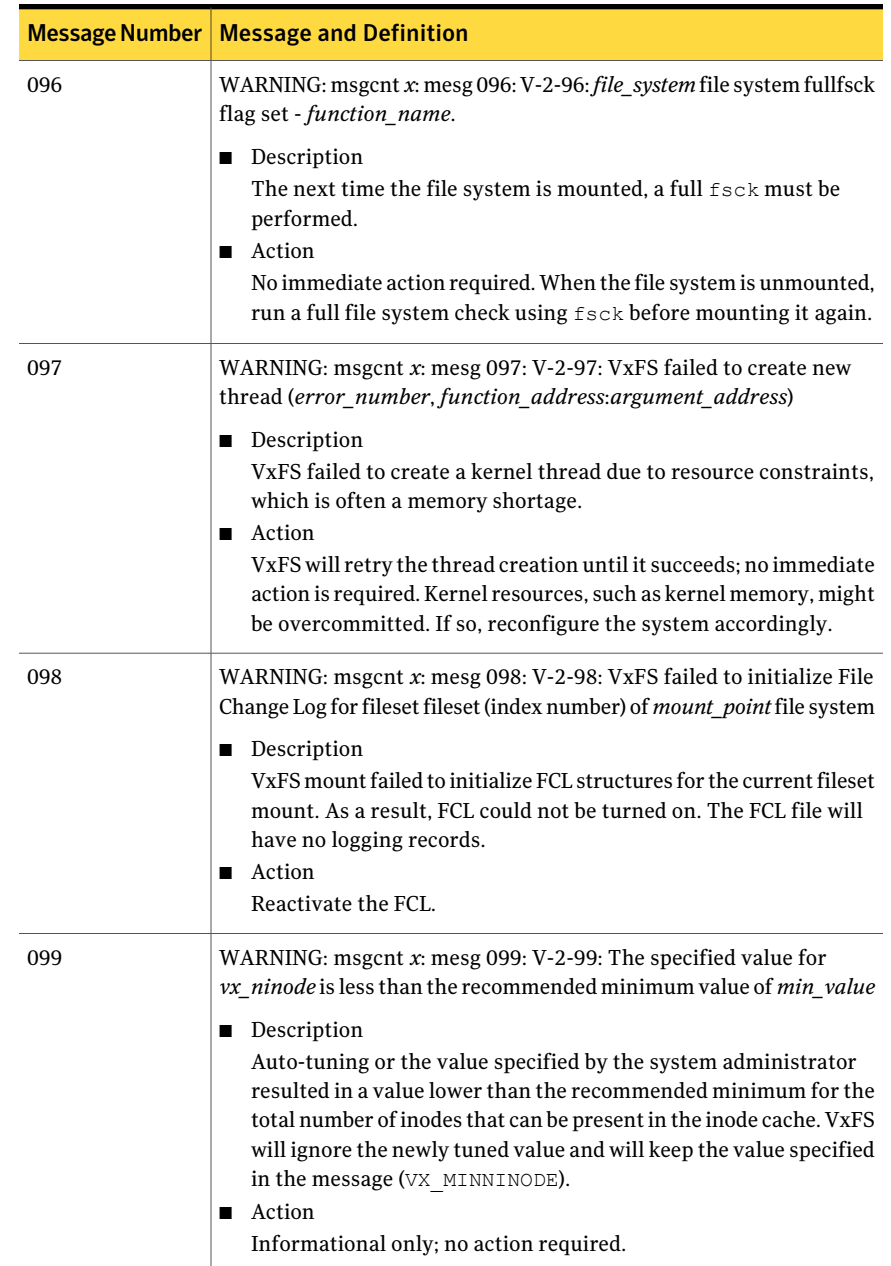

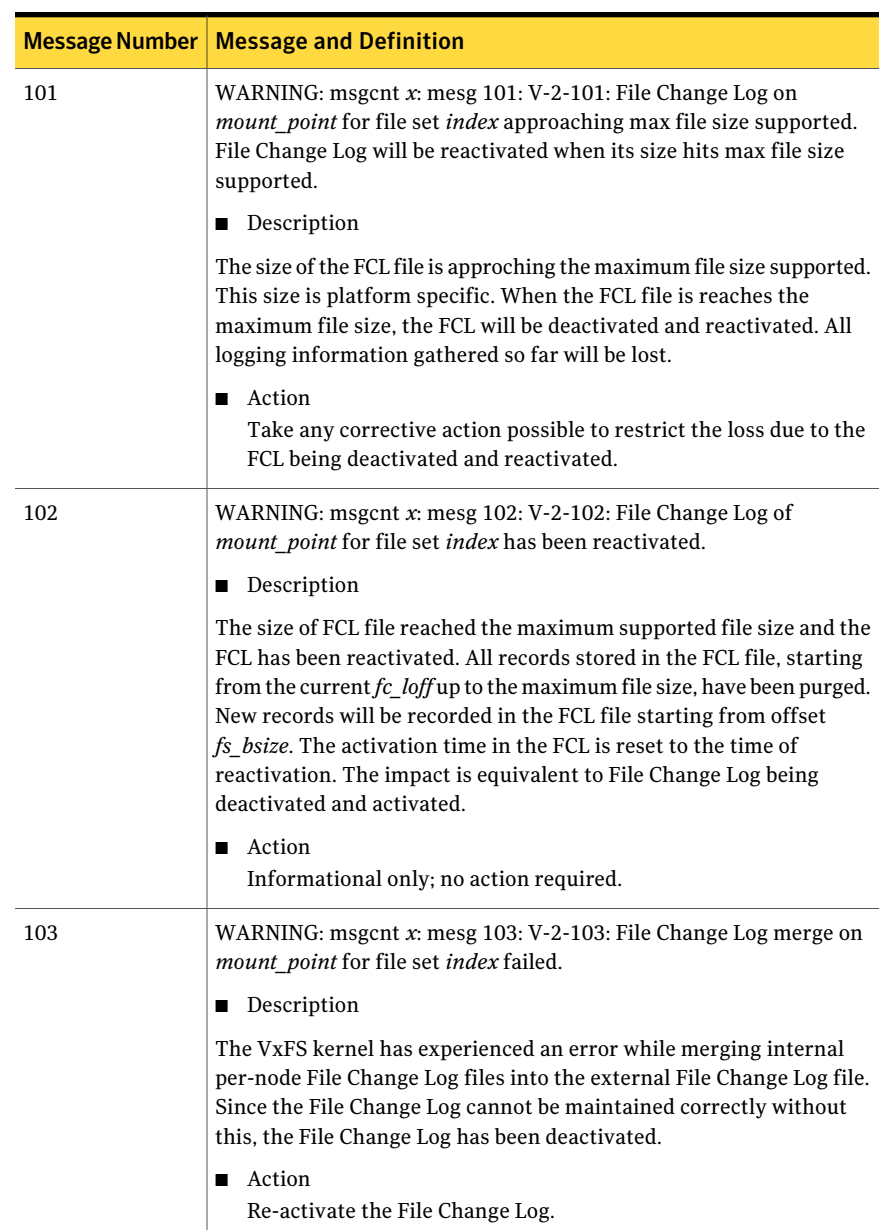

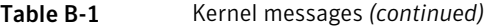

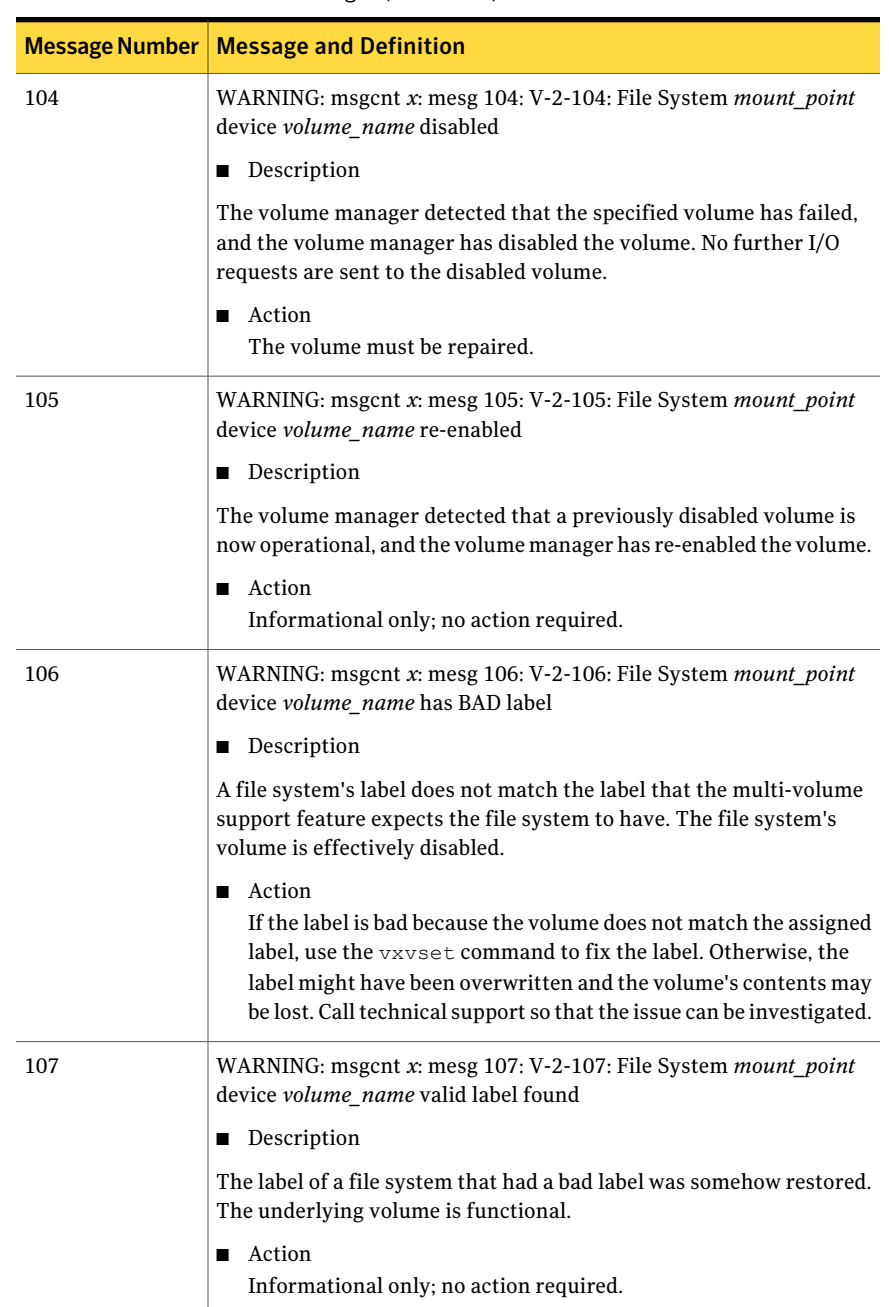

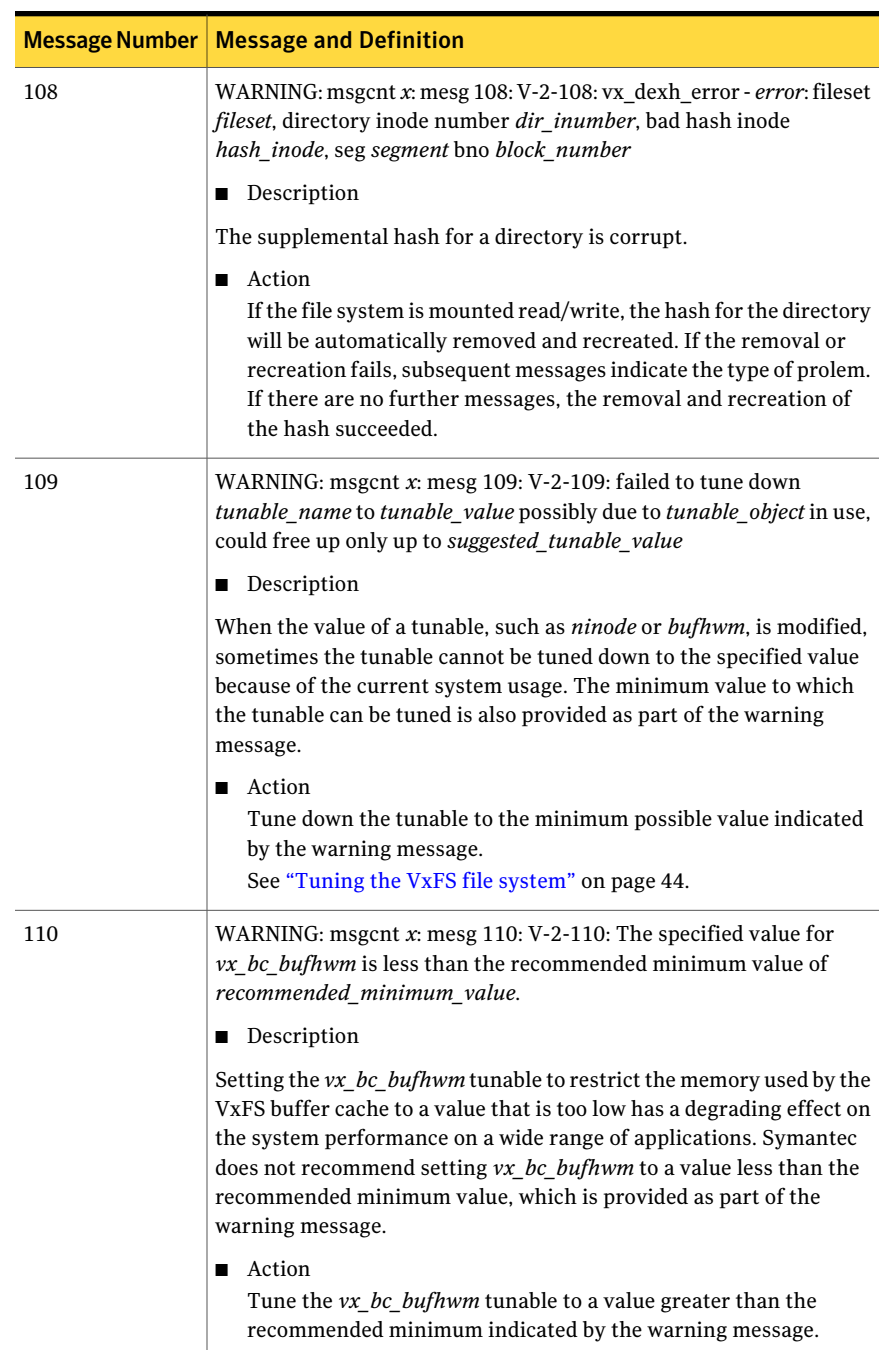

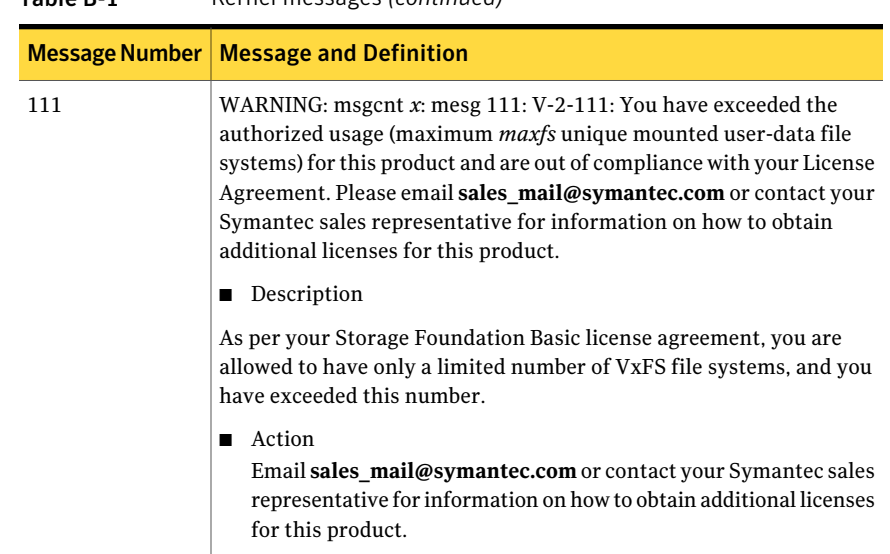

# About unique message identifiers

VxFS generates diagnostic or error messages for issues not related to the kernel, which are displayed along with a unique message identifier (UMI). Each message has a description and a suggestion on how to handle or correct the underlying problem. The UMI is used to identify the issue should you need to call Technical Support for assistance.

# Unique message identifiers

Some commonly encountered UMIs and the associated messages are described on the following table:

| <b>Message Number</b> | <b>Message and Definition</b>                                                                                                    |
|-----------------------|----------------------------------------------------------------------------------------------------|
| 20002                 | UX:vxfs command: ERROR: V-3-20002: message                                                                                                    |
|                       | $\blacksquare$ Description<br>The command attempted to call stat() on a device path to ensure<br>that the path refers to a character device before opening the device,<br>but the stat() call failed. The error message will include the<br>platform-specific message for the particular error that was<br>encountered, such as "Access denied" or "No such file or directory".<br>Action<br>■<br>The corrective action depends on the particular error. |
| 20003                 | UX:vxfs command: ERROR: V-3-20003: message                                                                                                    |
|                       | Description<br>п<br>The command attempted to open a disk device, but the open() call<br>failed. The error message includes the platform-specific message<br>for the particular error that was encountered, such as "Access<br>denied" or "No such file or directory".<br>Action<br>The corrective action depends on the particular error.                                                                                                    |
| 20005                 | UX:vxfs command: ERROR: V-3-20005: message                                                                                                    |
|                       | Description<br>The command attempted to read the superblock from a device, but<br>the read() call failed. The error message will include the<br>platform-specific message for the particular error that was<br>encountered, such as "Access denied" or "No such file or directory".<br>■ Action<br>The corrective action depends on the particular error.                                                                                                |
| 20012                 | UX:vxfs command: ERROR: V-3-20012: message<br>Description<br>The command was invoked on a device that did not contain a valid<br>VxFS file system.<br>Action<br>$\blacksquare$<br>Check that the path specified is what was intended.                                                                                                    |

Table B-2 Unique message identifiers and messages

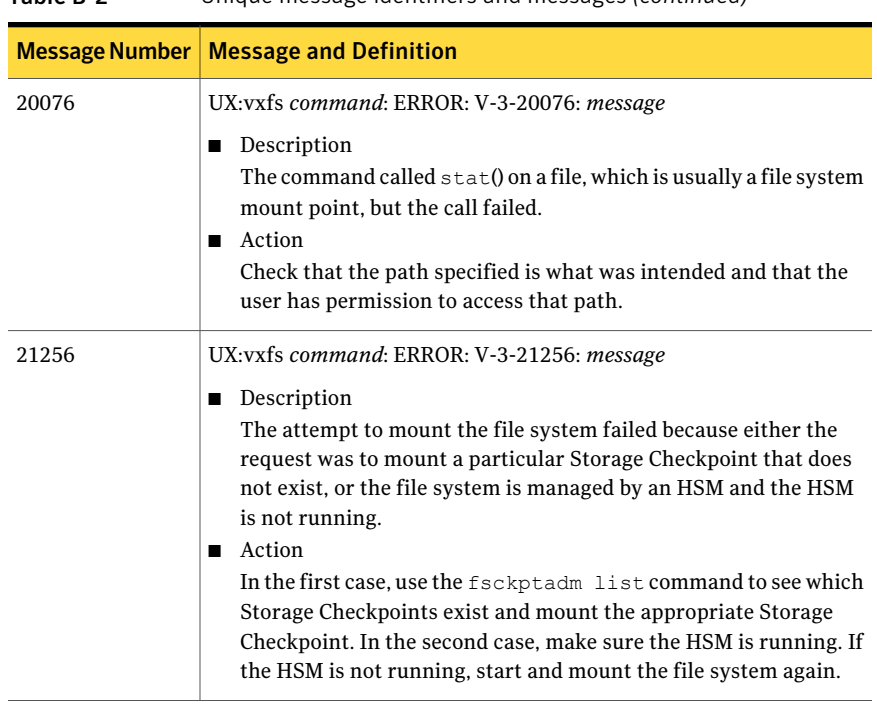

Table B-2 Unique message identifiers and messages *(continued)*

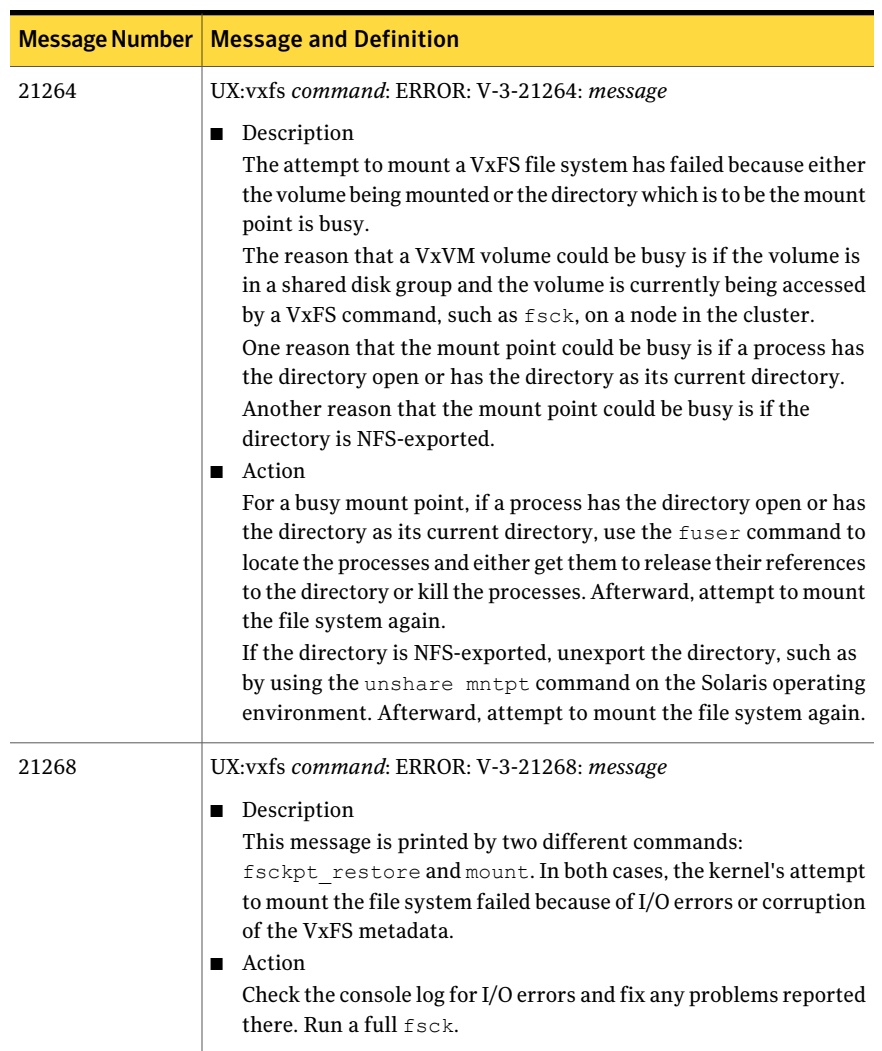

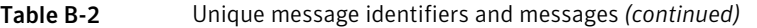

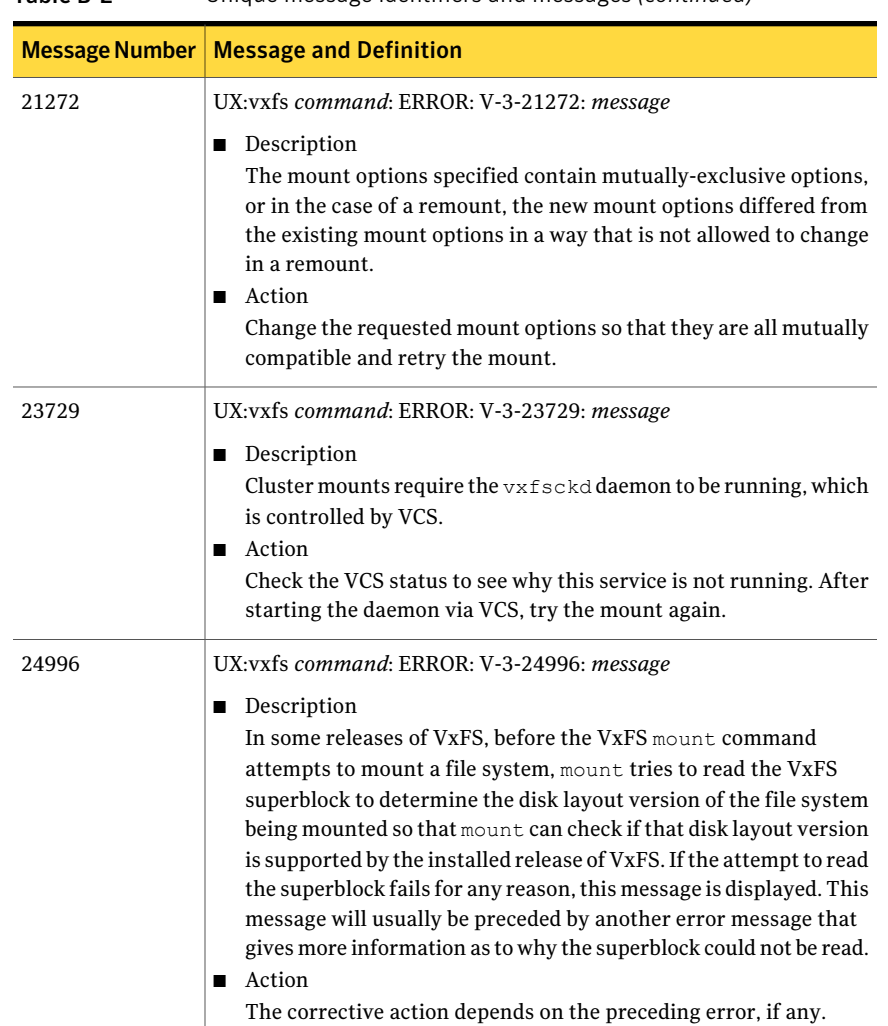

Table B-2 Unique message identifiers and messages *(continued)*

# Appendix C

# Disk layout

This appendix includes the following topics:

- About disk [layouts](#page-228-0)
- VxFS [Version](#page-229-0) 4 disk layout
- VxFS [Version](#page-232-0) 5 disk layout
- VxFS [Version](#page-233-0) 6 disk layout
- <span id="page-228-0"></span>■ VxFS [Version](#page-234-0) 7 disk layout
- Using UNIX [Commands](#page-234-1) on File Systems Larger than One TB

### About disk layouts

<span id="page-228-1"></span>The disk layout is the way file system information is stored on disk. On VxFS, seven different disk layout versions were created to take advantage of evolving technological developments.

<span id="page-228-2"></span>The disk layout versions used on VxFS are:

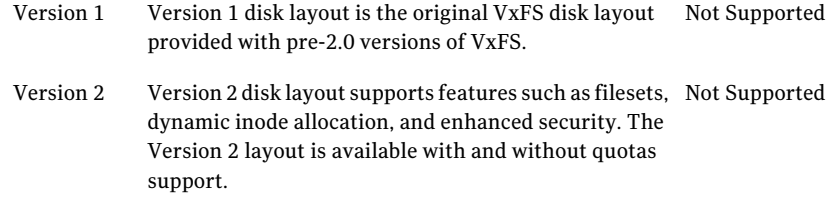

<span id="page-229-6"></span><span id="page-229-3"></span><span id="page-229-1"></span>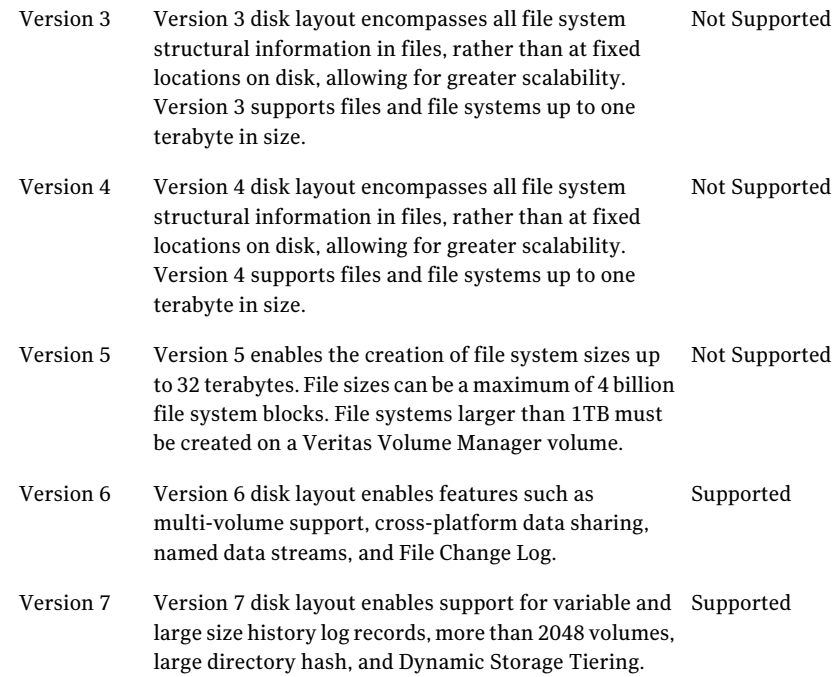

<span id="page-229-5"></span><span id="page-229-4"></span>Some of the disk layout versions were not supported on all UNIX operating systems. Currently, only the Version 6 and 7 disk layouts can be created and mounted. Version 1, 2, 4, and 5 file systems cannot be created nor mounted. Version 7 is the default disk layout version.

The vxupgrade command is provided to upgrade an existing VxFS file system to the Version 7 layout while the file system remains online.

See the vxupgrade(1M) manual page.

<span id="page-229-0"></span>The vxfsconvert command is provided to upgrade Version 1 and 2 disk layouts to the Version 7 disk layout while the file system is not mounted.

See the vxfsconvert(1M) manual page.

## <span id="page-229-2"></span>VxFS Version 4 disk layout

The Version 4 disk layout allows the file system to scale easily to accommodate large files and large file systems.

The original disk layouts divided up the file system space into allocation units. The firstAU started part way into the file system which caused potential alignment problems depending on where the first AU started. Each allocation unit also had

its own summary, bitmaps, and data blocks. Because thisAU structural information was stored at the start of each AU, this also limited the maximum size of an extent that could be allocated. By replacing the allocation unit model of previous versions, the need for alignment of allocation units and the restriction on extent sizes was removed.

The VxFS Version 4 disk layout divides the entire file system space into fixed size allocation units. The first allocation unit starts at block zero and all allocation units are a fixed length of 32K blocks. An exception may be the last AU, which occupies whatever space remains at the end of the file system. Because the first AU starts at block zero instead of part way through the file system as in previous versions, there is no longer a need for explicit AU alignment or padding to be added when creating a file system.

The Version 4 file system also moves away from the model of storing AU structural data at the start of an AU and puts all structural information in files. So expanding the file system structures simply requires extending the appropriate structural files. This removes the extent size restriction imposed by the previous layouts.

All Version 4 structural files reside in the structural fileset.

The structural files in the Version 4 disk layout are:

<span id="page-230-4"></span><span id="page-230-3"></span><span id="page-230-2"></span><span id="page-230-1"></span><span id="page-230-0"></span>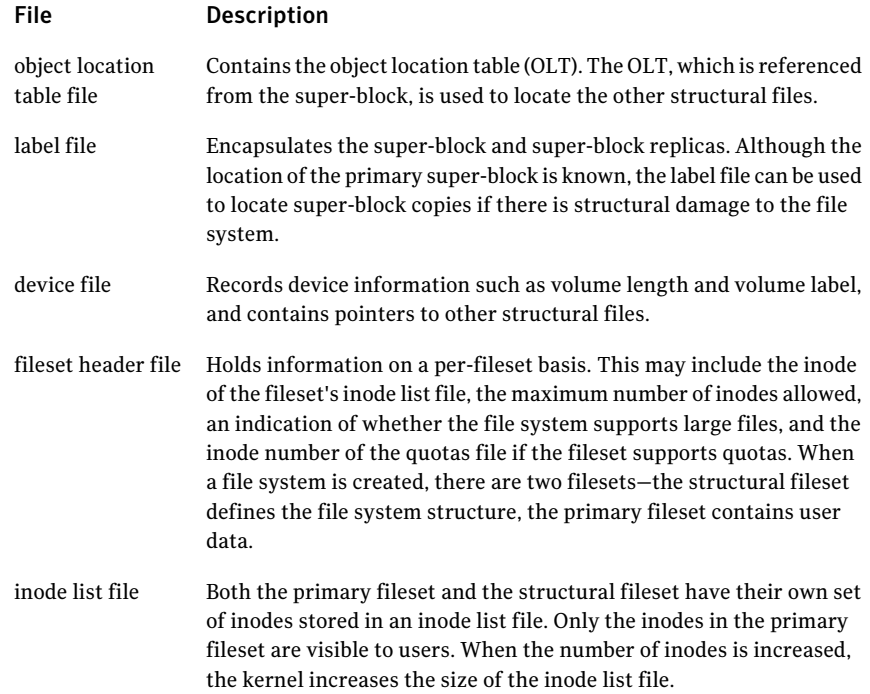

<span id="page-231-4"></span><span id="page-231-3"></span><span id="page-231-1"></span><span id="page-231-0"></span>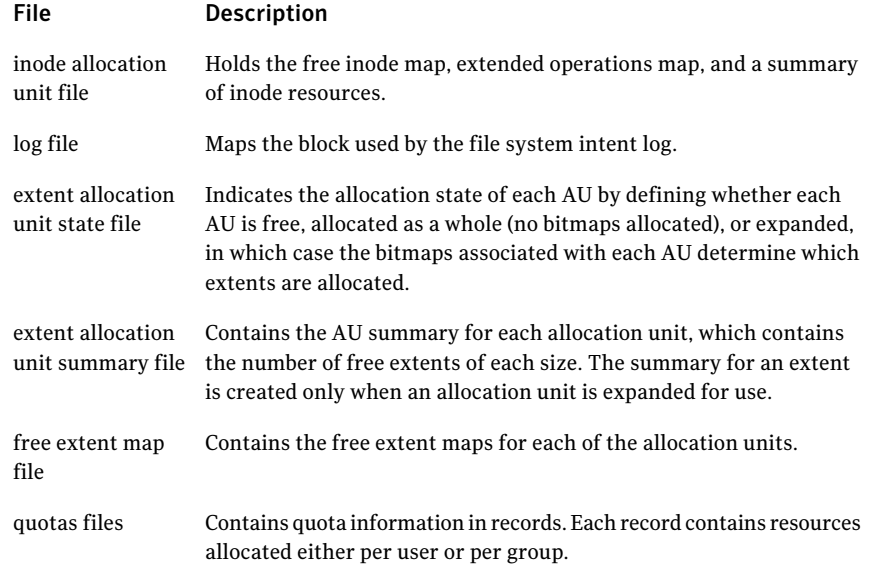

<span id="page-231-5"></span><span id="page-231-2"></span>The Version 4 disk layout supports Access Control Lists and Block-Level Incremental (BLI) Backup. BLI Backup is a backup method that stores and retrieves only the data blocks changed since the previous backup, not entire files. This saves times, storage space, and computing resources required to backup large databases.

[Figure](#page-232-1) C-1 shows how the kernel and utilities build information about the structure of the file system.

The super-block location is in a known location from which the OLT can be located. From the OLT, the initial extents of the structural inode list can be located along with the inode number of the fileset header file. The initial inode list extents contain the inode for the fileset header file from which the extents associated with the fileset header file are obtained.

As an example, when mounting the file system, the kernel needs to access the primary fileset in order to access its inode list, inode allocation unit, quotas file and so on. The required information is obtained by accessing the fileset header file from which the kernel can locate the appropriate entry in the file and access the required information.

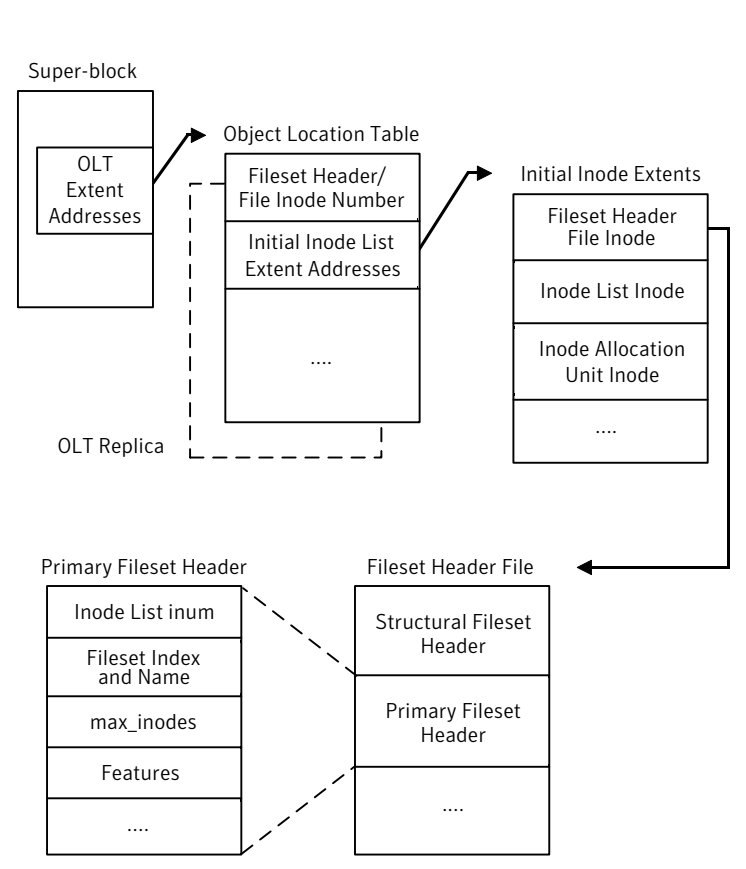

<span id="page-232-1"></span>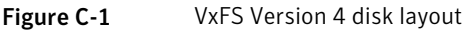

# <span id="page-232-2"></span>VxFS Version 5 disk layout

<span id="page-232-0"></span>VxFS disk layout Version 5 is similar to Version 4. Structural files in Version 5 are the same in Version 4. However, the Version 5 disk layout supports file systems up to 32 terabytes. For a file system to take advantage ofVxFS 32-terabyte support, it must be created on a Veritas Volume Manager volume, and only on a 64-bit kernel operating system. The maximum file system size on a 32-bit kernel is still one terabyte. File sizes can be a maximum of 4 billion file system blocks. For 64-bit kernels, the maximum size of the file system you can create depends on the block size:

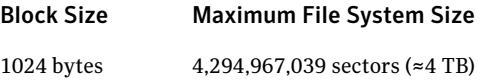

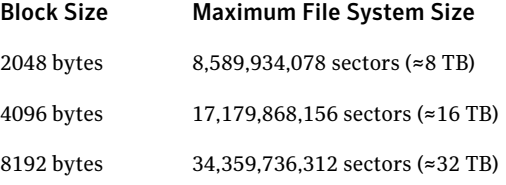

If you specify the file system size when creating a file system, the block size defaults to the appropriate value as shown above.

See the  $mkfs(1M)$  manual page.

The Version 5 disk layout also supports group quotas. Quota limits cannot exceed one terabyte.

See "About quota files on Veritas File [System"](#page-85-0) on page 86.

<span id="page-233-0"></span>Some UNIX commands may not work correctly on file systems larger than one terabyte.

See "Using UNIX [Commands](#page-234-1) on File Systems Larger than One TB" on page 235.

### VxFS Version 6 disk layout

VxFS disk layout Version 6 is similar to Version 5, except that Version 6 enables features such as multi-volume support, cross-platform data sharing, named data streams, and File Change Log. Structuralfiles inVersion 6 are the same inVersion 5. The Version 6 disk layout can theoretically support files and file systems up to 8 exabytes ( $2^{63}$ ). The maximum file system size that can be created is currently restricted to 2 $^{35}$  blocks. For a file system to take advantage of greater than 1 terabyte support, it must be created on a Veritas Volume Manager volume. For 64-bit kernels, the maximum size of the file system you can create depends on the block size:

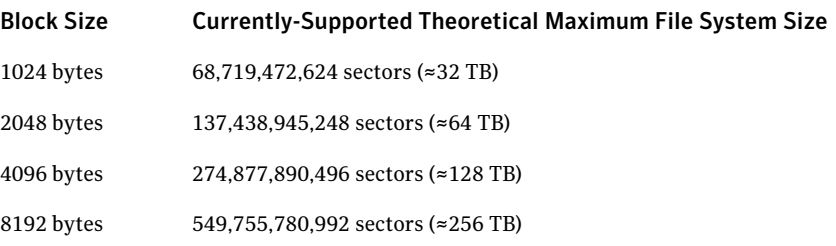

The Version 6 disk layout also supports group quotas.

See "About quota files on Veritas File [System"](#page-85-0) on page 86.

Some UNIX commands may not work correctly on file systems larger than one terabyte.

<span id="page-234-0"></span>See "Using UNIX [Commands](#page-234-1) on File Systems Larger than One TB" on page 235.

# VxFS Version 7 disk layout

VxFS disk layout Version 7 is similar to Version 6, except that Version 7 enables support for variable and large size history log records, more than 2048 volumes, large directory hash, and Dynamic Storage Tiering. The Version 7 disk layout can theoretically support files and file systems up to 8 exabytes  $(2^{63})$ . The maximum file system size that can be created is currently restricted to  $2^{35}$  blocks. For a file system to take advantage of greater than 1 terabyte support, it must be created on a Veritas Volume Manager volume. For 64-bit kernels, the maximum size of the file system you can create depends on the block size:

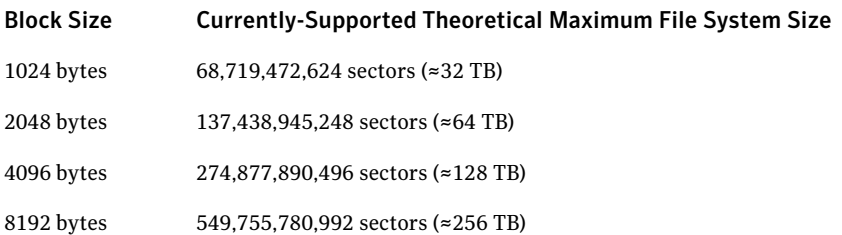

The Version 7 disk layout supports group quotas.

See "About quota files on Veritas File [System"](#page-85-0) on page 86.

<span id="page-234-1"></span>Some UNIX commands may not work correctly on file systems larger than one terabyte.

See "Using UNIX [Commands](#page-234-1) on File Systems Larger than One TB" on page 235.

# Using UNIX Commands on File Systems Larger than One TB

Some UNIX commands may not work correctly on file systems larger than one terabyte.

The ustat command returns an EOVERFLOW error for VxFS files systems larger than one terabyte because the variable used to store file system size overflows.

See the ustat(2) manual page.

System administration utilities such as backup may not operate correctly if they are not large file aware. A large file is a file that is larger than two gigabytes. Similarly, utilities that operate at the file system level must be large file aware to operate correctly on large file systems. A large file system is a file system that is larger than one terabyte. You can have a large file system without creating the file system with the mkfs -o largefiles option.

See the *lfcompile*(5) manual page.

# Glossary

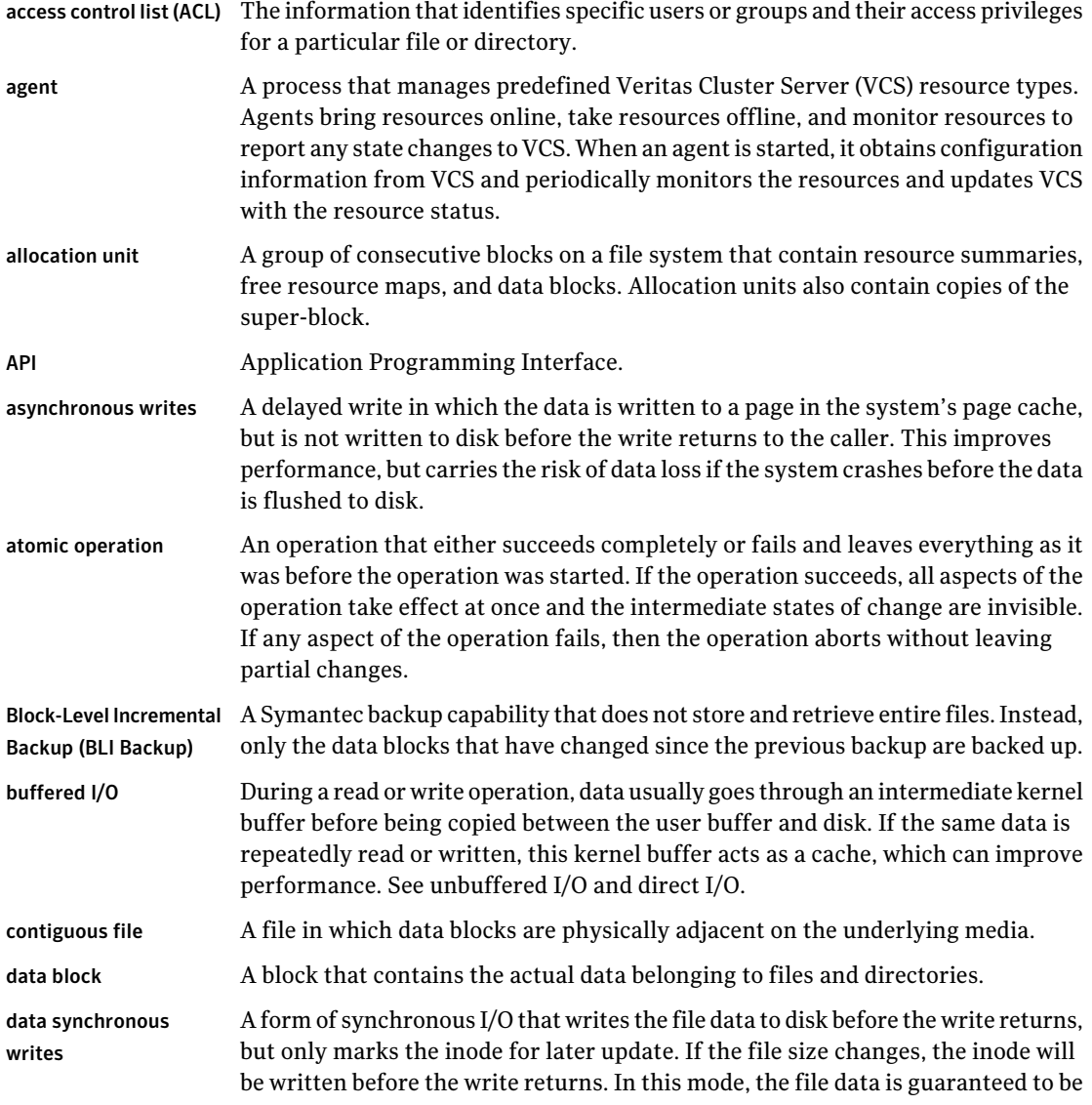

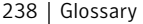

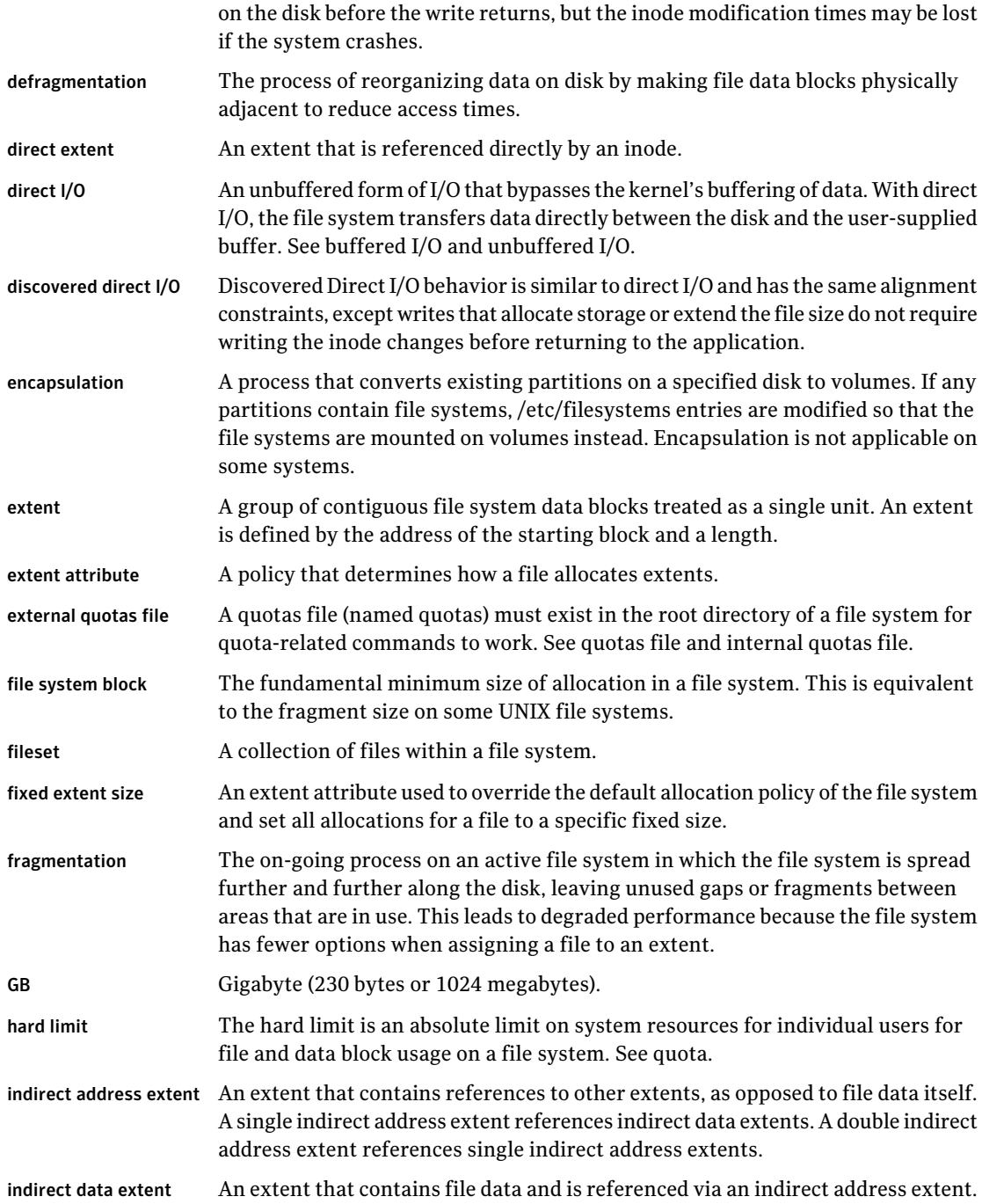

 $\overline{1}$ 

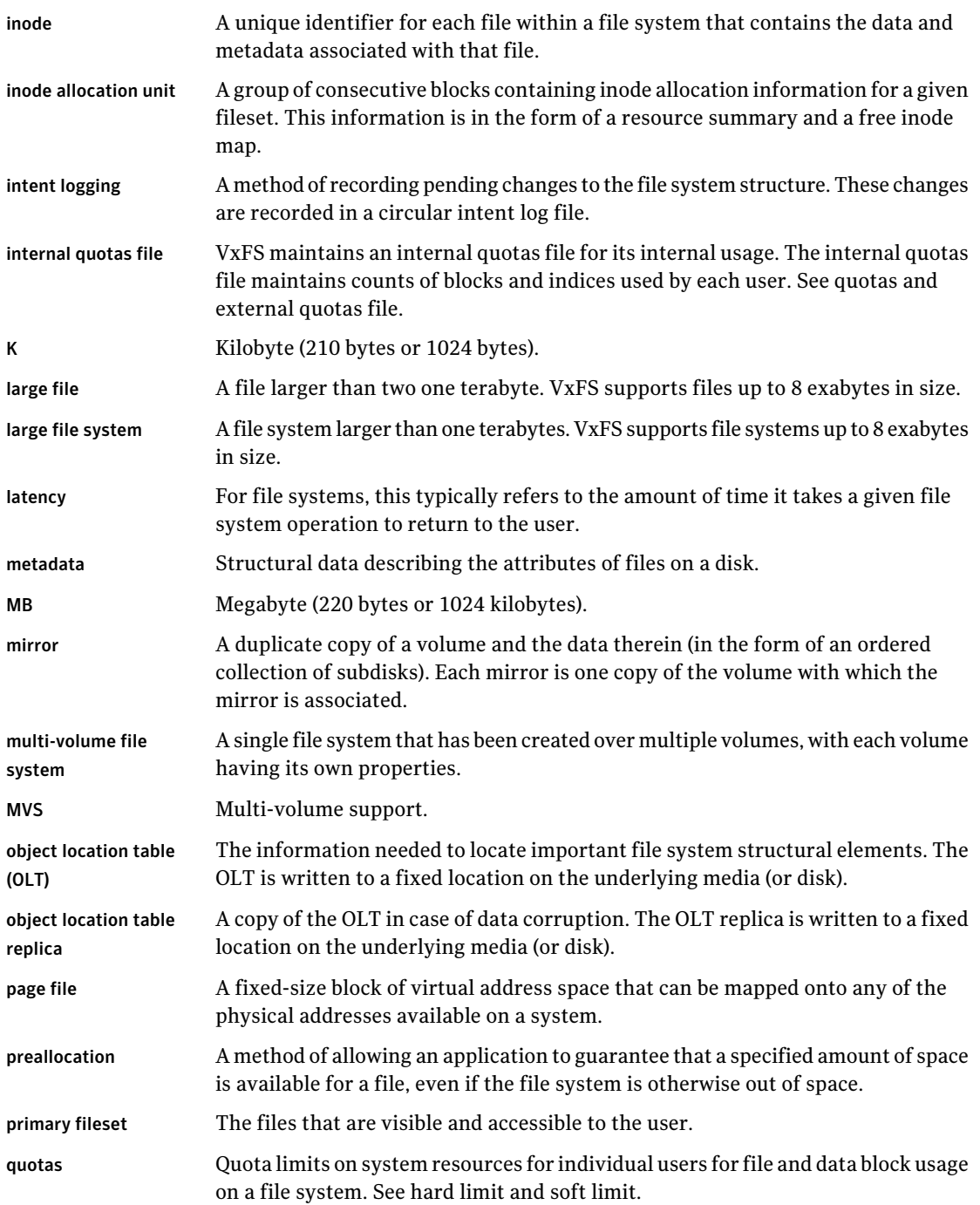

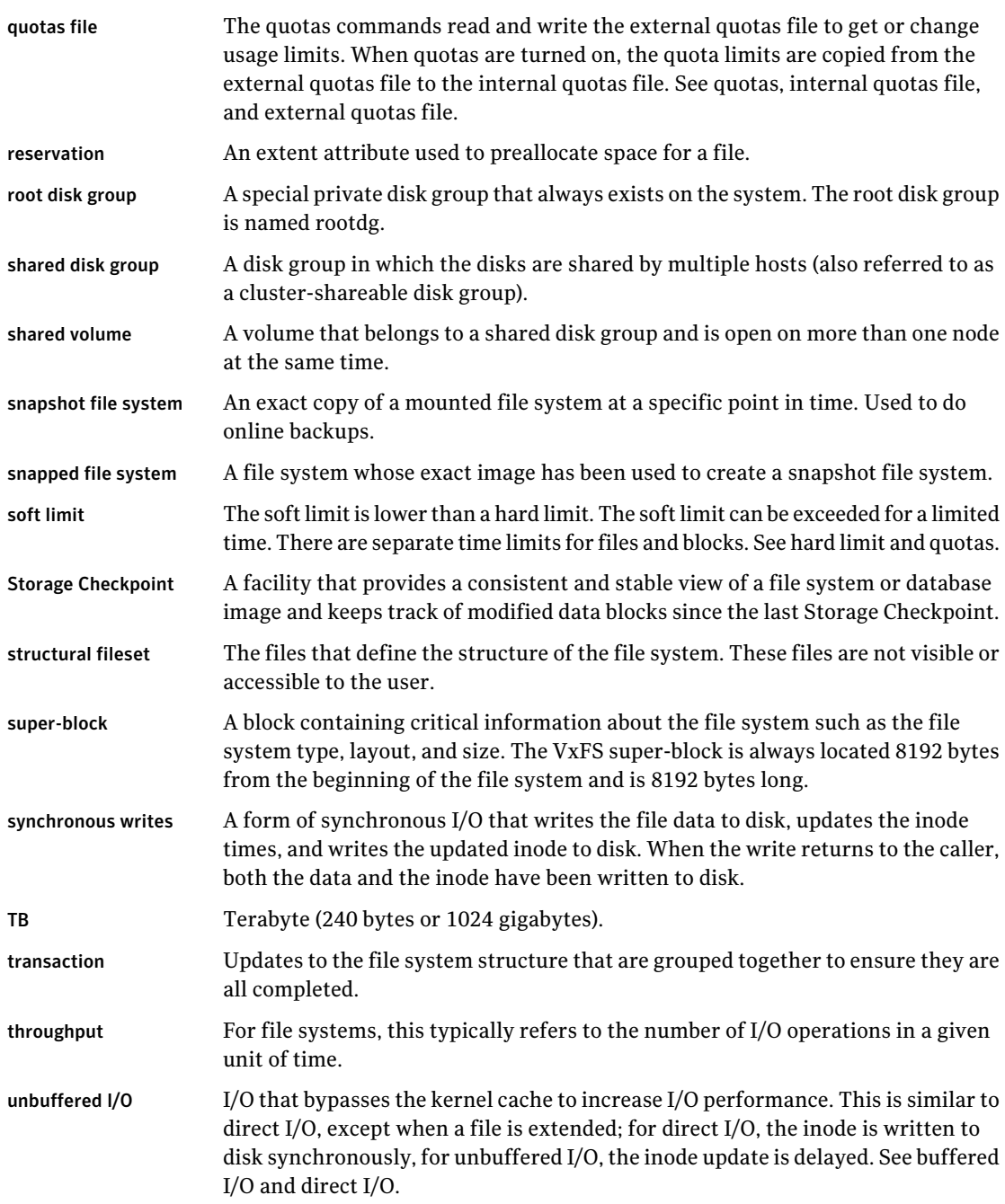

 $\overline{\phantom{a}}$ 

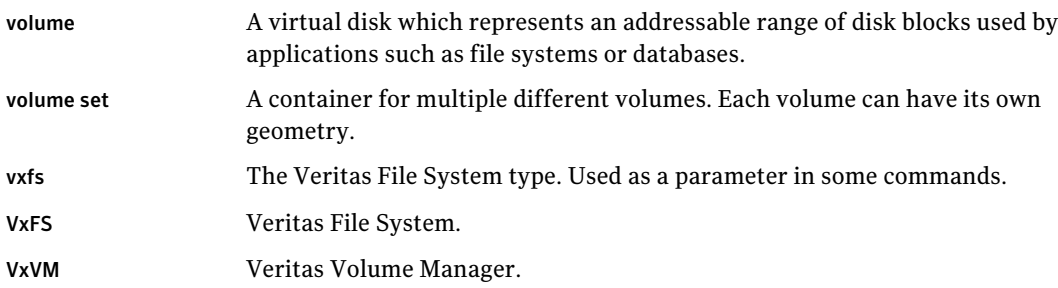

242 | Glossary

# Index

#### **A**

access control lists [24](#page-23-0) alias for Quick I/O files [123](#page-122-0) allocating file space [130](#page-129-0) allocation policies [62](#page-61-0) default [62](#page-61-1) extent [19](#page-18-0) extent based [19](#page-18-1) multi-volume support [109](#page-108-0)

#### **B**

bad block revectoring [37](#page-36-0) blkclear [22](#page-21-0) blkclear mount option [37](#page-36-1) block based architecture [28](#page-27-0) block size [18](#page-17-0) blockmap for a snapshot file system [82](#page-81-0) buffered file systems [22](#page-21-1) buffered I/O [69](#page-68-0)

#### **C**

cache advisories [71](#page-70-0) Cached Quick I/O [133](#page-132-0) Cached Quick I/O read-ahead [133](#page-132-1) changing file sizes [130](#page-129-1) chgrp command [131](#page-130-0) chown command [131](#page-130-0) cio Concurent I/O [43](#page-42-0) closesync [23](#page-22-0) cluster mount [26](#page-25-0) commands chgrp [131](#page-130-0) chown [131](#page-130-0) cron [30](#page-29-0) fsadm [30](#page-29-1) getext [64](#page-63-0) ls [131](#page-130-1) qiostat [135](#page-134-0) setext [64,](#page-63-0) [130](#page-129-2)

Concurrent I/O disabling [74–75](#page-73-0) enabling [72,](#page-71-0) [74](#page-73-1) contiguous reservation [63](#page-62-0) convosync mount option [35](#page-34-0), [39](#page-38-0) cp\_vxfs [65](#page-64-0) cpio\_vxfs [65](#page-64-0) creating symbolic links to access Quick I/O files [130](#page-129-3) creating a multi-volume support file system [106](#page-105-0) creating file systems with large files [42](#page-41-0) creating files with mkfs [162,](#page-161-0) [164](#page-163-0) creating Quick I/O files [124](#page-123-0) cron [30,](#page-29-2) [46](#page-45-0) cron sample script [47](#page-46-0)

#### **D**

data copy [68](#page-67-0) data integrity [22](#page-21-0) data synchronous I/O [38](#page-37-0), [69](#page-68-1) data transfer [68](#page-67-0) default allocation policy [62](#page-61-1) block sizes [18](#page-17-0) default indir size tunable parameter [51](#page-50-0) defragmentation [30](#page-29-3) extent [47](#page-46-1) scheduling with cron [47](#page-46-1) delaylog mount option [35–36](#page-34-1) device file [231](#page-230-0) direct data transfer [68](#page-67-0) direct I/O [68](#page-67-1) directory reorganization [47](#page-46-0) disabled file system snapshot [83](#page-82-0) transactions [179](#page-178-0) disabling Concurrent I/O [74–75](#page-73-0) discovered direct I/O [69](#page-68-2) discovered\_direct\_iosize tunable parameter [52](#page-51-0) disk layout Version 1 [229](#page-228-1)

disk layout *(continued)* Version 2 [229](#page-228-2) Version 3 [230](#page-229-1) Version 4 [230](#page-229-2) Version 5 [230,](#page-229-3) [233](#page-232-2) Version 6 [230](#page-229-4) Version 7 [230](#page-229-5) disk space allocation [18](#page-17-0) displaying mounted file systems [168](#page-167-0) Dynamic Storage Tiering multi-volume support [102](#page-101-0)

#### **E**

enabling Concurrent I/O [72,](#page-71-0) [74](#page-73-1) enabling Quick I/O [132](#page-131-0) encapsulating volumes [103](#page-102-0) enhanced data integrity modes [22](#page-21-2) ENOENT [183](#page-182-0) ENOTDIR [183](#page-182-0) expansion [30](#page-29-0) extending a file [130](#page-129-1) extensions of Quick I/O files [123](#page-122-1) extent [19,](#page-18-1) [61](#page-60-0) attributes [61](#page-60-0) indirect [19](#page-18-2) reorganization [47](#page-46-0) extent allocation [18–19](#page-17-1) aligned [62](#page-61-2) control [61](#page-60-0) fixed size [61](#page-60-1) unit state file [232](#page-231-0) unit summary file [232](#page-231-1) extent size indirect [19](#page-18-2) external quotas file [86](#page-85-1)

#### **F**

fc\_foff [96](#page-95-0) fcl inode aging count tunable parameter [55](#page-54-0) fcl inode aging size tunable parameter [55](#page-54-1) fcl keeptime tunable parameter [52](#page-51-1) fcl\_maxalloc tunable parameter [53](#page-52-0) fcl\_winterval tunable parameter [53](#page-52-1) file device [231](#page-230-0) extent allocation unit state [232](#page-231-0) extent allocation unit summary [232](#page-231-1)

fileset header [231](#page-230-1)

file *(continued)* free extent map [232](#page-231-2) inode allocation unit [232](#page-231-3) inode list [231](#page-230-2) intent log [232](#page-231-4) label [231](#page-230-3) object location table [231](#page-230-4) quotas [232](#page-231-5) space allocation [130](#page-129-0) sparse [63](#page-62-1) file change log [52](#page-51-1) file system block size [66](#page-65-0) buffering [22](#page-21-1) displaying mounted [168](#page-167-0) increasing size [170](#page-169-0) fileset header file [231](#page-230-1) filesystems file [167](#page-166-0) fixed extent size [61](#page-60-1) fixed write size [63](#page-62-1) fragmentation monitoring [46–47](#page-45-1) reorganization facilities [46](#page-45-2) reporting [46](#page-45-2) fragmented file system characteristics [47](#page-46-2) free extent map file [232](#page-231-2) free space monitoring [46](#page-45-3) freeze [71](#page-70-1) fsadm [30](#page-29-1) how to reorganize a file system [172](#page-171-0) how to resize a file system [170](#page-169-1) reporting extent fragmentation [47](#page-46-3) scheduling defragmentation using cron [47](#page-46-3) fsadm\_vxfs [43](#page-42-1) fscat [78](#page-77-0) fstab file editing [167](#page-166-0) fstyp how to determine the file system type [169](#page-168-0) fsvoladm [106](#page-105-1)

#### **G**

get I/O parameter ioctl [72](#page-71-1) getext [64](#page-63-0) getfacl [24](#page-23-1) global message IDs [180](#page-179-0)

#### **H**

how to create a backup file system [173](#page-172-0) how to determine the file system type [169](#page-168-0) how to display mounted file systems [168](#page-167-1) how to edit the fstab file [167](#page-166-0) how to edit the vfstab file [167](#page-166-0) how to reorganize a file system [172](#page-171-0) how to resize a file system [170](#page-169-1) how to restore a file system [175](#page-174-0) how to set up user quotas [177](#page-176-0) how to turn off quotas [178](#page-177-0) how to turn on quotas [176](#page-175-0) how to view quotas [177](#page-176-1) HSM agent error message [207–208](#page-206-0) hsm\_write\_prealloc [54](#page-53-0)

#### **I**

I/O direct [68](#page-67-0) sequential [69](#page-68-0) synchronous [69](#page-68-3) I/O requests asynchronous [38](#page-37-0) synchronous [37](#page-36-0) increasing file system size [170](#page-169-0) indirect extent address size [19](#page-18-2) double [19](#page-18-3) single [19](#page-18-4) initial extent size tunable parameter [54](#page-53-1) inode allocation unit file [232](#page-231-3) inode list error [180](#page-179-1) inode list file [231](#page-230-2) inode table [45](#page-44-0) internal [45](#page-44-0) sizes [45](#page-44-1) inodes, block based [19](#page-18-0) intent log [21](#page-20-0) file [232](#page-231-4) multi-volume support [102](#page-101-1) Intent Log Resizing [21](#page-20-1) internal inode table [45](#page-44-0) internal quotas file [86](#page-85-1) ioctl interface [61](#page-60-2)

#### **K**

kernel asynchronous I/O [122](#page-121-0) kernel tunable parameters [44](#page-43-1)

#### **L**

label file [231](#page-230-3) large files [24](#page-23-2), [42](#page-41-1) creating file systems with [42](#page-41-0) mounting file systems with [42](#page-41-2) largefiles mount option [42](#page-41-3) local mount [26](#page-25-0) log failure [180](#page-179-1) log mount option [34](#page-33-0) logiosize mount option [37](#page-36-2) ls command [131](#page-130-1)

#### **M**

max\_direct\_iosize tunable parameter [55](#page-54-2) max\_diskq tunable parameter [55](#page-54-3) max seqio extent size tunable parameter [56](#page-55-0) maximum I/O size [45](#page-44-2) metadata multi-volume support [103](#page-102-1) mincache mount option [35,](#page-34-0) [38](#page-37-1) mkfs creating files with [162,](#page-161-0) [164](#page-163-0) creating large files [43](#page-42-1) modes enhanced data integrity [22](#page-21-2) monitoring fragmentation [46](#page-45-1) mount [22,](#page-21-3) [43](#page-42-1) how to display mounted file systems [168](#page-167-1) how to mount a file system [164](#page-163-1) mount options [34](#page-33-1) blkclear [37](#page-36-1) choosing [34](#page-33-1) combining [44](#page-43-2) convosync [35,](#page-34-0) [39](#page-38-0) delaylog [23,](#page-22-1) [35–36](#page-34-1) extended [22](#page-21-4) largefiles [42](#page-41-3) log [23](#page-22-2), [34](#page-33-0) logiosize [37](#page-36-2) mincache [35](#page-34-0), [38](#page-37-1) nodatainlog [35](#page-34-2), [37](#page-36-3) tmplog [36](#page-35-0) mounted file system displaying [168](#page-167-0) mounting a file system [164](#page-163-1) option combinations [44](#page-43-3) with large files [42](#page-41-2) msgcnt field [181](#page-180-0)

multi-volume support [102](#page-101-2) creating a MVS file system [106](#page-105-0) multiple block operations [19](#page-18-5) mv\_vxfs [65](#page-64-0)

#### **N**

naming convention, Quick I/O [123](#page-122-0) ncheck [100](#page-99-0) nodatainlog mount option [35,](#page-34-2) [37](#page-36-3)

#### **O**

O\_SYNC [35](#page-34-0) object location table file [231](#page-230-4) OMF [141](#page-140-0) working with Oracle Disk Manager [141](#page-140-1) Oracle Disk Manager [137](#page-136-0) benefits [138](#page-137-0) converting Quick I/O files [145](#page-144-0) disabling [149](#page-148-0) migrating files to [145](#page-144-1) preparing existing databases for use with [145](#page-144-2) setting up [144](#page-143-0) Oracle Managed Files [141](#page-140-0) working with Oracle Disk Manager [141](#page-140-1)

#### **P**

parameters default [50](#page-49-0) tunable [50](#page-49-1) tuning [49](#page-48-0) performance overall [34](#page-33-2) snapshot file systems [80](#page-79-0) preallocating space for Quick I/O files [127,](#page-126-0) [130](#page-129-2)

#### **Q**

qio module loading on system reboot [136](#page-135-0) qio\_cache\_enable tunable parameter [56,](#page-55-1) [133](#page-132-2) qiomkfile [124](#page-123-0) qiomkfile command options for creating files symbolic links [130](#page-129-3) qiostat [135](#page-134-0) Quick I/O [121](#page-120-0) access Quick I/O files as raw devices [123](#page-122-2) access regular UNIX files [126](#page-125-0) converting files to Oracle Disk Manager [145](#page-144-0) Quick I/O *(continued)* creating Quick I/O files [124](#page-123-0) direct I/O [122](#page-121-1) double buffering [123](#page-122-3) extension [123](#page-122-1) preallocating space for files [130](#page-129-2) read/write locks [123](#page-122-4) restrictions [124](#page-123-1) showing resolution to a raw device [132](#page-131-1) special naming convention [123](#page-122-1) Quick I/O files access regular UNIX files [126](#page-125-1) preallocating space [127](#page-126-0) statistics [135](#page-134-0) using relative and absolute path names [127](#page-126-1) quota commands [87](#page-86-0) quotacheck [88](#page-87-0) quotas [85](#page-84-0) exceeding the soft limit [86](#page-85-2) hard limit [85](#page-84-1) soft limit [85](#page-84-2) quotas file [86,](#page-85-3) [232](#page-231-5) quotas.grp file [86](#page-85-3)

#### **R**

read-ahead functionality in Cached Quick I/O [133](#page-132-1) read\_ahead [57](#page-56-0) read\_nstream tunable parameter [51](#page-50-1) read\_pref\_io tunable parameter [50](#page-49-2) relative and absolute path names used with symbolic links [127](#page-126-1) reorganization directory [47](#page-46-0) extent [47](#page-46-0) report extent fragmentation [46](#page-45-2) reservation space [61](#page-60-1) resizing a file [130](#page-129-1) restrictions on Quick I/O [124](#page-123-1) Reverse Path Name Lookup [100](#page-99-1)

#### **S**

sequential I/O [69](#page-68-0) setext [64](#page-63-0) setext command [130](#page-129-2) setfacl [24](#page-23-1) SFM [30](#page-29-4) showing Quick I/O file resolved to raw device [132](#page-131-1)

snapof [79](#page-78-0) snapped file systems [25](#page-24-0), [77](#page-76-0) performance [80](#page-79-0) unmounting [78](#page-77-1) snapread [78](#page-77-0) snapshot [173](#page-172-0) how to create a backup file system [173](#page-172-0) snapshot file system on CFS [78](#page-77-2) snapshot file systems [25,](#page-24-0) [77](#page-76-1) blockmap [82](#page-81-0) creating [79](#page-78-0) data block area [82](#page-81-1) disabled [83](#page-82-0) errors [194](#page-193-0) fscat [78](#page-77-0) fuser [78](#page-77-1) mounting [79](#page-78-0) multiple [78](#page-77-3) performance [80](#page-79-0) read [78](#page-77-0) super-block [82](#page-81-2) snapsize [79](#page-78-1) sparse file [63](#page-62-1) statistics generated for Quick I/O [135](#page-134-0) storage clearing [38](#page-37-2) uninitialized [38](#page-37-2) Storage Checkpoints multi-volume support [103](#page-102-2) Storage Foundation Manager [30](#page-29-4) super-block [82](#page-81-2) SVID requirement VxFS conformance to [31](#page-30-0) symbolic links accessing Quick I/O files [126](#page-125-1) synchronous I/O [69](#page-68-3) system failure recovery [21](#page-20-0) system performance overall [34](#page-33-2)

#### **T**

temporary directories [23](#page-22-3) thaw [72](#page-71-2) Thin Reclamation [27,](#page-26-0) [48](#page-47-0) tmplog mount option [36](#page-35-0) transaction disabling [179](#page-178-0) tunable I/O parameters [50](#page-49-1) default indir size [51](#page-50-0) discovered\_direct\_iosize [52](#page-51-0) fcl\_keeptime [52](#page-51-1) fcl\_maxalloc [53](#page-52-0) fcl\_winterval [53](#page-52-1) initial\_extent\_size [54](#page-53-1) inode\_aging\_count [55](#page-54-0) inode\_aging\_size [55](#page-54-1) max\_direct\_iosize [55](#page-54-2) max\_diskq [55](#page-54-3) max\_seqio\_extent\_size [56](#page-55-0) qio\_cache\_enable [56,](#page-55-1) [133](#page-132-2) read\_nstream [51](#page-50-1) read\_pref\_io [50](#page-49-2) Volume Manager maximum I/O size [45](#page-44-2) write nstream [51](#page-50-2) write pref io [50](#page-49-3) write throttle [58](#page-57-0) tuning I/O parameters [49](#page-48-0) tuning VxFS [44](#page-43-1) typed extents [19](#page-18-6)

#### **U**

umount command [168](#page-167-2) uninitialized storage, clearing [38](#page-37-2) unmount [180](#page-179-2) a snapped file system [78](#page-77-1) upgrade from raw devices [146](#page-145-0)

#### **V**

Version 1 disk layout [229](#page-228-1) Version 2 disk layout [229](#page-228-2) Version 3 disk layout [230](#page-229-1) Version 4 disk layout [230](#page-229-6) Version 5 disk layout [230,](#page-229-3) [233](#page-232-2) Version 6 disk layout [230](#page-229-4) Version 7 disk layout [230](#page-229-5) vfstab file editing [167](#page-166-0) virtual disks [31](#page-30-1) vol\_maxio tunable I/O parameter [45](#page-44-2) volume sets [104](#page-103-0) VOP\_INACTIVE [197](#page-196-0) VX\_DSYNC [70](#page-69-0) VX\_FREEZE [71,](#page-70-1) [88](#page-87-1)

VX\_FULLFSCK [180](#page-179-1), [182–186,](#page-181-0) [190–192,](#page-189-0) [194](#page-193-1), [197–](#page-196-1) [198](#page-196-1), [200–201](#page-199-0), [204–207,](#page-203-0) [215](#page-214-0) VX\_GETCACHE [71](#page-70-2) VX\_SETCACHE [71](#page-70-2) VX\_SNAPREAD [78](#page-77-0) VX\_THAW [72](#page-71-2) VX\_UNBUFFERED [69](#page-68-4) vxdump [65](#page-64-0) vxedquota how to set up user quotas [177](#page-176-0) VxFS storage allocation [33](#page-32-0) vxfs\_inotopath [100](#page-99-2) vxfs\_ninode [45](#page-44-3) vxfsu fcl sync [53](#page-52-2) vxlsino [100](#page-99-2) vxquota how to view quotas [177](#page-176-1) vxquotaoff how to turn off quotas [178](#page-177-0) vxquotaon [176](#page-175-0) vxrestore [65,](#page-64-0) [175](#page-174-0) vxtunefs changing extent size [19](#page-18-2) vxvset [104](#page-103-1)

#### **W**

write size [63](#page-62-1) write\_nstream tunable parameter [51](#page-50-2) write\_pref\_io tunable parameter [50](#page-49-3) write\_throttle tunable parameter [58](#page-57-0)